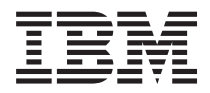

**IBM Systems - iSeries** ネットワーキング **FTP (File Transfer Protocol)**

バージョン *5* リリース *4*

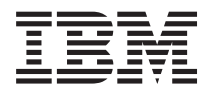

**IBM Systems - iSeries** ネットワーキング **FTP (File Transfer Protocol)** バージョン *5* リリース *4*

### - ご注意 -

本書および本書で紹介する製品をご使用になる前に、 173 [ページの『特記事項』に](#page-178-0)記載されている情 報をお読みください。

本書は、IBM i5/OS (プロダクト番号 5722-SS1) のバージョン 5、リリース 4、モディフィケーション 0 に適用され ます。また、改訂版で断りがない限り、それ以降のすべてのリリースおよびモディフィケーションに適用されます。 このバージョンは、すべての RISC モデルで稼働するとは限りません。また CISC モデルでは稼働しません。

本マニュアルに関するご意見やご感想は、次の URL からお送りください。今後の参考にさせていただきます。

http://www.ibm.com/jp/manuals/main/mail.html

なお、日本 IBM 発行のマニュアルはインターネット経由でもご購入いただけます。詳しくは

http://www.ibm.com/jp/manuals/ の「ご注文について」をご覧ください。

(URL は、変更になる場合があります)

お客様の環境によっては、資料中の円記号がバックスラッシュと表示されたり、バックスラッシュが円記号と表示さ れたりする場合があります。

 原 典: IBM Systems - iSeries Networking File Transfer Protocol Version 5 Release 4 発 行: 日本アイ・ビー・エム株式会社

担 当: ナショナル・ランゲージ・サポート

第1刷 2006.2

この文書では、平成明朝体™W3、平成明朝体™W7、平成明朝体™W9、平成角ゴシック体™W3、平成角ゴシック体™ W5、および平成角ゴシック体™W7を使用しています。この(書体\*)は、(財)日本規格協会と使用契約を締結し使用し ているものです。フォントとして無断複製することは禁止されています。

注∗ 平成明朝体™W3、平成明朝体™W2、平成的 → 平成角ゴシック体™W3、 平成角ゴシック体™W5、平成角ゴシック体™W7

**© Copyright International Business Machines Corporation 1998, 2006. All rights reserved.**

© Copyright IBM Japan 2006

# 目次

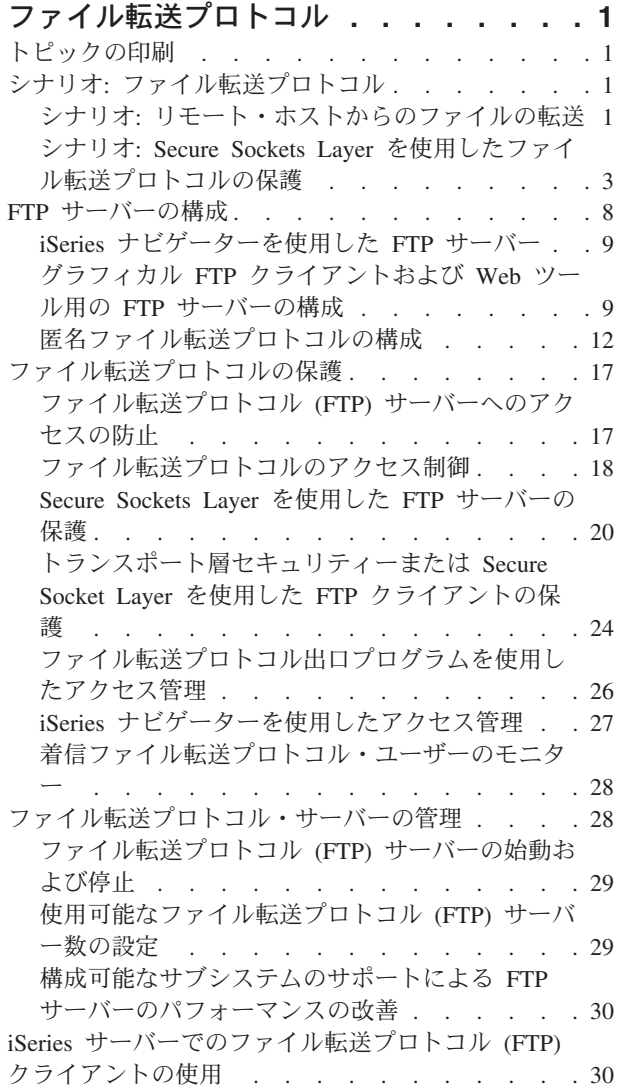

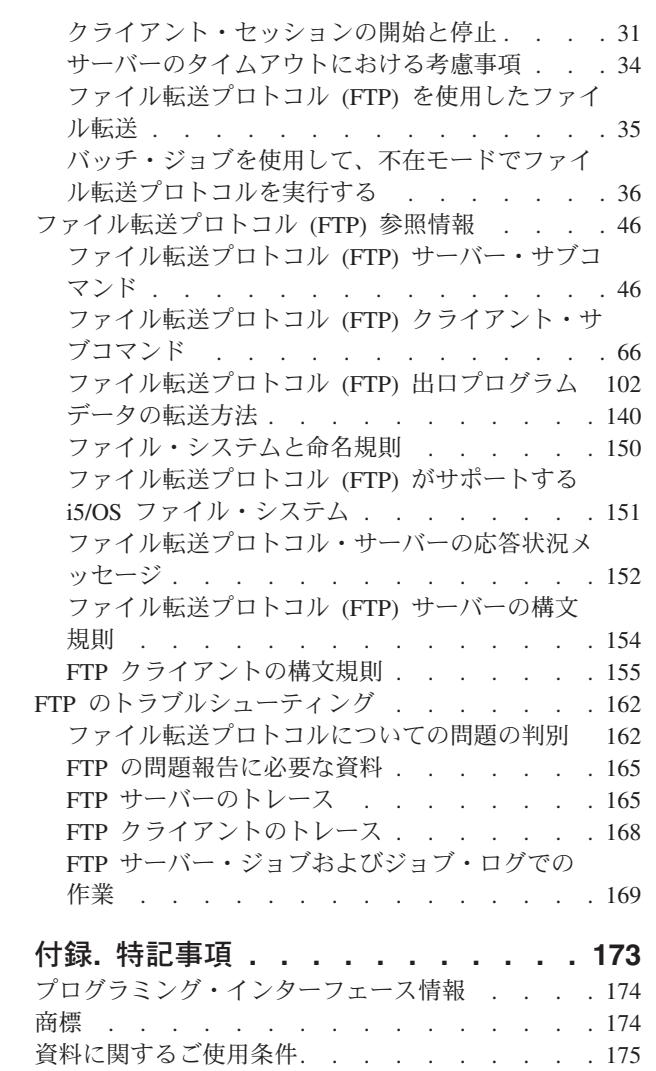

# <span id="page-6-0"></span>ファイル転送プロトコル

ファイル転送プロトコル (FTP) を利用すると、ネットワーク全体でファイルの送受信や共有を行うよう iSeries™ サーバーをセットアップすることができます。 また、ファイルの名前変更、追加、および削除も 可能になります。ファイル転送を行えるようにシステムをセットアップするには、その前にシステムで TCP/IP を構成して開始する必要があります。

注**:** コードのサンプルを使用すると[、コードのライセンスおよび特記事項の](#page-175-0)条件に同意したものとみなされ ます。

# トピックの印刷

以下を使用して、この情報の PDF を表示および印刷します。

この文書の PDF 版を表示またはダウンロードするには、「[FTP](rzaiq.pdf)」を選択します。

# **PDF** ファイルの保管

表示用または印刷用の PDF ファイルをワークステーションに保存するには、次のようにします。

- 1. ブラウザーで PDF を開く (上記のリンクをクリックする)。
- 2. PDF をローカルに保管するオプションをクリックする。 |
	- 3. PDF を保存したいディレクトリーに進む。
	- 4. 「保存」をクリックする。

# **Adobe Reader** のダウンロード

- 上記の文書を PDF 形式で表示または印刷するには、Adobe Reader が必要です。Adobe Reader は、[Adobe](http://www.adobe.com/products/acrobat/readstep.html) |
- l Web [サイト](http://www.adobe.com/products/acrobat/readstep.html) (www.adobe.com/products/acrobat/readstep.html) ろ から無料でダウンロードできます。

# シナリオ**:** ファイル転送プロトコル

ファイル転送プロトコル (FTP) の構成方法および使用法を理解するために、シナリオを読んでください。

以下のシナリオは、FTP の動作方法およびご使用のネットワークでの FTP 環境の使用方法を理解するのに 役立ちます。これらのシナリオには、初心者や熟練ユーザーが計画および構成タスクを準備する段階で役立 つ、基本的な FTP の概念が記載されています。

# シナリオ**:** リモート・ホストからのファイルの転送

ファイルをテスト・サーバーに転送するには、基本的なファイル転送プロトコル (FTP) を使用して、ファ イルをリモート・ホストに送信する必要があります。

### 状態

同僚がリモート・サーバー上で Java™ ファイルを作成したとします。システム・エンジニアは、 example.jar ファイルをリモート・サーバーからローカルのテスト・サーバーに転送する必要があります。 クライアントとサーバーは両方とも i5/OS™ FTP を使用する iSeries です。

# 目標

FTP を使用して、ファイル を TCP/IP ネットワークに転送します。

# 詳細

ファイルを転送するには、制御接続 およびデータ接続 という、2 つの接続を使用します。制御接続は、ク ライアントからサーバーにサブコマンドを送信し、サーバーからのこれらのコマンドに対する応答をクライ アントで受信するために使用します。クライアントは、FTP サーバーへの FTP コマンドを開始します。デ ータ接続は、実際のファイルを転送するために使用します。クライアントとサーバーの両方は、i5/OS ファ イル・システムとインターフェースを取ります。

ファイルを転送するには通常、両方のシステムでユーザー ID が必要です。 また、以下のシステム要件も 必要です。

- v i5/OS を実行する iSeries サーバー
- TCP/IP Connectivity Utilities (5722-TC1)
- v 構成済みの FTP サーバー

また、ファイルを転送するには、以下の情報を認識しておく必要があります。

- リモート・システムのホスト名
- リモート・システムでのユーザー名とパスワード
- 転送するファイルの名前
- 転送するファイルの場所
- ファイル形式 (バイナリーや ASCII などのファイル転送の形式)

#### 構成タスク

単純なファイル転送を実行するには、これらのタスクそれぞれを完了させる必要があります。

注**:** また、バッチ・ジョブとして、FTP を使用してファイルを自動的に転送することもできます。

- 1. FTP クライアント・セッションを開始する。このシナリオの場合: iSeries のコマンド・インターフェー スで、STRTCPFTP と入力し、Enter キーを押します。
- 2. ファイルの送信先のリモート・システムの名前を指定します。

このシナリオの場合: theirco.com を指定します。

- 3. リモート・システムに、リモート・サーバー用のユーザー名を通知します。このシナリオの場合: Enter login ID (yourid): ===>yourid
- 4. リモート・システムに、リモート・サーバー用のパスワードを通知します。このシナリオの場合: Enter password: ===>yourpassword
- 5. ファイルの転送元の TheirCo サーバー上のディレクトリーを見つけます。このシナリオの場合: ===>cd /qibm/userdata/os400/dirserv/usrtools/windows
- 6. ファイルの転送先のローカル・サーバー上のディレクトリーにナビゲートします。このシナリオの場合: ===>lcd /qibm/userdata/os400/dirserv/usrtools/windows
- 7. ASCII または BINARY にファイル・タイプを指定します。デフォルトのファイル・タイプは、ASCII です。.jar ファイルの場合、ファイル転送タイプをバイナリーに切り替える必要があります。このシナ リオの場合: ===> binary
- **2** IBM Systems iSeries: ネットワーキング FTP (File Transfer Protocol)
- <span id="page-8-0"></span>8. リモート・サーバー・システムからクライアント・システムへのファイル転送を要求します。このシナ リオの場合: ===> get example.jar
- 9. 完了したら、FTP を終了します。

このシナリオの場合: ===> QUIT

#### 関連タスク

35 [ページの『ファイル転送プロトコル](#page-40-0) (FTP) を使用したファイル転送』 ファイル転送プロトコル (FTP) を使用してファイルの送受信ができます。

#### 関連資料

 [ページの『バッチ・ジョブを使用して、不在モードでファイル転送プロトコルを実行する』](#page-41-0) このトピックでは、不在モードでファイル転送プロトコル (FTP) を実行する方法の例を示しています。 [ページの『クライアント・セッションの開始と停止』](#page-36-0) このトピックにより、クライアント・セッションの開始と停止が可能です。 ページの『ASCII ([ファイル・タイプの](#page-75-0) ASCII への変更)』 ページの『BINARY ([転送タイプのイメージへの設定](#page-76-0))』

# シナリオ**: Secure Sockets Layer** を使用したファイル転送プロトコルの保 護

パートナー企業に転送されるデータを、Secure Sockets Layer (SSL) で保護します。

# 状態

ベンチャー企業を調査し、その調査結果を投資計画業界の企業に販売する MyCo という会社の従業員だと 想定します。 そのような企業の 1 つである TheirCo は、MyCo が提供するサービスを必要とし、ファイ ル転送プロトコル (FTP) 経由で調査報告書を受け取ることを望んでいます。 MyCo は、どのような形式を 使用する場合でも、配布するデータのプライバシーとセキュリティーを常に保証してきました。この場合、 MyCo は TheirCo との間に SSL 保護の FTP セッションを確立する必要があります。

# 目標

以下の項目は、このシナリオの目的です。

- v ローカル認証局 (CA) を MyCo の iSeries サーバーに作成して、運用する
- SSL を MyCo の FTP サーバーで使用できるようにする
- MyCo のローカル CA 証明書のコピーをファイルにエクスポートする
- \*SYSTEM 証明書ストアを TheirCo のサーバーに作成する
- v MyCo のローカル CA の証明書を TheirCo の \*SYSTEM 証明書ストアにインポートする
- v MyCo のローカル CA を TheirCo の FTP クライアントのトラステッド CA として指定する

### 前提条件

#### **MyCo**

- v OS/400® の V5R1 以降の i5/OS オペレーティング・システム上で実行する iSeries サーバーが備わって いる。
- v V5R1 以降の TCP/IP Connectivity Utilities (5722-TC1) が iSeries サーバーに導入済みである。
- v Cryptographic Access Provider 128-bit for iSeries サーバー (5722-AC3) が iSeries サーバーに導入済みで ある。
- v IBM® ディジタル証明書マネージャー (DCM) (5722-SS1 オプション 34) が iSeries サーバーに導入済み である。
- v IBM HTTP Server (5722-DG1) が iSeries サーバーに導入済みである。
- v 証明書を使用して共通アプリケーションおよびリソースへのアクセスを保護する。

#### **TheirCo**

- v OS/400 V5R2 以降のオペレーティング・システムを実行する iSeries サーバーが備わっている。
- V5R2 の TCP/IP Connectivity Utilities (5722-TC1) が iSeries サーバーに導入済みである。
- v Cryptographic Access Provider 128-bit for iSeries サーバー (5722-AC3) が iSeries サーバーに導入済みで ある。
- v IBM ディジタル証明書マネージャー (5722-SS1 オプション 34) が iSeries サーバーに導入済みである。
- IBM HTTP Server (5722-DG1) が iSeries サーバーに導入済みである。
- v i5/OS オペレーティング・システムを FTP セッション用の TCP/IP FTP クライアントで使用する。

### 詳細

TheirCo は、FTP クライアントで i5/OS オペレーティング・システムを使用して、MyCo の FTP サーバ ーからのセキュアな FTP ファイル転送を要求します。サーバーは、認証済みです。TheirCo は、SSL 保護 の FTP セッションを使用して MyCo から財務報告書を受信します。

#### 関連概念

24 [ページの『トランスポート層セキュリティーまたは](#page-29-0) Secure Socket Layer を使用した FTP クライア [ントの保護』](#page-29-0)

トランスポート層セキュリティー (TLS) または Secure Sockets Layer (SSL) 接続を使用して、ファイル 転送プロトコル (FTP) の制御接続とデータ接続を使用して転送されるデータを 暗号化することができ ます。

#### 関連タスク

公開証明書の使用

DCM の開始

### 関連情報

シナリオ: 証明書を使用して共通アプリケーションおよびリソースへのアクセスを保護する

### 構成についての詳細

ファイル転送プロトコル (FTP) を Secure Sockets Layer (SSL) で保護するには、サーバーを構成する必要 があります。

MyCo および TheirCo は、FTP セッションを SSL で保護するために、以下のタスクを完了させます。

### ローカル認証局 **(CA)** を **MyCo** の **iSeries™** サーバーに作成して、運用する**:**

このシナリオでは、MyCo は iSeries サーバーの証明書のセットアップに、ディジタル証明書マネージャー (DCM) を以前は使用していなかったことが想定されています。MyCo は、このシナリオの目標に基づい て、証明書を FTP サーバーに発行するためにローカル認証局 (CA) を作成し、運用することを選択しまし た。ただし、MyCo は、DCM を使用してファイル転送プロトコル (FTP) サーバーを構成し、SSL の代わ りに、公開証明書を使用することができます。

ディジタル証明書マネージャー (DCM) を使用してローカル CA を作成する場合、Secure Sockets Layer (SSL) を使用可能にするために必要なものを確実にすべて構成するためのプロセスのガイドが用意されてい ます。

MyCo は、ディジタル証明書マネージャー (DCM) を使用してサーバー上でローカル CA を作成し、運用 するために、以下のステップを使用します。

- 1. DCM を開始します。
- 2. DCM のナビゲーション・フレームで、「認証局 **(CA)** の作成 **(Create a Certificate Authority (CA))**」 を選択し、一連のフォームを表示します。 これらのフォームは、ローカル CA の作成、および SSL 用のディジタル証明書の使用、オブジェクトの署名、および署名の検証の開始に必要な他のタスクを完 了させるプロセス全体のガイドとなります。
- 3. 表示されるすべてのフォームを完了させます。 iSeries サーバー上でローカル CA を作成し、運用する ために実行する必要があるタスクそれぞれについて、フォームが用意されています。
	- a. ローカル CA の証明書の秘密鍵を保管する方法を選択します。このステップは、IBM 4758-023 PCI Cryptographic Coprocessor が iSeries に導入されている場合にのみ行います。システムに Cryptographic Coprocessor が導入されていない場合は、DCM は証明書およびその秘密鍵を自動的に ローカル CA の証明書ストアに保管します。
	- b. 本人確認情報をローカル CA に提供します。
	- c. ローカル CA 証明書をご使用の PC またはブラウザーに導入します。これにより、ソフトウェアが ローカル CA を認識し、CA が発行する証明書を検証できます。
	- d. ローカル CA のポリシーのデータを選択します。
	- e. 新規のローカル CA を使用して、アプリケーションが SSL 接続に使用できるサーバー証明書また はクライアント証明書を発行します。 IBM 4758-023 PCI Cryptographic Coprocessor が iSeries サー バーに導入されている場合は、このステップを行うことでサーバー証明書やクライアント証明書の秘 密鍵の保管方法を選択できます。システムに Coprocessor が導入されていない場合は、DCM は証明 書およびその秘密鍵を自動的に \*SYSTEM 証明書ストアに保管します。 DCM は、このタスクの一 部として \*SYSTEM 証明書ストアを作成します。
	- f. SSL 接続用のサーバー証明書またはクライアント証明書を使用するアプリケーションを選択しま す。
		- 注**:** i5/OS TCP/IP FTP サーバーのアプリケーション ID (QIBM\_QTMF\_FTP\_SERVER) を必ず選択し てください。
	- g. 新規のローカル CA を使用して、アプリケーションがオブジェクトにディジタル署名するのに使用 するオブジェクト署名の証明書を発行します。 これにより、オブジェクト署名の証明書の管理に使 用する \*OBJECTSIGNING 証明書ストアが作成されます。
		- 注**:** このシナリオでは、オブジェクト署名の証明書を使用しませんが、必ずこのステップは完了させ てください。 タスクをこの時点で取り消すとタスクは終了し、SSL 証明書の構成を完了させる のに、別のタスクを実行する必要があります。
	- h. ローカル CA に委託させたいアプリケーションを選択します。
		- 注**:** i5/OS TCP/IP FTP サーバーのアプリケーション ID (QIBM\_QTMF\_FTP\_SERVER) を必ず選択 してください。

**Secure Sockets Layer** を **MyCo** の **FTP** サーバーで使用できるようにする**:**

この時点では、ファイル転送プロトコル (FTP) サーバーには証明書が割り当てられているので、以下のス テップに従って、MyCo は SSL を使用する FTP サーバーを構成します。

- 1. iSeries ナビゲーターで、「**iSeries** サーバー」 → 「ネットワーク」 → 「サーバー」 → 「**TCP/IP**」と展 開します。
- 2. 「**FTP**」を右クリックします。
- 3. 「プロパティー」を選択します。
- 4. 「一般」タブを選択します。
- 5. SSL サポートのオプション、「セキュアのみ **(Secure only)**」を選択します。これを選択して、FTP サ ーバーと SSL セッションだけを行うことができるようにします。セキュアでない FTP ポートに接続さ れることもありますが、ユーザーがログインできるようになるにはまず、FTP クライアントが SSL セ ッションを折衝する必要があります。

このタスクを完了したので、MyCo の FTP サーバーは SSL を使用して通信セッションを暗号化し、これ らのセッション中に送信されるデータのプライバシーを保護できるようになりました。しかし、FTP クラ イアントを FTP サーバーとの SSL セッションに参加するように構成するには、MyCo は顧客企業の TheirCo にローカル CA の証明書のコピーを与える必要があります。これを行うには、MyCo はファイル にローカル CA の証明書のコピーをエクスポートし、TheirCo がこのファイルを使用できるようにする必 要があります。TheirCo がこのファイルを取得したら、DCM を使用して、ローカル CA の証明書を \*SYSTEM 証明書ストアにインポートし、SSL を使用するように i5/OS FTP クライアントを構成すること ができます。

#### **MyCo** のローカル認証局証明書のコピーをファイルにエクスポートする**:**

MyCo は、TheirCo にローカル認証局 (CA) 証明書のコピーを与える必要があります。TheirCo のクライア ント・アプリケーションが Secure Sockets Layer (SSL) セッションに参加するにはまず、CA の証明書を信 頼するようにこのクライアント・アプリケーションを構成する必要があります。

MyCo は、以下のステップを使用して、ファイルにローカル CA の証明書のコピーをエクスポートしま す。

- 1. DCM を開始します。
- 2. 「証明書ストアの選択 **(Select a Certificate Store)**」をクリックします。
- 3. 「**\*SYSTEM**」をオープンする証明書ストアとして選択し、「続行」をクリックします。
- 4. 「証明書ストアおよびパスワード (Certificate Store and Password)」ページが表示されたら、証明書ス トアの作成時に指定したパスワードを入力して、「続行」をクリックします。
- 5. ナビゲーション・フレームが最新表示されたら、「証明書の管理 **(Manage Certificates)**」を選択し、 「証明書のエクスポート **(Export certificate)**」タスクを選択します。
- 6. 「認証局 **(CA) (Certificate Authority (CA))**」を選択し、「続行」をクリックして CA の証明書のリ ストを表示します。
- 7. MyCo のローカル CA の証明書をリストから選択し、「エクスポート」をクリックします。
- 8. 「ファイル」をエクスポート先として指定し、「続行」をクリックします。
- 9. エクスポートされたローカル CA の証明書の完全修飾パスおよびファイル名を指定し、「続行」をク リックして、証明書をエクスポートします。
- 10. 「**OK**」をクリックして、「エクスポートの確認 (Export confirmation)」ページを終了します。

これで、証明書と共に作成する署名を検証する iSeries エンドポイント・システムに、これらのファイルを 転送できるようになりました。これらのファイルはセキュアに送信する必要がないため、ファイルの転送に は、電子メールまたは FTP を使用できます。

#### **\*SYSTEM** 証明書ストアを **TheirCo** のサーバーに作成する**:**

SSL セッションに参加するには、MyCo の FTP サーバーが Secure Socket Layer (SSL) セッションを確立 する際に提示する証明書を、TheirCo の i5/OS ファイル転送プロトコル (FTP) クライアントが認識して受 け入れる必要があります。サーバー証明書を認証するには、TheirCo の FTP クライアントが認証局 (CA) の証明書のコピーを \*SYSTEM 証明書ストアに保持している必要があります。\*SYSTEM 証明書ストアに は、ほとんどの一般的な公開 CA の証明書のコピーが保管されています。しかし、MyCo の FTP サーバ ーがローカル CA の証明書を使用する場合は、TheirCo の FTP クライアントは、ローカル CA の証明書 のコピーを取得し、\*SYSTEM 証明書ストアにインポートする必要があります。

このシナリオでは、以前にディジタル証明書マネージャー (DCM) を使用して証明書を作成または管理され ていなかったことが想定されています。このため、TheirCo はまず、以下のステップに従って、\*SYSTEM 証明書ストアを作成する必要があります。

- 1. DCM を開始します。
- 2. ディジタル証明書マネージャー (DCM) のナビゲーション・フレームで、「新規の証明書ストアの作成 **(Create New Certificate Store)**」を選択し、「**\*SYSTEM**」を、作成する証明書ストアとして選択し、 「続行」をクリックします。
- 3. 「いいえ」を選択して、\*SYSTEM 証明書ストアの作成の一部として証明書を作成し、「続行」をクリ ックします。
- 4. 新規の証明書ストアのパスワードを指定し、「続行」をクリックして、確認ページを表示します。
- 5. 「**OK**」をクリックします。

#### **MyCo** のローカル **CA** の証明書を **TheirCo** の **\*SYSTEM** 証明書ストアにインポートする**:**

TheirCo はこれらのステップを使用して、ローカル認証局 (CA) 証明書を \*SYSTEM 証明書ストアにイン ポートし、その証明書ストアを証明書の信頼の置けるソースとして指定します。

- 1. DCM のナビゲーション・フレームで、「証明書ストアの選択 **(Select a Certificate Store)**」をクリック し、「**\*SYSTEM**」をオープンする証明書ストアとして選択します。
- 2. 「証明書ストアおよびパスワード (Certificate Store and Password)」ページが表示されたら、証明書スト アの作成時に指定したパスワードを入力して、「続行」をクリックします。
- 3. ナビゲーション・フレームが最新表示されたら、「証明書の管理 **(Manage Certificates)**」を選択してタ スクのリストを表示します。
- 4. タスク・リストから、「証明書のインポート **(Import certificate)**」を選択します。
- 5. 「認証局 **(CA) (Certificate Authority (CA))**」を証明書タイプとして選択し、「続行」をクリックしま す。
- 6. CA の証明書の完全修飾パスおよびファイル名を指定し、「続行」をクリックします。インポートのプ ロセスが正常に実行されたことを確認するメッセージが表示されるか、またはプロセスが失敗した場合 はエラー情報を提供するメッセージが表示されます。

#### **MyCo** のローカル **CA** を **TheirCo** の **FTP** クライアントのトラステッド **CA** として指定する**:**

TheirCo がファイル転送プロトコル (FTP) クライアントを使用して MyCo の FTP サーバーとのセキュア な接続を確立するにはまず、TheirCo がデジタル証明書マネージャー (DCM) を使用してクライアントがど <span id="page-13-0"></span>の認証局 (CA) を信頼するかを指定する必要があります。つまり、TheirCo は、直前にインポートされたロ ーカル CA の証明書を信頼することを指定する必要があります。

TheirCo は、以下のステップを使用して、FTP クライアントが MyCo のローカル CA の証明書を信頼する ことを指定します。

- 1. DCM を開始します。
- 2. 「証明書ストアの選択 **(Select a Certificate Store)**」をクリックし、「\*SYSTEM」をオープンする証明 書ストアとして選択します。
- 3. 「証明書ストアおよびパスワード (Certificate Store and Password)」ページが表示されたら、証明書スト アの作成時に指定したパスワードを入力して、「続行」をクリックします。
- 4. ナビゲーション・フレームで、「アプリケーションの管理 **(Manage Applications)**」を選択して、タスク のリストを表示します。
- 5. タスク・リストから、「信頼する **CA** のリストの定義 **(Define CA trust list)**」を選択します。
- 6. 「クライアント **(Client)**」をリストを定義するアプリケーションのタイプとして選択し、「続行」をク リックします。
- 7. リストから i5/OS TCP/IP FTP クライアント・アプリケーション (QIBM\_QTMF\_FTP\_CLIENT) を選択 し、「続行」をクリックして、CA の証明書のリストを表示します。
- 8. 直前にインポートした MyCo のローカル CA の証明書を選択し、「**OK**」をクリックします。DCM は、信頼するリストの選択を確認するメッセージを表示します。

これらのステップが完了すると、MyCo の FTP サーバーは、TheirCo の FTP クライアントおよび FTP サーバーと SSL セッションを確立できます。 24 [ページの『トランスポート層セキュリティーまたは](#page-29-0) Secure Socket Layer を使用した FTP [クライアントの保護』](#page-29-0) を参照してください。

# **FTP** サーバーの構成

グラフィカル FTP クライアント、Web ブラウザー、および Web ツール用に iSeries ファイル転送プロト コル (FTP) サーバーを構成できます。

TCP/IP Connectivity Utilities のライセンス・プログラムでは、出荷時に TCP/IP FTP サーバーが構成され ています。TCP/IP を開始すると、FTP サーバーが同時に始動します。インターネット上で FTP サーバー を構成するにはまず、データを保護するための以下の保護対策を検討する必要があります。

- v iSeries サーバーとインターネット間でファイアウォールを使用する。
- v FTP サーバーには実動に使用しない iSeries を使用する。
- v FTP サーバーを、社内の他のローカル・エリア・ネットワーク (LAN) や広域ネットワーク (WAN) に 接続しない。
- v FTP サーバーに対するアクセスを保護するために、FTP 出口プログラムを利用する。
- v FTP 出口プログラムにセキュリティーの抜け穴がないことを確認するテストを月に 1 回実行する。
- 匿名 FTP ユーザーには、同一ディレクトリーに対する読み取りアクセスと書き込みアクセスの両方を許 可しない。これを許可すると、インターネット上で匿名ユーザーをトレースできなくなります。
- v iSeries FTP サーバーへの全アクセスをログに記録し、攻撃されていないかどうか毎日または週に 1 回 ログを調べる。
- v FTP サーバーに正しい出口プログラムが登録されているか、月に 1 回検査する。
- v FTP の保護を参照して、iSeries FTP サーバーを保護する方法を検討する。 関連資料

<span id="page-14-0"></span>17 [ページの『ファイル転送プロトコルの保護』](#page-22-0)

ファイル転送プロトコル (FTP) を Secure Sockets Layer (SSL) で保護し、FTP ユーザーをモニター し、FTP 機能へのユーザー・ア クセスを管理することで、データを保護します。

# **iSeries** ナビゲーターを使用した **FTP** サーバー

iSeries ナビゲーターを使用して、iSeries ファイル転送プロトコル (FTP) サーバーを構成および管理しま す。

iSeries ナビゲーターを使用して FTP サーバーの構成作業ができます。 iSeries ナビゲーターの FTP 用の グラフィカル・ユーザー・インターフェースを使用するには、次の手順に従います。

- 1. iSeries ナビゲーターで、「ユーザーの **iSeries** サーバー」 → 「ネットワーク」 → 「サーバー」 → 「**TCP/IP**」と展開します。
- 2. 右側のペインで、「**FTP**」を右クリックし、「プロパティー」を選択します。
- 3. ここで、FTP サーバーのプロパティーを変更することができます。 ヘルプ・ボタンをクリックすれば オンライン・ヘルプが表示されます。 特定のフィールドのヘルプ情報を取得するには、疑問符 (?) を クリックして、次にそのフィールドをクリックします。

#### 関連タスク

29 [ページの『ファイル転送プロトコル](#page-34-0) (FTP) サーバーの始動および停止』 iSeries ナビゲーターを使用して、ファイル転送プロトコル (FTP) サーバーを開始および停止できま す。

# グラフィカル **FTP** クライアントおよび **Web** ツール用の **FTP** サーバーの 構成

グラフィカル FTP クライアント、Web ブラウザー、および他の Web ツールをサポートするように、 iSeries でファイル転送プロトコル (FTP) サーバーを構成します。

ほとんどのグラフィカル FTP クライアントは、UNIX® をリスト形式として使用し、パス・ファイルをフ ァイル名形式として使用します。 サポートされている形式を使用するには、次の手順に従って、FTP サー バーのプロパティーを設定します。

- 1. iSeries ナビゲーターで、「ユーザーの **iSeries** サーバー」 → 「ネットワーク」 → 「サーバー」 → 「**TCP/IP**」と展開します。
- 2. 右側のペインで、「**FTP**」を右クリックし、「プロパティー」を選択します。
- 3. 「プロパティー」ページで、「初期形式」タブをクリックします。
	- パスをファイル命名形式として使用可能にする。
	- v **UNIX** リスト形式をファイル・リスト形式として使用可能にする。
	- 注**:** FTP サーバー・ログオン出口点の『TCPL0200 形式』または『TCPL0300 形式』の出口プログラム を使用して、特定の FTP セッションの LISTFMT 設定および NAMEFMT 設定を制御できます。

リスト形式は、進行中の FTP セッションを終了した後 でも、FTP サーバーの『SITE (サーバー・システ ムが使用する情報の送信)』サブコマンド用オプションを使用して変更できます。 これらの設定は、FTP サーバー・サブコマンド、『LIST (ファイルのリスト)』および 『NLST (名前のリスト)』から戻される結 果を制御します。

#### 関連資料

133 ページの『TCPL0200 [出口点形式』](#page-138-0)

<span id="page-15-0"></span>136 ページの『TCPL0300 [出口点形式』](#page-141-0)

- 60 ページの『SITE ([サーバー・システムが使用する情報の送信](#page-65-0))』
- 53 ページの『LIST ([ファイルのリスト](#page-58-0))』
- 55 ページの『NLST ([名前のリスト](#page-60-0))』

# **iSeries** 形式での **LIST** サブコマンド情報の使用

注**:** iSeries クライアントは、iSeries 形式と UNIX スタイル形式の両方をサポートしています。

LIST サブコマンドの iSeries におけるオリジナルのスタイル形式は、次のとおりです (LISTFMT=0 の場 合)。

owner size date time type name

各フィールドは空白スペース 1 個で区切ります。

次に各フィールドについて説明します。

- **owner** 対象製品を所有するユーザー・プロファイルを表す 10 文字の文字列。この文字列は左寄せで入力 し、ブランクを含みます。匿名 FTP セッションの場合は、このフィールドはブランクになりま す。
- **size** オブジェクトのサイズを表す 10 桁の数値。この数値は右詰めで入力し、ブランクを含みます。オ ブジェクトにサイズが関連付けられていない場合は、このフィールドはブランクになります。
- **date** 変更日付を表す 8 文字。サーバー・ジョブを定義する際に使った形式で表記されています。使用 する日付の区切り記号は、サーバー・ジョブの定義に使われているものと同じです。この変更日付 は左寄せで入力し、ブランクを含みます。
- **time** 変更時刻を表す 8 文字。使用する時刻の区切り記号は、サーバー・ジョブで定義されます。
- **type** i5/OS のオブジェクト・タイプを表す 10 文字。
- **name** CRLF (復帰 (CR) と改行 (LF) のペア) の後に続く、オブジェクトの可変長の名前。この名前に は、ブランクを含めることができます。

iSeries のオリジナル・スタイル形式の例は次のとおりです。

BAILEYSE 5263360 06/11/97 12:27:39 \*FILE BPTFSAVF

関連資料

『UNIX スタイル形式の LIST 情報』

- 60 ページの『SITE ([サーバー・システムが使用する情報の送信](#page-65-0))』
- 53 ページの『LIST ([ファイルのリスト](#page-58-0))』
- 55 ページの『NLST ([名前のリスト](#page-60-0))』

# **UNIX** スタイル形式の **LIST** 情報

注**:** iSeries クライアントは、iSeries 形式と UNIX スタイル形式の両方をサポートしています。

LIST サブコマンドを実行するための UNIX スタイル形式は、次のとおりです (LISTFMT=0 の場合)。

mode links owner group size date time name

各フィールドは空白スペース 1 個で区切ります。

次に UNIX スタイル形式の各フィールドについて説明します。

**10** IBM Systems - iSeries: ネットワーキング FTP (File Transfer Protocol)

#### **mode** 10 個までの文字を使用できます。個々の文字には特定の意味があります。

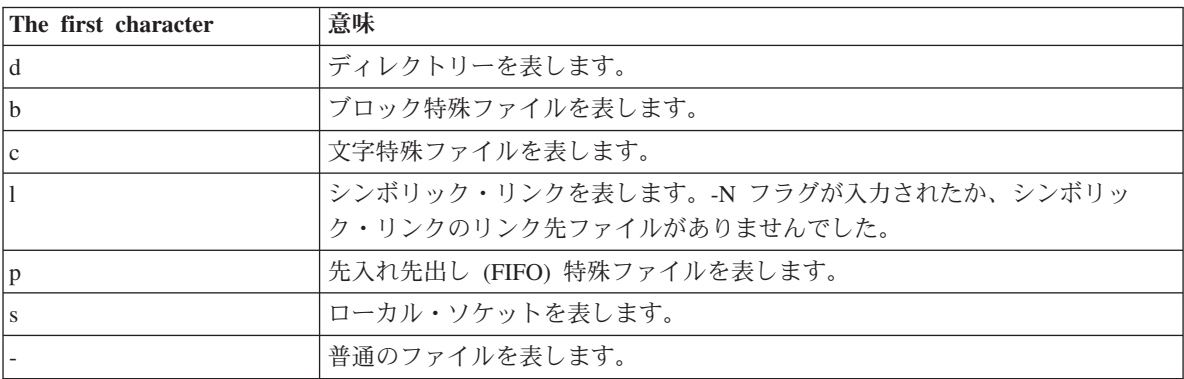

残りの 9 文字は、3 文字ずつ 3 つに分割されます。 3 文字の組み合わせによってそれぞれ、フ ァイルの読み取り、書き込み、実行許可などが指定されます。ディレクトリーの実行許可がある場 合は、指定されたファイルのディレクトリーを検索することができます。許可は、次のように指定 します。最初の 3 文字は、所有者の許可情報を表します。次の 3 文字は、グループ内の他のユー ザーの許可情報を表します。最後の 3 文字は、ファイルに対するアクセス権を持つユーザーすべ ての許可情報を表します。

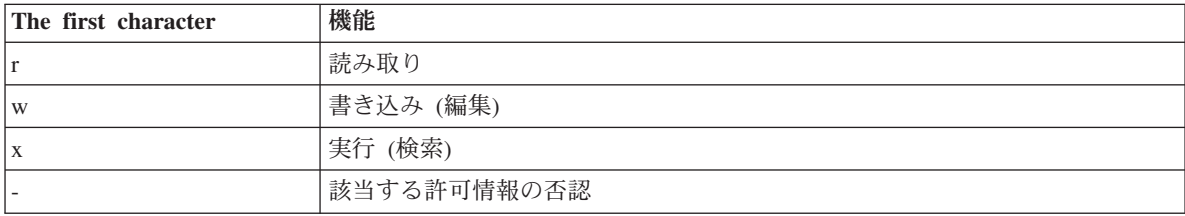

- **links** オブジェクトに対するリンクの数です。文字数は 3 文字以上 5 文字以下です。文字は右詰めで入 力し、ブランクを含みます。
- **owner** オブジェクトの所有者です。文字数は 8 文字以上 10 文字以下です。文字は左詰めで入力し、ブ ランクを含みます。このフィールドには、オブジェクト所有者のユーザー・プロファイル名が表示 されます。ただし、匿名 FTP セッションの場合は所有者の ID 番号が表示されます。
- **group** オブジェクトの所有者です。文字数は 8 文字以上 10 文字以下です。文字は左詰めで入力し、ブ ランクを含みます。このフィールドには、グループのユーザー・プロファイル名が表示されます。 ただし、グループがない場合はグループの ID 番号が表示されます。また、このフィールドには、 匿名 FTP セッションのグループ ID 番号も表示されます。
- **size** オブジェクトのサイズ。文字数は 7 文字以上 10 文字以下です。文字は右寄せで入力し、ブラン クを含みます。オブジェクトのサイズがわからない場合、デフォルトはゼロです。

#### **datetime**

変更時刻 (12 文字) 文字は左寄せで入力し、ブランクを含みます。変更が過去 180 日以内に行わ れたものである場合、このフィールドの表示形式は次のようになります。

Mmm dd hh:mm

変更が過去 180 日以内に行われたものではない場合、このフィールドの表示形式は次のようにな ります。

Mmm dd yyyy

<span id="page-17-0"></span>次の表は、各フィールドとその意味についてまとめたものです。

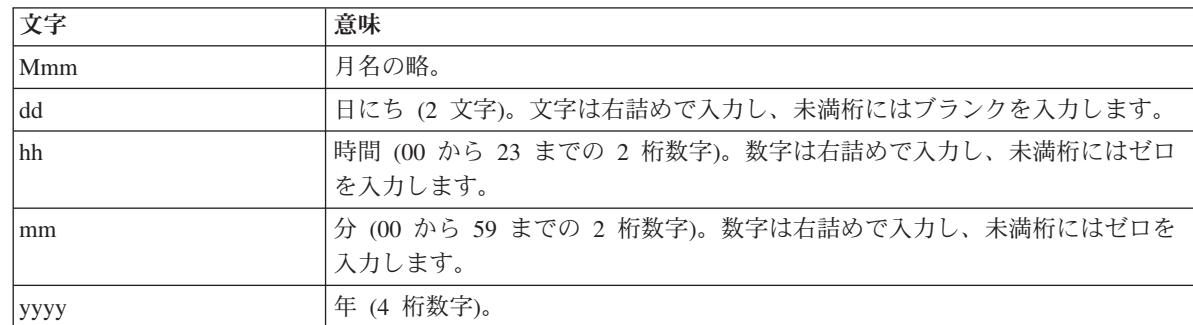

**name** CRLF (復帰 (CR) と改行 (LF) のペア) の前に付いている、オブジェクトの可変長の名前。名前に はブランクを含めることができます。

次に UNIX スタイル形式の例を挙げます。

drwxrwxrwx 4 QSYS 0 51200 Feb 9 21:28 home

LIST サブコマンドで戻される UNIX 形式データを使用して作業する場合は、次の事項を考慮する必要が あります。LISTFMT=1 の場合、LIST によって得られる QSYS.LIB ファイルの内容は、 NAMEFMT の設 定によって変わります。

- v NAMEFMT=1 の場合は、QSYS.LIB ファイル名のみが表示されます。
- v NAMEFMT=0 の場合は、QSYS.LIB ファイル名と各ファイルに属するメンバー名の両方が表示されま す。

#### 関連資料

- 10 ページの『iSeries 形式での LIST [サブコマンド情報の使用』](#page-15-0)
- 60 ページの『SITE ([サーバー・システムが使用する情報の送信](#page-65-0))』
- 53 ページの『LIST ([ファイルのリスト](#page-58-0))』
- 55 ページの『NLST ([名前のリスト](#page-60-0))』

# 匿名ファイル転送プロトコルの構成

匿名ファイル転送プロトコル (FTP) の使用により、リモート・ユーザーは、割り当てられたユーザー ID およびパスワードなしで FTP サーバーを使用できます。

匿名 FTP は、リモート・システムについての選択された情報への無保護アクセス (パスワード不要) を可 能にします。リモート側では、一般のアクセスで利用される情報を決定します。このような情報は、共用に アクセスできるものとして扱われ、誰でも読み取り可能です。適切な情報のみを利用可能にするのは、その 情報およびシステムの所有者の責任です。

ユーザーがこの情報をアクセスするには、ユーザー ID ANONYMOUS を使用してホストにログオンしま す。ユーザー ANONYMOUS の、そのサーバー上のファイルへのアクセス権および操作は制限されます。 通常は、以下の操作が許可されています。

- v FTP を使用するログオン
- 限定されたディレクトリー内の内容のリスト表示
- それらのディレクトリー内のファイルの検索

通常匿名ユーザーは、ファイルを FTP サーバー・システムに転送できません。システムによっては、匿名 ユーザーがデータを送信できる着信ディレクトリーを提供しているものがあります。慣習的に、特別な匿名 ユーザー・アカウントはパスワードとしてストリングを受け入れます。ただしこのパスワードは、

「guest」またはそのユーザーの e-mail アドレスを使用するのが一般的です。アーカイブ・サイトには、 「guest」パスワードでのログオンを許可せず、そのユーザーの e-mail アドレスを明示的に要求するものが あります。e-mail アドレスを指定することは、アーカイブ・サイトのオペレーターが、サービスを使用し ているユーザーが誰であるのかを知る、手助けになります。

### **iSeries** 上の匿名 **FTP**

ファイル転送プロトコル (FTP) サーバーでは、匿名 FTP は使用されません。iSeries サーバー上に匿名 FTP を設定するには、FTP サーバーのログオン出口点および要求妥当性検査出口点に出口プログラムを提 供する必要があります。

匿名 FTP は便利で要求度の高いサービスであるため、提供したいという要望が高いかもしれません。ただ し、匿名 FTP を使用すると、iSeries サーバーのセキュリティーに影響を与えます。

#### 関連概念

26 [ページの『ファイル転送プロトコル出口プログラムを使用したアクセス管理』](#page-31-0)

ファイル転送プロトコル (FTP) 出口点を使用して、以下のトピックにおいて iSeries を保護できます。 18 [ページの『ファイル転送プロトコルのアクセス制御』](#page-23-0)

ファイル転送プロトコル (FTP) を使用している場合、データおよびネットワークを保護するために、ユ ーザーを常に制御する必要があります。 このトピックには、ヒントとセキュ リティーについての考慮 事項が記載されています。

### 関連資料

115 [ページの『サーバー・ログオン出口点』](#page-120-0)

TCP/IP アプリケーション・サーバー・ログオン出口点を利用すれば、TCP/IP アプリケーション・サー バーに対するユーザー認証を制御できます。

# 匿名ファイル転送プロトコル **(FTP)** の準備

匿名ファイル転送プロトコル (FTP) をセットアップし、FTP のセキュリティーを確保する方法を知る必要 があります。

### スキルの要件

匿名 FTP をセットアップするには、以下のスキルが必要になります。

- · iSeries のコマンド・インターフェース、および複数のパラメーターとキーワードを使用するコマンドに ついての十分な理解。
- v iSeries 上でライブラリー、メンバー、ソースとなる物理ファイルを作成できること (最低でも \*SECOFR 権限が必要)。
- v ライブラリー、ファイル、メンバー、およびプログラムに対して権限の割り当てができること。
- v iSeries サーバーでプログラムを作成、変更、コンパイル、およびテストができること。

# セキュリティーの考慮事項

匿名 FTP をインプリメントする際に最初のステップとなるのは、匿名 FTP サーバーのサイト・ポリシー を定義することです。 以下のプランは、FTP サイトのセキュリティー定義を行い、出口プログラムのコー ディング方法を決めるためのものです。FTP サーバーを使用すると誰でもデータにアクセスできるように なるため、FTP サーバーをどのように使用するか、どのデータを保護する必要があるかについて、慎重に 考慮する必要があります。

FTP サイト・ポリシーのプランにおける以下のガイドラインを検討してください。

- v iSeries サーバーとインターネット間でファイアウォールを使用する。
- v FTP サーバーには実動に使用しない iSeries を使用する。
- v FTP サーバーを、社内の他の LAN や WAN に接続しない。
- v FTP サーバーに対するアクセスを保護するために、FTP 出口プログラムを利用する。
- v FTP 出口プログラムにセキュリティーの抜け穴がないことを確認するテストを実行する。
- 匿名 FTP ユーザーには、同一ディレクトリーに対する読み取りアクセスと書き込みアクセスの両方を許 可しない。これを許可すると、インターネット上で匿名ユーザーをトレースできなくなります。
- v ANONYMOUS アクセスのみを許可する。 ANONYMOUS 以外のユーザー ID の使用を許可せず、パス ワードの確認も行わない。
- v ANONYMOUS アクセスの対象を 1 つの公用ライブラリーまたはディレクトリーのみに制限する。(その 設定場所と名前を確認)
- v 公用ライブラリーまたはディレクトリーには公用アクセス・ファイルのみを格納する。
- v ANONYMOUS ユーザーの権限を「表示」と「検索」に関するサブコマンド (get、mget) のみに制限す る。環境を問わず、**ANONYMOUS** ユーザーの **CL** コマンドの使用は禁止します。
- iSeries FTP サーバーへの全アクセスをログに記録する。
- v FTP サーバーのログは侵入に備えて毎日または毎週チェックする。
- v FTP サーバーが正しい出口プログラムを登録していることを、月に 1 回検査する。
- v 月に 1 回、FTP サーバーにセキュリティーの抜け穴がないか確認するテストを実行する。

# 匿名ファイル転送プロトコル用の出口プログラムの作成

匿名ファイル転送プロトコル (FTP) をサポートするには、FTP サーバー・ログオン出口プログラムと FTP サーバー要求妥当性検査用出口プログラムの 2 つの出口プログラムを作成する必要があります。

FTP サーバー・ログオン出口プログラムは、ANONYMOUS ユーザー ID を使用可能にし、ANONYMOUS ユーザーを強制的に公用ライブラリーまたはディレクトリーにアクセスさせます。FTP サーバー要求の妥 当性検査出口プログラムは、ANONYMOUS ユーザーが使用できるコマンド、ファイル、ディレクトリー、 またはライブラリーを制限します。

# 出口点および出口点形式

FTP サーバーは、特定の出口点を通じて各出口プログラムとの通信を行います。パラメーターは、サーバ ーおよび出口プログラム間で受け渡しされます。交換される情報の形式は、出口点形式で指定されます。

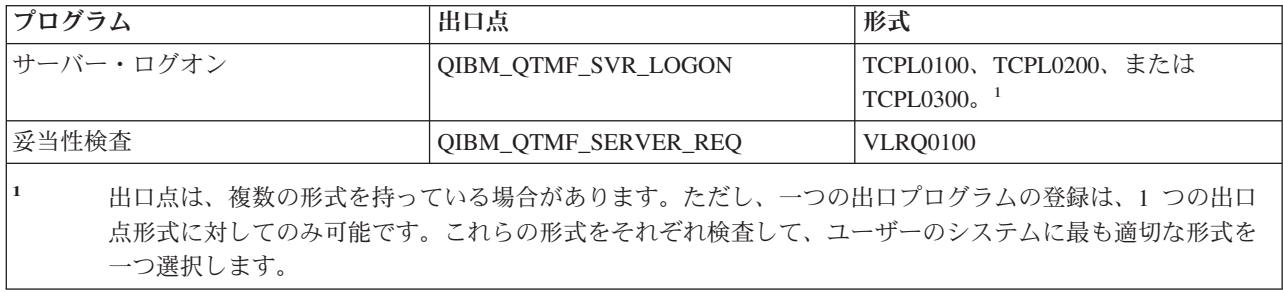

# プログラムの例

サーバー上に匿名 FTP をセットアップする際に役に立つプログラム例を利用できます。これらのサンプル は、プログラムを構築する際の開始点として使用できます。サンプルのコードの一部をコピーして、それ を、独自に作成するプログラムに追加できます。サンプル・プログラムの実行は、実動システム以外のシス テムで行うことをお勧めします。

注**:** 本書に記載したコード例は、実例をあげることのみを目的としています。これらのコードには、実動マ シン上で現状のまま実行できるだけの機能は含まれていません。独自のプログラムを作成する際にこれ らのコードを開始点として使用したり、コードの一部を使用することは、ご自由に行ってください。

#### 関連概念

103 [ページの『要求妥当性検査出口点](#page-108-0): クライアントおよびサーバー』

要求妥当性検査出口点を使用して、FTP ユーザーが実行できる操作を制限できます。要求妥当性検査出 口点は、FTP クライアントと FTP サーバーの両方で提 供されます。FTP クライアントと FTP サーバ ー両方へのアクセスを制限するには、出口プログラムを両方の出口点に追加する必要があります。

# 関連資料

102 [ページの『ファイル転送プロトコル](#page-107-0) (FTP) 出口プログラム』

ファイル転送プロトコル (FTP) 出口プログラムを使用して、FTP を保護できます。FTP サーバーは、 特定の出口点を通じて各出口プログラムとの通信を行います。このトピックに は、パラメーターの説明 およびコードの例が記載されています。

115 [ページの『サーバー・ログオン出口点』](#page-120-0)

TCP/IP アプリケーション・サーバー・ログオン出口点を利用すれば、TCP/IP アプリケーション・サー バーに対するユーザー認証を制御できます。

# **i5/OS** ユーザー・プロファイル**: ANONYMOUS** の作成

ユーザー・プロファイル ANONYMOUS を使用してユーザーが直接 iSeries サーバーにサインオンするこ とがないように、ユーザー・プロファイル ANONYMOUS をパスワード \*NONE にして作成する必要があ ります。

このプロファイルは、iSeries ナビゲーターを使用して作成できます。

- 1. **iSeries** ナビゲーターで、「ユーザーおよびグループ」を展開します。
- 2. 「すべてのユーザー」」を右クリックして、「新規ユーザー」を選択します。
- 3. 「新規ユーザー」パネルで、以下の情報を入力します。

### ユーザー名 = ANONYMOUS

### パスワード = パスワードなし

- 4. 「ジョブ」ボタンをクリックし、「一般」タブを選択します。
- 5. 「一般」タブで、匿名ユーザーが使用する必要がある「現行ライブラリー」および「ホーム・ディレク トリー」を割り当てます。
- 6. 「**OK**」をクリックして、他の設定を完了させます。
- 7. 「追加」をクリックして、プロファイルを作成します。

#### 関連概念

iSeries ナビゲーター

# <span id="page-21-0"></span>公用ライブラリー **/** ディレクトリーの作成

匿名ユーザーを作成した後には、匿名ユーザーが使用する公用ライブラリーまたはディレクトリーを作成し てください。通常は、匿名ユーザーは公用ファイルにしかアクセスできないようにします。

匿名ユーザーを単一のライブラリーまたは単一のディレクトリー・ツリーに限定することをお勧めします (これらは、「公用」ファイルのみを含むため)。

- 1. 匿名ファイル転送プロトコル (FTP) からアクセス可能なファイルを含んでいる公用ライブラリーまたは ディレクトリーを作成します。
- 2. 公用ライブラリーまたはディレクトリーに公用アクセス・ファイルをロードします。
- 3. 公用ライブラリーまたはディレクトリーおよびファイル権限を PUBLIC \*USE に設定します。

# 出口プログラムの導入および登録

出口プログラムとそのログ・ファイルを格納するライブラリーを作成し、プログラムをコンパイルし、その プログラムをファイル転送プロトコル (FTP) サーバーが使用できるように登録します。

#### 関連概念

26 [ページの『ファイル転送プロトコル出口プログラムを使用したアクセス管理』](#page-31-0)

ファイル転送プロトコル (FTP) 出口点を使用して、以下のトピックにおいて iSeries を保護できます。

### 関連タスク

139 [ページの『出口プログラムの削除』](#page-144-0)

インストール済みの出口プログラムを削除できます。

#### 関連資料

102 [ページの『ファイル転送プロトコル](#page-107-0) (FTP) 出口プログラム』 ファイル転送プロトコル (FTP) 出口プログラムを使用して、FTP を保護できます。FTP サーバーは、 特定の出口点を通じて各出口プログラムとの通信を行います。このトピックに は、パラメーターの説明 およびコードの例が記載されています。

### 出口プログラムのインストール**:**

- 1. 出口プログラムと出口プログラムのログ・ファイルを格納するライブラリーを作成します。
- 2. このライブラリーで作成した出口プログラムをコンパイルします。
- 3. PUBLIC \*EXCLUDE 権をライブラリー、プログラム、ファイル・オブジェクトに対して認可します。

FTP サーバー・アプリケーションは、必要に応じて出口プログラムの決定と呼び出しを行う権限を採用 します。

#### 出口プログラムの登録**:**

- 1. iSeries のコマンド・インターフェースで、WRKREGINF と入力します。
- 2. ページを送って次の FTP サーバー・ログオン出口点を表示します。

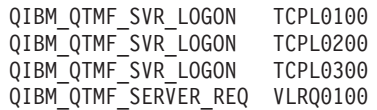

- 3. 出口点の入力箇所の左側にある Opt フィールドに「8」を入力し、Enter を押します。
- 4. 「出口プログラムの処理」画面に、「1」(追加) を入力します。
- 5. 「出口プログラム」フィールドに出口プログラムの名前を入力します。
- 6. 出口プログラムを格納するライブラリーの名前を「ライブラリー」フィールドに入力します。
- 7. Enter を押します。
- **16** IBM Systems iSeries: ネットワーキング FTP (File Transfer Protocol)
- <span id="page-22-0"></span>8. すべての FTP サーバー・インスタンスが出口プログラムを使用することを確定させるために、FTP サ ーバーをいったん終了させて再始動します。
- 9. 出口プログラムのテストを十分に行います。
- 注**:** 出口プログラムは、FTP サーバーが新しいセッションを要求すると、すぐに有効になります。すでに 実行されているセッションは、影響を受けません。

# ファイル転送プロトコルの保護

ファイル転送プロトコル (FTP) を Secure Sockets Layer (SSL) で保護し、FTP ユーザーをモニターし、 FTP 機能へのユーザー・アクセスを管理することで、データを保護します。

インターネット上で iSeries システムを FTP サーバーとして使用する場合、FTP サーバーには全世界から アクセスできます。 そのため、iSeries サーバーに保管されている重要なビジネス・データが危険にさらさ れないようにするためには、FTP のセキュリティーに対する注意が必要です。 FTP クライアントを保護す るためのステップも用意されています。

### 関連概念

8 ページの『FTP [サーバーの構成』](#page-13-0)

グラフィカル FTP クライアント、Web ブラウザー、および Web ツール用に iSeries ファイル転送プ ロトコル (FTP) サーバーを構成できます。

# ファイル転送プロトコル **(FTP)** サーバーへのアクセスの防止

このトピックを読むと、ファイル転送プロトコル (FTP) ポートをブロックできます。

FTP を使用した iSeries サーバーへのアクセスを防止する場合、FTP サーバーの稼働を防止する必要があ ります。 FTP から iSeries にアクセスするのを防止するには、以下のステップに従います。

# **FTP** サーバーが自動的に開始しないようにする

TCP/IP を開始したときにファイル転送プロトコル (FTP) サーバー・ジョブが自動的に開始するのを防止す るには、以下のステップに従います。

- 1. iSeries ナビゲーターで、「ユーザーの **iSeries** サーバー」 → 「ネットワーク」 → 「サーバー」 → 「**TCP/IP**」と展開します。
- 2. 「**FTP**」を右クリックし、「プロパティー」を選択します。
- 3. 「**TCP/IP** の開始時に開始する **(Start when TCP/IP starts)**」を選択解除します。

# **FTP** ポートにアクセスしないようにする

ファイル転送プロトコル (FTP) が始動したり、FTP 用に iSeries が通常使用するポートに誰かがユーザ ー・アプリケーション (ソケット・アプリケーションなど) を関連付けるのを防止するには、以下のステッ プに従います。

- 1. iSeries ナビゲーターで、「ユーザーの **iSeries** サーバー」 → 「ネットワーク」 → 「サーバー」 → 「**TCP/IP**」と展開します。
- 2. 「**TCP/IP** 構成」を右クリックしてから、「プロパティー」を選択します。
- 3. 「**TCP/IP** 構成プロパティー **(TCP/IP Configuration Properties)**」ウィンドウで、「ポート制限」タブ をクリックします。
- 4. 「ポート制限」ページで、「追加」をクリックします。
- <span id="page-23-0"></span>5. 「ポート制限の追加」ページで、以下の情報を指定します。
	- v 「ユーザー名」: iSeries 上で保護するユーザー・プロファイル名を指定します。(保護するユーザー・ プロファイルは、権限を認可するプログラムを所有せず、他のユーザーに知られているパスワードを 持たないユーザー・プロファイルです。) ポートを特定ユーザーに制限することで、他のすべてのユ ーザーを自動的に除外することになります。
	- 開始ポート: 20
	- 終了ポート: 21
	- v プロトコル: TCP
- 6. 「**OK**」をクリックして、制限を追加します。
- 7. 「ポート制限」ページで、「追加」をクリックして、UDP プロトコルについてもこの手順を繰り返しま す。
- 8. 「**OK**」をクリックして、ポート制限を保管し、「**TCP/IP** 構成プロパティー」ウィンドウをクローズし ます。
- 9. 次回に TCP/IP を開始するときに、ポート制限が有効になります。ポート制限を設定したときに TCP/IP が活動状態である場合には、 TCP/IP を終了して、再度開始する必要があります。

メモ**:**

- 次回に TCP/IP を開始するときに、ポート制限が有効になります。ポート制限を設定したときに TCP/IP が活動状態である場合には、 TCP/IP を終了して、再度開始する必要があります。
- v The Internet Assigned Numbers Authority (IANA) の Web サイト <http://www.iana.org> に、割り当て られているポート番号についての情報が記載されています。
- v ポート 20 または 21 が QTCP 以外のユーザー・プロファイルに制限されている場合に FTP サ ーバーを始動しようとすると、エラーが発生して即座に終了します。
- v この方法は、FTP サーバーなどのアプリケーションを完全に制限する場合にのみ、正しく機能し ます。 特定ユーザーを制限する場合には、正しく機能しません。ユーザーが FTP サーバーに接 続するときには、その接続要求はまず、QTCP プロファイルを使用します。正常に接続された後 に、システムは個々のユーザー・プロファイルに変更します。 FTP サーバーのすべてのユーザー は、ポートに対して QTCP の権限を使用します。

# ファイル転送プロトコルのアクセス制御

ファイル転送プロトコル (FTP) を使用している場合、データおよびネットワークを保護するために、ユー ザーを常に制御する必要があります。 このトピックには、ヒントとセキュリティーについての考慮事項が 記載されています。

FTP クライアントがシステムにアクセスできるようにする場合は、以下のセキュリティー上の問題に注意 してください。

- v FTP をシステムで使用できるようにする場合、ご使用のオブジェクト権限体系では十分に行き届いた保 護が行うことができない可能性があります。 たとえば、ユーザーにファイルを表示する権限 (\*USE 権 限) がある場合、ユーザーはそのファイルを PC または他のシステムにコピーすることもできます。 一 部のファイルについては、他のシステムへのコピーを防止する必要があるかもしれません。
- v FTP 出口プログラムを使用して、ユーザーが実行できる FTP の操作を制限することができます。 FTP 要求妥当性検査出口を使用して、許可する操作を制御できます。 たとえば、特定のデータベースのファ イルに対して、GET 要求を拒否できます。
- v サーバー・ログオン出口点を使用して、FTP サーバーにログオンするユーザーを認証することができま す。『匿名 FTP の構成』では、出口プログラムを使用してシステムで匿名 FTP をセットアップする方 法を説明しています。
- v トランスポート層セキュリティー (TLS) または Secure Socket Layer (SSL) を使用しない場合、FTP パ スワードはクライアント・システムとサーバー・システム間で送信されるときに暗号化されません。接 続方式によっては、システムが回線の盗聴によるパスワードの盗用に対して脆弱である可能性がありま す。
- v QMAXSGNACN システム値が 1 に設定されている場合、QMAXSIGN システム値は TELNET に適用さ れますが、FTP には適用されません。 QMAXSGNACN が 2 または 3 (サインオン回数が最大値に達し た場合にプロファイルを使用できないようにする値) に設定されている場合は、FTP に対しログオンを 試みた数も回数に入ります。この場合、ハッカーはユーザー・プロファイルが使用できないようになる まで、誤ったパスワードでログオンを繰り返し試みることによって、FTP 経由でサービス妨害攻撃を行 うことができます。
- v ログオンが失敗するごとに、システムはメッセージ CPF2234 を QHST ログに書き込みます。QHST ロ グをモニターして、このメッセージがあるか調べるプログラムを作成することができます。ログオンの 試みが繰り返し行われていることをプログラムが検出した場合、プログラムは FTP サーバーを終了する ことができます。
- v FTP 構成の非活動タイムアウト (INACTTIMO) パラメーターを使用して、ユーザーが FTP セッション を放置しているときにセッションが危険にされされる可能性を減らすことができます。資料やオンライ ン・ヘルプを読んで、INACTTIMO パラメーターと接続タイマー (サーバーの始動用) が連携する方法を 必ず理解してください。

注**:** QINACTITV システム値は、FTP セッションに影響を与えません。

- v FTP バッチのサポートを使用する場合、プログラムはユーザー ID とパスワードの両方をサーバー・シ ステムに送信する必要があります。ユーザー ID とパスワードの両方をプログラムでコード化する必要 があります。コード化しないと、プログラムはこれらをファイルから検索します。 パスワードとユーザ ー ID を保管するこれら両方のオプションを使用すると、セキュリティーを危険にさらす可能性があり ます。 FTP バッチを使用する場合、オブジェクト・セキュリティーを使用して、確実にユーザー ID と パスワード情報を保護する必要があります。 また、ターゲット・システム上での権限が制限される単一 のユーザー ID を使用する必要があります。 そのようなユーザー ID には、ファイル転送など、必要な 機能を実行するのに十分な権限だけを与える必要があります。
- v FTP では、拡張プログラム間通信機能 (APPC) や iSeries Access for Windows® と同様に、リモート・ コマンド機能が提供されます。 RCMD (リモート・コマンド) FTP サーバー・サブコマンドは、システ ムのコマンド行と同等です。FTP を使用可能にする前に、オブジェクト・セキュリティー機構が適切で あることを確認してください。 FTP 出口プログラムを使用して、RCMD サブコマンドを使用する試み を制限または拒否することができます。 『FTP 出口プログラム』には、この出口点の説明とサンプル・ プログラムが記載されています。
- ユーザーは、統合ファイル・システムのオブジェクトに FTP 経由でアクセスできます。この結果、シス テムで FTP サーバーを稼働するときには、統合ファイル・システムの権限体系が適切であることを確認 する必要があります。
- ハッカーがよく行う活動の 1 つに、攻撃されるという疑いを持たないサイトを情報のリポジトリーして セットアップすることがあります。違法な情報やポルノが掲載されることもあります。ハッカーが FTP 経由でユーザーのサイトへアクセスすると、この不適切な情報をユーザーの iSeries にアップロードしま す。その後、このハッカーは他のハッカーにユーザーの FTP アドレスを通知します。今度は、これらの ハッカーが FTP からユーザーの iSeries にアクセスし、この不適切な情報をダウンロードします。

<span id="page-25-0"></span>FTP 出口プログラムを使用して、このタイプの攻撃の防止を支援することができます。 たとえば、情報 のアップロード要求はすべて、書き込み専用のディレクトリーに送信します。 このため、ハッカーの友 人たちはそのディレクトリーの情報をダウンロードできないため、ハッカーは目標を達成できません。

#### 関連概念

12 [ページの『匿名ファイル転送プロトコルの構成』](#page-17-0) 匿名ファイル転送プロトコル (FTP) の使用により、リモート・ユーザーは、割り当てられたユーザー ID およびパスワードなしで FTP サーバーを使用できます。

#### 関連資料

115 [ページの『サーバー・ログオン出口点』](#page-120-0)

TCP/IP アプリケーション・サーバー・ログオン出口点を利用すれば、TCP/IP アプリケーション・サー バーに対するユーザー認証を制御できます。

36 [ページの『バッチ・ジョブを使用して、不在モードでファイル転送プロトコルを実行する』](#page-41-0) このトピックでは、不在モードでファイル転送プロトコル (FTP) を実行する方法の例を示しています。

102 [ページの『ファイル転送プロトコル](#page-107-0) (FTP) 出口プログラム』

ファイル転送プロトコル (FTP) 出口プログラムを使用して、FTP を保護できます。FTP サーバーは、 特定の出口点を通じて各出口プログラムとの通信を行います。このトピックに は、パラメーターの説明 およびコードの例が記載されています。

#### 関連情報

AS/400 [インターネット・セキュリティー](http://www.redbooks.ibm.com/abstracts/sg244929.html): インターネットの HARM から AS/400 を保護する (AS/400 [Internet Security: Protecting Your AS/400 from HARM in the Internet\)](http://www.redbooks.ibm.com/abstracts/sg244929.html)

# **Secure Sockets Layer** を使用した **FTP** サーバーの保護

Secure Sockets Layer (SSL) を使用すると、ユーザーは、i5/OS ファイル転送プロトコル (FTP) サーバーを (SSL をサポートする) FTP クライアントと共に使用する際に、パスワードとデータを「プレーン・テキス ト」で送信する危険を回避できます。

FTP サーバーを使用することで、非トラステッド・ネットワークにおけるファイルの送受信中のセキュリ ティーが強化されます。FTP サーバーでは、Secure Sockets Layer (SSL) を使用して、情報の交換時にパス ワードやその他の機密データを保護します。FTP サーバーでは、クライアント認証や自動サインオンな ど、SSL または TLS で保護されたセッションがサポートされます。

SSL が使用できるアプリケーションのほとんどは、1 つのポートは「保護されない」セッション、もう 1 つのポートはセキュアなセッションといったように、クライアントを個別の TCP ポートに接続します。し かし、FTP を保護する方が多少柔軟性があります。クライアントは、暗号化されていない TCP ポート (通 常は TCP ポート 21) に接続し、認証オプションおよび暗号化オプションを折衝することができます。ク ライアントは、SSL 使用の接続が想定されるセキュアな FTP ポート (通常は TCP ポート 990) も選択で きます。iSeries FTP サーバーでは、この両方のオプションが提供されます。

SSL を使用するように FTP サーバーを構成するには、まず、前提プログラムを導入し、iSeries サーバー にディジタル証明書をセットアップする必要があります。

注**:** ローカル認証局を作成するか、DCM を使用して FTP サーバーを構成し、SSL の公開証明書を使用し てください。

### 関連概念

Secure Sockets Layer (SSL) SSL の概念

前提条件のプログラム

24 [ページの『トランスポート層セキュリティーまたは](#page-29-0) Secure Socket Layer を使用した FTP クライア [ントの保護』](#page-29-0)

トランスポート層セキュリティー (TLS) または Secure Sockets Layer (SSL) 接続を使用して、ファイル 転送プロトコル (FTP) の制御接続とデータ接続を使用して転送されるデータを 暗号化することができ ます。

#### 関連タスク

ディジタル証明書のセットアップ

公開証明書の使用

# ローカル認証局の作成

IBM ディジタル証明書マネージャー (DCM) を使用して、ローカル認証局 (CA) を iSeries サーバー上に 作成し、運用することができます。ローカル CA を使用することで、iSeries サーバーで実行するアプリケ ーション専用の証明書を発行することができます。

DCM を使用してローカル CA を iSeries サーバー上に作成し運用するには、以下のステップに従います。

- 1. DCM を開始します。
- 2. DCM のナビゲーション・フレームで、「認証局 **(CA)** の作成 **(Create a Certificate Authority (CA))**」 を選択し、一連のフォームを表示します。 これらのフォームは、ローカル CA の作成、および SSL 用のディジタル証明書の使用、オブジェクトの署名、および署名の検証の開始に必要な他のタスクを完 了させるプロセス全体のガイドとなります。
- 3. 表示されるすべてのフォームを完了させます。 iSeries サーバー上でローカル CA を作成し、運用する ために実行する必要があるタスクそれぞれについて、フォームが用意されています。これらのフォーム を完了させると以下のことを行うことができます。
	- a. ローカル CA の証明書の秘密鍵を保管する方法を選択します。このステップは、IBM 4758-023 PCI Cryptographic Coprocessor が iSeries サーバーに導入されている場合にのみ行います。システムに Cryptographic Coprocessor が導入されていない場合は、DCM は証明書およびその秘密鍵を自動的に ローカル CA の証明書ストアに保管します。
	- b. 本人確認情報をローカル CA に提供します。
	- c. ローカル CA 証明書をご使用の PC またはブラウザーに導入します。これにより、ソフトウェアが ローカル CA を認識し、CA が発行する証明書を検証できます。
	- d. ローカル CA のポリシーのデータを選択します。
	- e. 新規のローカル CA を使用して、アプリケーションが SSL 接続に使用できるサーバー証明書また はクライアント証明書を発行します。 IBM 4758-023 PCI Cryptographic Coprocessor が iSeries サー バーに導入されている場合は、このステップを行うことでサーバー証明書やクライアント証明書の秘 密鍵の保管方法を選択できます。システムに Coprocessor が導入されていない場合は、DCM は証明 書およびその秘密鍵を自動的に \*SYSTEM 証明書ストアに保管します。 DCM は、このタスクの一 部として \*SYSTEM 証明書ストアを作成します。
	- f. SSL 接続用のサーバー証明書またはクライアント証明書を使用するアプリケーションを選択しま す。

注**:** i5/OS FTP サーバーのアプリケーション ID (QIBM\_QTMF\_FTP\_SERVER) を必ず選択してくだ さい。

g. 新規のローカル CA を使用して、アプリケーションがオブジェクトにディジタル署名するのに使用 するオブジェクト署名の証明書を発行します。 これにより、オブジェクト署名の証明書の管理に使 用する \*OBJECTSIGNING 証明書ストアが作成されます。

- <span id="page-27-0"></span>注**:** このシナリオでは、オブジェクト署名の証明書を使用しませんが、必ずこのステップは完了させ てください。 タスクをこの時点で取り消すとタスクは終了し、SSL 証明書の構成を完了させる のに、別のタスクを実行する必要があります。
- h. ローカル CA に委託させたいアプリケーションを選択します。
	- 注**:** i5/OS FTP サーバーのアプリケーション ID (QIBM\_QTMF\_FTP\_SERVER) を必ず選択してくだ さい。

#### 関連タスク

DCM の開始

ユーザー証明書の管理

API を使用して証明書を非 iSeries ユーザーへプログラマチックに発行する

専用 CA 証明書のコピーの取得

### 証明書のファイル転送プロトコル **(FTP)** サーバーへの関連付け

ローカル認証局 (CA) の作成中に、証明書をファイル転送プロトコル (FTP) サーバー・アプリケーション に割り当てるタスクを実行しなかった場合、または公開 CA から証明書を要求するようにシステムを構成 した場合、このタスクを実行します。

- 1. IBM ディジタル証明書マネージャーの開始。証明書を取得または作成する必要がある場合、あるいは 証明書システムをセットアップまたは変更する必要がある場合は、この時点で行います。証明書システ ムのセットアップに関する情報は、『DCM の構成』を参照してください。
- 2. 「証明書ストアの選択 **(Select a Certificate Store)**」ボタンをクリックします。
- 3. 「**\*SYSTEM**」を選択します。「続行」をクリックします。
- 4. \*SYSTEM 証明書ストア用の適切なパスワードを入力します。 「続行」をクリックします。
- 5. 左のナビゲーション・メニューが再ロードされたら、「アプリケーションの管理 **(Manage Applications)**」を展開します。
- 6. 「証明書割り当ての更新」をクリックします。
- 7. 次の画面で、「サーバー」アプリケーションを選択します。「続行」をクリックします。
- 8. 「**i5/OS TCP/IP FTP** サーバー」をクリックします。
- 9. 「証明書割り当ての更新」をクリックして、証明書をこの FTP サーバーに割り当てます。
- 10. リストからサーバーに割り当てる証明書を選択します。
- 11. 「新規証明書の割り当て」をクリックします。
- 12. DCM は「証明書割り当ての更新」ページを確認メッセージと共に再ロードします。FTP サーバーの証 明書のセットアップが終了したら、「完了」をクリックします。

#### 関連タスク

DCM の開始

23 ページの『FTP サーバーで [Secure Socket Layer](#page-28-0) を使用可能にする』

Secure Socket Layer (SSL) を使用してファイル転送プロトコル (FTP) サーバーを保護するには、最初 に構成ステップを完了する必要があります。

# **FTP** サーバーのクライアント認証を必須にする

ファイル転送プロトコル (FTP) サーバーを使用してクライアントを認証する必要がある場合、IBM ディジ タル証明書マネージャー (DCM) でアプリケーションの指定を変更できます。このステップは、オプション です。

<span id="page-28-0"></span>注**:** FTP サーバーでは、クライアントを認証することはできますが、i5/OS FTP クライアントでは認証す ることができません。クライアント認証の要求は可能ですが、i5/OS FTP クライアント用の接続を除外 します。

FTP クライアントが接続し、サーバーのクライアント認証が使用可能になる場合でも、クライアントは依 然として USER サブコマンドを送信する必要があります。USER サブコマンド情報が送信された後、FTP サーバーは、SSL ハンドシェークの一部としてクライアントがサーバーに送信したクライアント証明書に 関連するプロファイルとユーザーが一致することを確認します。 ユーザーがクライアント証明書と一致す る場合、パスワードは必要なくなり、FTP サーバーはユーザーをシステムにログオンします。 USER サブ コマンドが必要なのは、コマンドを実行せずにクライアントがログオンしたことをクライアントに「通知す る」メカニズムが、FTP プロトコルにないためです。

- 1. IBM ディジタル証明書マネージャーの開始。証明書を取得または作成する必要がある場合、あるいは 証明書システムをセットアップまたは変更する必要がある場合は、この時点で行います。証明書システ ムのセットアップに関する情報は、『DCM の構成』を参照してください。
- 2. 「証明書ストアの選択 **(Select a Certificate Store)**」ボタンをクリックします。
- 3. 「**\*SYSTEM**」を選択します。「続行」をクリックします。
- 4. \*SYSTEM 証明書ストア用の適切なパスワードを入力します。 「続行」をクリックします。
- 5. 左のナビゲーション・メニューが再ロードされたら、「アプリケーションの管理 **(Manage Applications)**」を展開します。
- 6. 「アプリケーション定義の更新 **(Update application definition)**」をクリックします。
- 7. 次の画面で、「サーバー」アプリケーションを選択します。「続行」をクリックします。
- 8. 「**i5/OS TCP/IP FTP** サーバー」をクリックします。
- 9. 「アプリケーション定義の更新 **(Update Application Definition)**」をクリックします。
- 10. 表示される表で「はい」を選択し、クライアント認証を必須にします。
- 11. 「適用」をクリックします。
- 12. DCM は「アプリケーション定義の更新 **(Update Application Definition)**」ページを確認メッセージと 共に再ロードします。 FTP サーバーのアプリケーション定義の更新が終了したら、「完了」をクリッ クします。
	- 関連タスク

DCM の開始

#### **FTP** サーバーで **Secure Socket Layer** を使用可能にする

Secure Socket Layer (SSL) を使用してファイル転送プロトコル (FTP) サーバーを保護するには、最初に構 成ステップを完了する必要があります。

以下のステップを実行して、FTP サーバーで SSL を使用可能にします。

- 1. iSeries ナビゲーターで、「ユーザーの **iSeries** サーバー」 → 「ネットワーク」 → 「サーバー」 → 「**TCP/IP**」と展開します。
- 2. 「**FTP**」を右クリックします。
- 3. 「プロパティー」を選択します。
- 4. 「一般」タブを選択します。
- 5. 以下の SSL サポートのオプションを 1 つ選択します。
	- v 保護のみ **(Secure only)**

<span id="page-29-0"></span>これを選択して、FTP サーバーと SSL セッションだけを行うことができるようにします。セキュア でない FTP ポートに接続されることもありますが、ユーザーがログインできるようになるにはま ず、FTP クライアントが SSL セッションを折衝する必要があります。

v 非保護のみ **(Non-secure only)**

これを選択することで、FTP サーバーとのセキュアなセッションが禁止されます。 SSL ポートと接 続しようとしても、接続できません。

v 保護と非保護の両方 **(Both secure and non-secure)**

これを選択することで、FTP サーバーとはセキュアなセッションおよびセキュアでないセッションの 両方を行うことができます。

注**:** FTP サーバーを再始動する必要はありません。FTP サーバーは、証明書がサーバー自身に割り当てら れたことを動的に検出します。 この変更を動的に検出しない場合は、iSeries サーバーに最新の PTF が適用されていることを確認してください。

#### 関連タスク

22 [ページの『証明書のファイル転送プロトコル](#page-27-0) (FTP) サーバーへの関連付け』 ローカル認証局 (CA) の作成中に、証明書をファイル転送プロトコル (FTP) サーバー・アプリケーショ ンに割り当てるタスクを実行しなかった場合、または公開 CA から証明書を要求するようにシステムを 構成した場合、このタスクを実行します。

# トランスポート層セキュリティーまたは **Secure Socket Layer** を使用した **FTP** クライアントの保護

トランスポート層セキュリティー (TLS) または Secure Sockets Layer (SSL) 接続を使用して、ファイル転 送プロトコル (FTP) の制御接続とデータ接続を使用して転送されるデータを暗号化することができます。

制御接続において暗号化を使用する主な理由は、FTP サーバーにログオンするときにパスワードを隠すた めです。

FTP クライアントを使用してサーバーへの接続を保護するにはまず、DCM を使用して、FTP クライアン ト向けにトラステッド認証局を構成する必要があります。接続するサーバーに割り当てる証明書を作成する ために使用した認証局を追加する必要があります。使用する CA によって、認証局 (CA) の証明書のエク スポートやインポートが必要な場合があります。トラステッド CA の詳細は、DCM トピックの『アプリ ケーションの CA トラスト・リストの定義』を参照してください。

制御接続に TLS または SSL 暗号方式を選択した場合、FTP クライアントはデフォルトで FTP データ接 続で送信されるデータも暗号化します。FTP プロトコルでは、セキュアな制御接続を行わないとセキュア なデータ接続を確立できません。

暗号化はパフォーマンス・コストが非常に高いため、データ接続では回避することができます。回避するこ とで、パフォーマンスを悪化させずに機密ではないファイルを転送でき、パスワードが明らかにされないの で、依然としてシステムのセキュリティーが保護されます。

FTP クライアントには STRTCPFTP CL コマンドおよびサブコマンドのパラメーターがあり、TLS または SSL サポート (SECOpen と SECData) の一部として使用されます。

# **iSeries FTP** クライアントのトランスポート層セキュリティーまたは **Secure Socket Layer** 保護の指定

#### 制御接続

TLS/SSL 保護は、STRTCPFTP コマンドおよび SECOPEN サブコマンドで指定できます。

STRTCPFTP (FTP) コマンドの場合、SECCNN セキュア接続パラメーターに \*SSL を指定して、 セキュアな制御接続を要求します。また、\*IMPLICIT を指定して、事前定義されたサーバーのポー ト番号でセキュアな接続を取得することもできます。

FTP クライアントのセッションでは、SECOPEN サブコマンドを使用して、セキュアな制御接続を 取得できます。

#### データ接続

STRTCPFTP (FTP) コマンドの場合、セキュアなデータ接続を指定するには、DTAPROT データ保 護パラメーターに \*PRIVATE を入力します。データを暗号化しないで送信することを指定するに は、DTAPROT データ保護パラメーターに \*CLEAR を入力します。

セキュアな制御接続を確立したら、SECDATA サブコマンドを使用してデータ接続の保護レベルを 変更できます。

#### 暗黙 **SSL** 接続

一部の FTP サーバーでは、暗黙 SSL 接続と呼ばれるものがサポートされます。この接続では、 \*SSL オプションと同じ暗号化保護が提供されますが、この接続は、事前定義されたサーバー・ポ ート (通常は 990) でのみ可能です。ここでは、SSL または TLS 接続の折衝が行われることを考 慮してサーバーを構成する必要があります。

この方法は、TLS または SSL 保護を行う標準プロトコルをサポートできない FTP インプリメン テーションへの接続を保護するために使用されます。

SSL サポートの初期のインプリメンテーションの多くで暗黙の接続方法が使用されましたが、現在 は推奨されておらず、IETF からも反対されています。

注**:**

TLS または SSL 接続をセットアップするための標準プロトコルでは、サーバーへの接続を確立すると きに、AUTH (許可) サーバー・サブコマンドの使用を必要とします。また、サーバー・サブコマンド の PBSZ と PROT は、データ保護レベルを指定するときに使用されます。

しかし、暗黙 SSL 接続の場合、AUTH、PBSZ、および PROT サーバー・サブコマンドは、サーバー に送信されません。代わりに、サーバーは、クライアントが以下のパラメーターを指定してこれらサブ コマンドを送信したかのように動作します。

- AUTH SSL
- $\cdot$  PBSZ 0
- $\cdot$  PROT P

#### 関連概念

20 ページの『[Secure Sockets Layer](#page-25-0) を使用した FTP サーバーの保護』 Secure Sockets Layer (SSL) を使用すると、ユーザーは、i5/OS ファイル転送プロトコル (FTP) サーバ ーを (SSL をサポートする) FTP クライアントと共に使用する際に、パスワードとデータを「プレー ン・テキスト」で送信する危険を回避できます。

# 関連タスク

アプリケーションの CA 信頼リストの定義

#### <span id="page-31-0"></span>関連資料

 [ページの『クライアント・セッションの開始と停止』](#page-36-0) このトピックにより、クライアント・セッションの開始と停止が可能です。 ページの『SECOpen ([データ・セキュリティー保護の設定](#page-98-0))』 ページの『SECData ([データ・セキュリティー保護の設定](#page-97-0))』

### 関連情報

3 ページの『シナリオ: Secure Sockets Layer [を使用したファイル転送プロトコルの保護』](#page-8-0)

パートナー企業に転送されるデータを、Secure Sockets Layer (SSL) で保護します。

# ファイル転送プロトコル出口プログラムを使用したアクセス管理

ファイル転送プロトコル (FTP) 出口点を使用して、以下のトピックにおいて iSeries を保護できます。

FTP は、i5/OS のオブジェクト・セキュリティーに基づいたセキュリティー・レベルを提供します。つま り、有効なユーザー・プロファイルとパスワードを持っていないリモート・ユーザーは、iSeries FTP サー バーにログオンできません。

FTP サーバー出口点、および FTP クライアント出口点に、『FTP 出口プログラム』を追加することによ って、セキュリティーを追加して、ユーザーのシステムに対する FTP アクセスをさらに制限できます。こ れを利用することにより、たとえば、ライブラリー、オブジェクト、コマンド使用などへのアクセス権に対 するのと同様に FTP ログオンを制限できます。

FTP サーバー要求の妥当性確認出口プログラムを作成して、ユーザーがアクセスできる CL コマンドおよ び FTP サブコマンドを制限することができます。

サーバー・ログオン出口点の出口プログラムを利用すれば、TCP/IP アプリケーション・サーバーへのユー ザー認証を制御できます

ユーザーは、『クライアント出口点: 要求妥当性検査』用の、FTP クライアント要求妥当性検査用出口プ ログラムを作成できます。 このプログラムは、ユーザーが実行することのできる FTP クライアント機能 を制御します。

ユーザーの状況によっては、FTP サブコマンドへのアクセス制限を考慮することもできます。これは、FTP サーバー要求妥当性検査出口点および FTP クライアント要求妥当性検査出口点の出口プログラムを作成す る代わりに、『アプリケーション管理によるアクセス制限』を使用することで行います。

出口プログラムを正常に機能させるには、『出口プログラムの導入および登録』を行う必要があります。 不要になったユーザーのプログラムは、『出口プログラムの削除』を正しく実行して、今後そのプログラム が機能しないようにする必要があります。

### 関連概念

12 [ページの『匿名ファイル転送プロトコルの構成』](#page-17-0)

匿名ファイル転送プロトコル (FTP) の使用により、リモート・ユーザーは、割り当てられたユーザー ID およびパスワードなしで FTP サーバーを使用できます。

103 [ページの『要求妥当性検査出口点](#page-108-0): クライアントおよびサーバー』

要求妥当性検査出口点を使用して、FTP ユーザーが実行できる操作を制限できます。要求妥当性検査出 口点は、FTP クライアントと FTP サーバーの両方で提 供されます。FTP クライアントと FTP サーバ ー両方へのアクセスを制限するには、出口プログラムを両方の出口点に追加する必要があります。

#### 関連タスク

<span id="page-32-0"></span>『iSeries ナビゲーターを使用したアクセス管理』

iSeries ナビゲーターのアプリケーション管理を使用して、ファイル転送プロトコル (FTP) サーバーま たはクライアントへのアクセスを制限できます。アプリケーション管理は、インストールを選択できる iSeries ナビゲーターのコンポーネントです。

16 [ページの『出口プログラムの導入および登録』](#page-21-0)

出口プログラムとそのログ・ファイルを格納するライブラリーを作成し、 プログラムをコンパイルし、 そのプログラムをファイル転送プロトコル (FTP) サーバーが使用できるように登録します。

139 [ページの『出口プログラムの削除』](#page-144-0)

インストール済みの出口プログラムを削除できます。

### 関連資料

102 [ページの『ファイル転送プロトコル](#page-107-0) (FTP) 出口プログラム』

ファイル転送プロトコル (FTP) 出口プログラムを使用して、FTP を保護できます。FTP サーバーは、 特定の出口点を通じて各出口プログラムとの通信を行います。このトピックに は、パラメーターの説明 およびコードの例が記載されています。

115 [ページの『サーバー・ログオン出口点』](#page-120-0)

TCP/IP アプリケーション・サーバー・ログオン出口点を利用すれば、TCP/IP アプリケーション・サー バーに対するユーザー認証を制御できます。

111 ページの『VLRQ0100 [出口点形式』](#page-116-0)

# **iSeries** ナビゲーターを使用したアクセス管理

iSeries ナビゲーターのアプリケーション管理を使用して、ファイル転送プロトコル (FTP) サーバーまたは クライアントへのアクセスを制限できます。アプリケーション管理は、インストールを選択できる iSeries ナビゲーターのコンポーネントです。

iSeries ナビゲーターを使用して FTP サーバーおよびクライアントの機能へのユーザー・アクセスを制限で きるようになりました。 個々のユーザーあるいはユーザーのグループに対して、機能へのアクセスを認 可、および拒否する場合は、アプリケーション管理を使用します。 あるいは、FTP 要求妥当性検査出口点 用の FTP 出口プログラムを作成すると、FTP 機能へのアクセスを管理できます。

iSeries ナビゲーターを介して機能へのユーザー・アクセスを管理するには、次のステップを完了します。

- 1. iSeries ナビゲーターで、「ご使用の **iSeries** サーバー」を右クリックして、「アプリケーション管 理」を選択します。
- 2. 「ホスト・アプリケーション」タブを選択します。
- 3. 「**TCP/IP Utilities for iSeries**」を展開します。
- 4. 「ファイル転送プロトコル **(FTP)**」を展開します。
- 5. 「**FTP** クライアント」または「**FTP** サーバー」を展開します。
- 6. アクセスを許可する機能あるいはアクセスを拒否する機能を選択します。
- 7. 「カスタマイズ」をクリックします。
- 8. 「使用のカスタマイズ **(Customize Usage)**」ダイアログを使用して、選択した機能へのアクセスを許可 する、あるいは拒否するユーザーとグループのリストを変更します。
- 9. 「**OK**」をクリックして、「アクセスのカスタマイズ」ページの変更を保管します。
- 10. 「**OK**」をクリックして、「アプリケーション管理」ページを終了します。

<span id="page-33-0"></span>あるいは、特定のユーザーまたはグループに許可する、登録済みの FTP 機能へのアクセスを、 iSeries ナ ビゲーターのユーザーおよびグループ管理ツールを使って管理することができます。 それには、次のステ ップに従います。

- 1. iSeries ナビゲーターで、「ユーザーの **iSeries** サーバー」 → 「ユーザーおよびグループ」と展開しま す。
- 2. 「すべてのユーザー」または「グループ」を選択します。
- 3. ユーザーまたはグループを右クリックし、「プロパティー」を選択します。
- 4. 「機能」をクリックします。
- 5. 「アプリケーション」をクリックします。

ここから、リストされている機能に対するユーザーまたはグループの設定を変更することができます。 また、「親」の機能の設定を変更することにより、階層グループ内のすべての機能の設定を変更するこ ともできます。

### 関連概念

26 [ページの『ファイル転送プロトコル出口プログラムを使用したアクセス管理』](#page-31-0) ファイル転送プロトコル (FTP) 出口点を使用して、以下のトピックにおいて iSeries を保護できます。

# 着信ファイル転送プロトコル・ユーザーのモニター

ファイル転送プロトコル (FTP) サーバーに誰がログインしているかをモニターすることができます。

FTP の使用についてログを記録し、検討することによって、活動をモニターしたり、外部からの攻撃につ いて調べることができます。着信 FTP ユーザーをモニターする場合、以下のステップに従います。

- 1. iSeries ナビゲーターで、「ユーザーのサーバー」 → 「ネットワーク」 → 「サーバー」 → 「**TCP/IP**」 と展開します。
- 2. 右側のペインで、「**FTP**」を右クリックし、「サーバー・ジョブ」を選択します。
- 3. 「FTP サーバー・ジョブ」パネルが表示されます。「現行ユーザー」欄に、サーバー・ジョブにログイ ンしたユーザーが表示されます。 ログインしているユーザーがいない場合は、Qtcp が表示されます。 F5 を押すか、または「表示」 → 「最新表示」と選択し、ディスプレイを更新します。

これらのジョブ名の形式は、*QTFTPnnnnn* です。*nnnnn* は、ランダムに生成された番号です。

FTP サーバー・ジョブを開始するには、『FTP サーバーの始動および停止』のステップに従います。

#### 関連タスク

29 [ページの『ファイル転送プロトコル](#page-34-0) (FTP) サーバーの始動および停止』 iSeries ナビゲーターを使用して、ファイル転送プロトコル (FTP) サーバーを開始および停止できま す。

# ファイル転送プロトコル・サーバーの管理

ファイル転送プロトコル (FTP) サーバーを管理すると、サーバーの開始と停止、FTP セキュリティーの管 理、および Secure Socket Layer (SSL) の使用が可能になります。

ファイル転送プロトコル (FTP) を利用すると、ネットワーク全体でファイルの送受信や共有を行うよう iSeries サーバーをセットアップすることができます。 FTP は、FTP クライアントと FTP サーバーの 2 つの部分で構成されます。ユーザーは FTP クライアントと対話します。FTP クライアントは FTP サーバ ーと対話します。通常、ユーザーと FTP サーバーが直接対話することはありません。以下のトピックは、 FTP サーバーを管理する際に役立ちます。

**28** IBM Systems - iSeries: ネットワーキング FTP (File Transfer Protocol)

# <span id="page-34-0"></span>ファイル転送プロトコル **(FTP)** サーバーの始動および停止

iSeries ナビゲーターを使用して、ファイル転送プロトコル (FTP) サーバーを開始および停止できます。

FTP のアクセス方法についての説明は、 9 ページの『iSeries [ナビゲーターを使用した](#page-14-0) FTP サーバー』 を 参照してください。

### 関連概念

162 [ページの『ファイル転送プロトコルについての問題の判別』](#page-167-0)

ステップのリストを参照して、Simple Mail Transfer Protocol (SMTP) が正しく機能しているかどうか判 別 します。

### 関連タスク

28 [ページの『着信ファイル転送プロトコル・ユーザーのモニター』](#page-33-0)

ファイル転送プロトコル (FTP) サーバーに誰がログインしているかをモニターすることができます。

9 ページの『iSeries [ナビゲーターを使用した](#page-14-0) FTP サーバー』

iSeries ナビゲーターを使用して、iSeries ファイル転送プロトコル (FTP) サーバーを構成および管理し ます。

139 [ページの『出口プログラムの削除』](#page-144-0)

インストール済みの出口プログラムを削除できます。

# **FTP** サーバーの開始

ファイル転送プロトコル (FTP) サーバーを始動するには、以下のステップを実行します。

- 1. iSeries ナビゲーターで、「ユーザーの **iSeries** サーバー」 → 「ネットワーク」 → 「サーバー」 → 「**TCP/IP**」と展開します。
- 2. 右側のペインで、「**FTP**」を右クリックし、「開始」を選択します。

### **FTP** サーバーの停止

ファイル転送プロトコル (FTP) サーバーを停止するには、以下のステップを実行します。

- 1. iSeries ナビゲーターで、「ユーザーの **iSeries** サーバー」 → 「ネットワーク」 → 「サーバー」 → 「**TCP/IP**」と展開します。
- 2. 右側のペインで、「**FTP**」を右クリックし、「停止」を選択します。

# 使用可能なファイル転送プロトコル **(FTP)** サーバー数の設定

今後のクライアント接続に備えて、使用可能なサーバーの最小数を指定できます。

この値を設定するには、「**FTP** のプロパティー」ページに移動し、1 から 20 までの数を「始動するサー バーの初期数 **(Initial number of servers to start)**」に指定します。値に 1 を指定すると、ファイル転送プ ロトコル (FTP) サーバーに着信する接続が遅れます。 推奨値は、3 です。

クライアントが iSeries FTP サーバーに接続すると、サーバーはクライアントに接続していないサーバーで 活動状態にあるものの数および「始動するサーバーの初期数 (Initial number of servers to start)」に指定さ れている値を調べます。 この初期サーバー値が使用可能なサーバー数よりも大きい場合は、この 2 つの値 が等しくなるように追加のサーバーが始動されます。 この初期サーバー値が使用可能なサーバー数よりも 小さい場合は、処置は取られません。 この初期サーバー値への変更は、次回のクライアント接続時、上記 のプロセスが活動化されたときに有効になります。

<span id="page-35-0"></span>たとえば、同時に 5 つの FTP クライアント・セッションが確立されていて、初期サーバー値が 10 に設 定されている場合、15 台のサーバーが稼働することになります。 15 台のサーバーのうち、5 台のサーバ ーは活動状態にある 5 つのクライアント・セッション向けに使用され、10 台が使用可能なサーバーです。 使用可能なサーバーの数は、初期サーバー値よりも多くなることがあります。 これと同じ例で、5 つのク ライアントがセッションを終了し、開始されているセッションが他にない場合、使用可能なサーバーが 15 台になります。

# 構成可能なサブシステムのサポートによる **FTP** サーバーのパフォーマンス の改善

デフォルトのサブシステム (QSYS/QSYSWRK) は、IBM 提供のサーバー・ジョブの多くに使用されます。

デフォルトのサブシステムとは異なるサブシステムを使用すると、リソースの共有の必要性がなくなるた め、ファイル転送プロトコル (FTP) のパフォーマンスが改善されることがあります。

FTP サーバーにサブシステムを構成するには、これらのステップを行います。

- 1. iSeries ナビゲーターで、「ユーザーの **iSeries** サーバー」 → 「ネットワーク」 → 「サーバー」 → 「**TCP/IP**」と展開します。
- 2. 「**FTP**」を右クリックし、「プロパティー」を選択します。
- 3. 「**FTP** のプロパティー」ページで、「サブシステム記述」を選択します。
- 4. サブシステム記述および事前定義ライブラリーを指定します。

指定されたサブシステムが存在しない場合は、FTP はそのサブシステムを、経路指定テーブル項目とジョ ブ記述と共に作成します。サーバーの開始ジョブを開始すると、その開始ジョブは新規に作成されたサブシ ステムに対してパラメーターを指定し、そのサブシステムにおけるバッチ始動のためのサーバー・ジョブを 投入します。

# **iSeries** サーバーでのファイル転送プロトコル **(FTP)** クライアントの使用

クライアント・セッションの開始と停止、ファイルの転送と受信、およびファイル転送プロトコル (FTP) バッチ・ジョブのセットアップが可能です。

FTP クライアントを使用すると、Root、QSYS.Lib、QOpenSys、QOPT、および QFileSvr.400 ファイル・シ ステムにおけるファイルも含め、iSeries サーバーで検出したファイルを転送することができます。 また FTP クライアントを使用すると、文書ライブラリー・サービス (QDLS) ファイル・システム内のフォルダ ーと文書を転送することもできます。クライアントのサブコマンドがファイルから読み取られ、これらのサ ブコマンドに対する応答はファイルに書き込まれる無人バッチ・モードでは、FTP クライアントを対話式 に実行することができます。また、FTP クライアントには、使用しているシステム上のファイルを操作す るためのその他のフィーチャーも含まれています。

クライアントのユーザー・インターフェースからは、FTP サーバーに要求を出すためのクライアントのサ ブコマンドを入力することができます。これらの要求の結果は、このユーザー・インターフェースに表示さ れます。

クライアントとサーバー間でファイルを転送するために、2 つの接続が確立されます。 FTP サーバー・コ マンドを使ってサーバーにサービスを要求する場合は、制御接続が使用されます。サーバーは、その要求を どのように処理したかを示すために、応答をクライアントに送り返します。2 つ目の接続はデータ接続と呼 ばれ、ファイルのリストと実際のファイル・データの転送に使用されます。
<span id="page-36-0"></span>クライアントおよびサーバーはどちらも、常駐ファイル・システムとインターフェースするデータ転送機能 を持っています。この機能により、データをローカル・ファイル・システムとの間で読み取りまたは書き込 みしたり、データ接続との間でデータを読み書きします。

# クライアント・セッションの開始と停止

このトピックにより、クライアント・セッションの開始と停止が可能です。

このトピックには、iSeries サーバーでのファイル転送プロトコル (FTP) クライアントの使用についての詳 細が記載されています。

『FTP クライアント・セッションの開始』

34 ページの『FTP [クライアント・セッションの停止』](#page-39-0)

### **FTP** クライアント・セッションの開始

FTP クライアント機能を開始する前に、以下の情報を用意する必要があります。

- v ファイルを送信または取得するシステムの名前や IP アドレス。
- v ファイル転送を行うリモート・システムのログオン ID およびパスワード (必要な場合)。
- 作業 (送受信など) を行うファイルの名前。

TCP/IP ファイル転送の開始 (STRTCPFTP ″remotesystem″) コマンドは、ローカルの iSeries サーバーでク ライアント・セッションを開始し、指定されているリモート・システム上の FTP サーバーとの接続をオー プンします。たとえば、コマンド FTP myserver.com を入力して、iSeries サーバー・システムでクライア ント・セッションが開始され、リモートの myserver.com システムの FTP サーバーとの接続がオープンし たとします。追加のパラメーターを指定することもできますし、リモート・システムを指定せずに STRTCPFTP と入力することで、パラメーターの入力の指示を出すこともできます。

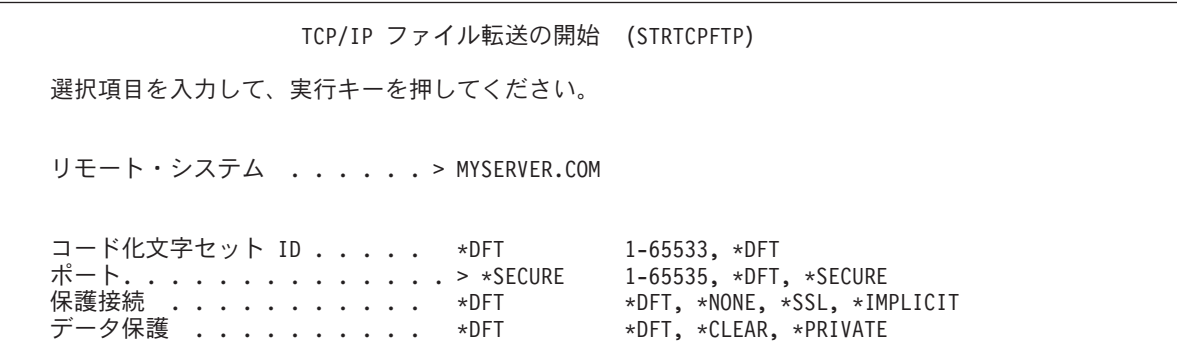

リモート・システム名を指定した後に、追加情報を指定するように指示が出されます。 以下に使用可能な オプションの要約が記載されており、ヘルプ・フィールドから追加の詳細を入手できます。

### リモート・システム **(RMTSYS)**

ファイルの転送を行うリモート・システム名を指定します。以下の項目は、使用可能な値です。

#### **\*INTNETADR**

IP アドレス (INTNETADR) パラメーターを入力するよう指示が出されます。 IP アドレスは、 nnn.nnn.nnn.nnn という形式で指定されます。nnn は、0 から 255 までの 10 進数です。

#### **remote-system**

ファイルの転送を行うリモート・システム名を指定します。

### コード化文字セット識別 **(CCSID)**

FTP TYPE モードを ASCII に設定している場合に 1 バイト文字セット (SBCS) ASCII ファイル転送に使 用される、ASCII コード化文字セット識別コード (CCSID) を指定します。可能値は以下のとおりです。

**\*DFT** CCSID 値 00819 (ISO 8859-1 8 ビット ASCII) が使用されます。

#### **CCSID-value**

要求された CCSID 値が使用されます。有効な ASCII SBCS CCSID が要求されたことを確認する ために、この値の妥当性検査が行われます。

### ポート **(PORT)**

FTP サーバーへの接続に使用されるポート番号を指定します。通常は、共通ポート値 21 を使用して、FTP サーバーに接続します。状況によっては、21 以外のポートを使用して FTP サーバーに連絡することもで きます。 そのような状況では、ポート・パラメーターを使用して、接続するサーバーのポートを指定する ことができます。可能値は以下のとおりです。

**\*DFT** 値 00021 が使用されます。

#### **\*SECURE**

値 00990 が使用されます。ポート 990 は、トランスポート層セキュリティー (TLS) または Secure Sockets Layer (SSL) プロトコルを即座に使用してデータを暗号化するセキュアな FTP サー バー向けに予約されています。

**port\_value**

要求したポート値が使用されます。 この値が適切な範囲内にあることを確認するために、この値 には妥当性検査が行われます。

注**:** 990 が指定された場合、FTP クライアントは、\*SECURE が指定されたときと同様の機能を実行しま す。

### セキュア接続 **(SECCNN)**

FTP 制御接続で転送される情報 (FTP サーバーとのセッションの認証に使用されるパスワードなど) の保 護に使用されるセキュリティー機構のタイプを指定します。 トランスポート層セキュリティー (TLS) と Secure Sockets Layer (SSL) は互換性があるプロトコルであり、データの伝送中にデータが調べられるのを 防止し、データの損失や破壊が起こらなかったことを検証するために暗号を使用します。

注**:** FTP クライアント・サブコマンド SECOPEN を使用して、FTP クライアント・セッション中に保護さ れている FTP 接続をオープンすることができます。

可能値は以下のとおりです。

**\*DFT** PORT パラメーターに \*SECURE または 990 が指定されている場合、\*IMPLICIT が使用されま す。指定されていない場合、\*NONE が使用されます。

**\*IMPLICIT**

FTP クライアントは指定されている FTP に接続するときに、(AUTH サブコマンドをサーバーに 送信せずに) 即座に TLS または SSL を使用しようとします。 サーバーが指定されているポート で暗黙 TLS または SSL を使用しない場合、または TLS または SSL の折衝が何らかの理由で失 敗する場合、接続は終了します。

**\*SSL** 指定されている FTP サーバーに接続した後、FTP クライアントは TLS または SSL で保護され るセッションを要求する AUTH (許可) サブコマンドを送信します。サーバーが TLS または SSL

をサポートする場合、TLS または SSL のネゴシエーションが実行されます。サーバーが TLS ま たは SSL をサポートしない場合、または TLS または SSL の折衝が何らかの理由で失敗する場 合、接続は終了します。

**\*NONE**

FTP クライアントは、指定されている FTP サーバーへの制御接続に暗号を使用しません。

### データ保護 **(DTAPROT)**

FTP データ接続で転送される情報に使用するデータ保護のタイプを指定します。この接続は、ファイル・ データおよびディレクトリー・リストを転送するために使用されます。制御接続が保護されていない場合、 FTP プロトコルはデータ接続の保護を許可しません。

注**:** これに続き、FTP クライアント・サブコマンド SECData を使用してデータ保護のレベルを変更できま す。 セキュアな制御接続が確立された後に、FTP クライアントは、FTP サーバー・サブコマンド PROT を使用して、指定されているデータ保護を要求します。

可能値は以下のとおりです。

**\*DFT** SECCNN パラメーターに制御接続の保護が指定されている場合、\*PRIVATE が使用されます。指 定されていない場合、\*CLEAR が使用されます。

#### **\*PRIVATE**

FTP データ接続で送信される情報は暗号化されます。 SECCNN パラメーターに FTP 制御接続が 暗号化されないことが指定されている場合は、\*PRIVATE を指定できません。

#### **\*CLEAR**

FTP データ接続で送信される情報は暗号化されません。

### 発信 **ASCII/EBCDIC** テーブル **(TBLFTPOUT)**

FTP クライアントに発信するすべてのデータをマップするために使用するテーブル・オブジェクトを指定 します。発信するデータは EBCDIC から ASCII にマップされます。 TBLFTPOUT に指定されているテー ブル・オブジェクトがない場合は、CCSID パラメーターを使用して発信するマッピングを判別します。可 能値は以下のとおりです。

#### **\*CCSID**

CCSID パラメーターを使用して発信するマッピングを判別します。

**\*DFT** CCSID パラメーターを使用して発信するマッピングを判別します。

発信するマッピング・テーブルの名前は、以下のライブラリー値のうち 1 つを使用して修飾でき ます。

**\*LIBL** 最初に一致するものが見つかるまで、ジョブ・ライブラリー・リストのユーザー部分とシ ステム部分にあるすべてのライブラリーが検索されます。

#### **\*CURLIB**

ジョブの現行ライブラリーが検索されます。 ジョブの現行ライブラリーが指定されていな い場合は、QGPL ライブラリーが使用されます。

#### **library-name**

検索するライブラリー名を指定します。

#### **outgoing-mapping-table**

FTP クライアントが、発信するデータをマップするために使用するテーブル・オブジェクトを指定 します。

### <span id="page-39-0"></span>着信 **ASCII/EBCDIC** テーブル **(TBLFTPIN)**

FTP クライアントに着信するすべてのデータをマップするために使用するテーブル・オブジェクトを指定 します。着信するデータは、ASCII から EBCDIC にマップされます。 TBLFTPIN にテーブル・オブジェ クトが指定されていない場合は、CCSID パラメーターを使用して着信するマッピングを判別します。 以下 の項目は、使用可能な値です。

#### **\*CCSID**

CCSID パラメーターを使用して着信するマッピングを判別します。

**\*DFT** CCSID パラメーターを使用して着信するマッピングを判別します。

着信するマッピング・テーブルの名前は、以下のライブラリー値のうち 1 つを使用して修飾でき ます。

**\*LIBL** 最初に一致するものが見つかるまで、ジョブ・ライブラリー・リストのユーザー部分とシ ステム部分にあるすべてのライブラリーが検索されます。

#### **\*CURLIB**

ジョブの現行ライブラリーが検索されます。 ジョブの現行ライブラリーが指定されていな い場合は、QGPL ライブラリーが使用されます。

#### **library-name**

検索するライブラリー名を指定します。

#### **incoming-mapping-table**

FTP クライアントが、着信するデータをマップするために使用するテーブル・オブジェクトを指定 します。

### **FTP** クライアント・セッションの停止

QUIT サブコマンドを使用して、FTP セッションを停止します。QUIT サブコマンドは、リモート・ホスト との接続をクローズし、iSeries サーバーでの FTP セッションを終了します。あるいは、F3 (終了) を押し ても FTP クライアント・セッションの終了を確認できます。

#### 関連概念

24 [ページの『トランスポート層セキュリティーまたは](#page-29-0) Secure Socket Layer を使用した FTP クライア [ントの保護』](#page-29-0)

トランスポート層セキュリティー (TLS) または Secure Sockets Layer (SSL) 接続を使用して、ファイル 転送プロトコル (FTP) の制御接続とデータ接続を使用して転送されるデータを 暗号化することができ ます。

#### 関連タスク

35 [ページの『ファイル転送プロトコル](#page-40-0) (FTP) を使用したファイル転送』 ファイル転送プロトコル (FTP) を使用してファイルの送受信ができます。

#### 関連情報

1 ページの『シナリオ: [リモート・ホストからのファイルの転送』](#page-6-0) ファイルをテスト・サーバーに転送するには、基本的なファイル転送プロトコル (FTP) を使用して、フ ァイルをリモート・ホストに送信する必要があります。

# サーバーのタイムアウトにおける考慮事項

接続がタイムアウトにならないようにできます。

<span id="page-40-0"></span>非活動タイムアウト値に関していくつかのことを考慮する必要があります。この値は、ファイル転送プロト コル (FTP) サーバーが非活動状態になってから、セッションをクローズするまでの時間 (秒単位) です。 一部のリモート・サーバーでは、クライアントがこの値を変更できます。たとえば、iSeries では、FTP サ ーバーの TIME サブコマンドがサポートされており、『QUOTE (FTP サーバーへのサブコマンドの送 信)』で説明しているように、FTP クライアントの QUOTE サブコマンドで TIME サブコマンドをサーバ ーに送信することができます。 UNIX サーバーでは、多くの場合 SITE IDLE サブコマンドがサポートさ れています。

ローカルの iSeries サブコマンドを SYSCMD サブコマンドまたは F21 で使用する場合、クライアントと サーバー間の対話は起こりません。 そのため、これらのローカルの iSeries コマンドの実行時間が、サー バーの非活動タイムアウト時間よりも長くなると、サーバーは接続をクローズします。 接続がクローズさ れた場合、リモート・システム (サーバー) へのログオンに関する注意で説明しているように、OPEN コマ ンド (OPEN <remote system name>) および USER コマンドを使用して、サーバーに再度ログオンする必 要があります。

### 関連資料

89 ページの『QUOTE (FTP [サーバーへのサブコマンドの送信](#page-94-0))』

# ファイル転送プロトコル **(FTP)** を使用したファイル転送

ファイル転送プロトコル (FTP) を使用してファイルの送受信ができます。

次のステップに従って、FTP を使用してファイルを転送します。

- 1. 以下の情報を収集します。
	- リモート・コンピューターの TCP/IP 名または IP アドレス
	- リモート・コンピューターのログオン名とパスワード (リモート・コンピューターが匿名 FTP をサ ポートしていない場合)
	- 転送したいファイルの名前と場所
	- v 送信先の場所
	- v 使用するファイル転送タイプ: ASCII、EBCDIC、または BINARY
	- v トランスポート層セキュリティー (TLS) または Secure Sockets Layer (SSL) で保護した接続を使用 するかどうか。
- 2. コマンド行で、FTP と入力し、Enter キーを押します。
- 3. プロンプトで、リモート・コンピューター・システムの TCP/IP 名または IP アドレスを入力し、Enter キーを押します。 使用できる名前または IP アドレスの例は次のとおりです。

remote.systemname.com または 110.25.9.13

- 4. コード化文字セット識別 (CCSID) を入力します。特定の CCSID が必要なのかどうかわからないとき は、デフォルトの値 (\*DFT) をそのまま使用します。
- 5. セキュアな接続を使用してパスワードやデータを保護する場合は、ポート値を \*SECURE に指定しま す。
- 6. Enter キーを押して、接続を開始します。 FTP クライアントにより、リモート・システムに正常に接続 できたことを示すメッセージが表示されます。
- 注**:** ポートに \*SECURE を指定したが、サーバーが指定されたポートで暗黙 TLS または SSL をサポ ートしない場合、または TLS または SSL の折衝が何らかの理由で失敗する場合、接続は終了しま す。
- 7. ファイル転送のタイプを変更するには、以下のステップを完了します。
	- a. EBCDIC に切り替えるには、EBCDIC と入力し、Enter キーを押してからファイルを転送します。
	- b. BINARY に切り替えるには、BINARY と入力し、Enter キーを押してからファイルを転送します。
	- c. デフォルトのタイプである ASCII に戻るには、ASCII と入力し、Enter キーを押してからファイル を転送します。
- 8. これでファイル転送の準備が整いました。次の手順に従ってください。
	- a. CD に続けてディレクトリーの名前を入力します。Enter を押します。
	- b. 次のいずれかを実行します。
		- v サーバー・システムからクライアント・システムにファイルを転送するには、次のように GET の 後にファイル名を入力します。 GET myfile.txt
		- v クライアント・システムにあるファイルをサーバー・システムに転送するには、次のように PUT の後にファイル名を入力します。

PUT myfile.txt

9. FTP クライアント・セッションを終了して、iSeries のコマンド行に戻るには、FTP サブコマンド QUIT を入力します。

#### 関連概念

140 [ページの『データの転送方法』](#page-145-0)

ファイル転送を開始する前に、適切なファイル転送タイプを選択する 必要があります。

#### 関連資料

31 [ページの『クライアント・セッションの開始と停止』](#page-36-0) このトピックにより、クライアント・セッションの開始と停止が可能です。

#### 関連情報

1 ページの『シナリオ: [リモート・ホストからのファイルの転送』](#page-6-0) ファイルをテスト・サーバーに転送するには、基本的なファイル転送プロトコル (FTP) を使用して、フ ァイルをリモート・ホストに送信する必要があります。

# バッチ・ジョブを使用して、不在モードでファイル転送プロトコルを実行す る

このトピックでは、不在モードでファイル転送プロトコル (FTP) を実行する方法の例を示しています。

FTP クライアントは、対話式に実行するだけでなく、不在モードで実行することができます。このトピッ クでは、不在モードの例を 2 つ (「Batch FTP: 単純な例」および「Batch FTP: 複雑な例」) 示します。ま た、他の例については、「[V4 TCP/IP for AS/400](http://www.redbooks.ibm.com/abstracts/sg245190.html)® のセクション 6.7、バッチ FTP: 追加情報 (Section 6.7, [Batch FTP, of V4 TCP/IP for AS/400: More Cool Things Than Ever\)](http://www.redbooks.ibm.com/abstracts/sg245190.html)」を参照できます。

#### 関連概念

18 [ページの『ファイル転送プロトコルのアクセス制御』](#page-23-0)

ファイル転送プロトコル (FTP) を使用している場合、データおよびネットワークを保護するために、ユ ーザーを常に制御する必要があります。 このトピックには、ヒントとセキュ リティーについての考慮 事項が記載されています。

関連情報

1 ページの『シナリオ: [リモート・ホストからのファイルの転送』](#page-6-0) ファイルをテスト・サーバーに転送するには、基本的なファイル転送プロトコル (FTP) を使用して、フ ァイルをリモート・ホストに送信する必要があります。

V4 TCP/IP for AS/400: 追加情報 [\(V4 TCP/IP for AS/400: More Cool Things Than Ever\)](http://www.redbooks.ibm.com/abstracts/sg245190.html)

### 単純な例**:** バッチ **FTP**

次の単純な例は、一つのファイルをリモート・システムから正常に転送する、バッチ・ファイル転送を示し ます。

コンポーネントは以下のとおりです。

- CL プログラム
- FTP コマンドの入力ファイル
- FTP メッヤージの出力ファイル

```
CL プログラム
```

```
************************************************************
  ITSOLIB1/QCLSRC BATCHFTP:
  ----------------------
      PGM
      OVRDBF FILE(INPUT) TOFILE(ITSOLIB1/QCLSRC) MBR(FTPCMDS)
      OVRDBF FILE(OUTPUT) TOFILE(ITSOLIB1/QCLSRC) MBR(OUT)
      FTP RMTSYS(SYSxxx)
      ENDPGM
************************************************************
```
注**:** このサンプルを ILECL で作成した場合に正常に実行させるには、OVRSCOPE(\*CALLLVL) を OVRDBF コマンドに追加する必要があります。

BATCHFTP プログラムは、INPUT パラメーターを、ソース物理ファイル ITSOLIB1/QCLSRC MBR(FTPCMDS) に変更します。出力は MBR(OUT) に送信されます。

入力コマンド・ファイル

\*\*\*\*\*\*\*\*\*\*\*\*\*\*\*\*\*\*\*\*\*\*\*\*\*\*\*\*\*\*\*\*\*\*\*\*\*\*\*\*\*\*\*\*\*\*\*\*\*\*\*\*\*\*\*\*\*\*\*\* ITSOLIB1/QCLSRC FTPCMDS: --------------------- ITSO ITSO CD ITSOLIB1 SYSCMD CHGCURLIB ITSOLIB2 GET QCLSRC.BATCHFTP QCLSRC.BATCHFTP (REPLACE QUIT \*\*\*\*\*\*\*\*\*\*\*\*\*\*\*\*\*\*\*\*\*\*\*\*\*\*\*\*\*\*\*\*\*\*\*\*\*\*\*\*\*\*\*\*\*\*\*\*\*\*\*\*\*\*\*\*\*\*\*\*

必要な FTP サブコマンドは、FTPCMDS ファイルに示してあります。

出力メッセージ・ファイル

```
**********************************************************
出力がファイルへ宛先変更された。
指定された上書きファイルから入力を読み取り。
ポート 21 を使用してアドレス x.xxx.xx.xxx でホスト
SYSxxx へ接続中。
220-QTCP AT SYSxxx.sysnam123.ibm.com.
220 CONNECTION WILL CLOSE IF IDLE MORE THAN 5 MINUTES.
ログイン ID (itso) を入力してください。
331 ENTER PASSWORD.
230 ITSO LOGGED ON.
```
I5/OS IS THE REMOTE OPERATING SYSTEM. THE TCP/IP VERSION IS "V3R1M0" 250 NOW USING NAMING FORMAT "0". 257 "QGPL" IS CURRENT LIBRARY. FTP サブコマンドを入力してください。 > CD ITSOLIB1 250 "ITSOLIB1" IS CURRENT LIBRARY. FTP サブコマンドを入力してください。 > SYSCMD CHGUSRLIB ITSOLIB2 ローカル作業ディレクトリーは ITSOLIB2 FTP サブコマンドを入力してください。 > GET QCLSRC.BATCHFTP QCLSRC.BATCHFTP (REPLACE 200 PORT SUBCOMMAND REQUEST SUCCESSFUL. 150 RETRIEVING MEMBER BATCHFTP IN FILE QCLSRC IN LIBRARY ITSOLIB1. 250 FILE TRANSFER COMPLETED SUCCESSFULLY.<br>0.487 秒に - 147 バイトが転送された。転 0.487 秒に 147 バイトが転送された。転送速度は 0.302 KB/ 秒です。 FTP サブコマンドを入力してください。 > QUIT 221 QUIT SUBCOMMAND RECEIVED. \*\*\*\*\*\*\*\*\*\*\*\*\*\*\*\*\*\*\*\*\*\*\*\*\*\*\*\*\*\*\*\*\*\*\*\*\*\*\*\*\*\*\*\*\*\*\*\*\*\*\*\*\*\*\*\*\*\*

出力ファイルは表示されています。このファイルを処理して、エラーがあれば QSYSOPR にエラー・メッ セージを表示するプログラムを作成するのは簡単です。 FTP エラー・メッセージの番号は、4 または 5 で始まります。

### 複雑な例**:** バッチ **FTP**

次の例は、バッチ・モードで、複数のリモート・ホストから中央側の iSeries にファイルを検索する方法を 示しています。

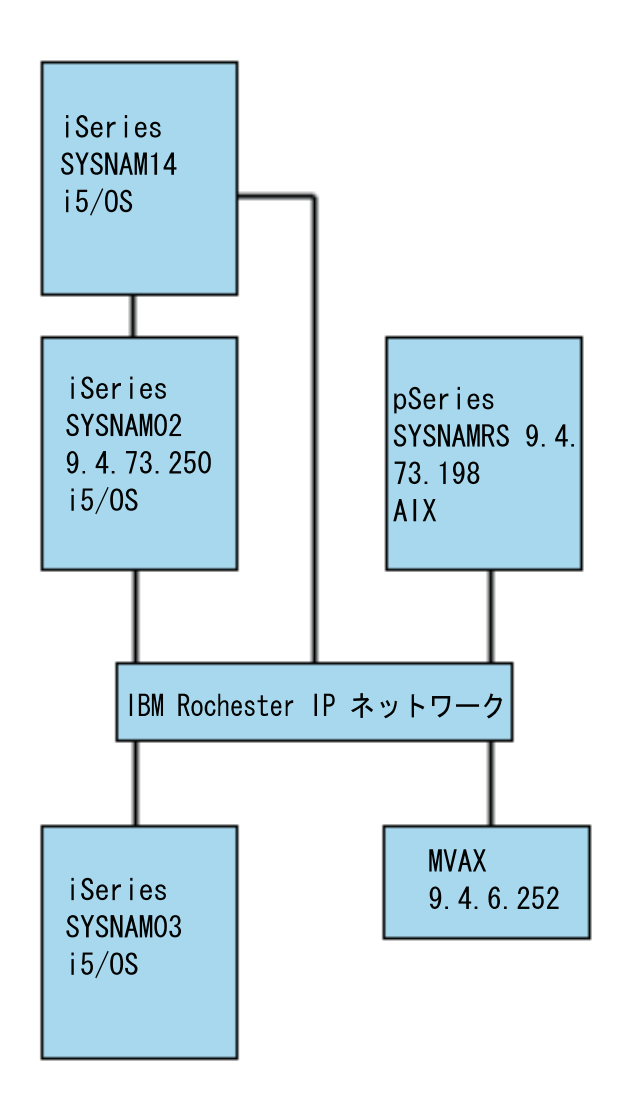

iSeries SYSNAM03 上のユーザー GWIL は、以下のステップを行うものとします。

- 1. ホスト SYSNAMRS (RS/6000®) および MVAX (VAX) からファイルを検索する。
- 2. SYSNAMRS から検索されたファイルは、FTP を使用して SYSNAM02 (他の iSeries) に転送する。
- 3. SYSNAM02 から、TCP/IP を使用して、そのファイルを iSeries SYSNAM14 に送信する。

### 例**: CL** プログラムを作成して **FTP** を開始する**:**

1. 直前の例のように、FTP はコマンド INPUT およびメッセージ OUTPUT にディスプレイ装置を使用し ます。バッチ・モードで使用するにはこれを変更する必要があります。この変更は、OVRDBF コマン ドを使用して、これらのファイルをバッチで使用するファイルで上書きすることによって行います。

> OVRDBF FILE(INPUT) TOFILE(GERRYLIB/QCLSRC) MBR(FTPCMDS) OVRDBF FILE(OUTPUT) TOFILE(GERRYLIB/QCLSRC) MBR(FTPLOG)

2. CL プログラム・ファイルに含まれている STRTCPFTP コマンドでは、ホスト名または IP アドレスが 必須パラメーターです。ただし、CL プログラム・ファイルの代わりに、入力コマンド・ファイルにリ モート・システムを指定する場合には、必須の構文を完結させるために、STRTCPFTP コマンドにダミ ー・ホスト名を指定しておく必要があります。このダミー名は、実在しないホスト名でも実在するホス ト名でもかまいません。実名の場合には、入力コマンドの最初の項目はユーザー ID およびパスワード

で、 2 番目の項目は CLOSE サブコマンドでなければなりません。実在する名前でない場合には、こ れらの項目は不要です。最初の項目は、必要なサーバー・システムに接続するための OPEN サブコマ ンドにします。

#### FTP RMTSYS(LOOPBACK)

FTP は入力ファイルを処理し、出力ファイル (FTPLOG) にメッセージを書き込みます。

3. FTP アプリケーションの終了後に、上書き情報を次のように削除します。

DLTOVR FILE(INPUT OUTPUT)

バッチ FTP 用の CL プログラムは、以下の SYSNAM01 システム上の例を参考にしてください。

注**:** コードのサンプルを使用すると、 170 [ページの『コードに関するライセンス情報および特記事項』](#page-175-0) の条件に同意したものとみなされます。

 $\mathcal{L}_\text{max}$ | | | 桁 . . . . . : 1 71 走査検索 GERRYLIB/QCLSRC | | SEU==> FTPBATCH | | FMT \*\* ...+... 1 ...+... 2 ...+... 3 ...+... 4 ...+... 5 ...+... 6 ...+... 7 | | \*\*\*\*\*\*\*\*\*\*\*\*\*\*\*\*\* データの始め \*\*\*\*\*\*\*\*\*\*\*\*\*\*\*\*\*\*\*\*\*\*\*\*\*\*\*\*\*\*\*\*\*\*\*\*\*\* | 0001.00 PGM | 0002.00 OVRDBF FILE(INPUT) TOFILE(GERRYLIB/QCLSRC) + | | 0003.00 MBR(FTPCMDS) | FILE(OUTPUT) TOFILE(GERRYLIB/QCLSRC) + | 0005.00 MBR(FTPLOG) | FTP RMTSYS(LOOPBACK) /\* (FTP CL Program) \*/<br>DLTOVR FILE(INPUT OUTPUT) 0007.00 DLTOVR FILE(INPUT OUTPUT) 0008.00 ENDPGM | \*\*\*\*\*\*\*\*\*\*\*\*\*\*\*\*\* データの終わり \*\*\*\*\*\*\*\*\*\*\*\*\*\*\*\*\*\*\*\*\*\*\*\*\*\*\*\*\*\*\*\*\*\*\*\* | | | | | | F3=終了 F5=最新表示 F9=コマンドの複写 F10=カーソル F11=切り替え F12=取り消し | F16=検索の反復 F24=キーの続き | (C) COPYRIGHT IBM CORP. 1981, 1999. | | | |\_\_\_\_\_\_\_\_\_\_\_\_\_\_\_\_\_\_\_\_\_\_\_\_\_\_\_\_\_\_\_\_\_\_\_\_\_\_\_\_\_\_\_\_\_\_\_\_\_\_\_\_\_\_\_\_\_\_\_\_\_\_\_\_\_\_\_\_\_\_\_\_\_\_\_\_\_\_\_\_\_\_\_|

図 *1.* バッチ *FTP* 用 *CL* プログラム *FTPBATCH*

#### 例**: FTP** 入力ファイル **(FTCPDMS)** の作成**:**

FTP 入力ファイルは、必要なすべての FTP クライアント・サブコマンドを含んでいる必要があります。こ れによって、サーバーへの接続とログオン、ファイル転送用の設定と実行、サーバー接続のクローズ、およ びクライアント・セッションの終了を行います。次の例は、2 つの異なるリモート・システムへのファイル 転送で使用されるサブコマンドです。

注**:** コードのサンプルを使用すると、 170 [ページの『コードに関するライセンス情報および特記事項』の](#page-175-0)条 件に同意したものとみなされます。

| | | 桁 . . . . . : 1 71 走査検索 GERRYLIB/QCLSRC | | SEU==> FTPCMDS | | FMT \*\* ...+... 1 ...+... 2 ...+... 3 ...+... 4 ...+... 5 ...+... 6 ...+... 7 | | \*\*\*\*\*\*\*\*\*\*\*\*\*\*\*\*\* データの始め \*\*\*\*\*\*\*\*\*\*\*\*\*\*\*\*\*\*\*\*\*\*\*\*\*\*\*\*\*\*\*\*\*\*\*\*\*\* | 0001.00 gwil \*\*\*\* 0002.00 close 0003.00 open sysnamrs 0004.00 user root root | 0005.00 ascii | 0006.00 syscmd dltf file(gerrylib/rs6) 0007.00 get /Itsotest gerrylib/rs6.rs6 0008.00 close 0009.00 open mvax 0011.00 get screen1.file gerrylib/vax.vax (replace 0012.00 close 0013.00 open sysnam02 0014.00 user gwil \*\*\*\* 0015.00 ebcdic 0016.00 put gerrylib/rs6.rs6 gerrylib/rs6.rs6 0017.00 quote rcmd sndnetf file(gerrylib/rs6) tousrid((gwil sysnam14)) 0018.00 close 0019.00 quit | \*\*\*\*\*\*\*\*\*\*\*\*\*\*\*\*\* データの終わり \*\*\*\*\*\*\*\*\*\*\*\*\*\*\*\*\*\*\*\*\*\*\*\*\*\*\*\*\*\*\*\*\*\*\*\* | | F3=終了 F5=最新表示 F9=コマンドの複写 F10=カーソル F11=切り替え F12=取り消し | F16=検索の反復 F24=キーの続き | |

 $\mathcal{L}_\text{max}$ 

図 *2. 2* つのリモート・システムへのファイルの転送

以下で、図 2に示されている FTP クライアント・サブコマンドについて説明します。ディスプレイ上の行 番号は、以下の番号に対応します。

**0001** クライアント iSeries SYSNAM03 内のダミー接続用ユーザー ID およびパスワード。

|\_\_\_\_\_\_\_\_\_\_\_\_\_\_\_\_\_\_\_\_\_\_\_\_\_\_\_\_\_\_\_\_\_\_\_\_\_\_\_\_\_\_\_\_\_\_\_\_\_\_\_\_\_\_\_\_\_\_\_\_\_\_\_\_\_\_\_\_\_\_\_\_\_\_\_\_\_\_\_\_\_\_\_|

- **0002** iSeries SYSNAM03 内のダミー接続のクローズ。
- **0003** RISC System/6000® SYSNAMRS への制御接続のオープン。
- **0004** USER サブコマンドと SYSNAMRS のユーザー ID およびパスワード。
- 注**:** バッチ・モードで FTP を実行中である場合、USER サブコマンドは OPEN サブコマンドの次に指定 する必要があります。USER サブコマンドには、ログオン・ユーザー ID およびパスワード・パラメー ターを両方指定する必要があります。これは FTP のオンラインでの対話式操作とは異なります。 FTP がオンラインで対話実行中は、クライアントは自動的に USER サブコマンドを開始して、ユーザーに 対してログオン ID のプロンプトが出されます。 FTP をバッチ・モードで実行中は、自動 USER サ ブコマンドはありません。
- **0005** ASCII データの転送 (iSeries 上で EBCDIC に、または EBCDIC へ変換される)。
- **0006** クライアント iSeries で実行される CL コマンド: ファイルの削除。 このコマンドの代わりに、次 のステートメントでパラメーター (REPLACE を使用することも可能です)。
- **0007** RISC System/6000 システムからのファイルの検索。
- **0008** RISC System/6000 SYSNAMRS への制御接続のクローズ。
- **0009** VAX MVAX への接続のオープン。
- **0010** USER サブコマンドと、MVAX のユーザー ID およびパスワード。
- **0011** VAX からのファイル検索と既存 iSeries ファイルの取り替え。
- **0012** VAX MVAX への制御接続のクローズ。
- **0013** リモート iSeries SYSNAM02 への制御接続のオープン。
- **0014** USER サブコマンドと、SYSNAM02 のユーザー ID およびパスワード。
- **0015** EBCDIC データ転送 (iSeries から iSeries への転送として)。
- **0016** TCP/IP を使用した iSeries ファイルの iSeries SYSNAM02 への送信。
- **0017** TCP/IP ネットワークでの、サーバー iSeries SYSNAM03 からリモート iSeries SYSNAM14 へのフ ァイルの転送。
- **0018** iSeries SYSNAM02 への制御接続のクローズ。
- **0019** FTP アプリケーションの終了。

### 例**: FTPBATCH** ジョブのサブミット用 **CL** プログラム**:**

ファイル転送をスケジュールし、その転送を不在モードで実行し、FTPBATCH ジョブの投入をする CL プ ログラムを作成します。次の例では、ファイル転送は翌金曜日の 17:00 に不在モードで実行するように予 定されています。

注**:** コードのサンプルを使用すると、 170 [ページの『コードに関するライセンス情報および特記事項』の](#page-175-0)条 件に同意したものとみなされます。

 $\_$  , and the state of the state of the state of the state of the state of the state of the state of the state of the state of the state of the state of the state of the state of the state of the state of the state of the | | | 桁 . . . . . : 1 71 走査検索 GERRYLIB/QCLSRC | | SEU==> FTPSUBMIT | | FMT \*\* ...+... 1 ...+... 2 ...+... 3 ...+... 4 ...+... 5 ...+... 6 ...+... 7 | | \*\*\*\*\*\*\*\*\*\*\*\*\*\*\*\*\* データの始め \*\*\*\*\*\*\*\*\*\*\*\*\*\*\*\*\*\*\*\*\*\*\*\*\*\*\*\*\*\*\*\*\*\*\*\*\*\* | | 0001.00 PGM | | 0002.00 SBMJOB CMD(CALL PGM(GERRYLIB/FTPBATCH)) + |  $\frac{1003.00}{0004.00}$   $\frac{100}{100}$  (FTPFRIDAY)  $\frac{10003.00}{10004.00}$  /\* FT  $0004.00$ <br> $0005.00$   $\star$  Friday, 5:00 in the afternoon  $\star$ /<br>Friday, 5:00 in the afternoon  $\star$ / Friday, 5:00 in the afternoon  $*/$ 0006.00 ENDPGM | \*\*\*\*\*\*\*\*\*\*\*\*\*\*\*\*\* データの終わり \*\*\*\*\*\*\*\*\*\*\*\*\*\*\*\*\*\*\*\*\*\*\*\*\*\*\*\*\*\*\*\*\*\*\*\* | | | | F3=終了 F5=最新表示 F9=コマンドの複写 F10=カーソル F11=切り替え F12=取り消し | | F16=検索の反復 F24=キーの続き | | (C) COPYRIGHT IBM CORP. 1981, 1999. | | | |\_\_\_\_\_\_\_\_\_\_\_\_\_\_\_\_\_\_\_\_\_\_\_\_\_\_\_\_\_\_\_\_\_\_\_\_\_\_\_\_\_\_\_\_\_\_\_\_\_\_\_\_\_\_\_\_\_\_\_\_\_\_\_\_\_\_\_\_\_\_\_\_\_\_\_\_\_\_\_\_\_\_\_|

図 *3.* バッチ *FTP* ジョブのサブミット用 *CL* プログラム

#### 例**: FTP** 出力ファイルでエラーを検査する**:**

スケジュール時における実行中、FTP は、図 3 で示すように、ファイル・メンバー FTPLOG にデータを 作成します。オリジナルのステートメントに対応する、ファイル・メンバー FTPLOG 内のデータは、両方 の例で確認できます。

注**:** コードのサンプルを使用すると、 170 [ページの『コードに関するライセンス情報および特記事項』の](#page-175-0)条 件に同意したものとみなされます。

 $\_$  , and the state of the state of the state of the state of the state of the state of the state of the state of the state of the state of the state of the state of the state of the state of the state of the state of the | | | ポート 21 を使用してアドレス 127.0.0.1 でホスト LOOPBACK へ接続中。 | 220-QTCP at localhost. 220 CONNECTION WILL CLOSE IF IDLE MORE THAN 5 MINUTES. ログイン ID (gwil) を入力してください。 | | | >>>GWIL \*\*\*\* | 331 ENTER PASSWORD. 230 GWIL LOGGED ON. 15/OS IS THE REMOTE OPERATING SYSTEM. THE TCP/IP VERSION IS "V4R2M0". 250 NOW USING NAMING FORMAT "0". 257 "QGPL" IS CURRENT LIBRARY. FTP サブコマンドを入力してください。 | |  $|\!\>$  > CLOSE  $|\!\>$ 221 QUIT SUBCOMMAND RECEIVED. FTP サブコマンドを入力してください。 | | > OPEN SYSNAMRS | ポート 21 を使用してアドレス 9.4.73.198 でホスト SYSNAMRS へ接続中。 | 220 sysnamrs.sysnam123.ibm.com FTP server (Version 4.9 Thu Sep 2 20:35:07 CDT 1993) ready. | FTP サブコマンドを入力してください。 | | | |\_\_\_\_\_\_\_\_\_\_\_\_\_\_\_\_\_\_\_\_\_\_\_\_\_\_\_\_\_\_\_\_\_\_\_\_\_\_\_\_\_\_\_\_\_\_\_\_\_\_\_\_\_\_\_\_\_\_\_\_\_\_\_\_\_\_\_\_\_\_\_\_\_\_\_\_\_\_\_\_\_\_\_|

図 *4. FTPBATCH* プログラム実行後の *FTP* 出力 *(FTPLOG) (*パート *1/5)*

| | | > USER root \*\*\*\* | 331 Password required for root. 230 User root logged in. UNIX Type: L8 Version: BSD-44 FTP サブコマンドを入力してください。 | |  $|\rightarrow$  ASCII 200 Type set to A; form set to N. FTP サブコマンドを入力してください。 | | | > SYSCMD DLTF FILE(GERRYLIB/RS6) | FTP サブコマンドを入力してください。 | | | > GET /Itsotest GERRYLIB/RS6/RS7 | 200 PORT command successful. 150 Opening data connection for /Itsotest (467 bytes). 226 Transfer complete. 2.845 秒に 467 バイトが転送された。転送速度は 0.167 KB/秒です。 FTP サブコマンドを入力してください。 | | |\_\_\_\_\_\_\_\_\_\_\_\_\_\_\_\_\_\_\_\_\_\_\_\_\_\_\_\_\_\_\_\_\_\_\_\_\_\_\_\_\_\_\_\_\_\_\_\_\_\_\_\_\_\_\_\_\_\_\_\_\_\_\_\_\_\_\_\_\_\_\_\_\_\_\_\_\_\_\_\_\_\_\_|

図 *5. FTPBATCH* プログラム実行後の *FTP* 出力 *(FTPLOG) (*パート *2/5)*

| |  $|\!\>$  > CLOSE  $|\!\>$ 221 Goodbye. | FTP サブコマンドを入力してください。 | | | > OPEN MVAX | ポート 21 を使用してアドレス 9.4.6.252 でホスト mvax へ接続中。 | 220 FTP Service Ready FTP サブコマンドを入力してください。 | | | > USER TESTER \*\*\*\*\*\* | 331 User name TESTER received, please send password 230 TESTER logged in, directory \$DISK1: [TESTER] FTP サブコマンドを入力してください。 | | GET SCREEN1.FILE GERRYLIB/VAX.VAX (REPLACE 200 PORT Command OK. 125 ASCII transfer started for \$DISK1: [TESTER SCREEN1.FILE;1(266586 bytes) 226 File transfer completed ok. 8.635 秒に 265037 バイトが転送された。転送速度は 30.694 KB/秒です。 FTP サブコマンドを入力してください。 | |  $|\!\>$  > CLOSE  $|\!\>$ 221 Goodbye. FTP サブコマンドを入力してください。 | | OPEN SYSNAM02 | ポート 21 を使用してアドレス 9.4.73.250 でホスト SYSNAM02 へ接続中。 | 220-QTCP at SYSNAM02.sysnam123.ibm.com. 220 CONNECTION WILL CLOSE IF IDLE MORE THAN 5 MINUTES. FTP サブコマンドを入力してください。

| | |\_\_\_\_\_\_\_\_\_\_\_\_\_\_\_\_\_\_\_\_\_\_\_\_\_\_\_\_\_\_\_\_\_\_\_\_\_\_\_\_\_\_\_\_\_\_\_\_\_\_\_\_\_\_\_\_\_\_\_\_\_\_\_\_\_\_\_\_\_\_\_\_\_\_\_\_\_\_\_\_\_\_\_|

 $\_$  , and the state of the state of the state of the state of the state of the state of the state of the state of the state of the state of the state of the state of the state of the state of the state of the state of the

図 *6. FTPBATCH* プログラム実行後の *FTP* 出力 *(FTPLOG) (*パート *3/5)*

 $\_$  , and the state of the state of the state of the state of the state of the state of the state of the state of the state of the state of the state of the state of the state of the state of the state of the state of the | |  $>$  USER GWIL \*\*\*\* | 331 ENTER PASSWORD. | 230 GWIL LOGGED ON. | i5/OS IS THE REMOTE OPERATING SYSTEM. THE TCP/IP VERSION IS "V4R2M0". | 250 NOW USING NAMING FORMAT "0". | 257 "QGPL" IS CURRENT LIBRARY. | | FTP サブコマンドを入力してください。 | | |  $|\!\>$  > EBCDIC  $|\!\>$ 200 REPRESENTATION TYPE IS EBCDIC NONPRINT. FTP サブコマンドを入力してください。 | | | > PUT GERRYLIB/RS6.RS6 GERRYLIB/RS6.RS6 | 200 PORT SUBCOMMAND REQUEST SUCCESSFUL. 150 SENDING FILE TO MEMBER RS6 IN FILE RS6 IN LIBRARY GERRYLIB. 250 FILE TRANSFER COMPLETED SUCCESSFULLY. 0.148 秒に 467 バイトが転送された。転送速度は 3.146 KB/秒です。 FTP サブコマンドを入力してください。 | | | > RCMD SNDNETF FILE(GERRYLIB/RS6) TOUSRID((GERRYLIB SYSNAM14)) | 250 COMMAND SNDNETF FILE(GERRYLIB/RS6) TOUSRID((GWIL SYSNAM14)) | SUCCESSFUL. | FTP サブコマンドを入力してください。 | | |\_\_\_\_\_\_\_\_\_\_\_\_\_\_\_\_\_\_\_\_\_\_\_\_\_\_\_\_\_\_\_\_\_\_\_\_\_\_\_\_\_\_\_\_\_\_\_\_\_\_\_\_\_\_\_\_\_\_\_\_\_\_\_\_\_\_\_\_\_\_\_\_\_\_\_\_\_\_\_\_\_\_\_|

図 *7. FTPBATCH* プログラム実行後の *FTP* 出力 *(FTPLOG) (*パート *4/5)*

| |  $|\!\>$  > CLOSE  $|\!\>$ 221 QUIT SUBCOMMAND RECEIVED. FTP サブコマンドを入力してください。  $\vert$  > QUIT | (このコマンドが FTP アプリケーションを終了させます) | | | |\_\_\_\_\_\_\_\_\_\_\_\_\_\_\_\_\_\_\_\_\_\_\_\_\_\_\_\_\_\_\_\_\_\_\_\_\_\_\_\_\_\_\_\_\_\_\_\_\_\_\_\_\_\_\_\_\_\_\_\_\_\_\_\_\_\_\_\_\_\_\_\_\_\_\_\_\_\_\_\_\_\_\_|

図 *8. FTPBATCH* プログラム実行後の *FTP* 出力 *(FTPLOG) (*パート *5/5)*

この出力を使って、FTP 処理で発生する可能性があるエラーの検査を行います。この検査は、ユーザー自 身の目で行うこともできますが、エラー応答コードを検査するプログラムを実行して行うこともできます。 3 桁の FTP エラー応答コードは、4 または 5 で始まります。「467 bytes transferred...」などのメッセージ はエラーではありませんので注意が必要です。

サンプル・プロシージャー: サンプル REXX プロシージャーおよびサンプル物理ファイル・メンバーが、 TCP/IP 製品の一部として提供されています。ライブラリー QTCP 内のファイル QATMPINC は、以下の 2 つのメンバーを含んでいます。

- v 入出力バッチ・ファイルを指定する REXX ソース・コード、および開始 FTP を含む BATCHFTP。
- v FTP へのログオンと、FTP の実行に必要なサブコマンドおよびデータを含む、BFTPFILE。

# ファイル転送プロトコル **(FTP)** 参照情報

サーバー・サブコマンドとクライアント・サブコマンド、ファイル転送プロトコル (FTP) 出口プログラ ム、データ転送方法などについての情報が記載されています。

# ファイル転送プロトコル **(FTP)** サーバー・サブコマンド

これらのサブコマンドは、クライアントとサーバー間の通信を表します。このトピックには、iSeries FTP サーバーに固有の iSeries CL と同等のサブコマンドの説明が含まれています。

このトピックでは、FTP サーバー・サブコマンドについて説明します。FTP クライアントは、サーバー・ サブコマンドを使用するサーバーと通信します。このトピックではサーバー・サブコマンド (その効果と構 文規則を含む) と FTP 応答状況メッセージについて説明します。

iSeries FTP サーバーは、以下の表にリストされたサブコマンドを使用します。

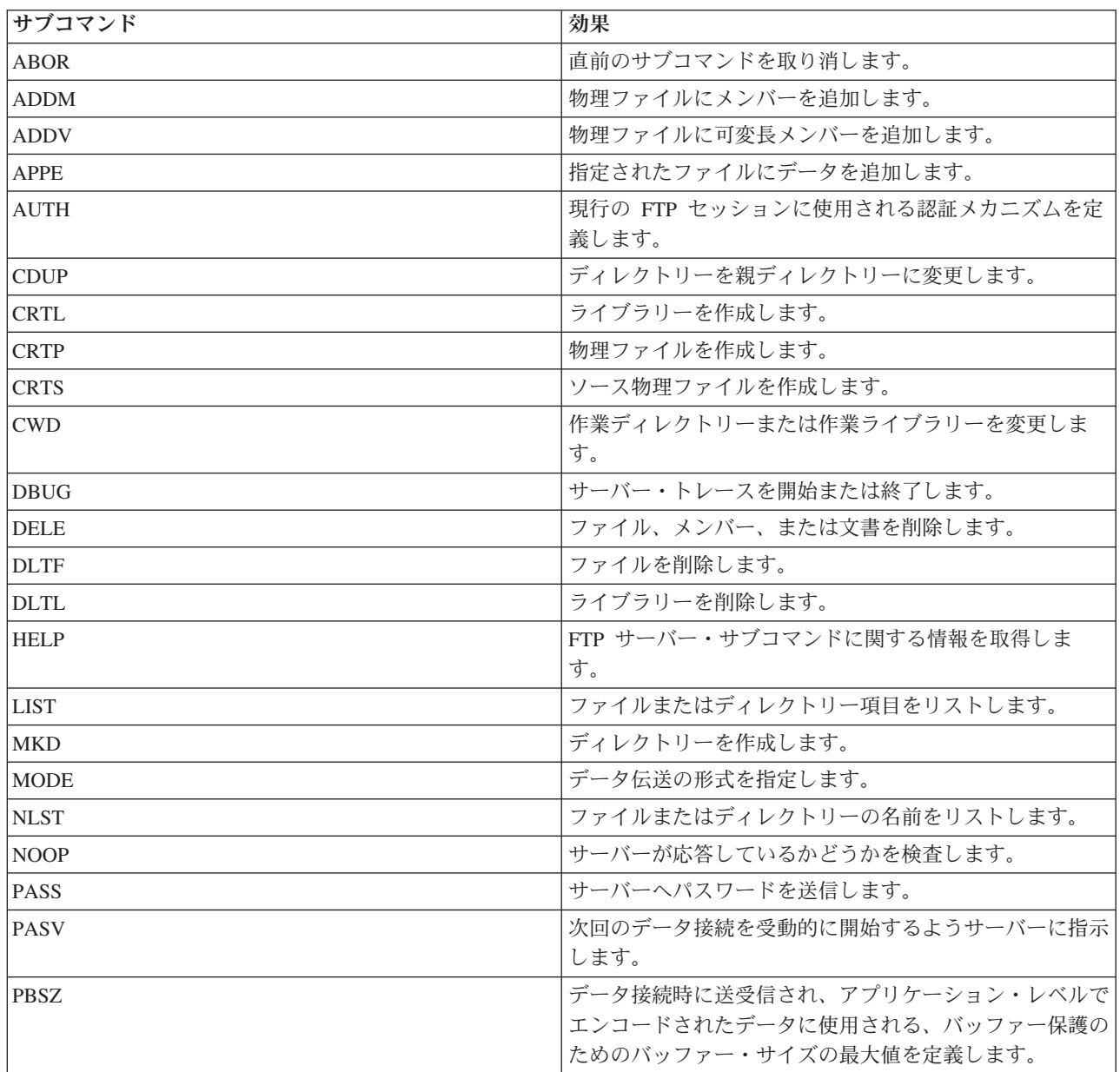

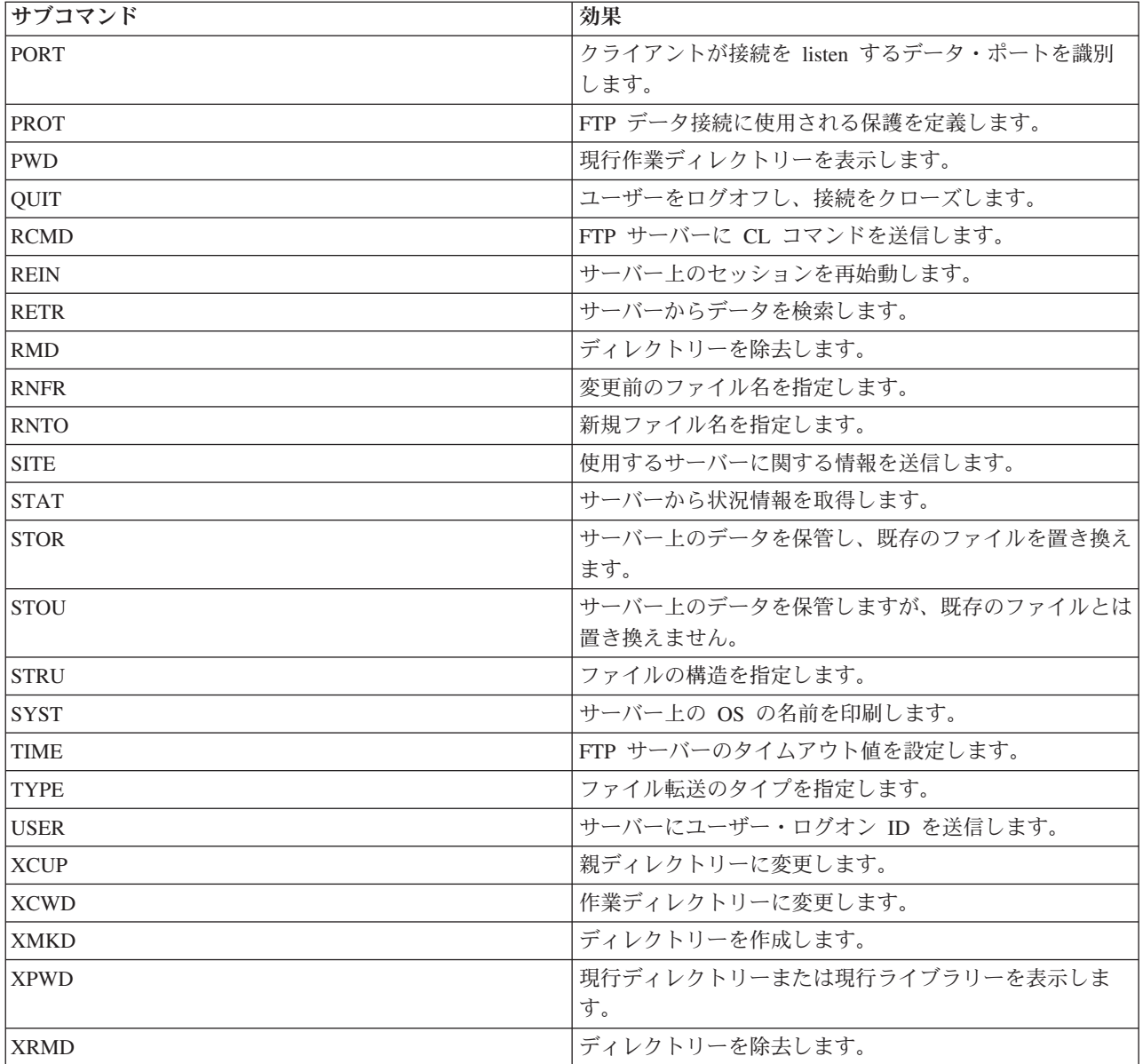

# **iSeries FTP** サーバーに固有のサブコマンド

iSeries FTP サーバーのサブコマンドには、特殊なコマンド・セットが含まれています。これらのコマンド は、iSeries CL コマンド名を短縮したもので、機能的には iSeries CL コマンドと等価です。

これらの特殊なサーバー・サブコマンドは、 FTP の制限に合わせて、4 文字にする必要があります。 iSeries サーバーは、これらのサブコマンドを受け取ると、次のように解釈します。

- ADDM = ADDPFM (物理ファイル・メンバーの追加)
- ADDV = ADDPVLM (物理ファイル可変長メンバーの追加)
- v CRTL = CRTLIB (ライブラリーの作成)
- CRTP = CRTPF (物理ファイルの作成)
- v CRTS = CRTSRCPF (ソース物理ファイルの作成)
- DLTF = DLTF (ファイルの削除)

v DLTL = DLTLIB (ライブラリーの削除)

これら特定のサブコマンド以外にも、FTP サーバーのサブコマンド RCMD を使用して、任意の CL コマ ンドをサーバーに送信することができます。

#### 関連資料

154 [ページの『ファイル転送プロトコル](#page-159-0) (FTP) サーバーの構文規則』 このトピックで説明するファイル転送プロトコル (FTP) サーバー・サブコマンドでは、 次の構文規則 を使用します。 152 [ページの『ファイル転送プロトコル・サーバーの応答状況メッセージ』](#page-157-0) このトピックでは、アクセスの一般的な応答コードとその意味を説明します。 66 [ページの『ファイル転送プロトコル](#page-71-0) (FTP) クライアント・サブコマンド』 ファイル転送プロトコル (FTP) クライアント・サブコマンドを使用すると、リモート FTP サーバーと の接続の確立、ライブラリーおよびディレクトリーのナビゲート、 ファイルの作成、削除、転送を行う ことができます。

# **ADDM (**物理ファイル・メンバーの追加**)**

## **FTP** サーバー・サブコマンド

ADDM *parameters*

#### **parameters**

このサブコマンドのパラメーターは、ADDPFM CL コマンドのパラメーターと同じです。

たとえば、iSeries 上のライブラリー RLKAYS の中の物理ファイル GEORGE にメンバー BANANA を追 加するには、次のように入力します。

ADDM FILE(RLKAYS/GEORGE) MBR(BANANA)

### 関連資料

154 [ページの『ファイル転送プロトコル](#page-159-0) (FTP) サーバーの構文規則』 このトピックで説明するファイル転送プロトコル (FTP) サーバー・サブコマンドでは、 次の構文規則 を使用します。

### **ADDV (**物理ファイル可変長メンバーの追加**)**

# **FTP** サーバー・サブコマンド

ADDV *parameters*

#### **parameters**

このサブコマンドのパラメーターは、ADDPVLM CL コマンドのパラメーターと同じです。

たとえば、iSeries 上のライブラリー RLKAYS の中の物理ファイル GEORGE にメンバー POLEBEAN を 追加するには、次のように入力します。

ADDV FILE(RLKAYS/GEORGE) MBR(POLEBEAN)

関連資料

154 [ページの『ファイル転送プロトコル](#page-159-0) (FTP) サーバーの構文規則』

このトピックで説明するファイル転送プロトコル (FTP) サーバー・サブコマンドでは、 次の構文規則 を使用します。

# **ADDV (**物理ファイル可変長メンバーの追加**)**

# **FTP** サーバー・サブコマンド

ADDV *parameters*

#### **parameters**

このサブコマンドのパラメーターは、ADDPVLM CL コマンドのパラメーターと同じです。

たとえば、iSeries 上のライブラリー RLKAYS の中の物理ファイル GEORGE にメンバー POLEBEAN を 追加するには、次のように入力します。

ADDV FILE(RLKAYS/GEORGE) MBR(POLEBEAN)

#### 関連資料

154 [ページの『ファイル転送プロトコル](#page-159-0) (FTP) サーバーの構文規則』 このトピックで説明するファイル転送プロトコル (FTP) サーバー・サブコマンドでは、 次の構文規則 を使用します。

# **APPE (**既存ファイルへの追加**)**

# **FTP** サーバー・サブコマンド

APPE FTP サーバー・サブコマンドは、転送されたデータを受け入れて、サーバー・システム上のファイ ルに保管します。指定したファイルが存在している場合、データはそのファイルに追加されます。ファイル が存在していない場合は、指定したファイルが作成されます。

APPE *filename*

#### **filename**

サーバー・システムでデータを受信するファイル。

### 関連資料

154 [ページの『ファイル転送プロトコル](#page-159-0) (FTP) サーバーの構文規則』 このトピックで説明するファイル転送プロトコル (FTP) サーバー・サブコマンドでは、 次の構文規則 を使用します。

# **AUTH (**許可**) FTP** サーバー・サブコマンド

AUTH FTP サーバー・サブコマンドは、現在の FTP セッションに使用する認証/セキュリティー機構を定 義します。このサブコマンドの構文は次のとおりです。

AUTH [ TLS-C | TLS-P | TLS | SSL ]

#### パラメーター値:

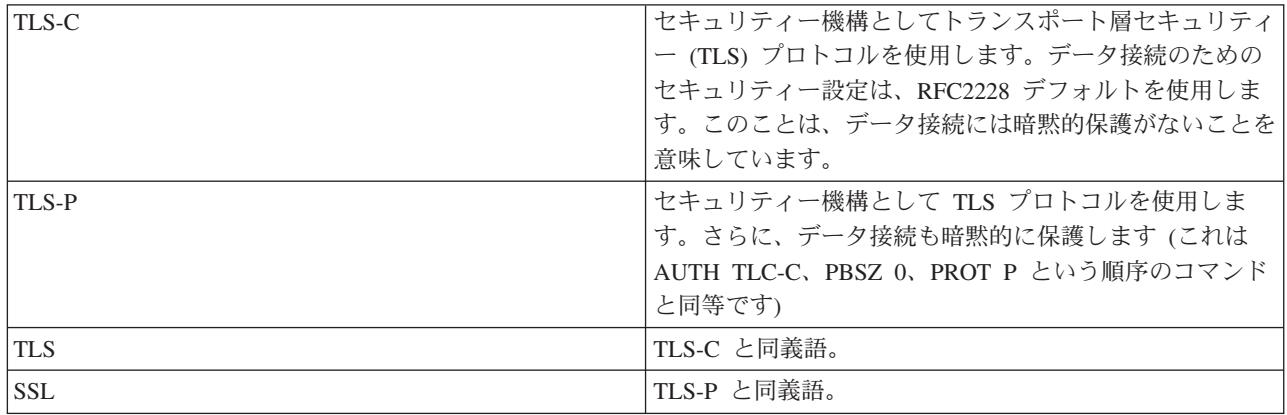

注**:** TLS プロトコルは、Secure Sockets Layer (SSL) プロトコルと互換性があります。

### 関連資料

154 [ページの『ファイル転送プロトコル](#page-159-0) (FTP) サーバーの構文規則』

このトピックで説明するファイル転送プロトコル (FTP) サーバー・サブコマンドでは、 次の構文規則 を使用します。

# **CRTL (**ライブラリーの作成**) FTP** サーバー・サブコマンド

CRTL *parameters*

#### **parameters**

このサブコマンドのパラメーターは、CRTLIB CL コマンドのパラメーターと同じです。

たとえば、iSeries サーバー上に TESTTCP という名前のライブラリーを作成するには、次のように入力し ます。

### CRTL TESTTCP

#### 関連資料

154 [ページの『ファイル転送プロトコル](#page-159-0) (FTP) サーバーの構文規則』 このトピックで説明するファイル転送プロトコル (FTP) サーバー・サブコマンドでは、 次の構文規則 を使用します。

# **CRTP (**物理ファイルの作成**) FTP** サーバー・サブコマンド

CRTP *parameters*

#### **parameters**

このサブコマンドのパラメーターは、CRTPF CL コマンドのパラメーターと同じです。

たとえば、レコード長が 80 でメンバー数制限のない、MYFILE という物理ファイルを作成するには、次 のように入力します。

**50** IBM Systems - iSeries: ネットワーキング FTP (File Transfer Protocol)

CRTP FILE(RLKAYS/MYFILE) RCDLEN(80) MAXMBRS(\*NOMAX)

関連資料

154 [ページの『ファイル転送プロトコル](#page-159-0) (FTP) サーバーの構文規則』 このトピックで説明するファイル転送プロトコル (FTP) サーバー・サブコマンドでは、 次の構文規則 を使用します。

### **CRTS (**ソース物理ファイルの作成**)**

### **FTP** サーバー・サブコマンド

CRTS parameters

#### **parameters**

このサブコマンドのパラメーターは、CRTSRCPF CL コマンドのパラメーターと同じです。

たとえば、ライブラリー RLKAYS の中に GEORGE という名前のソース物理ファイルを作成するには、 次のように入力します。

CRTS FILE(RLKAYS/GEORGE)

### 関連資料

154 [ページの『ファイル転送プロトコル](#page-159-0) (FTP) サーバーの構文規則』 このトピックで説明するファイル転送プロトコル (FTP) サーバー・サブコマンドでは、 次の構文規則 を使用します。

# **CWD (**作業ディレクトリーまたはライブラリーの変更**) FTP** サーバー・サブコマンド

作業ディレクトリー、ライブラリー、またはファイル・グループを変更するには、次の CWD FTP サーバ ー・サブコマンドを使用します。

CWD *directory*

#### 関連資料

154 [ページの『ファイル転送プロトコル](#page-159-0) (FTP) サーバーの構文規則』 このトピックで説明するファイル転送プロトコル (FTP) サーバー・サブコマンドでは、 次の構文規則 を使用します。

# **DBUG (FTP** サーバー・トレースをオンに設定**) FTP** サーバー・サブコマンド

注**:** FTP サーバー・トレースは、ソフトウェア問題を IBM へ報告する場合にのみ使用します。この機能に よって、システム・パフォーマンスが低下する場合があります。

#### DBUG

FTP サーバー・トレースが活動状態でない場合、サーバーがトレースを開始します。サーバーは、別の DBUG サブコマンドまたは QUIT サブコマンドを受信するまで、引き続きトレースを実行します。サーバ ーがトレースを終了させる際に、トレース・データをフォーマットする間しばらく時間がかかる場合があり ます。

### 関連概念

165 ページの『FTP [サーバーのトレース』](#page-170-0) DBUG サブコマンドを使用して FTP サーバーの問題をトレースします。

### 関連資料

154 [ページの『ファイル転送プロトコル](#page-159-0) (FTP) サーバーの構文規則』

このトピックで説明するファイル転送プロトコル (FTP) サーバー・サブコマンドでは、 次の構文規則 を使用します。

# **DELE (**ファイルまたは文書の削除**) FTP** サーバー・サブコマンド

ファイル、メンバー、または文書を削除するには、次の CWD FTP サーバー・サブコマンドを使用しま す。

DELE *remotefile*

#### 関連資料

154 [ページの『ファイル転送プロトコル](#page-159-0) (FTP) サーバーの構文規則』 このトピックで説明するファイル転送プロトコル (FTP) サーバー・サブコマンドでは、 次の構文規則 を使用します。

# **DLTF (**ファイルの削除**)**

# **FTP** サーバー・サブコマンド

DLTF parameters

#### **parameters**

このサブコマンドのパラメーターは、DLTF CL コマンドのパラメーターと同じです。

たとえば、ライブラリー RLKAYS から MYFILE という名前のファイルを削除するには、次のように入力 します。

DLTF FILE(RLKAYS/MYFILE)

#### 関連資料

154 [ページの『ファイル転送プロトコル](#page-159-0) (FTP) サーバーの構文規則』 このトピックで説明するファイル転送プロトコル (FTP) サーバー・サブコマンドでは、 次の構文規則 を使用します。

### <span id="page-58-0"></span>**DLTL (**ライブラリーの削除**) FTP** サーバー・サブコマンド

DLTL *parameters*

#### **parameters**

このサブコマンドのパラメーターは、DLTLIB CL コマンドのパラメーターと同じです。

たとえば、あるライブラリーを削除するには、次のように入力します。

DLTL libname

#### 関連資料

154 [ページの『ファイル転送プロトコル](#page-159-0) (FTP) サーバーの構文規則』 このトピックで説明するファイル転送プロトコル (FTP) サーバー・サブコマンドでは、 次の構文規則 を使用します。

# **HELP (iSeries** リモート・サーバーからのヘルプの取得**)**

## **FTP** サーバー・サブコマンド

FTP サーバー・サブコマンドに関する情報を取得するには、次の形式の HELP サブコマンドを使用しま す。

HELP [*subcommand*]

#### **subcommand**

情報が必要なサーバー・サブコマンドの名前。たとえば、HELP ADDM と入力すると、iSeries 上の物 理ファイルへメンバーを追加する方法についてのヘルプ情報が提供されます。

iSeries サーバーが使用する ADDV サブコマンドの構文を調べるには、次のサーバー・サブコマン ドを使用します。

HELP ADDV

### 関連資料

154 [ページの『ファイル転送プロトコル](#page-159-0) (FTP) サーバーの構文規則』 このトピックで説明するファイル転送プロトコル (FTP) サーバー・サブコマンドでは、 次の構文規則 を使用します。

# **LIST (**ファイルのリスト**) FTP** サーバー・サブコマンド

ディレクトリー項目、ライブラリーの内容、またはファイル・グループ内のファイルのリストを取得するに は、次の LIST FTP サーバー・サブコマンドを使用します。

LIST [directory | name]

FTP によって転送可能なファイルのみがリストされます。

#### 関連タスク

9 [ページの『グラフィカル](#page-14-0) FTP クライアントおよび Web ツール用の FTP サーバーの構成』 グラフィカル FTP クライアント、Web ブラウザー、および他の Web ツールをサポートするように、 iSeries でファイル転送プロトコル (FTP) サーバーを構成します。

### 関連資料

 ページの『iSeries 形式での LIST [サブコマンド情報の使用』](#page-15-0) ページの『UNIX [スタイル形式の](#page-15-0) LIST 情報』 [ページの『ファイル転送プロトコル](#page-159-0) (FTP) サーバーの構文規則』 このトピックで説明するファイル転送プロトコル (FTP) サーバー・サブコマンドでは、 次の構文規則 を使用します。 ページの『SITE ([サーバー・システムが使用する情報の送信](#page-65-0))』

# **MKD (**ディレクトリーの作成**) FTP** サーバー・サブコマンド

ディレクトリーを作成するには、次の MKD FTP サーバー・サブコマンドを使用します。

MKD *directoryname*

#### 関連資料

154 [ページの『ファイル転送プロトコル](#page-159-0) (FTP) サーバーの構文規則』 このトピックで説明するファイル転送プロトコル (FTP) サーバー・サブコマンドでは、 次の構文規則 を使用します。

### **MODE (**転送モードの設定**)**

### **FTP** サーバー・サブコマンド

データ・ビットの伝送方法を指定するには、次の MODE FTP サーバー・サブコマンドを使用して、モー ドまたはデータ形式を指定します。

MODE  $[B + S]$ 

- **B** ブロック・モードを指定します。このモードでは、データは 1 つまたは複数の見出しバイトが先 行する一連のデータ・ブロックです。
- **S** ストリーム・モードを指定します。このモードでは、データはバイトのストリームです。ストリー ム・モードでは、すべての表示タイプを使用できます。この転送モードは、サーバーがデータ・ブ ロック情報を転送しないため、より効率的です。

#### メモ**:**

- 1. ストリーム・モードは、iSeries サーバーで使用されるデフォルトの転送モードであり、望ましい モードです。
- 2. パラメーターがない場合、サーバーは、 MODE の現行設定値を示す応答を戻します。

#### 関連資料

154 [ページの『ファイル転送プロトコル](#page-159-0) (FTP) サーバーの構文規則』 このトピックで説明するファイル転送プロトコル (FTP) サーバー・サブコマンドでは、 次の構文規則 を使用します。

# **NLST (**名前のリスト**) FTP** サーバー・サブコマンド

複数のファイル、ファイル・グループ、ディレクトリー、またはライブラリーの名前のみが表示されたリス トを取得するには、NLST FTP サーバー・サブコマンドを使用します。

NLST [directory | name]

FTP によって転送可能なファイルのみがリストされます。

#### 関連タスク

9 [ページの『グラフィカル](#page-14-0) FTP クライアントおよび Web ツール用の FTP サーバーの構成』 グラフィカル FTP クライアント、Web ブラウザー、および他の Web ツールをサポートするように、 iSeries でファイル転送プロトコル (FTP) サーバーを構成します。

#### 関連資料

10 ページの『iSeries 形式での LIST [サブコマンド情報の使用』](#page-15-0)

10 ページの『UNIX [スタイル形式の](#page-15-0) LIST 情報』

154 [ページの『ファイル転送プロトコル](#page-159-0) (FTP) サーバーの構文規則』

このトピックで説明するファイル転送プロトコル (FTP) サーバー・サブコマンドでは、 次の構文規則 を使用します。

# **NOOP (**サーバー応答の獲得**)**

### **FTP** サーバー・サブコマンド

NOOP FTP サーバー・サブコマンドは、「OK」応答をクライアントに送信します。 これ以外には、サー バー処理に影響を与えません。このコマンドは、サーバーが接続され、応答しているかどうかを判別するた めに、クライアントによって使用されます。NOOP サブコマンドは次のように使用します。

#### NOOP

#### 関連資料

154 [ページの『ファイル転送プロトコル](#page-159-0) (FTP) サーバーの構文規則』 このトピックで説明するファイル転送プロトコル (FTP) サーバー・サブコマンドでは、 次の構文規則 を使用します。

# **PASS (**パスワード**) FTP** サーバー・サブコマンド

PASS *password*

#### **password**

サーバー・システムで使用するパスワードを指定するストリング。

注**:** USER サーバー・サブコマンドは、PASS サーバー・サブコマンドの直前に発行する必要があります。 関連資料

154 [ページの『ファイル転送プロトコル](#page-159-0) (FTP) サーバーの構文規則』 このトピックで説明するファイル転送プロトコル (FTP) サーバー・サブコマンドでは、 次の構文規則 を使用します。

### **PASV (**受動データ接続の使用**)**

### **FTP** サーバー・サブコマンド

このサーバーに次回のデータ接続を受動的に開始するよう指示するには、次の形式の PASV FTP サーバ ー・サブコマンドを使用します。

#### PASV

#### 関連資料

154 [ページの『ファイル転送プロトコル](#page-159-0) (FTP) サーバーの構文規則』 このトピックで説明するファイル転送プロトコル (FTP) サーバー・サブコマンドでは、 次の構文規則 を使用します。

# **PBSZ (**保護バッファー・サイズ**) FTP** サーバー・サブコマンド

PBSZ サブコマンドは、データ接続で送受信されるアプリケーション・レベルでエンコードされたデータで 使用される、最大のバッファー・サイズを定義します。このサブコマンドの構文は次のとおりです。

#### PBSZ *value*

ここで *value* は、10 進整数を表す ASCII 文字ストリングです。

注**:** このパラメーターには、「0」の値を指定する必要があります。

#### 関連資料

154 [ページの『ファイル転送プロトコル](#page-159-0) (FTP) サーバーの構文規則』 このトピックで説明するファイル転送プロトコル (FTP) サーバー・サブコマンドでは、 次の構文規則 を使用します。

# **PORT (**データ・ポート**) FTP** サーバー・サブコマンド

クライアントがデータ接続を listen するポートを識別するには、次の形式の PORT FTP サーバー・サブコ マンドを使用します。

PORT h1,h2,h3,h4,p1,p2

**h** *n* システムの IP アドレスを表します。0 から 255 の 10 進数値を表す文字列です。

- **p** *n* TCP ポート番号を表します。0 から 255 の 10 進数値を表す文字列です。
- p1 と p2 の値を TCP ポート番号に変換するには、次の式を使用します。

#### port =  $(p1 * 256) + p2$

**56** IBM Systems - iSeries: ネットワーキング FTP (File Transfer Protocol)

たとえば、次の PORT サブコマンドの場合、

PORT 9,180,128,180,4,8

ポート番号は 1032、IP アドレスは 9.180.128.180 です。

注**:** TCP/IP RFC 1122 に指定されているように、接続のクローズ後、2 分間経過しなければ、サーバーは 同じクライアント IP アドレスとポート番号に接続できません。クライアント IP アドレスが同じであ っても異なるポート番号に接続する場合は、この制限はありません。

#### 関連資料

154 [ページの『ファイル転送プロトコル](#page-159-0) (FTP) サーバーの構文規則』 このトピックで説明するファイル転送プロトコル (FTP) サーバー・サブコマンドでは、 次の構文規則 を使用します。

# **PROT (**データ・チャネル保護レベル**)**

### **FTP** サーバー・サブコマンド

PROT サブコマンドは、FTP データ接続で使用される保護を定義します (この定義は、ディレクトリー・ リストおよびファイル・データの転送で使用されます)。このサブコマンドの構文は次のとおりです。

PROT  $[C | P]$ 

パラメーター値:

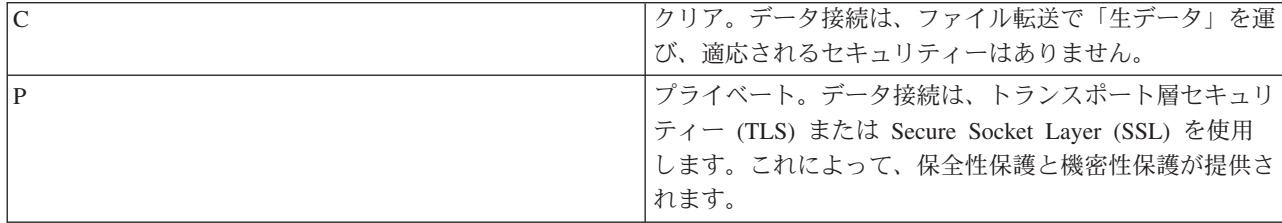

### 関連資料

154 [ページの『ファイル転送プロトコル](#page-159-0) (FTP) サーバーの構文規則』 このトピックで説明するファイル転送プロトコル (FTP) サーバー・サブコマンドでは、 次の構文規則 を使用します。

# **PWD (**作業ディレクトリーまたはライブラリーの表示**) FTP** サーバー・サブコマンド

次の PWD FTP サーバー・サブコマンドを使用すると、サーバーは、現行ディレクトリーまたはライブラ リーの名前をクライアントに返します。

### PWD

#### 関連資料

154 [ページの『ファイル転送プロトコル](#page-159-0) (FTP) サーバーの構文規則』 このトピックで説明するファイル転送プロトコル (FTP) サーバー・サブコマンドでは、 次の構文規則 を使用します。

# **QUIT (FTP** サーバー・セッションの終了**) FTP** サーバー・サブコマンド

FTP サーバー・サブコマンド QUIT は、クライアント・ユーザーをログオフし、制御接続をクローズしま す。ファイル転送が進行中の場合、ファイル転送が完了するまでは接続はオープンのままであり、ファイル 転送の完了後、サーバーによってクローズされます。

#### **OUIT**

#### 関連資料

154 [ページの『ファイル転送プロトコル](#page-159-0) (FTP) サーバーの構文規則』 このトピックで説明するファイル転送プロトコル (FTP) サーバー・サブコマンドでは、 次の構文規則 を使用します。

# **RCMD (FTP** サーバー・システムへの **CL** コマンドの送信**) FTP** サーバー・サブコマンド

サーバー・サブコマンド RCMD は、FTP サーバー・システム上で iSeries の制御言語 (CL) コマンドを実 行するために使用します。 RCMD サブコマンド文字列の長さは、1000 文字までです。 RCMD サブコマ ンドには使用可能なプロンプトがないため、RCMD サブコマンド文字列には CL コマンドの実行に必要な すべてのパラメーターを指定する必要があります。

RCMD を通して呼び出された CL コマンドが正常に実行されると、サブコマンドが正常に実行されたこと を示すメッセージが表示されます。エラーが発生した場合は、エラーが起きたことを示すメッセージが表示 されます。ライブラリー名、ファイル名、またはメンバー名が無効なためにエラーが発生した場合を除き、 このメッセージはどのようなエラーであるかは伝えません。

RCMD を使用してファイル削除 (DLTF) コマンドを実行する例を次に示します。

QUOte RCMD DLTF FILE(mylib/myfile)

mylib は、ファイルを削除するライブラリーの名前です。myfile は、削除するファイルの名前です。

リモート・システムで CL コマンドを実行することの代替方法については、『REXEC』にも記載されてい ます。

#### 関連概念

REXEC サーバー

#### 関連資料

154 [ページの『ファイル転送プロトコル](#page-159-0) (FTP) サーバーの構文規則』 このトピックで説明するファイル転送プロトコル (FTP) サーバー・サブコマンドでは、 次の構文規則 を使用します。

89 ページの『QUOTE (FTP [サーバーへのサブコマンドの送信](#page-94-0))』

### **REIN (**システム間のセッションの再初期化**)**

### **FTP** サーバー・サブコマンド

REIN

REINITIALIZE サブコマンドは次の操作を行います。

- 1. 進行中のすべての転送を完了させる。
- 2. USER セッションを終了し、すべての入出力情報およびアカウント情報を除去する。
- 3. すべてのサーバー・パラメーターをデフォルト設定値にリセットする。
- 4. 制御接続をオープンのままにする。

### 関連資料

154 [ページの『ファイル転送プロトコル](#page-159-0) (FTP) サーバーの構文規則』 このトピックで説明するファイル転送プロトコル (FTP) サーバー・サブコマンドでは、 次の構文規則 を使用します。

### **RETR (**ファイルの検索**)**

# **FTP** サーバー・サブコマンド

サーバー・システム上のデータを検索するには、次の RETR FTP サーバー・サブコマンドを使用します。

RETR *remotefile*

#### 関連資料

154 [ページの『ファイル転送プロトコル](#page-159-0) (FTP) サーバーの構文規則』 このトピックで説明するファイル転送プロトコル (FTP) サーバー・サブコマンドでは、 次の構文規則 を使用します。

# **RMD (**ディレクトリーの除去**) FTP** サーバー・サブコマンド

ディレクトリーを除去するには、次の RMD FTP サーバー・サブコマンドを使用します。

RMD *directoryname*

#### 関連資料

154 [ページの『ファイル転送プロトコル](#page-159-0) (FTP) サーバーの構文規則』 このトピックで説明するファイル転送プロトコル (FTP) サーバー・サブコマンドでは、 次の構文規則 を使用します。

# **RNFR (**変更前の名前**) FTP** サーバー・サブコマンド

RNFR FTP サーバー・サブコマンドは、ファイルの名前を変更します。このサブコマンドのすぐ後に、 RNTO (変更後の名前) サーバー・サブコマンドを発行する必要があります。

<span id="page-65-0"></span>RNFR *filename*

#### **filename**

変更前のファイル名。

注**:** iSeries サーバーでは、異なるファイル・システムへファイルを名前変更することはできません。

#### 関連資料

154 [ページの『ファイル転送プロトコル](#page-159-0) (FTP) サーバーの構文規則』

このトピックで説明するファイル転送プロトコル (FTP) サーバー・サブコマンドでは、 次の構文規則 を使用します。

# **RNTO (**変更後の名前**) FTP** サーバー・サブコマンド

RNTO FTP サーバー・サブコマンドは、サーバー・システム上のファイル名を変更する場合に、新しいフ ァイル名を指定します。このサブコマンドは、ファイル名を指定した RNFR サブコマンドのすぐ後に発行 する必要があります。

RNTO *filename*

#### **filename**

変更後のファイル名。

注**:** iSeries サーバーでは、異なるファイル・システムへファイルを名前変更することはできません。

### 関連資料

154 [ページの『ファイル転送プロトコル](#page-159-0) (FTP) サーバーの構文規則』 このトピックで説明するファイル転送プロトコル (FTP) サーバー・サブコマンドでは、 次の構文規則 を使用します。

# **SITE (**サーバー・システムが使用する情報の送信**) FTP** サーバー・サブコマンド

サーバー・システムが使用する情報を送信する、またはサーバー・システムに固有のサービスを提供するに は、次の形式の SITE FTP サーバー・サブコマンドを使用します。

SITE [ *parameters*]

iSeries FTP サーバーは、SITE サブコマンドの以下のパラメーターをサポートしています。

#### **LISTFMT 0**

サーバーは、V3R1M0 で導入された iSeries 形式の LIST 情報で LIST サブコマンドに関する情報 を戻します。iSeries クライアントは、iSeries 形式と UNIX スタイル形式の両方をサポートしてい ます。

#### **LISTFMT 1**

サーバーは、UNIX スタイル形式の LIST 情報で LIST サブコマンドに関する情報を戻します。戻 される各行の最後の項目はファイルの名前です。 iSeries クライアントは、iSeries 形式と UNIX スタイル形式の両方をサポートしています。

#### **LISTFMT**

FTP サーバー LISTFMT の現行設定値を示すメッセージを戻します。

#### メモ**:**

サーバー上の LISTFMT デフォルトを変更したい場合は、 CHGFTPA コマンドの LISTFMT オプションを使用します。 また、iSeries ナビゲーターを使用して、この FTP サーバーのプ ロパティーを設定することもできます。

- 1. iSeries ナビゲーターで、「ユーザーの **iSeries** サーバー」 → 「ネットワーク」 → 「サー バー」 → 「**TCP/IP**」と展開します。
- 2. 右側のペインで、「**FTP**」を右クリックし、「プロパティー」を選択します。
- 3. 「初期形式」タブをクリックします。
- 4. 「ファイル・リスト」の見出しの下で、サーバーの LISTFMT のデフォルトとして、 iSeries または UNIX を使用可能にします。
- 5. 「**OK**」をクリックして、変更内容を受け入れます。

#### **NAMEFMT 0**

LIBRARY/FILE.MEMBER 命名形式を使用します。これは、ライブラリー・ファイル・システムの データベース・ファイル専用の命名形式です。

#### **NAMEFMT 1**

パス命名形式を使用します。これは、FTP がサポートするすべてのファイル・システム (ライブラ リー・ファイル・システムを含む) の命名形式です。ライブラリー・ファイル・システムを除くす べての iSeries のファイル・システムを処理するには、命名形式 1 を使用する必要があります。

#### **NAMEFMT**

サーバー・ファイルの現行の命名形式を含むメッセージを戻します。

注**:** CHGFTPA コマンドの NAMEFMT オプションで、iSeries FTP サーバーの NAMEFMT のデフ ォルトの設定を構成することができます。

#### **CRTCCSID \*CALC**

ASCII ファイル転送時に作成された新しいデータベース・ファイルは、 ASCII ファイル転送 CCSID の関連デフォルト EBCDIC CCSID を使用します。

#### **CRTCCSID \*USER**

ASCII ファイルの転送時に作成された新しいデータベース・ファイルは、現行ジョブ CCSID を使 用します。この CCSID が 65535 の場合、デフォルトの CCSID は現行ジョブに対して指定された 言語 ID によって決まります。

### **CRTCCSID \*SYSVAL**

ASCII ファイルの転送時に作成された新しいデータベース・ファイルは、 QCCSID システム値で 指定された CCSID を使用します。

#### **CRTCCSID [CCSID-number]**

ASCII ファイルの転送時にクライアント上でデータベース・ファイルを作成する際に、CCSID を 指定します。この値はサーバーによって妥当性検査されます。

#### **CRTCCSID**

現行の FTP クライアント CRTCCSID 設定値が入ったメッセージを表示します。

#### **NULLFLDS 0**

サーバーは、NULL フィールドを含んでいるデータベース・ファイルの転送を許可しません。これ はデフォルトです。

#### **NULLFLDS 1**

サーバーは、NULL フィールドを含んでいるデータベース・ファイルの転送を許可します。

注**:** NULL フィールドを含むファイルを転送するには、クライアントとサーバーの両方でこの設定 を使用可能にしておく必要があります。 NULL フィールドを含んでいるファイルをサーバー が iSeries 以外のサーバーに転送する場合、またはデータのコード・ページ変換が行われる転 送タイプの場合、結果は予測できません。

#### **NULLFLDS**

FTP サーバー NULLFLDS の現行設定値を示すメッセージを戻します。

#### **TRIM 0**

トリム・オプションをオフに設定します。サーバーは、データベース・レコードの末尾ブランクを 送信します。

#### **TRIM 1**

トリム・オプションをオンに設定します。ファイル構造とストリーム・モードを使用するデータベ ース・ファイルを転送する場合、サーバーはデータベース・レコードの末尾ブランクを送信しませ ん。これはデフォルトです。

#### **TRIM 2**

レコード構造およびブロック・モードを含むすべての転送について、サーバーはデータベース・レ コードの末尾ブランクを送信しません。

**TRIM** FTP サーバーのトリム・オプションの現行の設定値を示すメッセージを表示します。

#### メモ**:**

- 1. このサブコマンドが使用可能になる前は、QSYS.LIB ファイル・システム・レコードの末 尾ブランクは、サーバー・システムへファイルが転送される前に必ず除去されていまし た。
- 2. TRIM の設定は、TYPE I (バイナリー) ファイルの転送には適用されません。 TYPE I ファイルの転送では、TRIM の設定に関係なく、ブランクはトリムされません。

#### 関連タスク

9 [ページの『グラフィカル](#page-14-0) FTP クライアントおよび Web ツール用の FTP サーバーの構成』 グラフィカル FTP クライアント、Web ブラウザー、および他の Web ツールをサポートするように、 iSeries でファイル転送プロトコル (FTP) サーバーを構成します。

### 関連資料

10 ページの『iSeries 形式での LIST [サブコマンド情報の使用』](#page-15-0)

10 ページの『UNIX [スタイル形式の](#page-15-0) LIST 情報』

53 ページの『LIST ([ファイルのリスト](#page-58-0))』

154 [ページの『ファイル転送プロトコル](#page-159-0) (FTP) サーバーの構文規則』 このトピックで説明するファイル転送プロトコル (FTP) サーバー・サブコマンドでは、 次の構文規則 を使用します。

# **STOR (**ファイルの保管**) FTP** サーバー・サブコマンド

サーバー・システム上でデータを保管して、既存のファイルをオーバーレイするには、次の形式の STOR FTP サーバー・サブコマンドを使用します。

STOR *remotefile*

#### 関連資料

154 [ページの『ファイル転送プロトコル](#page-159-0) (FTP) サーバーの構文規則』 このトピックで説明するファイル転送プロトコル (FTP) サーバー・サブコマンドでは、 次の構文規則 を使用します。

# **STOU (**固有の保管**)**

# **FTP** サーバー・サブコマンド

既存のファイルをオーバーレイしないで、サーバー・システム上でデータを保管するには、次の STOU FTP サーバー・サブコマンドを使用します。

STOU *remotefile*

サーバーは固有のファイル名を生成します。ファイルに割り当てられた名前は、クライアントに送り返され た応答に表示されます。

### 関連資料

154 [ページの『ファイル転送プロトコル](#page-159-0) (FTP) サーバーの構文規則』 このトピックで説明するファイル転送プロトコル (FTP) サーバー・サブコマンドでは、 次の構文規則 を使用します。

# **STRU (**ファイル構造の指定**) FTP** サーバー・サブコマンド

ファイルの構造を連続した一連のデータ・バイトとして指定するには、次の形式の STRU FTP クライアン ト・サブコマンドを使用します。

 $STRU$   $[F | R]$ 

**F** ファイル構造。ファイルの構造は、連続した一連のデータ・バイトです。

**R** レコード構造。ファイルは、一連の順次レコードです。

メモ**:**

1. ファイルの構造は、転送モードと、ファイルの解釈および保存に影響します。

2. パラメーターがない場合、サーバーは、ファイル構造の現行設定値を示す応答を戻します。

#### 関連資料

154 [ページの『ファイル転送プロトコル](#page-159-0) (FTP) サーバーの構文規則』

このトピックで説明するファイル転送プロトコル (FTP) サーバー・サブコマンドでは、 次の構文規則 を使用します。

# **SYST (**オペレーティング・システム・システムの名前の識別**) FTP** サーバー・サブコマンド

サーバー・システムのオペレーティング・システムの名前を調べるには、次の SYST FTP サーバー・サブ コマンドを使用します。

**SYST** 

戻される情報は、システムによって異なります。

iSeries サーバーには TCP/IP バージョンが組み込まれています。

サーバー応答の例を次に示します。

i5/OS is the remote operating system. The TCP/IP version is "V4R4M0".

### 関連資料

154 [ページの『ファイル転送プロトコル](#page-159-0) (FTP) サーバーの構文規則』 このトピックで説明するファイル転送プロトコル (FTP) サーバー・サブコマンドでは、 次の構文規則 を使用します。

# **TIME (FTP** サーバーのタイムアウト値の設定**) FTP** サーバー・サブコマンド

FTP クライアントと FTP サーバー間に FTP 制御接続が確立された後、FTP サーバーはこの接続のタイム アウトを制御します。これが非活動タイムアウト値です。

転送タイムアウトと呼ばれるデータ接続のタイムアウト値もあります。

TIME FTP サーバー・サブコマンドの形式は次のとおりです。

TIME *inactivity* [transfer]

#### **inactivity**

クライアントとの接続を終了するまでサーバーが待機する秒数。非活動タイムアウト値の範囲は、 1 から 9,999,999 秒です。デフォルトの非活動タイムアウト値は 300 秒です。

#### **transfer**

ファイル転送タイムアウト (秒数)。このパラメーターはオプションです。このパラメーターを指定 しないと、サーバーは現行値を変更しません。転送タイムアウト値の範囲は、1 から 9,999,999 秒 です。デフォルトの転送タイムアウト値は 420 秒です。

たとえば、FTP サーバーの非活動タイムアウト値を 1000 秒に設定し、転送タイムアウトは現行値のまま にするには、次のように入力します。

QUOTE TIME 1000

TIME サブコマンドは標準 FTP サブコマンドではありません。このコマンドは、iSeries FTP サーバーに 固有のものです。

関連資料

154 [ページの『ファイル転送プロトコル](#page-159-0) (FTP) サーバーの構文規則』

このトピックで説明するファイル転送プロトコル (FTP) サーバー・サブコマンドでは、 次の構文規則 を使用します。

### **TYPE (**表示タイプの指定**)**

### **FTP** サーバー・サブコマンド

ファイル転送を行うときのファイル転送のタイプまたは表示方法を指定するには、次の形式の TYPE FTP サーバー・サブコマンドを使用します。

```
TYPE \Gamma A
          | B[1|2|3 [A|R] | 4 [A|R ] | 5 | 6 | 7]
          C ccsid#
          | E
          | F[1]
          | I]
```
**A** 転送タイプとしてデフォルトの (ASCII) 転送タイプを指定します。サーバーは、どの垂直方向の書 式制御もファイルに関連付けません。サーバーが ASCII に対してサポートしているのは、デフォ ルトの形式の NON PRINT のみです。 ASCII 転送タイプは、両方のシステムが EBCDIC タイプ を使用している場合を除き、テキスト・ファイルの転送に使用されます。

注**:** TYPE A の CCSID は、FTP サーバー構成属性の CCSID 値です。 CHGFTPA コマンドでこ れらの属性を変更できます。

- **B** シフト JIS 漢字 (CCSID 932)
- **B 1** シフト JIS 漢字 (CCSID 932)
- **B 2** 拡張 UNIX コード漢字 (CCSID 5050)
- **B 3** ASCII シフトイン・エスケープ・シーケンスを使用する JIS 1983 (CCSID 5054)
- **B3A** ASCII シフトイン・エスケープ・シーケンスを使用する JIS 1983 (CCSID 5054)
- **B3R** JISROMAN シフトイン・エスケープ・シーケンスを使用する JIS 1983 (CCSID 5052)
- **B 4** ASCII シフトイン・エスケープ・シーケンスを使用する JIS 1978 (CCSID 5055)
- **B4A** ASCII シフトイン・エスケープ・シーケンスを使用する JIS 1978 (CCSID 5055)
- **B4R** JISROMAN シフトイン・エスケープ・シーケンスを使用する JIS 1978 (CCSID 5053)
- **B 5** ハングル (CCSID 934)
- **B 6** 韓国語標準コード KSC-5601、1989 年版 (CCSID 949)
- **B 7** 繁体字中国語 (5550) (CCSID 938)
- **C** 転送タイプとして、システムに導入されている任意の CCSID (コード化文字セット識別コード) を 指定します。CCSID 番号の前には、必ず C を付けます。
- **E** 転送タイプとして EBCDIC を指定します。サーバーは、どの垂直方向の書式制御もファイルに関

<span id="page-71-0"></span>連付けません。サーバーが EBCDIC に対してサポートしているのは、デフォルトの形式の NON PRINT のみです。 EBCDIC 転送タイプは、内部文字表示として EBCDIC を使用するシステム間 で効率的に転送を行うためのものです。

- **F** IBM EBCDIC 漢字 (CCSID 5035)
- **F 1** IBM EBCDIC 漢字 (CCSID 5035)
- **I** 転送タイプとしてイメージを指定します。イメージ転送タイプでは、データは 8 ビット・バイト にパックされたビット・ストリングです。イメージ転送タイプは、ファイルの保管と検索、および オブジェクト・コードなどの 2 進データの転送を、効率的に行います。

### 関連資料

154 [ページの『ファイル転送プロトコル](#page-159-0) (FTP) サーバーの構文規則』 このトピックで説明するファイル転送プロトコル (FTP) サーバー・サブコマンドでは、 次の構文規則 を使用します。

### **USER (**サーバーへのユーザー・ログオン **ID** の送信**)**

### **FTP** サーバー・サブコマンド

USER username

#### **username**

iSeries サーバー上のユーザー・プロファイルです。

注**:** USER サブコマンドが正常に実行され、iSeries サーバーがパスワード・セキュリティー対応で構成さ れている場合、サーバーはパスワードを要求する応答をクライアントに送信します。 クライアント は、PASS サーバー・サブコマンドを使用して、パスワードをサーバーに送信します。サーバーがセキ ュリティー・レベル 10 で稼働している場合は、パスワード・プロンプトは表示されません。

### 関連資料

154 [ページの『ファイル転送プロトコル](#page-159-0) (FTP) サーバーの構文規則』 このトピックで説明するファイル転送プロトコル (FTP) サーバー・サブコマンドでは、 次の構文規則 を使用します。

# ファイル転送プロトコル **(FTP)** クライアント・サブコマンド

ファイル転送プロトコル (FTP) クライアント・サブコマンドを使用すると、リモート FTP サーバーとの 接続の確立、ライブラリーおよびディレクトリーのナビゲート、ファイルの作成、削除、転送を行うことが できます。

ファイル転送プロトコル (FTP) サブコマンドは、あるコンピューターから別のコンピューターにファイル を転送するよう、FTP クライアントに指示します。FTP クライアント・サブコマンドでは、リモート FTP サーバーとの接続を確立し、ライブラリーおよびディレクトリーをナビゲートし、ファイルの作成、削除、 転送を行うことができます。

クライアント・サブコマンドとその構文の説明は、次のトピックからアクセスできます。

iSeries FTP クライアントは次のサブコマンドをサポートします。以下の表では、クライアント・サブコマ ンド、省略形、および各サブコマンドの説明を示します。
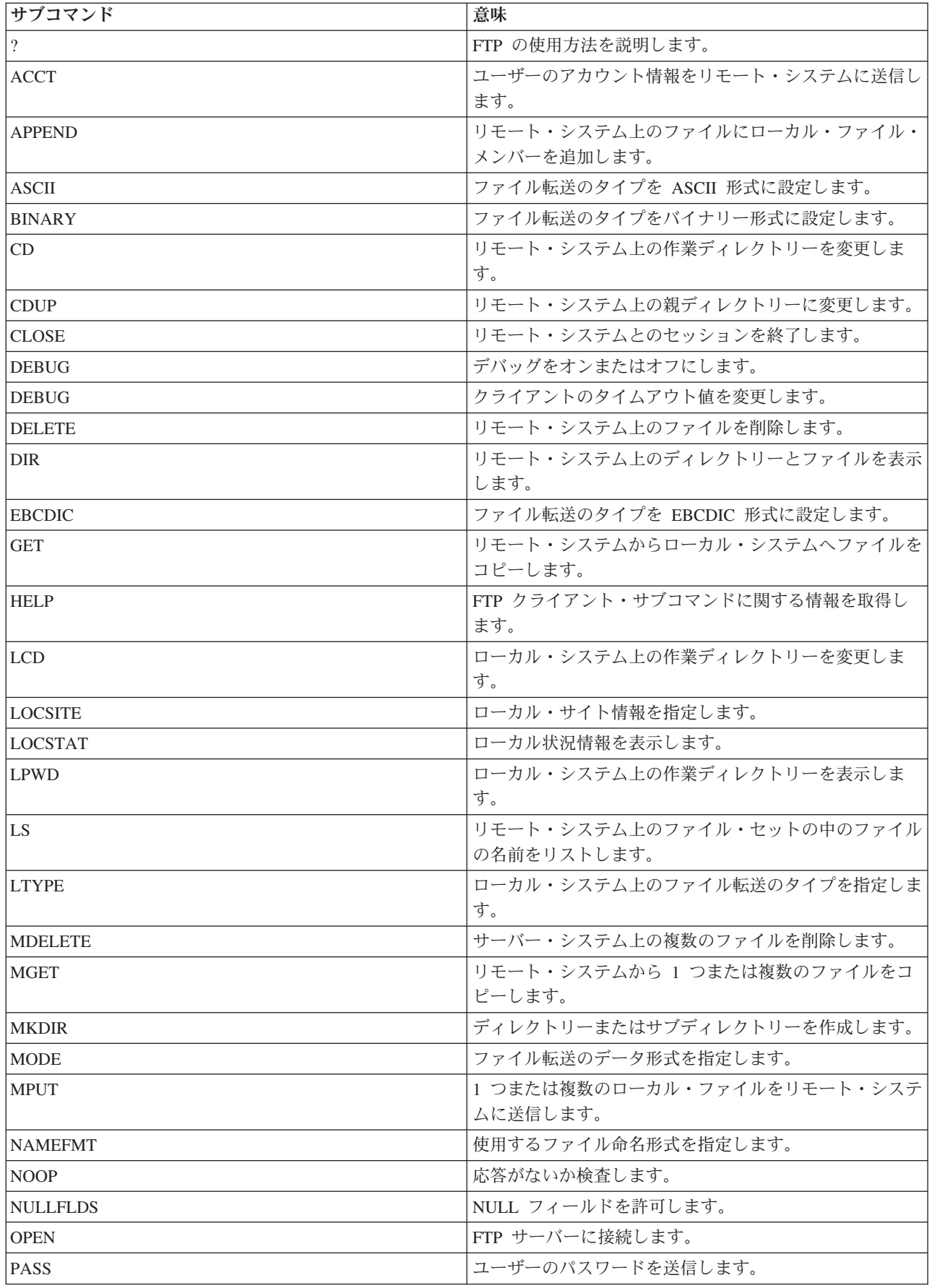

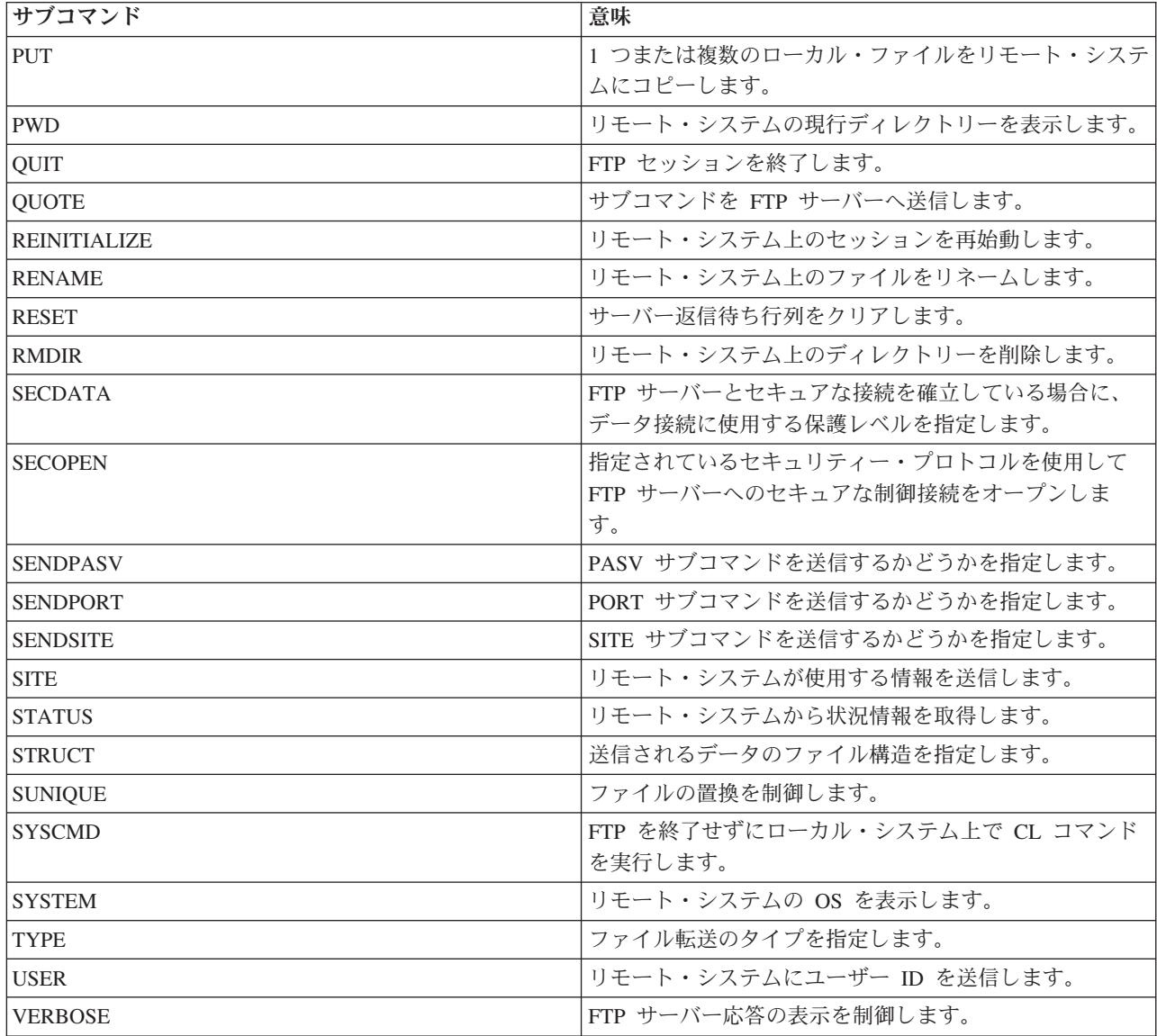

### 関連資料

46 [ページの『ファイル転送プロトコル](#page-51-0) (FTP) サーバー・サブコマンド』 これらのサブコマンドは、クライアントとサーバー間の通信を表します。このトピックには、iSeries FTP サーバーに固有の iSeries CL と同等のサブコマンドの説明が含まれています。

155 ページの『FTP [クライアントの構文規則』](#page-160-0)

このトピックで説明するファイル転送プロトコル (FTP) クライアント・サブコマンドでは、 次の構文 規則を使用します。

152 [ページの『ファイル転送プロトコル・サーバーの応答状況メッセージ』](#page-157-0) このトピックでは、アクセスの一般的な応答コードとその意味を説明します。

# <span id="page-74-0"></span>**ACCT (**アカウント情報の送信**) FTP** クライアント・サブコマンド

システムによっては、特定のシステム機能を使用可能にするために、アカウント情報を必要とするものがあ ります。リモート・システムは、それらの情報を求めるプロンプトを表示します。 アカウント情報を送信 するには、次のように、アカウント (ACCT) FTP クライアント・サブコマンドを使用します。

ACCT *account-information*

#### **account-information**

ユーザーのアカウントを識別する文字列。アカウント情報は、ホスト・システムが特権を認可する ために使用するパスワードの形を取ることがあります。このパスワードは、ユーザーのユーザー・ パスワードではなく、リモート・システム上のパスワードです。

たとえば、IBM VM (仮想計算機) オペレーティング・システムの下での TCP/IP では、ミニディスクへの 読み取りアクセスと書き込みアクセスのために、パスワードが必要な場合があります。現行ディレクトリー のミニディスクのためのパスワードを提供するには、ACCT サブコマンドを使用します。リモート・シス テムが iSeries の場合、ACCT サブコマンドは何も実行しません。

### 関連資料

155 ページの『FTP [クライアントの構文規則』](#page-160-0)

このトピックで説明するファイル転送プロトコル (FTP) クライアント・サブコマンドでは、 次の構文 規則を使用します。

『APPEND (リモート・ファイルへのローカル・ファイル・メンバーの追加)』

74 ページの『DELETE ([リモート・システムのファイルの削除](#page-79-0))』

# **APPEND (**リモート・ファイルへのローカル・ファイル・メンバーの追加**) FTP** クライアント・サブコマンド

ローカル・ファイル・メンバー、文書、または他のファイル・システムのファイルをリモート・ファイルに 追加するには、次の形式の APPEND FTP クライアント・サブコマンドを使用します。

Append *localfile* [remotefile]

### **localfile**

ローカル・ファイル・メンバー、文書、または他の iSeries ファイルの名前。リモート・システム 上のディレクトリーに追加する、階層ファイル・システム (HFS) ファイルの名前。

### **remotefile**

リモート・システム上のファイル。リモート・ファイルを入力しない場合は、FTP クライアントが デフォルト名を作成します。

サーバー上にリモート・ファイルが存在しない場合は、FTP サーバーが作成します。

リモート・システムへファイルを追加するには、そのリモート・システムに対する書き込み特権が必要で す。ユーザーは、ACCT サブコマンドを使用して、適切なアカウント情報を指定する必要がある場合があ ります (ACCT (アカウント情報の送信) を参照してください)。

<span id="page-75-0"></span>デフォルトのファイル・コピー・モードはストリームです。このモードは、MODE サブコマンドを使用し て変更しなければならない場合があります。リモート・ファイルが固定レコード形式の場合は、サーバー が、リモート・ファイルのファイル形式とレコード長を保存します。ローカル・ファイル・メンバーからの レコードは、必要に応じて、切り縮められるかブランクを埋め込まれます。

#### 関連資料

86 ページの『NAMEFMT ([ファイル命名形式の選択](#page-91-0))』

158 [ページの『クライアント転送サブコマンドのファイル名』](#page-163-0)

一部のサブコマンドに対して、デフォルトのソースおよびターゲット・ファイル名を使用できますが、 その他のサブコマンドのファイル名を指定する必要があります。

69 ページの『ACCT ([アカウント情報の送信](#page-74-0))』

155 ページの『FTP [クライアントの構文規則』](#page-160-0)

このトピックで説明するファイル転送プロトコル (FTP) クライアント・サブコマンドでは、 次の構文 規則を使用します。

161 [ページの『転送するファイルの命名』](#page-166-0)

localfile パラメーターおよび remotefile パラメーターを使用してデータを転送します。

## **ASCII (**ファイル・タイプの **ASCII** への変更**) FTP** クライアント・サブコマンド

AScii

FTP でファイルを転送するときには、ASCII および BINARY という 2 つの基本的なファイル・タイプを 使用できます。ASCII ファイルは、プレーン・テキストのファイルです。.txt といった拡張子がある場合も ありますし、拡張子がない場合もあります。BINARY ファイルは、プログラムまたはその他のテキスト以 外のファイルです。テキスト以外のファイルは、ファイルを作成したアプリケーションのファイル形式また はアーカイブや圧縮したファイル形式で保管されています。

ASCII 転送タイプは、EBCDIC 表記をサポートしない ASCII システムとの間で、テキスト・ファイルを転 送するときに使用します。ASCII はデフォルトの転送タイプです。サーバーは、垂直方向の書式制御をフ ァイルに関連付けません。ASCII は、デフォルトの形式の NON PRINT のみをサポートします。

### 関連概念

140 [ページの『データの転送方法』](#page-145-0) ファイル転送を開始する前に、適切なファイル転送タイプを選択する 必要があります。

#### 関連資料

71 ページの『BINARY ([転送タイプのイメージへの設定](#page-76-0))』

155 ページの『FTP [クライアントの構文規則』](#page-160-0)

このトピックで説明するファイル転送プロトコル (FTP) クライアント・サブコマンドでは、 次の構文 規則を使用します。

### 関連情報

1 ページの『シナリオ: [リモート・ホストからのファイルの転送』](#page-6-0) ファイルをテスト・サーバーに転送するには、基本的なファイル転送プロトコル (FTP) を使用して、フ ァイルをリモート・ホストに送信する必要があります。

## <span id="page-76-0"></span>**BINARY (**転送タイプのイメージへの設定**) FTP** クライアント・サブコマンド

Binary

FTP でファイルを転送するときには、ASCII および BINARY という 2 つの基本的なファイル・タイプを 使用できます。ASCII ファイルは、プレーン・テキストのファイルです。.txt といった拡張子がある場合も ありますし、拡張子がない場合もあります。BINARY ファイルは、プログラムまたはその他のテキスト以 外のファイルです。テキスト以外のファイルは、ファイルを作成したアプリケーションのファイル形式また はアーカイブや圧縮したファイル形式で保管されています。

バイナリー・データを既存の iSeries ファイルへ転送する場合、レコード長は、その既存の iSeries ファイ ルのレコード長となります。たとえば、新しいデータは既存のファイル・サイズに収まる必要があります。 ファイルが iSeries サーバーに存在していない場合には、FTP がユーザーに代わってレコード長を選択しま す。

保管ファイルなどの特定のファイルには、バイナリー・イメージ転送が必要です。TYPE をバイナリーに設 定せずにその種のファイルを転送しようとすると、バイナリーにする必要があることを示すメッセージが表 示されます。

### 関連概念

140 [ページの『データの転送方法』](#page-145-0)

ファイル転送を開始する前に、適切なファイル転送タイプを選択する 必要があります。

### 関連資料

70 ページの『ASCII ([ファイル・タイプの](#page-75-0) ASCII への変更)』

155 ページの『FTP [クライアントの構文規則』](#page-160-0)

このトピックで説明するファイル転送プロトコル (FTP) クライアント・サブコマンドでは、 次の構文 規則を使用します。

### 関連情報

1 ページの『シナリオ: [リモート・ホストからのファイルの転送』](#page-6-0) ファイルをテスト・サーバーに転送するには、基本的なファイル転送プロトコル (FTP) を使用して、フ ァイルをリモート・ホストに送信する必要があります。

## **CD (**作業ディレクトリーまたはライブラリーの変更**) FTP** クライアント・サブコマンド

リモート・システム上の作業ディレクトリー、ライブラリー、またはファイル・グループを変更するには、 次のディレクトリー変更 (CD) FTP クライアント・サブコマンドを使用します。

CD *directory*

### **directory**

リモート・システム上のファイル・ディレクトリー、ライブラリー、またはシステムに依存するそ の他のファイル・グループ指定機能の名前。

リモート・システムが iSeries の場合、このサブコマンドは現行のライブラリーまたはディレクト リーを変更します。 リモート・システム上にどのようなディレクトリーがあるか調べるには、デ ィレクトリー (DIR) サブコマンドを使用してリストを表示します。

DIR サブコマンドを使用する際は、注意が必要です。

注**:** サブコマンド CD (または LCD) を使用して、ある iSeries ファイル・システムから別のファイル・シ ステムへ変更するには、変更後の現行ディレクトリーが含まれるファイル・システムのルート・ディレ クトリーを指定する必要があります。

#### 関連資料

75 ページの『DIR ([ディレクトリー項目、ライブラリー、またはファイルのリスト](#page-80-0))』

155 ページの『FTP [クライアントの構文規則』](#page-160-0)

このトピックで説明するファイル転送プロトコル (FTP) クライアント・サブコマンドでは、 次の構文 規則を使用します。

80 ページの『LS ([リモート・ファイル名のリスト](#page-85-0))』

158 [ページの『クライアント転送サブコマンドのファイル名』](#page-163-0)

一部のサブコマンドに対して、デフォルトのソースおよびターゲット・ファイル名を使用できますが、 その他のサブコマンドのファイル名を指定する必要があります。

161 [ページの『転送するファイルの命名』](#page-166-0)

localfile パラメーターおよび remotefile パラメーターを使用してデータを転送します。

# **CLOSE (**リモート・システムとの **FTP** セッションの終了**) FTP** クライアント・サブコマンド

ローカル iSeries 上で FTP を活動状態にしたまま、リモート・システムとのセッションを終了するには、 次の CLOSE FTP クライアント・サブコマンドを使用します。

#### CLose

CLOSE サブコマンドを使用すると、FTP 環境にとどまったまま、別のシステム上に別の FTP セッション をオープンすることができます。OPEN サブコマンドを使用して、同じリモート・システムまたは別のリ モート・システムとの新しい接続を確立します。QUIT サブコマンドを使用して FTP サービスを終了し、 FTP を開始したときの iSeries 環境へ戻ります。

### 関連資料

155 ページの『FTP [クライアントの構文規則』](#page-160-0)

このトピックで説明するファイル転送プロトコル (FTP) クライアント・サブコマンドでは、 次の構文 規則を使用します。

## **DEBUG (**クライアント・トレースの作成およびリモート・システムへ送信されたサーバ ー・サブコマンドの表示の制御**)**

注**:** IBM にソフトウェアの問題を報告する場合には、FTP クライアント・トレースのみを使用してくださ い。この機能によって、システム・パフォーマンスに悪い影響が出ることがあります。

この機能は、OS/400 V4R4 以降のオペレーティング・システムで使用できます。

## **FTP** クライアント・サブコマンド

FTP クライアント・トレースを作成または表示するには、DEBUG FTP クライアント・サブコマンドを使 用します。DEBUG サブコマンドは、デバッグ・モードを切り替えます。 クライアントがオプションのデ バッグ値を指定している場合、クライアントはその値を使用してデバッグ・レベルを設定します。デバッグ がオンに設定されている場合、クライアントは文字列「>>>」を表示します。FTP クライアント・トレース を作成するには、デバッグ値を 100 に設定する必要があります。

DEBug [debug value]

### デバッグ値

DEBUG 値が 0 の場合、DEBUG 機能はオフです。DEBUG 値が正の整数の場合、DEBUG 機能は オンです。値を指定しない場合、デバッグ値はゼロから 1 に切り替えられるか、または正の整数 からゼロに切り替えられます。

**100** FTP クライアントのトレースを開始します。クライアントは、DEBUG がオフになるまで、または サーバーが FTP クライアントを終了させるまで、トレースを実行し続けます。サーバーがトレー スを終了させる際に、トレース・データをフォーマットする間しばらく時間がかかる場合がありま す。

FTP クライアントの起動時に、即時にトレースを開始するには、次のコマンドを使用して、QTEMP ライ ブラリー内に QTMFTPD100 データ域を作成する必要があります。

CRTDTAARA DTAARA(QTEMP/QTMFTPD100) TYPE(\*LGL) AUT(\*USE)

QTMFTPD100 データ域が存在する場合は、DEBUG 値が 100 に設定され、FTP クライアント・トレース が開始されます。この機能の目的は、DEBUG 100 サブコマンドを発行しても FTP クライアント・トレー スを開始できない 場合に、FTP クライアントのデバッグ・トレースを使用可能にすることです。

### 関連資料

155 ページの『FTP [クライアントの構文規則』](#page-160-0)

このトピックで説明するファイル転送プロトコル (FTP) クライアント・サブコマンドでは、 次の構文 規則を使用します。

# **DEBUG (**クライアント・タイムアウト制限値の変更**) FTP** クライアント・サブコマンド

デフォルトのタイムアウト値がデータ転送を正常に行うのに十分でない場合、DEBUG サブコマンドを使用 してクライアント・タイムアウト制限値を変更します。ネットワーク通信量または他の条件のために転送時 間が非常に長くなる場合に限り、これらの値を変更してください。

FTP クライアント・タイムアウト値を変更するには、次の DEBUG FTP クライアント・サブコマンドを使 用します。

DEBug T1 | T2 | value ]

**T1** サーバー応答の読み取りのための FTP クライアント・タイムアウト制限を変更または表示しま す。FTP クライアントがこの制限時間内に予期されたサーバー応答を受け取らない場合、クライア ントはサーバーとの制御接続をクローズします。

- <span id="page-79-0"></span>**T2** データ転送のための FTP クライアント・タイムアウト限度を変更または表示します。FTP クライ アントがこの制限時間内に予期されたデータ接続応答を受け取らない場合、クライアントはサーバ ーとのデータ接続をクローズします。
- **value** タイムアウト制限値 (秒数)。この値はゼロより大きい正数でなければなりません。この値を省略す ると、クライアントは現行のタイムアウト制限値を表示します。

たとえば、次のようになります。

DEBUG T1 900

この値は、サーバー応答に対するクライアントのタイムアウト値を 900 秒に設定します。

関連資料

155 ページの『FTP [クライアントの構文規則』](#page-160-0)

このトピックで説明するファイル転送プロトコル (FTP) クライアント・サブコマンドでは、 次の構文 規則を使用します。

158 [ページの『クライアント転送サブコマンドのファイル名』](#page-163-0)

一部のサブコマンドに対して、デフォルトのソースおよびターゲット・ファイル名を使用できますが、 その他のサブコマンドのファイル名を指定する必要があります。

## **DELETE (**リモート・システムのファイルの削除**) FTP** クライアント・サブコマンド

リモート・システム上のファイル・メンバーまたはデータベース・ファイル・メンバーを削除するには、 DELETE サブコマンドを使用します。DELETE FTP クライアント・サブコマンドの形式は次のとおりで す。

DELete *remotefile*

#### **remotefile**

リモート・システム上の削除したいファイル。

リモート・システムから、ファイル削除権限について尋ねられることがあります。ACCT (アカウント情報 の送信) サブコマンドを使用して、その要求に応答してください。

### 関連資料

86 ページの『NAMEFMT ([ファイル命名形式の選択](#page-91-0))』

69 ページの『ACCT ([アカウント情報の送信](#page-74-0))』

81 ページの『MDELETE ([リモート・システムの複数ファイルの削除](#page-86-0))』

155 ページの『FTP [クライアントの構文規則』](#page-160-0)

このトピックで説明するファイル転送プロトコル (FTP) クライアント・サブコマンドでは、 次の構文 規則を使用します。

158 [ページの『クライアント転送サブコマンドのファイル名』](#page-163-0)

一部のサブコマンドに対して、デフォルトのソースおよびターゲット・ファイル名を使用できますが、

その他のサブコマンドのファイル名を指定する必要があります。

161 [ページの『転送するファイルの命名』](#page-166-0)

localfile パラメーターおよび remotefile パラメーターを使用してデータを転送します。

# <span id="page-80-0"></span>**DIR (**ディレクトリー項目、ライブラリー、またはファイルのリスト**) FTP** クライアント・サブコマンド

DIR FTP クライアント・サブコマンドは、ライブラリーとその内容、またはリモート・システムのディレ クトリーとディレクトリー項目のリストを表示します。ディレクトリー (DIR) サブコマンドは次の形式で 使用します。

DIr [ *name*] [(Disk]

**name** ディレクトリーまたはライブラリーの名前。デフォルトは、現行ディレクトリーまたは現行ライブ ラリーです (この場合、ディレクトリーまたはライブラリーの全体がリストされます)。現行のライ ブラリーまたはディレクトリーを変更するには、作業ディレクトリー変更 (CD) サブコマンドを使 用します。1 セットのリモート・ファイルを指定する方法は、システムによって異なります。ほと んどのシステムでは、総称アスタリスク \* が使用できます。リモート・システムが iSeries の場 合、例えば、DIR MYLIB/MYFILE。\* を指定すると、ライブラリー MYLIB の中の MYFILE のすべ てのメンバーがリストされます。

使用できるファイル命名形式は 2 つあります。ここでの例は NAMEFMT 0 を使用しています。 FTP ファイルの命名方法の詳細については、 86 ページの『NAMEFMT ([ファイル命名形式の選](#page-91-0) 択)[』を](#page-91-0)参照してください。

**(Disk** DIR サブコマンドの結果を画面に表示する代わりに、\* CURLIB/DIROUTPUT.DIROUTPUT というファ イルに保管します。

リモート・システムが iSeries の場合、次の情報が含まれます。

- v データベース・ファイルの場合は、\*FILE オブジェクトとメンバー
- v 階層ファイル・システム (HFS) のファイルの場合
	- すべての文書ライブラリー・サービス (QDLS) のフォルダーとその内容 (他のフォルダーまたは文書 の場合もあります。)
	- すべての光ディスク・ボリューム (QOPT) とその内容 (ディレクトリーまたはファイルの場合もあり ます。)

DIR サブコマンドを使用する際は、注意が必要です。パラメーターを指定せずに DIR サブコマンドを入力 した場合、サーバーは、現行ディレクトリーにあるすべてのファイルのリストを生成します。このリストは 予想以上に長くなることがあります。

ディレクトリーの中のファイルの名前をリストするには、リスト (LS) サブコマンドを使用します。

関連資料

71 ページの『CD ([作業ディレクトリーまたはライブラリーの変更](#page-76-0))』

86 ページの『NAMEFMT ([ファイル命名形式の選択](#page-91-0))』

80 ページの『LS ([リモート・ファイル名のリスト](#page-85-0))』

155 ページの『FTP [クライアントの構文規則』](#page-160-0)

このトピックで説明するファイル転送プロトコル (FTP) クライアント・サブコマンドでは、 次の構文 規則を使用します。

## <span id="page-81-0"></span>**EBCDIC (**ファイル・タイプの **EBCDIC** への変更**) FTP** クライアント・サブコマンド

#### EBcdic

EBCDIC 転送タイプは、別の EBCDIC システムとの間でファイルを転送する場合に便利です。それは、ど ちらのシステムでも、ASCII と EBCDIC 間の変換が不要なためです。

### 関連概念

140 [ページの『データの転送方法』](#page-145-0)

ファイル転送を開始する前に、適切なファイル転送タイプを選択する 必要があります。

### 関連資料

155 ページの『FTP [クライアントの構文規則』](#page-160-0)

このトピックで説明するファイル転送プロトコル (FTP) クライアント・サブコマンドでは、 次の構文 規則を使用します。

## **GET (**リモート・システムからローカル・システムへのファイルのコピー**) FTP** クライアント・サブコマンド

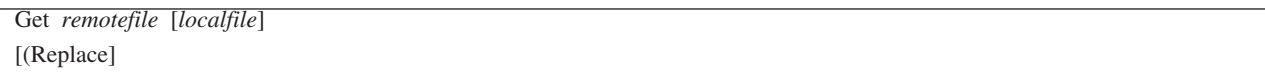

#### **remotefile**

リモート・システムから検索したいファイル。

### **localfile**

作成したいローカル・ファイル・メンバー、文書、またはその他のファイル。ローカル・ファイル 名を指定しない場合、FTP クライアントによりデフォルト名が提供されます。デフォルト名につい ては、『クライアント転送サブコマンドのファイル名』を参照してください。

### **( Replace**

localfile がすでに存在する場合は、それを上書きします。 (Replace を指定しないと、サーバーは localfile を上書きしません。

GET サブコマンドで使用するファイル命名形式は、ファイルの存在するファイル・システムによって決ま ります。

- v ファイルがライブラリー・ファイル・システム (QSYS.LIB) に存在しない場合、次の名前形式 (NAMEFMT) 1 で GET サブコマンドを使用する必要があります。 GET /QDLS/QIWSOS2/PCSMENU.EXE
- v ファイルがライブラリー・ファイル・システムに存在する場合、 GET サブコマンドを使用して、名前 形式 (NAMEFMT) を 0 に設定します。

GET YOURLIB/YOURFILE.YOURMBR (REPLACE

リモート・サーバーが iSeries の場合、このコマンドは、 YOURLIB の中の YOURFILE の YOURMBR を取得し、ローカル・システム上の現行ディレクトリーの中の YOURFILE の YOURMBR にコピーし ます。現行ディレクトリーの定義についての詳細は、 78 ページの『LCD ([ローカル・システムの作業ラ](#page-83-0) [イブラリーまたは作業ディレクトリーの変更](#page-83-0))』を参照してください。

<span id="page-82-0"></span>注**:** リモート・ファイル名にアポストロフィを使用する必要がある場合は、そのファイル名をさらに 2 組 のアポストロフィで囲みます。次の例では、リモート・ホストから 'MEMBER.ONE' が取得されます。詳 しくは、 157 [ページの『サブコマンド・パラメーターの囲み方』](#page-162-0) を参照してください。

GET LIBRARY/FILE.MEMBER 'MEMBER.ONE'

### 関連資料

158 [ページの『クライアント転送サブコマンドのファイル名』](#page-163-0)

一部のサブコマンドに対して、デフォルトのソースおよびターゲット・ファイル名を使用できますが、 その他のサブコマンドのファイル名を指定する必要があります。

78 ページの『LCD ([ローカル・システムの作業ライブラリーまたは作業ディレクトリーの変更](#page-83-0))』

155 ページの『FTP [クライアントの構文規則』](#page-160-0)

このトピックで説明するファイル転送プロトコル (FTP) クライアント・サブコマンドでは、 次の構文 規則を使用します。

82 ページの『MGET ([リモート・システムからローカル・システムへの複数ファイルのコピー](#page-87-0))』

88 ページの『PUT ([ローカル・システムのファイル・メンバーをリモート・システムのファイルへコピ](#page-93-0) [ー](#page-93-0))』

85 ページの『MPUT ([ローカル・システムからリモート・システムへの複数ファイル・メンバーの送](#page-90-0) [信](#page-90-0))』

161 [ページの『転送するファイルの命名』](#page-166-0)

localfile パラメーターおよび remotefile パラメーターを使用してデータを転送します。

### **HELP (FTP** サブコマンドのヘルプの取得**)**

HELP サブコマンドは、ローカル・システムとリモート・システムで使用する FTP サブコマンドについて の情報を提供します。

### **FTP** クライアント・サブコマンドのヘルプ

ローカル・システムで使用する FTP サブコマンドについての情報を取得するには、次の形式の HELP サ ブコマンドを使用します。

Help [\* | ALL | *subcommand* ]

**\*** または **ALL**

FTP クライアント・サブコマンドのリストを表示します。

**subcommand**

指定したクライアント・サブコマンドの詳細なヘルプを提供します。たとえば、HELP GET は、リ モート・システムからローカル・システムへファイルを転送する方法を示します。サブコマンド は、意味を失わない程度に省略した形で入力できます。

パラメーターなしで HELP サブコマンドを使用した場合は、サブコマンドのリストと、使用可能なヘルプ 情報の一般的な説明が表示されます。ヘルプ画面でコマンドの上にカーソルを置き、Enter キーを押すと、 そのコマンドについての適切なヘルプが表示されます。

iSeries サーバーでローカル・サブコマンドのリストを表示するには、次のように入力します。 HELP

ヘルプ情報は、? サブコマンドを使用しても取得できます。

## <span id="page-83-0"></span>**FTP** サーバー・サブコマンドのヘルプ

リモート・システムの FTP サブコマンドについてのヘルプを取得するには、次の形式の HELP サブコマ ンドを使用します。

Help SERVER [subcommand]

#### **SERVER**

FTP サーバー・サブコマンドについてリモート・システムが提供しているヘルプが表示されます。 これは、HELP パラメーターを付けて QUOTE を使用するのと似ています。QUOTE HELP は、リ モート・システムがサポートする FTP サブコマンドをリストします。

#### **subcommand**

情報が必要なサーバー・サブコマンドの名前。たとえば、HELP SERVER STOR は、STOR サブコマ ンドについてのヘルプをサーバーに要求します。

注**:** RHELP は HELP SERVER と同義です。たとえば、 HELP SERVER SITE と RHELP SITE は同等で す。

### 関連資料

89 ページの『QUOTE (FTP [サーバーへのサブコマンドの送信](#page-94-0))』

155 ページの『FTP [クライアントの構文規則』](#page-160-0)

このトピックで説明するファイル転送プロトコル (FTP) クライアント・サブコマンドでは、 次の構文 規則を使用します。

# **LCD (**ローカル・システムの作業ライブラリーまたは作業ディレクトリーの変更**) FTP** クライアント・サブコマンド

LCd pathname

#### **pathname**

ローカル・システム上のライブラリー、フォルダー、またはディレクトリーの名前。

### メモ**:**

- 1. LCD サブコマンドは、ライブラリー・リストの現行ライブラリー・エントリーを変更しません。
- 2. サブコマンド CD (または LCD) を使用して、あるファイル・システムから別のファイル・シス テムへ変更するには、「root」ディレクトリー (たとえば、/QDLS または /QOPT) を指定する必 要があります。

### 関連資料

76 ページの『GET ([リモート・システムからローカル・システムへのファイルのコピー](#page-81-0))』

155 ページの『FTP [クライアントの構文規則』](#page-160-0)

このトピックで説明するファイル転送プロトコル (FTP) クライアント・サブコマンドでは、 次の構文 規則を使用します。

158 [ページの『クライアント転送サブコマンドのファイル名』](#page-163-0) 一部のサブコマンドに対して、デフォルトのソースおよびターゲット・ファイル名を使用できますが、 その他のサブコマンドのファイル名を指定する必要があります。

<span id="page-84-0"></span>161 [ページの『転送するファイルの命名』](#page-166-0)

localfile パラメーターおよび remotefile パラメーターを使用してデータを転送します。

## **LOCSITE (**ローカル・サイト情報の指定**) FTP** クライアント・サブコマンド

クライアント・システムに固有のサービスを提供するために FTP クライアントが使用する情報を指定する には、次の LOCSITE FTP クライアント・サブコマンドを使用します。

LOCSITE [ parameters ]

iSeries FTP クライアントがサポートする LOCSITE サブコマンドのパラメーターとパラメーター・オプシ ョンは次のとおりです。

### **CRTCCSID \*CALC**

ASCII ファイル転送時に作成された新しいデータベース・ファイルは、 ASCII ファイル転送 CCSID の関連デフォルト EBCDIC CCSID を使用します。これはデフォルト値です。

### **CRTCCSID \*USER**

ASCII ファイルの転送時に作成された新しいデータベース・ファイルは、現行ジョブ CCSID を使 用します。ただし、この CCSID が 65535 の場合は、現行ジョブに対して指定された言語 ID で 決定される、デフォルトの CCSID を使用します。

### **CRTCCSID \*SYSVAL**

ASCII ファイルの転送時に作成された新しいデータベース・ファイルは、 QCCSID システム値で 指定された CCSID を使用します。

### **CRTCCSID [CCSID-number]**

ASCII ファイル転送時にクライアント上でデータベース・ファイルを作成する際に使用する CCSID を指定します。この値はサーバーによって妥当性検査されます。

### **CRTCCSID**

現行の FTP クライアント CRTCCSID 設定値が入ったメッセージを表示します。

### **TRIM 0**

トリム・オプションをオフに設定します。サーバーは、データベース・レコードの末尾ブランクを 送信します。

#### **TRIM 1**

トリム・オプションをオンに設定します。ファイル構造とストリーム・モードを使用するデータベ ース・ファイルを転送する場合、サーバーはデータベース・レコードの末尾ブランクを送信しませ ん。これはデフォルトです。

### **TRIM 2**

レコード構造およびブロック・モードを含むすべての転送について、サーバーがデータベース・レ コードの末尾ブランクを送信しないように、トリム・オプションを設定します。

**TRIM** FTP クライアントの TRIM オプションの現行の設定値が入ったメッセージを表示します。

### メモ**:**

1. このサブコマンドが使用可能になる前は、QSYS.LIB ファイル・システム・レコードの末 尾ブランクは、サーバー・システムへファイルが転送される前に必ず除去されていまし た。

2. TRIM の設定は、TYPE I (バイナリー) ファイルの転送には適用されません。 TYPE I ファイルの転送では、TRIM の設定に関係なく、ブランクはトリムされません。

### <span id="page-85-0"></span>**DTAPROT C**

データ保護変数を C (消去) に設定します。この変数は、セキュアな制御接続をオープンするとき にデータ保護レベルを設定するために使用します。 データ保護セキュリティーの設定の詳細は、 サブコマンド SECDATA および SECOPEN を参照してください。

#### **DTAPROT P**

データ保護変数を P (プライベート) に設定します。 この変数は、セキュアな制御接続をオープン するときにデータ保護レベルを設定するために使用します。

#### **DTAPROT**

データ保護変数の現行値が入ったメッセージを表示します。

### 関連資料

92 ページの『SECData ([データ・セキュリティー保護の設定](#page-97-0))』

93 ページの『SECOpen ([データ・セキュリティー保護の設定](#page-98-0))』

155 ページの『FTP [クライアントの構文規則』](#page-160-0)

このトピックで説明するファイル転送プロトコル (FTP) クライアント・サブコマンドでは、 次の構文 規則を使用します。

## **LOCSTAT (**ローカル状況情報の表示**) FTP** クライアント・サブコマンド

LOCSTat

以下のようなローカル状況情報を表示します。

- SENDSITE サブコマンドの現行設定値
- SENDPORT サブコマンドの現行設定値
- リモート・システム名、ポート番号、およびログオン状況
- データ・タイプと転送モード
- クライアントとサーバーの名前形式の値
- v VERBOSE モードの設定値
- DEBUG モードの設定値

### 関連資料

155 ページの『FTP [クライアントの構文規則』](#page-160-0) このトピックで説明するファイル転送プロトコル (FTP) クライアント・サブコマンドでは、 次の構文 規則を使用します。

# **LS (**リモート・ファイル名のリスト**) FTP** クライアント・サブコマンド

LS [ *name*] [(Disk]

**name** リストしたいリモート・ディレクトリー、リモート・ファイル、またはリモート・ライブラリー。

<span id="page-86-0"></span>リモート・システムが iSeries サーバーの場合、サーバーはファイル名とファイルのメンバーをリ ストします。 デフォルトでは、現行ディレクトリー、現行ライブラリー、または現行フォルダー の全体がリストされます。現行ディレクトリー、現行ライブラリー、または現行フォルダーを変更 するには、CD サブコマンドを使用します。リモート・ファイルの仕様はシステムによって異なり ます。

- **(Disk** LS サブコマンドの結果を、画面に表示する代わりに、\*CURLIB/LSOUTPUT.LSOUTPUT ファイルに保 管します。 同じ \*CURLIB に (Disk パラメーターを指定するたびに、サーバーは LSOUTPUT.LSOUTPUT メンバー・ファイルの内容を変更します。
- 注**:** FTP サーバーが否定の応答コード (550) を戻す場合、 LSOUTPUT メンバーは作成されません。FTP サーバーがファイル名の指定されていない肯定の応答コード (150) を戻す場合、レコードのない LSOUTPUT メンバーが作成されます。

LS サブコマンドはファイル名だけをリストします。ファイルに関する補足情報を含む完全なディレクトリ ー項目のリストを必要とする場合は、 75 ページの『DIR ([ディレクトリー項目、ライブラリー、またはフ](#page-80-0) [ァイルのリスト](#page-80-0))』 を参照してください。

### 関連資料

75 ページの『DIR ([ディレクトリー項目、ライブラリー、またはファイルのリスト](#page-80-0))』

- 71 ページの『CD ([作業ディレクトリーまたはライブラリーの変更](#page-76-0))』
- 155 ページの『FTP [クライアントの構文規則』](#page-160-0)

このトピックで説明するファイル転送プロトコル (FTP) クライアント・サブコマンドでは、 次の構文 規則を使用します。

## **LTYPE (**ローカル・タイプ**) FTP** クライアント・サブコマンド

ローカル・システムでファイル転送を行うときのファイル転送のタイプまたは表示方法を指定するには、次 の形式の LTYPE FTP クライアント・サブコマンドを使用します。

LType C *ccsid#*

**C** CCSID タイプ。この値を C としてコード化します。

**ccsid#** CCSID 値。この値を CCSID 番号 1-65533 としてコード化します。

注**:** LTYPE サブコマンドは、TYPE サブコマンドと類似しています。LTYPE サブコマンドは、クライア ント側の表示タイプだけを変更します。TYPE サブコマンドは、クライアント側とサーバー側の両方の 表示タイプを変更します。

### 関連資料

100 ページの『TYPE ([ファイル転送タイプの指定](#page-105-0))』

155 ページの『FTP [クライアントの構文規則』](#page-160-0)

このトピックで説明するファイル転送プロトコル (FTP) クライアント・サブコマンドでは、 次の構文 規則を使用します。

# **MDELETE (**リモート・システムの複数ファイルの削除**) FTP** クライアント・サブコマンド

<span id="page-87-0"></span>MDelete { *remotefile* [remotefile...]}

#### **remotefile**

そのサーバー・システムにある、1 つまたは複数の削除したいファイル。

注**:** リモート・ファイルが iSeries の QSYS.LIB ファイルの場合、サーバーはこの iSeries 物理ファイルの すべてのメンバーを削除します。 そのファイル自身は残されます。

次は、NAMEFMT 0 のライブラリー・ファイル・システムの例です。

MDELETE MYLIB/FILE1.MBRA YOURLIB/FILE2.MBRB

この例では、リモート iSeries サーバーのライブラリー MYLIB のファイル FILE1 のメンバー MBRA と、ライブラリー YOURLIB のファイル FILE2 のメンバー MBRB が削除されます。 次は、NAMEFMT 1 の場合の同じ条件の例です。

MDELETE / OSYS. LTB/MYLIB. LTB/FILE1.FILE/MBRA.MBR /QSYS.LIB/YOURLIB.LIB/FILE2.FILE./MBRB.MBR

次は、NAMEFMT 1 の文書ライブラリー・システムの例です。

MDELETE /QDLS/QIWSOS2/PCSMENU.EXE /QDLS/PCSDIR/PCSFILE.EXE

この例では、文書ライブラリー・サービス・ライブラリーの中のフォルダー QIWSOS2 から、文書 PCSMENU.EXE が削除され、さらに、iSeries 上の QDLS ライブラリーの中のフォルダー PCSDIR から、 PCSFILE.EXE が削除されます。

アスタリスク (\*) を使用すると、削除するファイルを総称的に指定できます。たとえば、リモート・シス テムが iSeries の場合、NAMEFMT 0 では次のように入力します。

MDELETE MYLIB/MYFILE.\*

この例では、ライブラリー MYLIB のファイル MYFILE のすべてのメンバーが削除されます。アスタリス クの使用は、ストリングの終わりでのみ有効です。

### 関連資料

74 ページの『DELETE ([リモート・システムのファイルの削除](#page-79-0))』

155 ページの『FTP [クライアントの構文規則』](#page-160-0)

このトピックで説明するファイル転送プロトコル (FTP) クライアント・サブコマンドでは、 次の構文 規則を使用します。

158 [ページの『クライアント転送サブコマンドのファイル名』](#page-163-0) 一部のサブコマンドに対して、デフォルトのソースおよびターゲット・ファイル名を使用できますが、 その他のサブコマンドのファイル名を指定する必要があります。

161 [ページの『転送するファイルの命名』](#page-166-0) localfile パラメーターおよび remotefile パラメーターを使用してデータを転送します。

## **MGET (**リモート・システムからローカル・システムへの複数ファイルのコピー**) FTP** クライアント・サブコマンド

**MGET** のファイル転送方法:

1 つまたは複数のリモート・ファイルをコピーするには、次の形式の MGET FTP クライアント・サブコ マンドを使用します。転送するリモート・ファイルごとに、GET サブコマンドが個別に実行されます。対 応するローカル・ファイルの名前は、デフォルトの命名規則に従って、サーバーが自動的に作成します。

MGET FTP クライアント・サブコマンドは、次の処理により、ファイルの配置場所を決定します。

- v MGET サブコマンドは、常に、現行ライブラリーまたは現行ディレクトリーにファイルを配置します。
- v ユーザーが LCD サブコマンドを発行した場合、サーバーはこのライブラリーまたはディレクトリーを 使用します。
- ユーザーが LCD サブコマンドを発行しなかった場合、サーバーは現行ディレクトリーを次のように設 定します。
	- ユーザーのジョブが現行ライブラリーを設定している場合、このライブラリーが FTP の現行ディレ クトリーとなります。
	- ユーザーのジョブに現行のライブラリー・セットがない場合、サーバーは QGPL を現行ディレクトリ ーとして使用します。

MGet {*remotefile* [remotefile...]}[(Replace]

### **remotefile**

リモート・システムから検索したい 1 つまたは複数のファイル。

**( Replace**

ローカル・システム上の既存ファイルを上書きします。 Replace オプションを使用しない場合は、 ローカル・システム上に同じ名前のファイルが存在していても、その既存ファイルは上書きされま せん。リモート・ファイルがコピーされるローカル・ファイルの名前は、自動的に作成されます。

アスタリスク (\*) を使用すると、あるファイルのすべてのメンバーを、現行ライブラリーまたは現行ディ レクトリーにコピーできます。 たとえば、リモート・システムが iSeries の場合、

- v MGET MYLIB/MYFILE. \* は、リモート・システムのライブラリー MYLIB のファイル MYFILE のすべて のメンバーを、ローカル・システム上の現行ライブラリーへコピーします。
- v MGET /QSYS.LIB/MYLIB.LIB/MYFILE.FILE/ \* .MBR は、NAMEFMT 1 の場合のこのコマンドの例です。
- v MGET /QOPT/PICTURES/IMAGES/. \* は、光ディスク・ボリューム PICTURES からディレクトリー IMAGES のすべてのファイルを、ローカル・システム上の現行ライブラリー (または現行ディレクトリ ー) へコピーします。
- v MGET TESTFILE.A \* は、ファイル TESTFILE の中の文字 A で始まるすべてのメンバーをコピーしま す。
- v MGET /QDLS/QISSOS2/A \* は、フォルダー QISSOS2 の中の文字 A で始まるすべての文書をコピーしま す。

### 関連資料

76 ページの『GET ([リモート・システムからローカル・システムへのファイルのコピー](#page-81-0))』 155 ページの『FTP [クライアントの構文規則』](#page-160-0)

このトピックで説明するファイル転送プロトコル (FTP) クライアント・サブコマンドでは、 次の構文 規則を使用します。

85 ページの『MPUT ([ローカル・システムからリモート・システムへの複数ファイル・メンバーの送](#page-90-0) [信](#page-90-0))』

88 ページの『PUT ([ローカル・システムのファイル・メンバーをリモート・システムのファイルへコピ](#page-93-0) [ー](#page-93-0))』

158 [ページの『クライアント転送サブコマンドのファイル名』](#page-163-0)

一部のサブコマンドに対して、デフォルトのソースおよびターゲット・ファイル名を使用できますが、 その他のサブコマンドのファイル名を指定する必要があります。

161 [ページの『転送するファイルの命名』](#page-166-0)

localfile パラメーターおよび remotefile パラメーターを使用してデータを転送します。

## **MKDIR (**ディレクトリーの作成**)**

## **FTP** クライアント・サブコマンド

MKdir pathname

#### **pathname**

リモート・システム上のファイル・ディレクトリー、ライブラリー、またはシステムに依存するそ の他のファイル・グループ指定機能の名前。

### 関連資料

155 ページの『FTP [クライアントの構文規則』](#page-160-0)

このトピックで説明するファイル転送プロトコル (FTP) クライアント・サブコマンドでは、 次の構文 規則を使用します。

## **MODE (**データの伝送モードの指定**)**

## **FTP** クライアント・サブコマンド

MODE  $[ B | S]$ 

- **B** ブロック・モードを指定します。このモードでは、サーバーは、 1 つまたは複数の見出しバイト が先行する一連のデータ・ブロックとして、データを伝送します。データをブロック・モードで転 送する場合、そのタイプは EBCDIC でなければなりません。
- **S** ストリーム・モードを指定します。このモードでは、サーバーはバイトのストリームとしてデータ を伝送します。ストリーム・モードでは、すべての表示タイプを使用できます。

### メモ**:**

- 1. ストリーム・モードは FTP で使用されるデフォルトの転送モードです。システムによっては、 ブロック・モードをサポートしていないものもあります。
- 2. このオプション・パラメーターを省略すると、クライアントは現在の MODE 値を表示します。

関連資料

155 ページの『FTP [クライアントの構文規則』](#page-160-0)

このトピックで説明するファイル転送プロトコル (FTP) クライアント・サブコマンドでは、 次の構文 規則を使用します。

## <span id="page-90-0"></span>**MPUT (**ローカル・システムからリモート・システムへの複数ファイル・メンバーの送信**) FTP** クライアント・サブコマンド

1 つまたは複数のローカル・ファイルをリモート・システムへ送信するには、 MPUT FTP クライアント・ サブコマンドを使用します。クライアントは、転送する各ローカル・ファイルごとに、別個の PUT サブコ マンドを実行します。対応するリモート・ファイルの名前は、デフォルトの命名規則に従って作成されま す。

MPut { *localfile* [localfile...]}

**localfile**

- リモート・システムへ転送したい、ローカル・ライブラリー・ファイル・システムのファイルのメ ンバー、または FTP がサポートする他のファイル・システムのファイルを、 1 つまたは複数指定 します。リモート・システム上でファイルに与えられる名前は、クライアントによって自動的に生 成されます。
- 注**:** リモート・ファイルがすでに存在する場合、その内容は *localfile* の内容で置き換えられます。ただ し、固有保管 (SUNIQUE) がオンの場合は置き換えられません。
- リモート・システムが iSeries の場合にファイルを指定する方法について詳しくは、 86 [ページの](#page-91-0) 『NAMEFMT ([ファイル命名形式の選択](#page-91-0))』 を参照してください。次は、NAMEFMT 0 の場合の例です。 MPUT MYLIB/FILE1.MBR1 MYLIB/FILE1.MBR2

この例では、ライブラリー MYLIB のファイル FILE1 から、メンバー MBR1 および MBR2 がリモー ト・システムへ送信されます。

次は、NAMEFMT 1 の場合の例です。

MPUT /QDLS/QIWSOS2/PCSMENU.EXE /QDLS/QIWSOS2/PCSMENU2.EXE

この例では、フォルダー QIWSOS2 から、文書 PCSMENU.EXE および PCSMENU2.EXE がリモート・シ ステムへ送信されます。

アスタリスク (\*) を使用すると、あるファイルのすべてのメンバーを送信できます。 たとえば、MPUT MYLIB/MYFILE.\* では、ライブラリー MYLIB のファイル MYFILE のすべてのメンバーが転送されます。

### 関連資料

76 ページの『GET ([リモート・システムからローカル・システムへのファイルのコピー](#page-81-0))』

98 ページの『SUNIQUE ([ファイルの上書きの制御](#page-103-0))』

82 ページの『MGET ([リモート・システムからローカル・システムへの複数ファイルのコピー](#page-87-0))』

155 ページの『FTP [クライアントの構文規則』](#page-160-0)

このトピックで説明するファイル転送プロトコル (FTP) クライアント・サブコマンドでは、 次の構文 規則を使用します。

88 ページの『PUT ([ローカル・システムのファイル・メンバーをリモート・システムのファイルへコピ](#page-93-0) [ー](#page-93-0))』

158 [ページの『クライアント転送サブコマンドのファイル名』](#page-163-0)

一部のサブコマンドに対して、デフォルトのソースおよびターゲット・ファイル名を使用できますが、 その他のサブコマンドのファイル名を指定する必要があります。

<span id="page-91-0"></span>161 [ページの『転送するファイルの命名』](#page-166-0)

localfile パラメーターおよび remotefile パラメーターを使用してデータを転送します。

## **NAMEFMT (**ファイル命名形式の選択**) FTP** クライアント・サブコマンド

ローカル・システムとリモート・システム (iSeries の場合) で使用するファイル命名形式を選択するには、 次の NAMEFMT FTP クライアント・サブコマンドを使用します。

NAmefmt [0|1]

**0** ライブラリー・ファイル・システムのデータベース・ファイル専用の命名形式。一般的な形式は次 のとおりです。

[libname/]filename[.mbrname]

**1** FTP がサポートするすべてのファイル・システムの命名形式 (ライブラリー・ファイル・システム を含む)。すべての iSeries ファイル・システムで動作するようにするには、命名形式を「1」に設 定する必要があります。

次は、この命名形式のライブラリー・ファイル・システムのファイルです。

[/QSYS.LIB/][libname.LIB/]filename.FILE[/mbrname.MBR]

保管ファイルには、次の形式も使用できます。

/QSYS.LIB/libname.LIB/filename.SAVF

文書ライブラリー・サービスのファイル・システムのファイルは、次の形式で命名されます。

[/QDLS/][{foldername[.ext]/}]filename[.ext]

光ファイル・システムの場合は、形式は次のようになります。

/QOPT/volname/dirname/filename.ext

### メモ**:**

- 1. 作業ディレクトリーがデータベース・ライブラリーの場合のみ、命名形式を 0 に設定できます。
- 2. パラメーターなしで NAMEFMT サブコマンドを指定すると、クライアントは現行の命名形式を 表示します。

### 関連資料

69 ページの『APPEND ([リモート・ファイルへのローカル・ファイル・メンバーの追加](#page-74-0))』

74 ページの『DELETE ([リモート・システムのファイルの削除](#page-79-0))』

75 ページの『DIR ([ディレクトリー項目、ライブラリー、またはファイルのリスト](#page-80-0))』

150 [ページの『ファイル・システムと命名規則』](#page-155-0)

ファイル転送プロトコル (FTP) サーバーは、ファイル・システムの情報単位を複数レベルのツリー構造 に編成します。

155 ページの『FTP [クライアントの構文規則』](#page-160-0)

このトピックで説明するファイル転送プロトコル (FTP) クライアント・サブコマンドでは、 次の構文 規則を使用します。

## **NULLFLDS (NULL** フィールドのあるファイルの転送の許可**) FTP** クライアント・サブコマンド

次のコマンドを使用して、ローカル・システムおよびリモート・システム (iSeries の場合) で NULL フィ ールド値を含むデータベース・ファイルの転送を許可するかどうかを選択します。

NUllflds [0|1]

パラメーターを入力する場合、有効な値は次のとおりです。

- **0** NULL フィールドを含むデータベース・ファイルの転送を許可しません。これはデフォルトです。
- **1** NULL フィールドを含むデータベース・ファイルの転送を許可します。

メモ**:**

- 1. NULL フィールドを含むファイルを転送するには、クライアントとサーバーの両方でこの設定を 使用可能にしておく必要があります。ターゲット・ファイルはファイル転送前に存在していなけ ればなりません。また、ターゲット・ファイルはソース・ファイルと同じファイル定義を持って いなければなりません。
- 2. NULL フィールドを含むファイルを iSeries 以外のサーバーに転送する場合、またはデータのコ ード・ページ変換が行われる転送タイプの場合、結果は予測できません。
- 3. パラメーターなしで NULLFLDS サブコマンドを指定すると、クライアントは現行の設定を表示 します。

関連資料

155 ページの『FTP [クライアントの構文規則』](#page-160-0)

このトピックで説明するファイル転送プロトコル (FTP) クライアント・サブコマンドでは、 次の構文 規則を使用します。

# **OPEN (**リモート・システムの **FTP** サーバーへの接続**) FTP** クライアント・サブコマンド

Open *systemname* [*portnumber*]

**systemname**

リモート・システムの名前または IP アドレス。

**portnumber**

サーバーが接続を終了するまで、このセッションに使用するポート番号。これはオプションです。 ポート番号を指定しない場合は、サーバーが 1 を選択します。

リモート・システムへの接続をオープンした後は、現行セッションをクローズしないかぎり、別のシステム へ接続することはできません。

### 関連資料

155 ページの『FTP [クライアントの構文規則』](#page-160-0)

このトピックで説明するファイル転送プロトコル (FTP) クライアント・サブコマンドでは、 次の構文 規則を使用します。

# <span id="page-93-0"></span>**PASS (**パスワードの送信**) FTP** クライアント・サブコマンド

### PAss *password*

#### **password**

パスワードを指定する文字列。

このサブコマンドより前に OPEN サブコマンドおよび USER サブコマンドを指定する必要があります。 システムによっては、アクセス制御のためのユーザー識別にはこれで十分です。サーバーに接続またはログ オンする際にサーバーがパスワードの入力を要求した場合は、このサブコマンドは必要ありません。

#### 関連資料

155 ページの『FTP [クライアントの構文規則』](#page-160-0)

このトピックで説明するファイル転送プロトコル (FTP) クライアント・サブコマンドでは、 次の構文 規則を使用します。

# **PUT (**ローカル・システムのファイル・メンバーをリモート・システムのファイルへコピ ー**) FTP** クライアント・サブコマンド

## PUT *localfile* [*remotefile*]

#### **localfile**

ローカル・ライブラリー・システム・ファイルのメンバー、保管ファイル、文書、またはその他の ファイルの名前。

#### **remotefile**

送達されたファイルのリモート・システムでの名前。リモート・ファイル名を指定しない場合は、 FTP サーバーによってデフォルト名が提供されます。 同じ名前のリモート・ファイルがすでに存 在する場合、固有保管 (SUNIQUE) がオンになっていない限り、サーバーはその内容をローカル・ ファイルの内容で置き換えます (『SUNIQUE (ファイルの上書きの制御) を参照)』)。

リモート・システムへファイルを送信するには、定義済みの現行作業ディレクトリーと、それに対する書き 込み特権がなければなりません。

次の例では、PUT サブコマンドを使用してファイル・メンバーを転送しています。

PUT MYLIB/MYFILE.MYMBR (NAMEFMT = 0)

この例では、ライブラリー MYLIB のファイル MYFILE のメンバー MYMBR が、リモート・システムへ 送信されます。

次の例では、文書ライブラリー・サービス・ファイル・システムのフォルダー QIWSOS2 から文書 PCSMENU.EXE がリモート・システムへ送信されます。

PUT /QDLS/QIWSOS2/PCSMENU.EXE (NAMEFMT = 1)

<span id="page-94-0"></span>注**:** リモート・ファイル名にアポストロフィを使用する必要がある場合は、そのファイル名をさらに 2 組 のアポストロフィで囲まなければなりません。次の例では、'MEMBER.ONE' が、ファイル名としてリモ ート・ホストへ送信されます。

PUT LIBRARY/FILE.MEMBER 'MEMBER.ONE'

### 関連タスク

157 [ページの『サブコマンド・パラメーターの囲み方』](#page-162-0)

単一引用符 (') または引用符 (″) のどちらかを使って、 このトピックのパラメーターを囲むことがで きます。

### 関連資料

76 ページの『GET ([リモート・システムからローカル・システムへのファイルのコピー](#page-81-0))』

85 ページの『MPUT ([ローカル・システムからリモート・システムへの複数ファイル・メンバーの送](#page-90-0) [信](#page-90-0))』

158 [ページの『クライアント転送サブコマンドのファイル名』](#page-163-0)

一部のサブコマンドに対して、デフォルトのソースおよびターゲット・ファイル名を使用できますが、 その他のサブコマンドのファイル名を指定する必要があります。

98 ページの『SUNIQUE ([ファイルの上書きの制御](#page-103-0))』

155 ページの『FTP [クライアントの構文規則』](#page-160-0)

このトピックで説明するファイル転送プロトコル (FTP) クライアント・サブコマンドでは、 次の構文 規則を使用します。

82 ページの『MGET ([リモート・システムからローカル・システムへの複数ファイルのコピー](#page-87-0))』

161 [ページの『転送するファイルの命名』](#page-166-0)

localfile パラメーターおよび remotefile パラメーターを使用してデータを転送します。

# **PWD (**現行ディレクトリー、現行フォルダー、または現行ライブラリーの表示**) FTP** クライアント・サブコマンド

リモート・システムの現行ディレクトリーまたは現行ライブラリーを表示するには、次の PWD FTP サブ コマンドを使用します。

### PWd

リモート・サーバーが iSeries の場合、サーバーは、リモート・システム上の現行ライブラリーまたはファ イル・システム・ディレクトリーを表示します。 また、サーバーは作業ディレクトリーも、引用符で囲ん で表示します。リモート・システムの現行ライブラリーまたは現行ディレクトリーを変更するには、作業デ ィレクトリー変更 (CD) サブコマンドを使用します。

### 関連資料

155 ページの『FTP [クライアントの構文規則』](#page-160-0)

このトピックで説明するファイル転送プロトコル (FTP) クライアント・サブコマンドでは、 次の構文 規則を使用します。

**QUOTE (FTP** サーバーへのサブコマンドの送信**) FTP** クライアント・サブコマンド

**string** リモート FTP サーバーへ送信してそこで解釈されるサーバー・サブコマンド。 FTP サーバー は、文字列 verbatim をリモート FTP サーバーに送信します。

メモ**:**

1. クライアントが、特殊な iSeries FTP サーバーのサブコマンド (RCMD (FTP サーバー・システ ムへの CL コマンドの送信)) を実行するには、QUOTE サブコマンドが必要です。 たとえば、 サーバー・ジョブ・ログをスプール・ファイルに書き込む場合、次のように入力します。 QUOTE RCMD DSPJOBLOG

WRKSPLF を使用してジョブ・ログにアクセスできます。WRKSPLF を異なるユーザー・プロフ ァイルから実行する場合には、FTP サーバーにログインしたユーザーのユーザー・プロファイル を指定する必要があることに注意してください。

- 2. iSeries FTP サーバーでは、ストリングは 1000 文字に制限されています。
- 3. QUOTE サブコマンドは、入力されたものをすべてサーバーに渡します。たとえば、 QUOTE CWD 'SYS1'

サーバーは次を受け取ります。

CWD 'SYS1'

サーバーからのヘルプを表示するには、次のとおり入力します。

QUOTE HELP

サーバーは HELP サブコマンドをリモート・ホストへ送信し、リモート・ホストはサポートするすべての サブコマンドの表示を戻します。表示される情報は、リモート・ホストのタイプによって異なります。

QUOTE サブコマンドと共に入力したサーバー・サブコマンドは、サーバーのみに影響しますが、同様のク ライアント・サブコマンドはクライアントとサーバーの両方に影響することがあるため、注意が必要です。 たとえば、REIN クライアント・サブコマンドは、サーバーへ REIN サーバー・サブコマンドを送信し、 特定のクライアント状態変数を再初期化します。QUOTE REIN は、REIN のみをサーバーに送信し、クラ イアント状態変数は一切変更しません。

注**:** QUOTE サブコマンドを使用してサーバー・サブコマンドを直接入力するときは、意図と異なる結果に ならないよう、注意が必要です。 通常、QUOTE サブコマンドは、他のクライアント・サブコマンド を使用できないような、特殊な状況に使用します。CRTL のような特殊な iSeries サーバーのサブコマ ンドの 1 つを使用する必要がある場合が、その一例です。

#### 関連概念

34 [ページの『サーバーのタイムアウトにおける考慮事項』](#page-39-0) 接続がタイムアウトにならないようにできます。

関連資料

77 ページの『HELP (FTP [サブコマンドのヘルプの取得](#page-82-0))』

58 ページの『RCMD (FTP [サーバー・システムへの](#page-63-0) CL コマンドの送信)』

WRKSPLF

155 ページの『FTP [クライアントの構文規則』](#page-160-0)

このトピックで説明するファイル転送プロトコル (FTP) クライアント・サブコマンドでは、 次の構文 規則を使用します。

150 [ページの『ファイル・システムと命名規則』](#page-155-0)

ファイル転送プロトコル (FTP) サーバーは、ファイル・システムの情報単位を複数レベルのツリー構造 に編成します。

## **REINITIALIZE (**システム間のセッションの再初期化**) FTP** クライアント・サブコマンド

REInitialize

サーバーが REINITIALIZE サブコマンドをサポートしている場合、そのサーバーとの USER セッション は終了します。サーバーは、接続が確立されたときと同じ状態になります。ユーザーは、継続するために再 度ログオンする必要があります。

既に進行中のファイル転送は、USER セッションを終了する前にすべて完了させることができます。

### 関連資料

155 ページの『FTP [クライアントの構文規則』](#page-160-0)

このトピックで説明するファイル転送プロトコル (FTP) クライアント・サブコマンドでは、 次の構文 規則を使用します。

## **RENAME (**リモート・システムのファイルの名前変更**) FTP** クライアント・サブコマンド

REname *originalname newname*

#### **originalname**

リモート・ファイルの現在の名前。

#### **newname**

リモート・ファイルの新しい名前。 *newname* で指定したファイルがすでに存在する場合、新しい ファイルで置き換えられます。

次の例では、光ディスク・ボリューム PICTURES 上のディレクトリー IMAGES にあるファイル SPORTSCAR.BMP が、CAR.BMP に名前変更されます。

REN /QOPT/PICTURES/IMAGES/SPORTSCAR.BMP

/QOPT/PICTURES/IMAGES/CAR.BMP

注**:** iSeries サーバーでは、異なるファイル・システムへファイルを名前変更することはできません。

### 関連資料

155 ページの『FTP [クライアントの構文規則』](#page-160-0) このトピックで説明するファイル転送プロトコル (FTP) クライアント・サブコマンドでは、 次の構文 規則を使用します。

# <span id="page-97-0"></span>**RESET (**リセット**) FTP** クライアント・サブコマンド

サーバー応答待ち行列をクリアするには、次の RESET FTP クライアント・サブコマンドを使用します。

#### REset

このサブコマンドは、サーバー・サブコマンドと応答の順序付けを、リモート FTP サーバーと再同期させ ます。 再同期は、リモート・サーバーによる FTP プロトコル違反が発生したときに、必要になることが あります。

### 関連資料

規則を使用します。

155 ページの『FTP [クライアントの構文規則』](#page-160-0) このトピックで説明するファイル転送プロトコル (FTP) クライアント・サブコマンドでは、 次の構文

**RMDIR (**ディレクトリーの除去**)**

## **FTP** クライアント・サブコマンド

RMdir pathname

### **pathname**

リモート・システム上のファイル・ディレクトリー、ライブラリー、またはシステムに依存するそ の他のファイル・グループ指定機能の名前。階層ファイル・システム (HFS) ディレクトリーの場 合、削除できるのは空のディレクトリーのみです。サーバーは無条件にライブラリーを削除しま す。

### 関連資料

155 ページの『FTP [クライアントの構文規則』](#page-160-0)

このトピックで説明するファイル転送プロトコル (FTP) クライアント・サブコマンドでは、 次の構文 規則を使用します。

# **SECData (**データ・セキュリティー保護の設定**) FTP** クライアント・サブコマンド

リモート・システムとのセキュアな制御接続を確立済みの場合に、データ接続に使用する保護レベルを指定 するには、 SECData サブコマンドを以下のように使用します。

SECData  $\lceil C|P\rceil$ 

注**:** SData はこのサブコマンドの同義語です。

- **C** データ・チャネル保護レベルは「clear」に設定されます。この接続は、セキュアではありません。 この接続は、事前に暗号化されたデータまたは機密ではないデータに使用することができます。
- **P** データ・チャネル保護レベルは「private」に設定されます。 この接続はセキュアです。 クライア ントとサーバー間のトランスポート層セキュリティー (TLS) 折衝は、データが接続を通して送信 される前に行われる必要があります。
- **92** IBM Systems iSeries: ネットワーキング FTP (File Transfer Protocol)
- <span id="page-98-0"></span>1. パラメーターが指定されていない場合、SECData はデータ・セキュリティー保護の設定に現在使用中の 値を表示します。
- 2. FTP サーバーとのセキュアな制御接続が確立されたときには、データ保護レベルは、まず STRTCPFTP CL コマンドの DTAPROT パラメーターで指定された値に設定されます。
- 3. セキュアな制御接続は、SECData サブコマンドを使用する際に必要です。
- 4. SECDATA サブコマンドによって正常にデータ保護レベルが設定されるときに、PROT サーバー・サブ コマンドはサーバーに対して実行されます。
- 5. SECData サブコマンドは、データ保護レベルを設定するときに PBSZ サブコマンドと PROT サブコマ ンドをサーバーに送信します。 また、 SECData サブコマンドは正常に実行された PROT サブコマン ドそれぞれに対して、クライアント変数を設定します。この変数は、サーバーが受け入れた最新のデー タ保護レベル (C または P) を表します。 この変数は、SECOpen サブコマンドがセキュアな制御接続 をオープンするときに、データ保護レベルを設定するために使用されます。この変数は、LOCSITE DTAPROT オプションを使用して変更できます。
- 6. SECData サブコマンドのパラメーター「C」と「P」は、PROT サーバー・サブコマンドが使用するパラ メーターと同じです。

### 関連概念

24 [ページの『トランスポート層セキュリティーまたは](#page-29-0) Secure Socket Layer を使用した FTP クライア [ントの保護』](#page-29-0)

トランスポート層セキュリティー (TLS) または Secure Sockets Layer (SSL) 接続を使用して、ファイル 転送プロトコル (FTP) の制御接続とデータ接続を使用して転送されるデータを 暗号化することができ ます。

### 関連資料

79 ページの『LOCSITE ([ローカル・サイト情報の指定](#page-84-0))』

155 ページの『FTP [クライアントの構文規則』](#page-160-0)

このトピックで説明するファイル転送プロトコル (FTP) クライアント・サブコマンドでは、 次の構文 規則を使用します。

## **SECOpen (**データ・セキュリティー保護の設定**) FTP** クライアント・サブコマンド

SECOpen FTP クライアント・サブコマンドは、指定されたセキュリティー・オプションを使用して FTP サーバーへのセキュアな制御接続をオープンします。 このサブコマンドの構文は次のとおりです。

SECOpen systemname [portnumber] [ security\_option ]

注**:** SOpen は、SECOPEN の同義語です。

#### **systemname**

リモート・システムの名前または IP アドレスを入力します。

#### **portnumber**

この接続のポート番号を入力します。

### メモ**:**

- v このパラメーターを省略し、(SSL が指定された場合、ポート番号 21 が使用されます。
- v このパラメーターを省略し、(IMPLICIT が指定された場合、ポート番号 990 が使用されます。

<span id="page-99-0"></span>• ポート番号と security option の両方が省略された場合、ポート番号 21 と (SSL が使用されま す。

### **security\_option**

使用するセキュリティーのタイプを指定します。

**(SSL** FTP サーバーへの接続にセキュアな SSL 接続を使用します。 接続の確立には、AUTH (許可) サ ーバー・サブコマンドが使用されます。

**(IMPLICIT**

FTP サーバーへの接続には、「暗黙」SSL/TLS のセキュアな接続を使用します。 「暗黙」SSL 接 続は、AUTH、PBSZ、および PROT サーバー・サブコマンドをサーバーに送信せずに、確立され ます。 この場合、指定されたポート番号について SSL/TLS 接続の折衝が行われることを予測し て、サーバーを構成する必要があります。

「暗黙」SSL の場合、サーバーは、クライアントが以下のパラメーターを指定してこれらのサブコ マンドを送信したかのように動作します。

- AUTH SSL
- $\cdot$  PRSZ 0
- PROT P

注**:** security\_options パラメーターが指定されない場合は、(SSL が使用されます。 ポート番号に 990 が使 用される場合は、(IMPLICIT が使用されます。

#### 関連概念

24 [ページの『トランスポート層セキュリティーまたは](#page-29-0) Secure Socket Layer を使用した FTP クライア [ントの保護』](#page-29-0)

トランスポート層セキュリティー (TLS) または Secure Sockets Layer (SSL) 接続を使用して、ファイル 転送プロトコル (FTP) の制御接続とデータ接続を使用して転送されるデータを 暗号化することができ ます。

### 関連資料

79 ページの『LOCSITE ([ローカル・サイト情報の指定](#page-84-0))』

155 ページの『FTP [クライアントの構文規則』](#page-160-0)

このトピックで説明するファイル転送プロトコル (FTP) クライアント・サブコマンドでは、 次の構文 規則を使用します。

## **SENDPASV (PASV** サブコマンドを送信するかどうかの指定**) FTP** クライアント・サブコマンド

データ転送を行うとき、または DIR サブコマンドや LS サブコマンドを発行するときに、FTP サーバー に PASV サブコマンドを送信するかどうかを指定するには、次の SENDPASV FTP クライアント・サブコ マンドを入力します。

SENDPAsv[0|1]

パラメーターがない場合、SENDPASV はトグル・スイッチのような働きをします。SENDPASV の値は、 1 (オン) から 0 (オフ) へ、または 0 から 1 へ切り替えられます。

パラメーターがある場合、有効な値は次のとおりです。

- **0** PASV サブコマンドを送信しません。
- **1** PASV サブコマンドを送信します。これはデフォルトです。

iSeries のデフォルト (オン) では、PASV サブコマンドを送信します。 SENDPASV がオフの場合、サー バーは PASV サブコマンドを送信しません。

メモ**:**

- 1. このサブコマンドは、RFC 1579「Firewall-Friendly FTP」をサポートしています。ファイアウォー ルを通してデータを転送する必要がある場合は、PASV サブコマンドによってデータ接続を確立 する方法がより効果的です。 事例によっては、PASV を使用しないと、ファイアウォールを通し たデータ転送ができない場合があります。
- 2. FTP サーバーによっては、PASV サブコマンドをサポートしていないものもあります。そのよう な状況で SENDPASV がオンに設定されていると、FTP クライアントは、サーバーが PASV を サポートしていないというメッセージを表示します。システムは、PASV サブコマンドを送信せ ずにデータ接続を確立しようとします。
- 3. SENDPASV がオフまたは使用不可の場合、SENDPORT がオンに設定されていると、サーバーは PORT サブコマンドを送信します。
- 4. PASV をサポートしない FTP サーバーは RFC 1123 に準拠していません。

### 制約事項**:**

SOCKS サーバーを通して FTP サーバーに接続した場合、 SENDPASV サブコマンドは、デー タ転送サブコマンドやリスト・ディレクトリー・サブコマンドを発行する前にのみ使用できま す。これらのサブコマンドのいずれかを使用した後で SENDPASV を使用すると、クライアント は FTP サーバーへのデータ接続を確立できなくなります。

クライアントがデータ転送サブコマンドまたはディレクトリー・リスト・サブコマンドを発行し たら、SENDPASV を再発行する前に、SOCKS サーバーを通して FTP サーバーとの接続をクロ ーズします。

FTP クライアントを FTP サーバーから切断する際に、SENDPASV サブコマンドを使用するこ とができます。

### 関連資料

『SENDPORT (PORT サブコマンドを送信するかどうかの指定)』

155 ページの『FTP [クライアントの構文規則』](#page-160-0)

このトピックで説明するファイル転送プロトコル (FTP) クライアント・サブコマンドでは、 次の構文 規則を使用します。

### 関連情報

[RFC index search engine](http://www.rfc-editor.org/rfcsearch.html)

[RFC editor](http://www.rfc-editor.org/)

## **SENDPORT (PORT** サブコマンドを送信するかどうかの指定**) FTP** クライアント・サブコマンド

データ転送を行うとき、または DIR サブコマンドや LS サブコマンドを発行するときに、FTP サーバー に PORT サブコマンドを送信するかどうかを指定するには、次の SENDPORT FTP クライアント・サブコ マンドを入力します。

<span id="page-101-0"></span>SENDPOrt [0|1]

パラメーターがない場合、SENDPORT はトグル・スイッチのような働きをします。SENDPORT の値は、1 (オン) から 0 (オフ) に、または 0 から 1 に変わります。

パラメーターがある場合、有効な値は次のとおりです。

- **0** PORT サブコマンドを送信しません。
- **1** PORT サブコマンドを送信します。これはデフォルトです。

メモ**:**

- 1. SENDPORT は、これを使用しないとサーバーとの接続を確立できない場合にのみ使用してくださ い。 SENDPORT を無差別に使用すると、エラーが起こることがあります。
- 2. システムによっては、PORT サブコマンドを無視したにもかかわらず、受け入れたものとして通 知するものがありますので、このようなシステムには PORT サブコマンドを送信しないのが適当 です。
- 3. SENDPASV オプションが ON に設定されている場合、サーバーは PORT サブコマンドを送信し ません。

### 関連資料

94 ページの『SENDPASV (PASV [サブコマンドを送信するかどうかの指定](#page-99-0))』

155 ページの『FTP [クライアントの構文規則』](#page-160-0)

このトピックで説明するファイル転送プロトコル (FTP) クライアント・サブコマンドでは、 次の構文 規則を使用します。

# **SENDSITE (SITE** サブコマンドを送信するかどうかの指定**) FTP** クライアント・サブコマンド

PUT 操作または MPUT 操作の実行時に、レコード様式情報が入った SITE サブコマンドを自動的に送信 するかどうかを指定するには、次の形式の SENDSITE FTP クライアント・サブコマンドを入力します。

SENDSite  $[0]$  | 1]

パラメーターがない場合、SENDSITE はトグル・スイッチのような働きをします。SENDSITE の値は、0 (オフ) から 1 (オン) へ、または 1 から 0 へ切り替わります。

パラメーターがある場合、有効な値は次のとおりです。

- **0** SITE サブコマンドを送信しません。これはデフォルトです。
- **1** PUT サブコマンドおよび MPUT サブコマンドを送信する前に、SITE サブコマンド (レコード様 式情報が入った) を送信します。SITE サブコマンドと共に送信されるレコード様式情報を使用す る IBM 仮想計算機サーバーにファイルを送信する場合は、この設定を使用してください。

### 関連資料

155 ページの『FTP [クライアントの構文規則』](#page-160-0) このトピックで説明するファイル転送プロトコル (FTP) クライアント・サブコマンドでは、 次の構文 規則を使用します。

97 ページの『SITE ([リモート・システムが使用する情報の送信](#page-102-0))』

# <span id="page-102-0"></span>**SITE (**リモート・システムが使用する情報の送信**) FTP** クライアント・サブコマンド

リモート・システムに固有のサービスを提供するためにリモート・システムが使用する情報を送信するに は、次の形式の SITE FTP クライアント・サブコマンドを使用します。

SIte [*parameters*]

#### **parameters**

リモート・システムによって異なります。

これらのパラメーターの性質とその構文仕様を調べるには、 HELP SERVER SITE サブコマンドを発行し ます。FTP サーバーによっては、SITE サブコマンドをサポートしないものがあります。

注**:** SITE サブコマンドは、レコードの様式と長さを示すために PUT サブコマンドと MPUT サブコマン ドが使用します。デフォルトでは、 PUT サブコマンドは SITE サブコマンドを自動的に送信します。 NAMEFMT サブコマンドは、SITE サブコマンドを使用して、名前が NAMEFMT 0 形式であるか NAMEFMT 1 形式であるかをサーバーに示します。

### 関連資料

96 ページの『SENDSITE (SITE [サブコマンドを送信するかどうかの指定](#page-101-0))』

155 ページの『FTP [クライアントの構文規則』](#page-160-0)

このトピックで説明するファイル転送プロトコル (FTP) クライアント・サブコマンドでは、 次の構文 規則を使用します。

# **STATUS (**リモート・システムからの状況情報の検索**) FTP** クライアント・サブコマンド

STAtus [*name*]

**name** 状況情報が必要なリモート・ディレクトリーまたはファイルの名前。これは必須パラメーターでは ありません。

注**:** iSeries FTP サーバー・アプリケーションは、この name パラメーターをサポートしていません。

パラメーターがない場合、サーバーは、 FTP サーバー・プロセスに関する一般状況情報を戻します。これ には、すべての転送パラメーターの現行値と、接続の状況が含まれます。戻される状況情報は、特定のサー バーのインプリメンテーションによって異なります。

### 関連資料

155 ページの『FTP [クライアントの構文規則』](#page-160-0) このトピックで説明するファイル転送プロトコル (FTP) クライアント・サブコマンドでは、 次の構文 規則を使用します。

## <span id="page-103-0"></span>**STRUCT (**ファイル構造の指定**) FTP** クライアント・サブコマンド

あるファイルについて、送信するデータの構造を指定するには、次の形式の STRUCT FTP クライアン ト・サブコマンドを使用します。

 $STRuct$   $[F | R]$ 

**F** ファイル構造。ファイルの構造は、連続した一連のデータ・バイトです。

**R** レコード構造。ファイルは、一連の順次レコードとして転送されます。

ファイルの構造は、転送モードと、ファイルの解釈および保管に影響します。

#### 関連資料

155 ページの『FTP [クライアントの構文規則』](#page-160-0) このトピックで説明するファイル転送プロトコル (FTP) クライアント・サブコマンドでは、 次の構文 規則を使用します。

## **SUNIQUE (**ファイルの上書きの制御**) FTP** サーバー・サブコマンド

SUNIQUE は、PUT または MPUT の前に発行する必要がある分離コマンドです。SUNIQUE は、 SUNIQUE サブコマンドで入力された設定を後続の PUT/MPUT で使用するために、「モード」 (NAMEFMT、LISTFMT などと同様) を設定します。たとえば、次のようになります。 FTP> SUNIQUE 1 FTP> MPUT \*.FILES

パラメーターがない場合、SUNIQUE はトグル・スイッチのような働きをします。 SUNIQUE の値は、0 (オフ) から 1 (オン) へ、または 1 から 0 へ切り替わります。

パラメーターがある場合、有効な値は次のとおりです。

- **0** ファイルが存在する場合は上書きします。これはデフォルトです。
- **1** 既存のファイルを上書きする代わりに、リモート・システム上で固有の名前を持つ新しいファイル を作成します。リモート・システム上の FTP サーバーは、作成されたファイルの名前をユーザー に送り返します。
- 注**:** リモート・システムが iSeries である場合、サーバーが作成する File.Mbr の名前は、PUT サブコマン ドまたは MPUT サブコマンドで指定した *localfile* の後に番号を付けたものです。 つまり、リモー ト・システムに名前 *NEWFILE.NEWMBR* がすでに存在している場合、リモートの iSeries サーバーは *NEWFILE.NEWMBR1* を作成してそれにデータを書き込みます。

HFS などの他のファイル・システムのファイル名も、同様の方法で作成されます。名前がすでに存在して いる場合、指定したファイル名と接尾部番号で構成される新しいファイルが作成されます。たとえば、リモ

ート・システムに *xfsname* がすでに存在している場合、リモートの iSeries は *xfsname1* を作成します。

### 関連資料

85 ページの『MPUT ([ローカル・システムからリモート・システムへの複数ファイル・メンバーの送](#page-90-0) [信](#page-90-0))』

88 ページの『PUT ([ローカル・システムのファイル・メンバーをリモート・システムのファイルへコピ](#page-93-0) [ー](#page-93-0))』

155 ページの『FTP [クライアントの構文規則』](#page-160-0)

このトピックで説明するファイル転送プロトコル (FTP) クライアント・サブコマンドでは、 次の構文 規則を使用します。

## **SYSCMD (iSeries CL** コマンドをローカルの **iSeries** に渡す**) FTP** クライアント・サブコマンド

FTP 環境を終了せずにローカルの iSeries で制御言語 (CL) コマンドを実行するには、次の形式で SYSCMD FTP クライアント・サブコマンドを使用します。

SYSCmd *commandline*

#### **commandline**

iSeries の CL コマンドです。コマンド名の前に ? を付けると、 CL コマンドのプロンプトを表示 することができます。たとえば、

SYSCMD ? SNDBRKMSG

と入力すると、中断メッセージ送信 (SNDBRKMSG) コマンドの画面が表示されます。

CL コマンドの結果である低レベルのメッセージを表示したい場合、または FTP 環境へ戻る前に複数の CL コマンドを入力したい場合は、iSeries の CALL QCMD コマンドを使用してください。

たとえば、iSeries の「コマンドの入力」画面を表示するには、次のように入力します。

SYSCMD CALL QCMD

このコマンド入力画面で、アプリケーション・プログラムを呼び出したり、 CL コマンドを入力したりす ることができます。アプリケーション・プログラムまたは CL コマンドが完了したら、コマンド入力画面 に戻ります。この画面で、メッセージを表示したり、システムに対する追加の作業を開始したりすることが でき、あるいは F3 (終了) または F12 (取り消し) を押して FTP に戻ることができます。

FTP の主画面で F21 (CL コマンド行) を押すと、iSeries CL コマンドを入力できます。 「FTP クライア ント要求妥当性検査」出口点に出口プログラムが追加されている場合、サーバーでは F21 キーを使用でき ません。

### メモ**:**

- 1. 大部分のサーバー・システムにはタイムアウト期間が設定されており、一定時間内に何も活動が 行われない場合は、セッションは終了します。コマンドの実行がタイムアウト期間内に終了しな い場合は、サーバーはクライアントとの接続を終了します。
- 2. iSeries サーバーでは感嘆符 (!) をサポートしています。 SYSCMD サブコマンドと同義に使用で きます。
- 3. SYSCMD サブコマンドは、ユーザーが入力したとおりの情報を CL コマンドとして iSeries に渡 します。

### 関連資料

155 ページの『FTP [クライアントの構文規則』](#page-160-0)

このトピックで説明するファイル転送プロトコル (FTP) クライアント・サブコマンドでは、 次の構文 規則を使用します。

# <span id="page-105-0"></span>**TYPE (**ファイル転送タイプの指定**) FTP** クライアント・サブコマンド

ファイル転送を行うときのファイル転送タイプまたは表示方法を指定するには、次の形式の TYPE FTP ク ライアント・サブコマンドを使用します。

TYpe [ A |B[1|2|3 [A|R] | 4 [A|R] | 5 | 6 | 7]  $C$  ccsid# | E |F[1]  $|I|$ 

**A** 転送タイプとしてデフォルトの (ASCII) 転送タイプを指定します。これは、ASCII サブコマンドを 発行するのと同じ効果があります。サーバーは、どの垂直方向の書式制御もファイルに関連付けま せん。サーバーが ASCII に対してサポートしているのは、デフォルトの形式の NON PRINT のみ です。ASCII 転送タイプは、両方のシステムが EBCDIC タイプを使用する場合を除いて、テキス ト・ファイルの転送に使用します。

タイプ A (ASCII) のデフォルト CCSID は、STRTCPFTP コマンドまたは FTP サブコマンドの CCSID パラメーターで指定された CCSID です。

- **B** シフト JIS 漢字 (CCSID 932)
- **B 1** シフト JIS 漢字 (CCSID 932)
- **B 2** 拡張 UNIX コード漢字 (CCSID 5050)
- **B 3** ASCII シフトイン・エスケープ・シーケンスを使用する JIS 1983 (CCSID 5054)
- **B3A** ASCII シフトイン・エスケープ・シーケンスを使用する JIS 1983 (CCSID 5054)
- **B3R** JISROMAN シフトイン・エスケープ・シーケンスを使用する JIS 1983 (CCSID 5052)
- **B 4** ASCII シフトイン・エスケープ・シーケンスを使用する JIS 1978 (CCSID 5055)
- **B4A** ASCII シフトイン・エスケープ・シーケンスを使用する JIS 1978 (CCSID 5055)
- **B4R** JISROMAN シフトイン・エスケープ・シーケンスを使用する JIS 1978 (CCSID 5053)
- **B 5** ハングル (CCSID 934)
- **B 6** 韓国語標準コード KSC-5601、1989 年版 (CCSID 949)
- **B 7** 繁体字中国語 (5550) (CCSID 938)

**C ccsid#**

転送タイプとして、システムに導入されている任意の CCSID (コード化文字セット識別コード) を 指定します。CCSID 番号の前には、必ず C を付けます。

- **E** 転送タイプとして EBCDIC を指定します。これは、EBCDIC サブコマンドを発行するのと同じ効 果があります。サーバーは、どの垂直方向の書式制御もファイルに関連付けません。サーバーが EBCDIC に対してサポートしているのは、デフォルトの形式の NON PRINT のみです。 EBCDIC 転送タイプは、内部文字表示として EBCDIC を使用するシステム間で効率的に転送を行うために 使用します。
- **F** IBM EBCDIC 漢字 (CCSID 5035)
- **F 1** IBM EBCDIC 漢字 (CCSID 5035)

**I** 転送タイプとしてイメージを指定します。これは、 BINARY サブコマンドを発行するのと同じ効 果があります。イメージ転送タイプでは、データは 8 ビット・バイトにパックされたビット・ス トリングです。イメージ転送タイプは、ファイルの保管と検索を効率的に行うため、オブジェク ト・コードなどの 2 進データの転送に使用されます。データはそのまま転送され、変換は行われ ません。

パラメーターがない場合、サーバーは TYPE サブコマンドの現在の設定を表示します。

### 関連資料

81 ページの『LTYPE ([ローカル・タイプ](#page-86-0))』

155 ページの『FTP [クライアントの構文規則』](#page-160-0)

このトピックで説明するファイル転送プロトコル (FTP) クライアント・サブコマンドでは、 次の構文 規則を使用します。

147 [ページの『マッピング・テーブルの指定』](#page-152-0)

ファイル転送プロトコル (FTP) クライアントでは、ASCII マッピング・テーブルは FTP コマンドで指 定されます。 FTP サーバーで は、これは FTP 属性の変更 (CHGFTPA) コマンドで行われます。

## **USER (**リモート・システムへのユーザー **ID** の送信**) FTP** クライアント・サブコマンド

User *userid* [*password*]

**userid** リモート・システムで使用するログオン名。

### **password**

リモート・システムで使用するパスワード。パスワードの指定はオプションです。ログオン・パス ワードが必要なリモート・システムの場合、USER サブコマンドを呼び出すときにパスワードを入 力しないと、その入力を求めるプロンプトが出ます。

### 関連資料

155 ページの『FTP [クライアントの構文規則』](#page-160-0)

このトピックで説明するファイル転送プロトコル (FTP) クライアント・サブコマンドでは、 次の構文 規則を使用します。

## **VERBOSE (**エラー応答メッセージのテキスト表示の制御**) FTP** クライアント・サブコマンド

FTP サーバー応答の表示を制御するには、次の VERBOSE FTP クライアント・サブコマンドを使用しま す。 VERBOSE サブコマンドは、詳細表示スイッチのオンとオフを切り替えます。詳細表示がオンの場 合、すべてのサーバー応答が、応答コードを含めて表示されます。オフに設定すると、一部のサーバー応答 と応答コードは廃棄され、表示されません。

### Verbose

### 関連資料

155 ページの『FTP [クライアントの構文規則』](#page-160-0) このトピックで説明するファイル転送プロトコル (FTP) クライアント・サブコマンドでは、 次の構文 規則を使用します。

# ファイル転送プロトコル **(FTP)** 出口プログラム

ファイル転送プロトコル (FTP) 出口プログラムを使用して、FTP を保護できます。FTP サーバーは、特定 の出口点を通じて各出口プログラムとの通信を行います。このトピックには、パラメーターの説明およびコ ードの例が記載されています。

FTP クライアントと FTP サーバーは、特定の出口点を通して、各出口プログラムとの通信を行います。パ ラメーターは、サーバーおよび出口プログラム間で受け渡しされます。交換される情報の形式は、出口点形 式で指定されます。

FTP は、以下の出口点を使用します。 パラメーター記述やコード例などの詳細については、以下のトピッ クを参照してください。

- 要求妥当性検査出口点: クライアントおよびサーバー
- サーバー・ログオン出口点

出口プログラムを正常に機能させるには、『出口プログラムの導入および登録』を行う必要があります。 不要になったユーザーのプログラムは、『出口プログラムの削除』を正しく実行して、今後そのプログラム が機能しないようにする必要があります。

### **TCP/IP** 出口点および出口点形式

以下の表には、さまざまな TCP/IP アプリケーションの出口点およびそれに関連する出口点形式の情報が記 載されています。

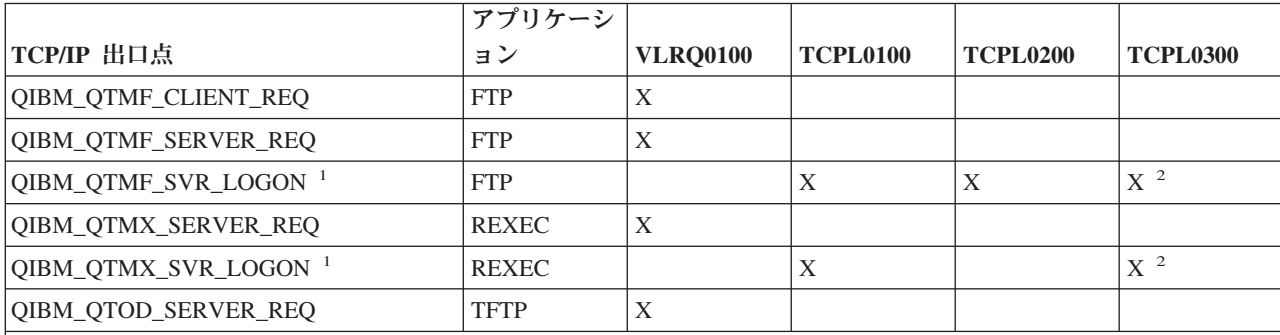

**<sup>1</sup>** - 出口点は、複数の形式を持っている場合があります。ただし、一つの出口プログラムの登録は、1 つの出口点形式 に対してのみ可能です。これらの形式をそれぞれ検査して、ユーザーのシステムに最も適切な形式を一つ選択しま す。

**<sup>2</sup>** - この形式は、V5R1 から使用可能になっています。

### 関連概念

18 [ページの『ファイル転送プロトコルのアクセス制御』](#page-23-0)

ファイル転送プロトコル (FTP) を使用している場合、データおよびネットワークを保護するために、ユ ーザーを常に制御する必要があります。 このトピックには、ヒントとセキュ リティーについての考慮 事項が記載されています。

26 [ページの『ファイル転送プロトコル出口プログラムを使用したアクセス管理』](#page-31-0)

ファイル転送プロトコル (FTP) 出口点を使用して、以下のトピックにおいて iSeries を保護できます。

### 関連タスク

16 [ページの『出口プログラムの導入および登録』](#page-21-0) 出口プログラムとそのログ・ファイルを格納するライブラリーを作成し、 プログラムをコンパイルし、 そのプログラムをファイル転送プロトコル (FTP) サーバーが使用できるように登録します。
関連資料

14 [ページの『匿名ファイル転送プロトコル用の出口プログラムの作成』](#page-19-0) 匿名ファイル転送プロトコル (FTP) を サポートするには、FTP サーバー・ログオン出口プログラムと FTP サーバー要求妥当性検査用出口プログラムの 2 つの出口プログラムを作成する必要があります。

# 要求妥当性検査出口点**:** クライアントおよびサーバー

要求妥当性検査出口点を使用して、FTP ユーザーが実行できる操作を制限できます。要求妥当性検査出口 点は、FTP クライアントと FTP サーバーの両方で提供されます。FTP クライアントと FTP サーバー両方 へのアクセスを制限するには、出口プログラムを両方の出口点に追加する必要があります。

ヒント**:** FTP クライアントと FTP サーバーの出口点はどちらも、同じ出口点形式を使用するため、プログ ラムを 1 つ作成して両方を処理できます。

匿名 FTP をインプリメントする場合、FTP サーバー要求妥当性検査用出口プログラムを作成し、匿名 FTP ユーザーを検索サブコマンドのみに制限し、CL コマンドを実行できないようにする必要がありま す。

# 次をプログラムに含める必要があります。

- v 例外処理
- v デバッグ
- ロギング

# 許可またはリジェクトされたコマンド

FTP 要求の妥当性を検査する出口プログラムを使用すると、操作を受け入れるか拒否するかを制御できる ようになります。出口プログラムが判断した結果は、FTP クライアントまたはサーバー・アプリケーショ ンによって実行されるすべての妥当性検査に反映されます。 FTP クライアントまたは FTP サーバーのア プリケーションは、FTP クライアントまたは FTP サーバーが以下の要求のいずれかを処理するたびに、そ のアプリケーションに登録された出口プログラムを呼び出します。

- v ディレクトリーまたはライブラリーの作成
- ディレクトリーまたはライブラリーの削除
- 現行ディレクトリーの設定
- ファイル名の表示
- ファイルの削除
- ファイルの送信
- ファイルの受信
- ファイルのリネーム
- v CL コマンドの実行

コマンドを常に無条件に拒否するには、VRLQ0100 出口点形式のパラメーター 8 (操作を許可) を -1 に設 定することもできます。

# 出口プログラムのタイムアウト・フィーチャーの有無

FTP 出口プログラムにはタイムアウト機能はありません。出口プログラムに処理できないエラーや例外が 検出された場合は、FTP サーバーによりセッションが中止されます。

# プログラムの例

サーバー上に匿名 FTP をセットアップする際に役に立つプログラム例を利用できます。本書に記載したコ ードは、例を示すことを目的としています。 これらのコードには、実動システムで実行するすべての機能 は含まれていません。これらのサンプルは、独自のプログラムを構築する際の開始点として使用してくださ い。サンプルのコードの一部をコピーして、それを、独自に作成するプログラムに追加できます。サンプ ル・プログラムの実行は、実動システム以外のシステムで行ってください。

### 関連概念

26 [ページの『ファイル転送プロトコル出口プログラムを使用したアクセス管理』](#page-31-0)

ファイル転送プロトコル (FTP) 出口点を使用して、以下のトピックにおいて iSeries を保護できます。 関連資料

14 [ページの『匿名ファイル転送プロトコル用の出口プログラムの作成』](#page-19-0) 匿名ファイル転送プロトコル (FTP) を サポートするには、FTP サーバー・ログオン出口プログラムと FTP サーバー要求妥当性検査用出口プログラムの 2 つの出口プログラムを作成する必要があります。

#### 例**: CL** コードで作成された **FTP** クライアントまたはサーバー要求妥当性検査用出口プログラム**:**

次に、単純なファイル転送プロトコル (FTP) 要求の妥当性検査出口プログラムの例を掲載します。プログ ラムを作成する際に使用した言語は、iSeries コマンド言語 (CL) です。

このコードは完全なものではありませんが、クライアントやサーバー出口点用のプログラムを独自に作成す る足がかりとなります。

注**:** コードのサンプルを使用すると、 170 [ページの『コードに関するライセンス情報および特記事項』の](#page-175-0)条 件に同意したものとみなされます。

(次の例で示すあらかじめフォーマットされているテキストは、枠の外側に記載されています。)

 $/$ \*  $\star$ /  $7*$ Sample FTP server request validation exit program for anonymous FTP.  $\star/$  $/$ \* Note: This program is a sample only and has NOT undergone any formal  $\star$  $7*$ review or testing.  $\star$ /  $/$ \*  $\star$  $/$ \* Additional notes:  $\star$ 1. When the application ID is 1 (FTP server) AND the operation ID is  $/*$  $\star$  $/$ \* 0 (session initialization), the job is running under the QTCP  $\star$  $/$ \* user profile when the exit program is called. In ALL other cases,  $\star$  $/$ \* the job is running under the user's profile.  $/$ \* 2. It is highly recommended that the exit program be created in a library  $\star$  $/$ \* with \*PUBLIC authority set to \*EXCLUDE, and the exit program itself  $\star$  $/$ \* be given a \*PUBLIC authority of \*EXCLUDE. The FTP server adopts  $\star$  $/$ \* authority necessary to call the exit program.  $\star$  $/$ \* 3. It is possible to use the same exit program for both the FTP client  $\star$  $/$ \* and server request validation exit points. However, this program  $\star$  $/$ \* does not take the client case into account.  $\star/$  $/$ \* PARM(&APPIDIN &OPIDIN &USRPRF&IPADDRIN + TSTRFOCL: PGM &IPLENIN &OPINFOIN &OPLENIN &ALLOWOP) /\* Declare input parameters \*/ TYPE(\*CHAR) LEN(4) /\* Application ID<br>TYPE(\*CHAR) LEN(4) /\* Operation ID  $DCI$ VAR (&APPIDIN)  $\star/$ **DCL** VAR(&OPIDIN)  $\star/$ **DCL** VAR (&USRPRF) TYPE(\*CHAR) LEN(10) /\* User profile  $\star/$ DCL VAR(&IPADDRIN) TYPE (\*CHAR) /\* Remote IP address  $\star/$ TYPE(\*CHAR) LEN(4) /\* Length of IP address **DCL** VAR(&IPLENIN)  $\star/$ TYPE(\*CHAR) LEN(4) /\* Length of operation-specific info. \*/ **DCL** VAR (&OPLENIN) VAR(&OPINFOIN) **DCL** TYPE(\*CHAR) + LEN(9999) /\* Operation-specific information  $\star/$ **DCL** TYPE(\*CHAR) LEN(4) /\* allow (output) \*/ VAR (&ALLOWOP) /\* Declare local copies of parameters (in format usable by CL) \*/ VAR(&APPID)  $TYPE(*DEC)$  LEN $(1\ 0)$  $DCI$  $VAR(8OPID)$  TYPE(\*DEC) LEN(10)  $DCI$ **DCL**  $VAR(RIPLEN)$  TYPE(\*DEC) LEN(5 0)  $DCI$ VAR(&IPADDR) TYPE(\*CHAR) DCL VAR(&OPLEN) TYPE(\*DEC) LEN(5 0) **DCL** VAR(&OPINFO) TYPE(\*CHAR) LEN(9999) VAR (&PATHNAME) TYPE (\*CHAR) LEN (9999) /\* Uppercased path name  $DCI$  $\star/$ /\* Declare values for allow(1) and noallow(0)  $*/$ VAR(&ALLOW) TYPE(\*DEC) LEN(1 0) VALUE(1) DCI. DCL VAR(&NOALLOW) TYPE(\*DEC) LEN(1 0) VALUE(0) /\* Declare request control block for QLGCNVCS (convert case) API:\*/ /\* convert to uppercase based on job CCSID \*/ **DCL** VAR(&CASEREQ) TYPE(\*CHAR) LEN(22) + 000000000') VAR(&ERROR) TYPE(\*CHAR) LEN(4) + DCL VALUE (X '00000000') /\* Assign input parameters to local copies  $*/$ CHGVAR VAR(&APPID) VALUE(%BINARY(&APPIDIN)) CHGVAR VAR(&OPID) VALUE(%BINARY(&OPIDIN)) CHGVAR VAR(&IPLEN) VALUE(%BINARY(&IPLENIN)) CHGVAR VAR(&IPADDR) VALUE(%SUBSTRING(&IPADDRIN 1 &IPLEN)) CHGVAR VAR(&OPLEN) VALUE(%BINARY(&OPLENIN)) /\* Handle operation specific info field (which is variable length)  $*/$ **IF**  $COND(SOPLEN = 0) THEN(CHGVAR VAR(SOPINFO) +$  $VALUE('')$ CMD(CHGVAR VAR(&OPINFO) VALUE(%SST(&OPINFOIN + **FISE** 1 &OPLEN)))  $/*$  Operation id  $0$  (incoming connection): reject if connection is coming /\* through interface 9.8.7.6, accept otherwise. (The address is just an  $\star/$ /\* example.) This capability could be used to only allow incoming connections \*/ /\* from an internal network and reject them from the "real" Internet, if  $\star/$ /\* the connection to the Internet were through a separate IP interface.  $\star/$ 

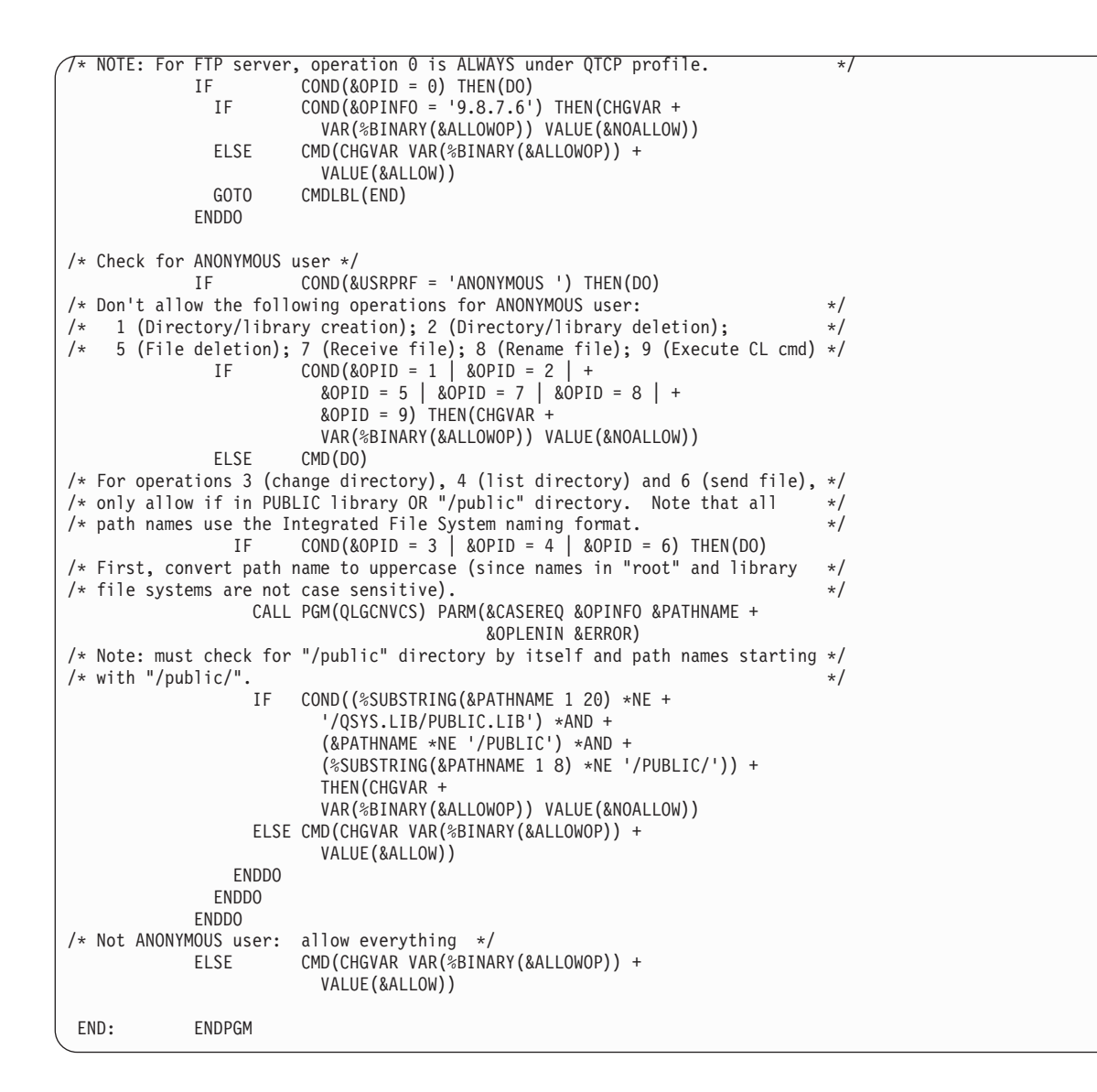

### 例**: ILE RPG** コードで作成された **FTP** サーバー要求妥当性検査用出口プログラム**:**

次に、クライアントおよびサーバー間で使用される単純なファイル転送プロトコル (FTP) 要求の妥当性検 査出口プログラムの例を示します。

次に、単純な FTP サーバー要求の妥当性検査出口プログラムの例を掲載します。プログラムを作する際に 使用した言語は、ILE RPG プログラム言語です。このコードは完全なものではありませんが、プログラム を独自に作成する足がかりとなります。

注**:** コードのサンプルを使用すると、 170 [ページの『コードに関するライセンス情報および特記事項』の](#page-175-0)条 件に同意したものとみなされます。

(次の例で示すあらかじめフォーマットされているテキストは、枠の外側に記載されています。)

```
\starPROGRAM FUNCTION
\star\mathbf{u}* This program demonstrates some of the abilities an FTP Client
* and Server Request Validation Exit Program can have.
* Note: This program is a sample only and has NOT undergone any
 \starformal review or testing.
 \starF/SPACE 3
 INDICATOR USAGE
  IND. DESCRIPTION
 \star\starLR - CLOSE FILES ON EXIT
 F/FJFCT
 * DATA STRUCTURES USED BY THIS PROGRAM
 \star* Define constants
\rightarrowD Anonym
              \mathsf{C}CONST('ANONYMOUS ')
D PublicLib
                               CONST('/QSYS.LIB/ITSOIC400.LIB')
              \mathsf{C}D PublicDir
                               CONST('//ITSOIC.400')
              \mathsf{C}\star* Some CL commands to used later on in the program
                               CONST('CLRSAVF ITSOIC400/TURVIS')
D ClearSavf
              C
                               CONST('SAVLIB LIB(ITSOIC400) -
D SaveLib
              \mathsf{C}DEV (*SAVF) -
\overline{D}SAVF(ITSOIC400/TURVIS)')
\mathsf{D}* A value to be used to trigger a benevolent 'Trojan Horse'
D Savetti
                               CONST('ITSOIC400.LIB/TURVIS.FILE')
                                                             Extension is FILE
              \Gammaalthough it is a
                                                              SAVF (and entered as
                                                              SAVF by the user)
\ddot{\phantom{0}}\star* Some nice fields to help us through from lower to upper case character conversion
\star\overline{1}D LW
              \mathbb CCONST('abcdefghijklmnopqrstuvwxyz')
                               CONST ('ABCDEFGHIJKLMNOPQRSTUVWXYZ')
D UP
              \mathsf{C}^\starD NeverAllow
            \mathbb{C}CONF(-1)D DontAllow
              \mathsf{C}CONST(0)D Allow
              \mathsf{C}CONF(1)D AlwaysAllw
              \mathsf{C}CONST(2)
C/EJECT
* VARIABLE DEFINITIONS AND LISTS USED BY THIS PROGRAM
 C/SPACE 2
* Define binary parameters
\star\mathsf{D}DSD APPIDds
                     <sup>1</sup>
                          4B 0
                           8B 0
D OPIDds
                     5\phantom{.0}D IPLENds
                    \overline{q}12B 0
D OPLENds
                    13
                          16B 0
D ALLOWOPds
                    17
                          20B 0
\starDEFINE APPIDds
\mathbb C∗LIKE
                                    APPIDIN
\mathbb C\starLIKE
                DEFINE OPIDds
                                    OPIDIN
\mathbb C*LIKE
                DEFINE
                        IPLENds
                                    IPLENIN
                       OPLENds
\mathsf{C}*LIKE
                DEFINE
                                    OPLENIN
```
 $\mathsf C$  $*$ LIKE DEFINE **ALLOWOPds** ALLOWOP  $\star$ С  $*$ LIKE DEFINE OPINFOIN **OPINFO** \* Define parameter list  $\mathsf C$ \*Entry PLIST Input parameters:  $\star$  $\mathbb C$ PARM APPIDIN Application ID possible values:  $0 = FTP$  Client Program  $\star$ 1 = FTP Server Program  $\star$ C PARM OPIDIN Operation ID possible values:  $0$  = Initialize Session  $1$  = Create Dir/Lib  $2 = Delete Dir/Lib$ 3 = Set Current Dir  $4 = List Dir/Lib$ 5 = Delete Files  $6 =$  Send Files  $7 =$  Receive Files  $8$  = Rename Files  $\star$  $9$  = Execute CL cmd  $\mathbb C$ PARM USRPRF 10 User Profile  $\mathsf C$ PARM IPADDRIN Remote IP Address 15 Length of IP Address С PARM IPLENIN  $\mathsf C$ PARM OPINFOIN 999 Operation-spec. Info Length of Oper. Spec  $\mathcal{C}$ **PARM** OPLENIN  $\star$ Return parameter: **ALLOWOP** C PARM Allow Operation (Out possible values:  $-1$  = Never Allow (And don't bother me with this ops in this session)  $0 =$  Reject Operation  $1 =$  Allow Operation 2 = Always Allow Oper. (And don't bother me with this ops in this session) C/EJECT \* The Main Program  $\star$  $\mathsf C$ SELECT  $\mathbb C$ APPIDIN WHENEQ  $\Theta$  $\mathsf C$ EXSR ClientRqs С APPIDIN WHENEQ  $\mathbf{1}$  $\mathcal{C}$ EXSR ServerRqs  $\mathcal{C}$ ENDSL  $\ddot{}$  $\mathcal{C}$ EVAL  $\star$ INLR =  $\star$ ON  $\mathcal{C}$ **RETURN** C/EJECT \* S U B R O U T I N E S \* Here we handle all the FTP Client request validation  $\mathbb C$ ClientRqs **BEGSR** \* Check user profile  $\mathsf C$ SELECT \* Check for 'bad' users who are not allowed to do anything ever  $\mathbf{I}$  $\mathsf{C}$ **USRPRF WHENEO** 'JOEBAD  $\mathbb C$  $Z - ADD$ NeverAllow **ALLOWOP** Ops not allowed  $\star$ Check for 'normal' users who are not allowed to do some things  $\mathbb C$ **USRPRF** 'JOENORMAL' WHENEQ

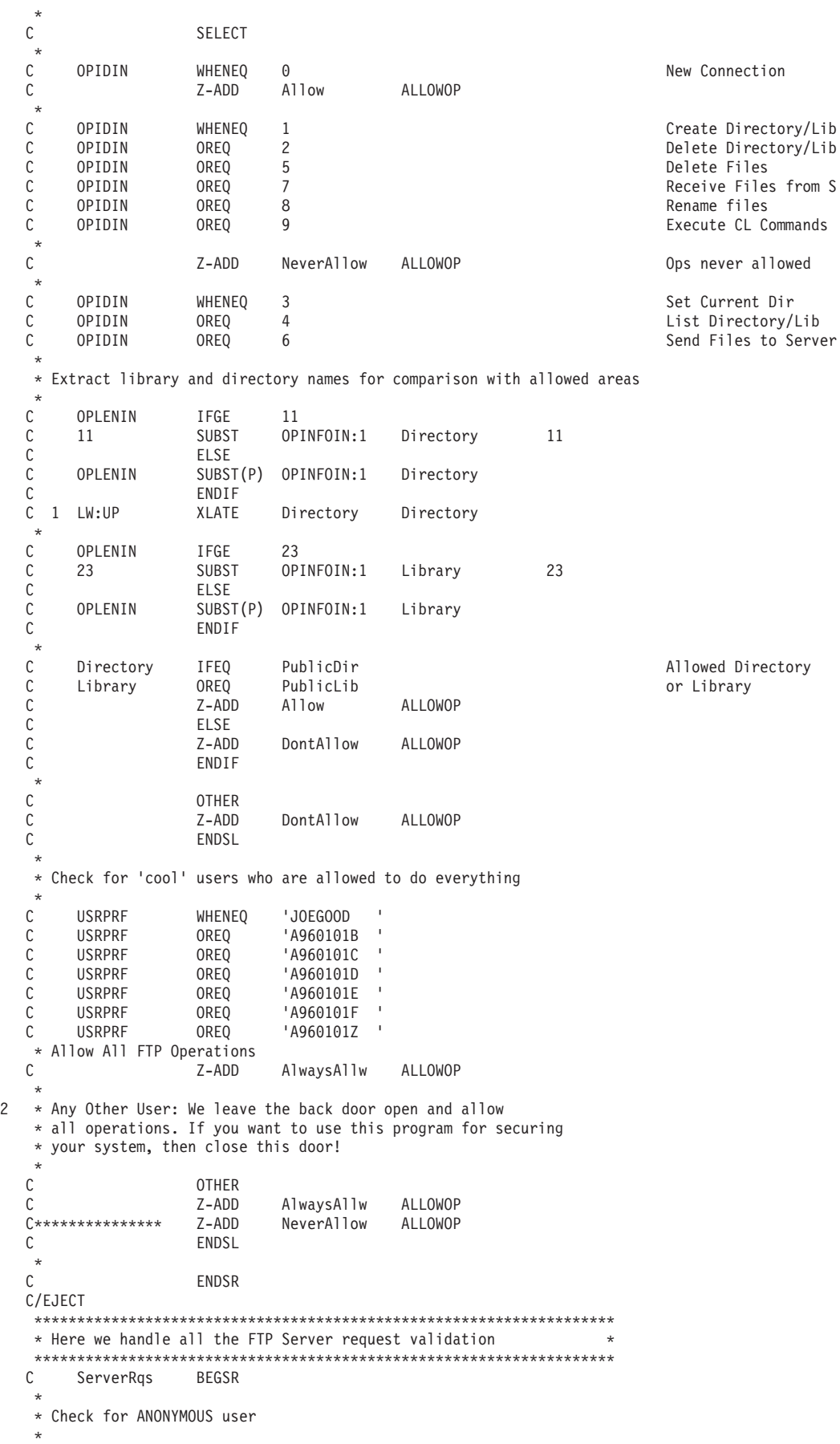

C USRPRF IFEQ Anonym \* C<sub>SELECT</sub>  $\mathfrak{c}^*$ OPIDIN WHENEQ 1 Create Directory/Lib C OPIDIN OREQ 2<br>
C OPIDIN OREQ 5 OPIDIN OREQ 5 Delete Files C OPIDIN OREQ 7 Receive Files from C C OPIDIN OREQ 8 Rename files C OPIDIN OREQ 9 **Execute CL Commands** \* C 2-ADD NeverAllow ALLOWOP 2D Ops never allowed  $\mathfrak{c}^*$ C OPIDIN WHENEQ 3 Set Current Dir<br>
C OPIDIN OREQ 4 Set Current Dir C OPIDIN OREQ 4 List Directory/Lib<br>C OPIDIN OREQ 6 List Directory/Lib Send Files to Client \* \* Extract library and directory names for comparison with allowed areas \* C OPLENIN IFGE 11<br>C 11 SUBST OP C 11 SUBST OPINFOIN:1 Directory 11<br>C ELSE C<br>C OPLENIN SUBS C OPLENIN SUBST(P) OPINFOIN:1 Directory ENDIF<br>1 LW:UP XLATE C 1 LW:UP XLATE Directory Directory \* C OPLENIN IFGE 23 C 23 SUBST OPINFOIN:1 Library 23 C<br>C OPLENIN SUBST(P) OPINFOIN:1 Library C ENDIF  $\mathfrak{c}^*$ C Directory IFEQ PublicDir<br>C Library OREQ PublicLib Allowed Directory or Library C Library OREQ PublicLib or Library C Z-ADD Allow ALLOWOP C<br>C<br>C<br>Z-ADD DontAllow ALLOWOP C ENDIF  $\mathfrak{c}^*$ C OTHER<br>C Z-ADD DontAllow ALLOWOP C ENDSL  $\mathfrak{c}^*$ ELSE \* \* Any Other User: Allow All FTP Operations \* C OPIDIN IFEQ 6 Send Files to Client \* \* If client issued GET for save file HESSU in library HESSU then we refresh the contents \* \* C LW:UP XLATE OPINFOIN OPINFO C 2-ADD 0 i 3 0 C Savetti SCAN OPINFO:1 i \* C i IFGT 0 \* We assume that the save file exits and here clear the save file  $\mathfrak{c}^*$ C MOVEL(p) ClearSavf Cmd 80 C Z-ADD 19 Len 15 5 C CALL 'QCMDEXC' 9999 C PARM Cmd C<sub>2</sub> PARM Len \* \* and here we save the library to the save file  $\mathfrak{c}^*$ C MOVEL(p) SaveLib Cmd<br>C Z-ADD 46 Len C Z-ADD 46 Len C CALL 'QCMDEXC' 9999 C PARM Cmd C<sub>2</sub> PARM Len C<br>C ENDIF<br>ENDIF ENDIF

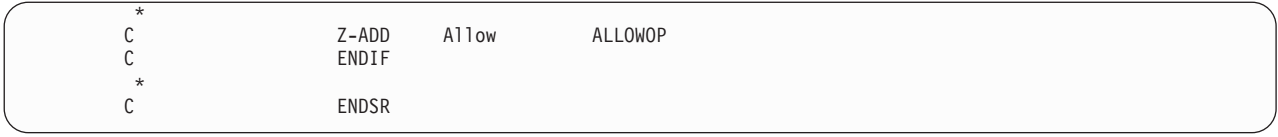

### **VLRQ0100** 出口点形式**:**

FTP サーバー・アプリケーション要求妥当性検査出口点は、以下のとおりです。

### QIBM\_QTMF\_SERVER\_REQ

FTP クライアント・アプリケーション要求妥当性検査出口点は、以下のとおりです。

### QIBM\_QTMF\_CLIENT\_REQ

この出口点のパラメーター形式は次のインターフェースによって制御されます。

### VLRQ0100

次の表は、VLRQ0100 インターフェースのパラメーターとパラメーター形式をまとめたものです。

# **VLRQ0100** 出口点インターフェース用必須パラメーター形式

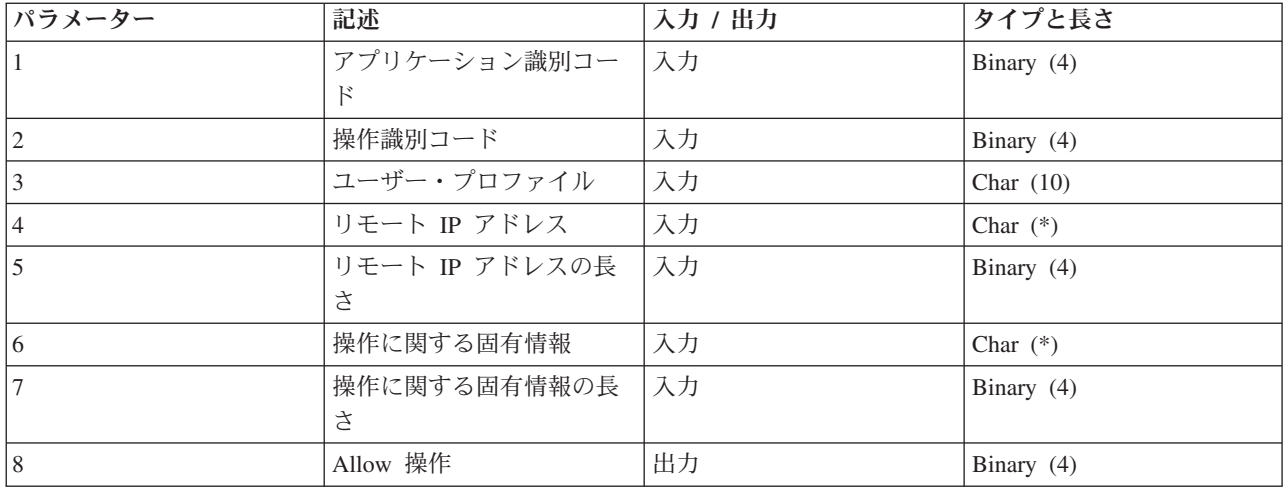

パラメーターの説明

### **VLRQ0100** パラメーター **1:**

アプリケーション識別コード

## 入力**; BINARY(4)**

要求を発信している TCP/IP アプリケーション・プログラムを指定します。 4 つの異なる TCP/IP アプリケーションによって VLRQ0100 インターフェースが共有されます。最初のパラメーター は、出口プログラムを呼び出すアプリケーションを識別します。以下の表では、使用可能な値を示 しています。

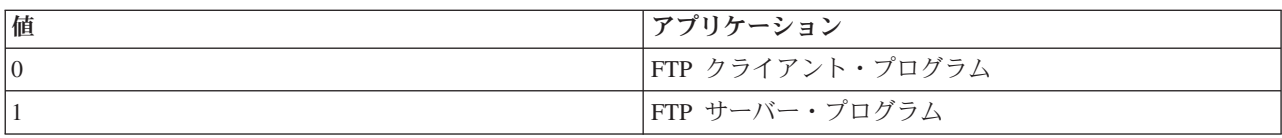

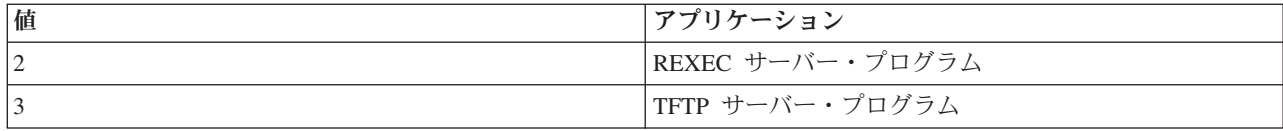

### **VLRQ0100** パラメーター **2:**

操作識別コード

### 入力**; Binary(4)**

FTP ユーザーが実行したい (要求する) 操作 (コマンド) を指定します。

以下の表では、アプリケーション ID (パラメーター 1) が FTP クライアント・プログラムまたは FTP サ ーバー・プログラムを示す場合に使用可能な値を示しています。

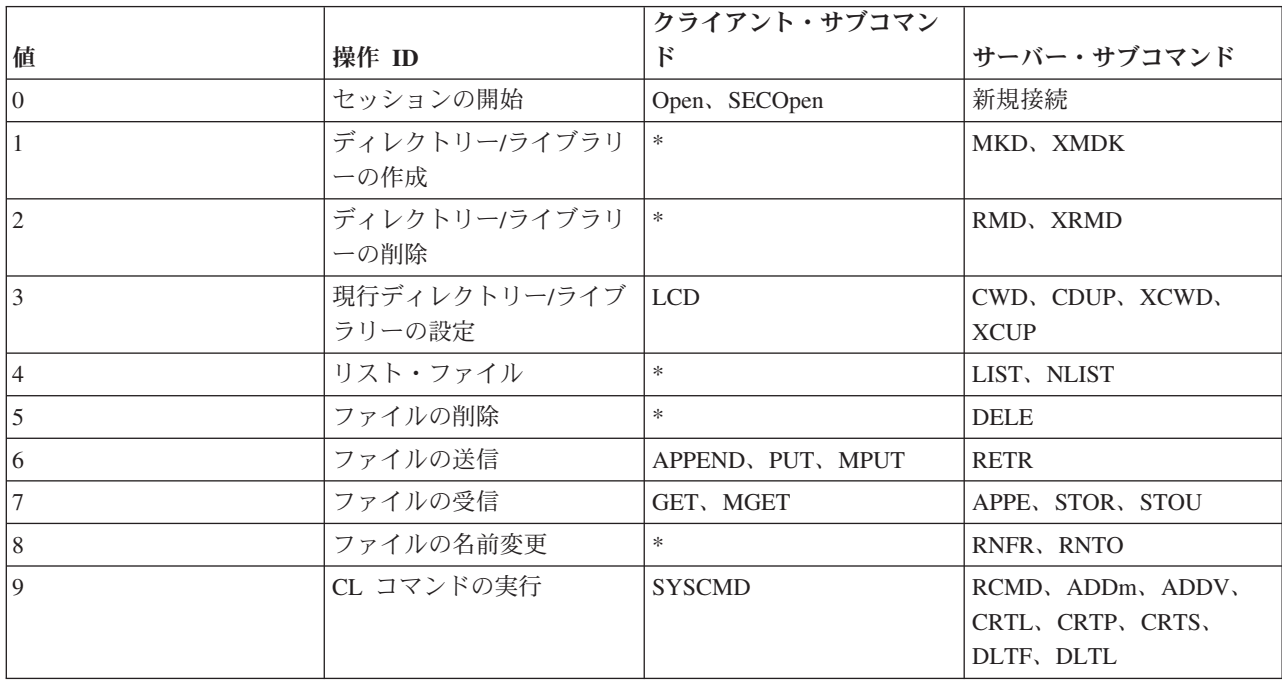

注**:** アスタリスク記号「\*」は、FTP クライアントの出口が認識しない制御操作を表します。 FTP クライ アントのサブコマンド SYSCMD を使って CL コマンドを使用する場合にのみ、クライアントはこれ らの操作を使用できます。操作識別コード 9 は、CL コマンドの実行を制御します。

### **VLRQ0100** パラメーター **3:**

ユーザー・プロファイル

#### 入力**; Char(10)**

FTP セッションのユーザー・プロファイル。

### **VLRQ0100** パラメーター **4**

リモート IP アドレス

### **INPUT; CHAR(\*)**

リモート・ホスト・システムのインターネット・プロトコル (IP) アドレス。このストリングは左 寄せ小数点付き 10 進数 (123.45.67.89) 形式で入力します。アプリケーション識別パラメーターの 設定によって、リモート・ホストはクライアントの場合とサーバーの場合があります。

### **VLRQ0100** パラメーター **5**

リモート IP アドレス (パラメーター 4) の長さ (バイト単位)

#### 入力**; BINARY(4)**

リモート IP アドレス (パラメーター 4) の長さ。

#### **VLRQ0100** パラメーター **6**

操作に関する固有情報

### **INPUT; CHAR(\*)**

要求された操作についての説明。このフィールドの内容は、操作識別コード (パラメーター 2) と アプリケーション識別コード (パラメーター 1) の値によって変わります。たとえば、次のように なります。

### 操作識別コードとアプリケーション識別コードが共に **0** の場合

操作に関する固有情報はありません。このフィールドは空白です。

### 操作識別コードが **0** で、アプリケーション識別コードが **1** の場合

操作に固有の情報には、このセッションのローカル・ホスト (FTP サーバー) へ接続する TCP/IP インターフェースの IP アドレスがあります。 このストリングは左寄せ小数点付 き 10 進数 (123.45.67.89) 形式で入力します。

#### 操作 **ID 1** から **3** の場合

操作に関する固有情報には、操作を実行するディレクトリーまたはライブラリーの名前な どがあります。ディレクトリーまたはライブラリー名の形式は絶対パス名です。

## 操作 **ID 4** から **8** の場合

操作に関する固有情報には、操作を実行するファイルの名前などがあります。ファイル名 の形式は絶対パス名です。

### 操作 **ID 9** の場合

操作に固有の情報には、ユーザーが要求する iSeries の制御言語 (CL) コマンドがありま す。

### **VLRQ0100** パラメーター **7**

操作に関する固有情報の長さ

### 入力**; BINARY(4)**

操作に関する固有情報 (パラメーター 6) の長さを指定します。出口点が操作に固有の情報を提供 しない場合の長さは 0 です。

#### **VLRQ0100** パラメーター **8**

Allow 操作。

#### **OUTPUT; BINARY(4)**

要求された操作の受諾 / 拒否を指定します。以下の表では、使用可能な値を示しています。

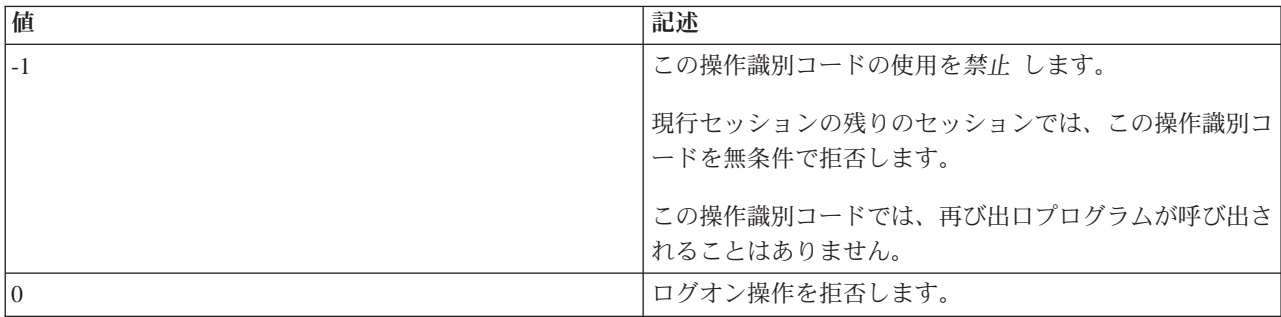

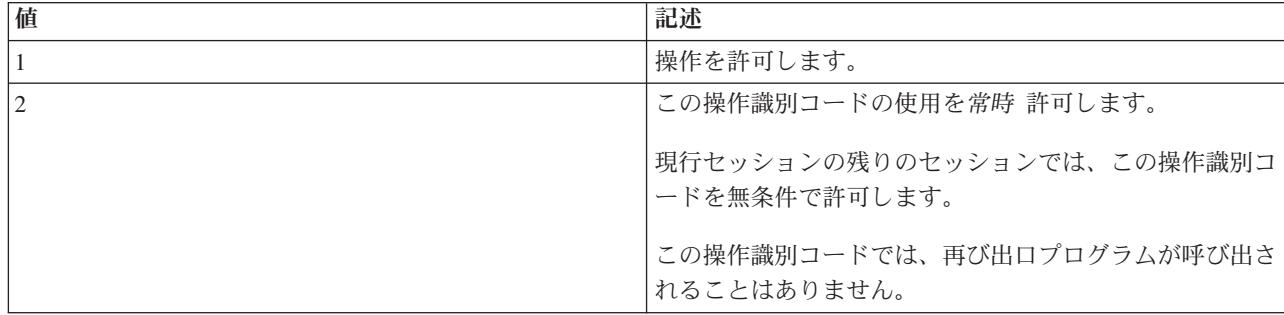

# 関連概念

26 [ページの『ファイル転送プロトコル出口プログラムを使用したアクセス管理』](#page-31-0) ファイル転送プロトコル (FTP) 出口点を使用して、以下のトピックにおいて iSeries を保護できます。

# *VLRQ0100* 出口点形式の使用上の注意*:*

VLRQ0100 は、ファイル転送プロトコル (FTP) クライアント要求妥当性検査出口点と FTP サーバー要求 妥当検査性出口点の両方に使用される出口点形式です。

# 誤った出力パラメーター

Allow 操作パラメーター (パラメーター 8) に対して戻された出力が無効な場合、 FTP サーバーは要求さ れた操作を拒否し、次のメッセージをジョブ・ログに記録します。

*Data from exit program for exit point &1 is missing or not valid*

# 例外

出口プログラムを呼び出すときになんらかの例外を検出すると、 FTP サーバーは次のメッセージをジョ ブ・ログに記録します。

*Exception encountered for FTP exit program &1 in library &2 for exit point &3*

# サマリー**:** 操作固有の情報

次の表は、各操作識別コード (VLRQ0100 パラメーター 2) で必要とされる、操作に関する固有情報 (VLRQ0100 パラメーター 6) についてまとめたものです。

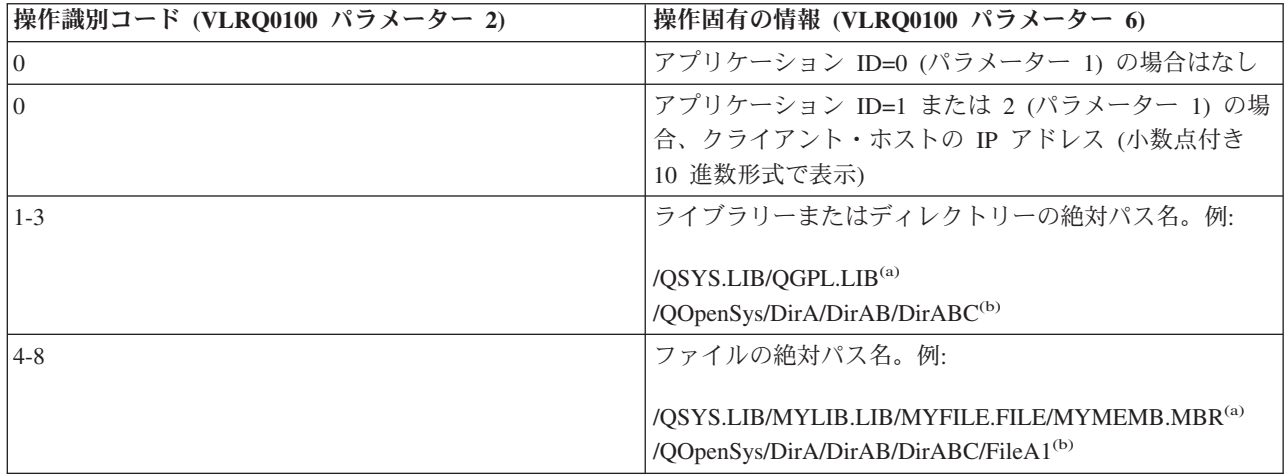

メモ**:**

**(a)** - QSYS.LIB ファイル・システム・パス名は、必ず大文字で表記します。

**(b)** - QOpenSys ファイル・システム・パス名は、大文字と小文字が区別され、両者が混合していても 構いません。

# サーバー・ログオン出口点

TCP/IP アプリケーション・サーバー・ログオン出口点を利用すれば、TCP/IP アプリケーション・サーバー に対するユーザー認証を制御できます。

この出口点を使用すれば、発信元セッションのアドレスに基づいたサーバー・アクセスを実行することがで きます。また、ユーザー・プロファイルで定義されているものとは違うディレクトリーを初期作業ディレク トリーとして指定することもできます。

出口プログラムが出口点に追加されると、サーバーは、ユーザーがログオンしようとするたびに、ログオン 出口プログラムを呼び出します。サーバーがログオン操作を継続するかどうかを指定する戻りコードの出力 パラメーターは出口プログラムで設定します。代替戻りコードは、ログオン処理およびディレクトリー情報 の初期化用として設定できます。

FTP サーバーにログオンするための iSeries 出口点は次のとおりです。

#### QIBM\_QTMF\_SVR\_LOGON

利用できる出口点形式には、次の 3 つがあります。

- v 以下の基本ログオン制御を許可する TCPL0100 出口点形式
	- ログオンの受諾 / 拒否機能
	- ユーザー・プロファイル、パスワードと現行ライブラリーの制御
- v TCPL0200 出口点形式には、以下のような、ログイン処理を制御するために追加されたパラメーターが あります。
	- システムのディレクトリー上であれば場所を問わず、作業ディレクトリーを設定する機能
	- アプリケーション固有の情報を戻す機能
	- FTP クライアントと送受信される FTP データの暗号化を制御する機能
- v TCPL0300 出口点形式は TCPL0200 形式を拡張します。そのため、i5/OS 拡張パスワードのサポートお よび追加パラメーターを使用して、パスワードおよびディレクトリー名フィールドの CCSID 処理を使 用可能にできます。また、そのセッションのユーザーがクライアント認証で認証されている場合には、 出口プログラムは、クライアント認証を受信します。

#### メモ**:**

- 1. FTP サーバー・ログオン出口点には、1 つだけ出口プログラムを登録することができます。ユー ザーは、使用する出口点形式を、3 つの形式から決定する必要があります。
- 2. FTP アプリケーションの場合、この出口点によって匿名 FTP を実装する機能が提供されます。 また、アクセスを記録し、制御するために必要な情報も、同時に提供されます。
- 3. 出口点形式 TCPL0100 および TCPL0200 内のすべての文字パラメーター、および、出口点形式 TCPL0200 内の、関連付けされた CCSID を持たないすべて文字パラメーターの、出口プログラ ムに渡される文字データは、ジョブの CCSID に存在します。ジョブの CCSID が 65535 である

場合、文字データはジョブのデフォルトの CCSID の中にあります。出口プログラムによって戻 される、これらのパラメーター内の文字データはすべて、この同じ CCSID の中にあることにな っています。

# 匿名 **FTP** のサーバー・ログオン出口プログラム

匿名 FTP に対して、サーバー・ログオン・プログラムを書き込み、以下の機能を実行します。

- v ユーザー ID ANONYMOUS からのログオンを受諾する。
- v パスワードとして電子メール・アドレスを要求する。通常、パスワードとして「有効電子メール・アド レス」が必要とされます。出口プログラムは、英数字ストリングの中にある @ 記号を検査するだけな ので、語句は間違えられる場合があります。しかも、この間違いは頻繁に起こります。このことから、 ユーザーの IP アドレスのログを記録しておくことが大切です。
- v パスワード・ストリングに含まれている @ 記号をチェックする。
- v ANONYMOUS ユーザーを強制的に公用ライブラリーのみにアクセスさせる。 TCPL0200 形式について は、パラメーター 8 の戻りコード 3 を参照してください。

# 次をプログラムに含める必要があります。

- v 例外処理
- v デバッグ
- ロギング
	- FTP 要求の発信元の IP アドレスと (パスワードとして送信された) 電子メール・アドレスのログを 記録します。

# 出口プログラムのタイムアウト・フィーチャーの有無

FTP 出口プログラムにはタイムアウト機能はありません。出口プログラムに処理できないエラーや例外が 検出された場合は、FTP サーバーによりセッションが中止されます。

# 権限を必要とする **QTCP**

アプリケーションによって FTP サーバーのログオン出口プログラムが呼び出されると、FTP サーバーのジ ョブは QTCP ユーザー・プロファイルに従って実行されます。

ログ・ファイルや出口プログラムに関連付けられているサテライト・ファイルすべてにアクセスし、書き込 みを行うのに十分な権限が QTCP にあることを確認してください。

# プログラムの例

サーバー上に匿名 FTP をセットアップする際に役に立つプログラム例を利用できます。本書に記載したコ ードは、例を示すことを目的としています。 これらのコードには、実動マシン上で現状のまま実行できる だけの機能は含まれていません。これらのサンプルは、プログラムを構築する際の開始点として使用できま す。サンプルのコードの一部をコピーして、それを、独自に作成するプログラムに追加できます。サンプ ル・プログラムの実行は、実動システム以外のシステムで行うことをお勧めします。

#### 関連概念

18 [ページの『ファイル転送プロトコルのアクセス制御』](#page-23-0) ファイル転送プロトコル (FTP) を使用している場合、データおよびネットワークを保護するために、ユ ーザーを常に制御する必要があります。 このトピックには、ヒントとセキュ リティーについての考慮 事項が記載されています。

26 [ページの『ファイル転送プロトコル出口プログラムを使用したアクセス管理』](#page-31-0)

ファイル転送プロトコル (FTP) 出口点を使用して、以下のトピックにおいて iSeries を保護できます。 12 [ページの『匿名ファイル転送プロトコルの構成』](#page-17-0)

匿名ファイル転送プロトコル (FTP) の使用により、リモート・ユーザーは、割り当てられたユーザー ID およびパスワードなしで FTP サーバーを使用できます。

162 [ページの『ファイル転送プロトコルについての問題の判別』](#page-167-0)

ステップのリストを参照して、Simple Mail Transfer Protocol (SMTP) が正しく機能しているかどうか判 別 します。

### 関連資料

14 [ページの『匿名ファイル転送プロトコル用の出口プログラムの作成』](#page-19-0) 匿名ファイル転送プロトコル (FTP) を サポートするには、FTP サーバー・ログオン出口プログラムと FTP サーバー要求妥当性検査用出口プログラムの 2 つの出口プログラムを作成する必要があります。

### 例**: CL** コードで作成された **FTP** サーバー・ログオン出口プログラム**:**

次に、単純なファイル転送プロトコル (FTP) サーバー・ログオン出口プログラムの例を掲載します。プロ グラムを作成する際に使用した言語は、iSeries コマンド言語 (CL) です。

次に、単純な FTP サーバー・ログオン出口プログラムの例を掲載します。プログラムを作成する際に使用 した言語は、iSeries コマンド言語 (CL) です。このコードは完全なものではありませんが、プログラムを 独自に作成する足がかりとなります。

注**:** コードのサンプルを使用すると、 170 [ページの『コードに関するライセンス情報および特記事項』の](#page-175-0)条 件に同意したものとみなされます。

(次の例で示すあらかじめフォーマットされているテキストは、枠の外側に記載されています。)

 $1 + 1$  $/$ \*  $\star/$  $/$ \* Sample FTP server logon exit program.  $\star/$  $1*$ Note: This program is a sample only and has not undergone any formal  $\star/$  $7*$ review or testing.  $\star/$  $/$ \*  $\star/$  $1*$ Additional notes.  $\star/$  $/*$ 1. When the FTP server logon exit is called, the FTP server job is  $/$ \* running under the QTCP user profile.  $/\star$ 2. For the ANONYMOUS case, users can add logging capability (for example, write the E-mail address entered for the password and  $/$ \*  $/$ \* the client IP address to a log file).  $/*$ 3. IBM strongly recommends that you create the exit program in a library  $/$ \* with \*PUBLIC authority set to \*EXCLUDE, and give the exit program  $/$ \* itself a \*PUBLIC authority of \*EXCLUDE. The FTP server adopts  $/$ \* authority when it is necessary to resolve and call the exit program.  $\star/$  $/$ \*  $\star$  / TSTLOGCL: PGM PARM(&APPIDIN &USRIN &USRLENIN &AUTIN &AUTLENIN + &IPADDRIN &IPLENIN &RETCDOUT &USRPRFOUT &PASSWDOUT + &CURLIBOUT)  $/*$  Declare input parameters  $*/$ DCI. VAR(&APPIDIN) TYPE(\*CHAR) LEN(4) /\* Application identifier  $\star/$  $DCI$ VAR(&USRIN) TYPE(\*CHAR) LEN(999)/\* User ID  $\star/$ **DCL** TYPE(\*CHAR) LEN(4) /\* Length of user ID VAR(&USRLENIN)  $\star/$ DCL VAR(&AUTIN) TYPE(\*CHAR) LEN(999)/\* Authentication string DCL VAR (&AUTLENIN) TYPE(\*CHAR) LEN(4) /\* Length of auth. string  $\star/$ **DCL** VAR(&IPADDRIN) TYPE(\*CHAR) LEN(15) /\* Client IP address  $\star/$ TYPE(\*CHAR) LEN(4) /\* IP address length **DCL** VAR(&IPLENIN)  $\star/$ **DCL** VAR (&RETCDOUT)  $\text{TYPE}(*\text{CHAR})$  LEN(4) /\* return code (out)  $\star/$ DCL TYPE(\*CHAR) LEN(10) /\* user profile (out) VAR(&USRPRFOUT)  $\star/$ VAR(&PASSWDOUT) TYPE(\*CHAR) LEN(10) /\* password (out) **DCL**  $\star/$ DCL VAR(&CURLIBOUT) TYPE(\*CHAR) LEN(10) /\* current library (out)  $\star/$ /\* Declare local copies of parameters (in format usable by  $CL)$  \*/  $DCI$ VAR(&APPID)  $TYPE(*DEC)$  LEN $(1\ 0)$  $n<sub>1</sub>$ VAR(&USRLEN) TYPE(\*DEC) LEN(5 0)  $DCI$ VAR (&AUTLEN)  $TYPE(*DEC)$  LEN(5 0) DCL VAR(&IPLEN) TYPE(\*DEC) LEN(5 0)  $/*$  Assign input parameters to local copies  $*/$ CHGVAR VAR(&APPID) VALUE(%BINARY(&APPIDIN)) CHGVAR VAR (&USRLEN) VALUE(%BINARY(&USRLENIN)) CHGVAR VAR (&AUTLEN) VALUE (%BINARY (&AUTLENIN)) CHGVAR VAR(&IPLEN) VALUE(%BINARY(&IPLENIN)) /\* Check for ANONYMOUS user. Allow for ANONYMOUSA, etc. as "regular" \*/ /\* user profile.  $*/$  $COND$ (&USRLEN = 9) THEN(DO) IF **IF** COND(%SST(&USRIN 1 9) = 'ANONYMOUS') THEN(DO) /\* For anonymous user: want to force user profile ANONYMOUS current library to PUBLIC. \*/ CHGVAR VAR(%BINARY(&RETCDOUT)) VALUE(6) CHGVAR VAR(&USRPRFOUT) VALUE('ANONYMOUS CHGVAR VAR(&CURLIBOUT) VALUE('PUBLIC  $\vdash$ ENDD0 /\* Any other user: proceed with normal logon processing. \*/ **ELSE** CMD(CHGVAR VAR(%BINARY(&RETCDOUT)) VALUE(1)) **FNDDO** ELSE CMD(CHGVAR VAR(%BINARY(&RETCDOUT)) VALUE(1)) ENDPGM  $FND:$ 

### 例: C コードで作成された FTP サーバー・ログオン出口プログラム:

次に、単純なファイル転送プロトコル (FTP) サーバー・ログオン出口プログラムの例を掲載します。プロ グラムを作成する際に使用した言語は、C プログラミング言語です。

このコードは完全なものではありませんが、プログラムを独自に作成する足がかりとなります。

注**:** コードのサンプルを使用すると、 170 [ページの『コードに関するライセンス情報および特記事項』の](#page-175-0)条 件に同意したものとみなされます。

(次の例で示すあらかじめフォーマットされているテキストは、枠の外側に記載されています。)

```
1*\star//\star\star//* Note: This program is a sample only and has NOT undergone any
                                                \star/\sqrt{ }formal review or testing.
1*\star/
/*
                                                 \star//* Source File Name: qtmfsvrlgn.c
                                                 \star//\star\star//* Module Name: FTP Server Logon exit program.
                                                 \star//*\star//* Service Program Name: n/a
                                                 \star//*\star//* Source File Description:
                                                 \star/This example exit program provides additional control over the *//*
/\starprocess of authenticating a user to a TCP/IP application server.*/
/\starWhen installed, this example exit program would be called each *//*
   time a user attempts to log on to the server.
                                                \star//\star/*\star//* Function List: main
                  - FTP Server Logon exit program main.
                                                \star//\starqtmfsvrlgn - FTP Server Logon exit function. */
/\starCheckClientAddress - Check originating sessions IP * //*
                                                \star/address.
/\star#define _QTMFSVRLGN_C
/* All file scoped includes go here
                                               \star/#ifndef stdio h
#include <stdio.h>
#endif
#ifndef ctype h
#include \ltctype.h>
#endif
#ifndef __string_h
#include <string.h>
#endif
#ifndef __stdlib_h
#include <stdlib.h>
#endif
#include "qusec.h" /* Include for API error code structure */<br>#include "qsyrusri.h" /* Include for User Information API */
/* All file scoped Constants go here
                                                \star/#define EO
           =I =#define NEQ
#define BLANK ''
#define FWIDTH 128
                    /* Width of one database file record */#define FNAME 21
                      /* Qualified database file name width */
/* Valid characters for Client IP address. The CheckClientAddress() */
/* function will check the Client IP address input argument
                                                 \star//* (ClientIPaddr_p) to ensure it is in valid dotted-decimal format. */
/* This is one example of an input validity check.
const char ValidChars[] = "0123456789."/* All file scoped type declarations go here
```

```
/* All file-scoped macro calls go here
/* All internal function prototypes go here
static void qtmfsvrlgn
   (int, char \ast, int, char \ast, int, char \ast, int, int \ast, char \ast, char \ast, char \ast);
static int CheckClientAddress(char *, int);
/* All file scoped variable declarations go here
****/
/*
                       ** NOTE **
                                                        \star/* The following client IP address are for example purposes only. Any *//* resemblance to actual system IP addresses is purely coincidental. */
/* EXCLUSIVE system lists, ie - Logon attempts from any client IP
                                                        \star//*addresses NOT in one of these lists
                                                        \star//\starare allowed to continue.
                                                        \star//* Reject server logon attempts of users attempting to log in from
                                                        \star/* these client systems (return code = 0)
                                                        \star/char Reject[] = "1.2.3.4 \; 5.6.7.8";
/* Limit logon abilities of users attempting to log in as ANONYMOUS
                                                        \star//* from these client systems (return code = 6).
                                                        \star//* In this example program, the initial current library is set and
                                                        \star//* returned as an output parameter for users attempting to log in
                                                        \star//* as ANONYMOUS from these specific client systems.
                                                        \star/char Limit[] = "9.8.7.6 4.3.2.1 8.7.6.5";
/*
/* Function Name: Main
                                                        \star//\star/* Descriptive Name: FTP Server Logon exit program main.
                                                        * /
/*/\starThis example exit program allows access to a TCP/IP server to
/*be controlled by the address of the originating session, gives
                                                        \star//\staradditional control over the initial current library to a user,
/*
    and provides the capability to implement "anonymous" FTP.
                                                        */
/*
                                                        \star//* Notes:
/*
                                                        \star//*
   Dependencies:
7*FTP Server Logon exit point QIBM QTMF SVR LOGON was registered
                                                        \star/
/*
     during FTP product installation.
                                                        \star//*
                                                        \star/7*Restrictions:
                                                        \star//*
/*
       None
/\star/\starMessages:
/*
/\starNone
/*
                                                        * /<br>* /<br>* /
/*
   Side Effects:
/*/*
       None
/\star/*
   Functions/Macros called:
/\star/*
       gtmfsvrlgn - Server Logon exit function.
/*
```

```
/*
    int * argv[1]
                      - Identifies requesting application
                                                                \star//*
                        (FTP Client =0, FTP Server = 1).
                                                                \star//\starchar * argv[2]- User identifier from client program.
/*
                        (For FTP server, this is user CMD data
                                                                \star//\starint * argv[3]
                      - Length (in bytes) of User ID string.
                                                                */
/*char * argv[4]
                     - Authentication string from client.
                                                                \star/(For FTP server, this is the password)
/*
                                                                \star//\starint * argv[5]
                      - Length (bytes) Authentication string.
                                                                \star/- Internet Protocol address from which
/*char * argv[6]
                                                                \star//\starthe session originates.
                                                                */
/*
    int * argv[7]
                      - Length (in bytes) of IP address.
                                                                \star/int * argv[8]/*- Return code (received as 0).
                                                                \star//*
    char * argv[9]
                     - User profile (received as blanks).
                                                                \star//*
                     - Password (received as blanks).
    char * argv\lceil 10 \rceil\star/7*char * argv[11]- Initial current library (received as blanks)*/
/*
/* Exit Normal: Return Return Code, User Profile, Password, Initial
                                                                \star//*
              Current Library to server application.
                                                                \star/7*\star//* Exit Error: None
                                                                \star//*
                                                                \star//* End Function Specification ***********************
                                                         *********/
void main(int argc, char *argv[])
\{/* Code
 /* Collect input arguments and call function to determine if client *//* should be allowed to log in to an FTP server application.
                                                           \star/qtmfsvrlgn(*((int *)(argv[1])), /* Application Identifier
(Input) */
           argv[2],
                              /* User Identifier
                                                       (Input) */
            \star((int \star)(argv[3])), /* Length User of
Identifier(Input) */
                               /* Authentication String (Input) */
           argv[4],
            *((int *)(argv[5])), /* Length of Authentication string */
(Input) */
                              /* Client IP Address
           argv[6],
                                                       (Input) */
            *((int *)(argv[7])), /* Length of Client IP Address */
(Input) */
            (int *)(\text{argv}[8]),/* Return Code
                                                        (0utput)\star/\arg v[9],
                              /* User Profile
                                                       (Output)*//* Password
           argv[10],
                                                       (Output)*//* Initial Current Library (Output)*/
           argv[11]);return;
\{
```

```
/*
                                                                                          \star//* Function Name: gtmfsvrlgn
                                                                                          \star//*
                                                                                          \star//* Descriptive Name: Server Logon exit function.
                                                                                          \star//*
                                                                                          \star/7*This exit function provides control over user authentication to
                                                                                          \star//*an FTP server.
                                                                                          \star//\star\star//* Notes:
                                                                                          \star//\star\star//*
                                                                                          \star/Dependencies:
/*
                                                                                          \star//*
           FTP Server Logon exit point QIBM QTMF SVR LOGON was
                                                                                          \star/\frac{1}{2}/*
            registered during FTP product installation.
                                                                                          \begin{array}{c} \n \star / \\
 \star / \\
 \star / \\
 \end{array}/*/*
      Restrictions:
/*
                                                                                          \begin{array}{c} \n \star / \\
 \star / \\
 \star / \\
 \end{array}/*
           None
/*
/*Messages:
                                                                                          \star//*
/*None
```

```
\sqrt{\frac{k}{\pi}}/* Side Effects: */
\frac{1}{\sqrt{2}} \frac{1}{\sqrt{2}} 
\sqrt{\star} None \sqrt{\star}\frac{1}{\sqrt{2}} \frac{1}{\sqrt{2}} 
/* Functions/Macros called: */
\frac{1}{\sqrt{2}} \frac{1}{\sqrt{2}} 
/* CheckClientAddress - Check the ClientIPaddr_p input argument.*/
/* memcpy - Copy bytes from source to destination.
/* memset - Set bytes to value.
/* strstr - Locate first occurrence of substring.
/* sprintf - Formatted print to buffer.
/\star */
\frac{1}{2} /* Input: \frac{1}{2} /*
/* int ApplId - Application Identifier (Server = 1). */\frac{1}{4} char * UserId_p - User identifier from client program. */<br>\frac{1}{4} (For FTP server, USER subcommand data)*/
/* (For FTP server, USER subcommand data)*/
\frac{1}{x} int Lgth_UserId - Length (in bytes) of user ID string. */<br>\frac{x}{x} char * Authstr p - Authentication string from client. */
\frac{1}{x} char * AuthStr_p - Authentication string from client.<br>
\frac{1}{x} (For FTP server, this is the passwor)
/* (For FTP server, this is the password)*/<br>/* int Lgth AuthStr - Length (bytes) Authentication string. */
/* int Lgth_AuthStr - Length (bytes) Authentication string. */<br>/* char * ClientIPaddr p - Internet Protocol address from which */
                                           - Internet Protocol address from which */\frac{1}{x}<br>\frac{1}{x} the session originates. \frac{x}{x}<br>\frac{1}{x} int \frac{x}{x} lath Client IPaddr - Length (in bytes) of IP address. \frac{x}{x}/* int * Lgth_ClientIPaddr - Length (in bytes) of IP address. \frac{\star}{\star}\frac{1}{\sqrt{2}} \frac{1}{\sqrt{2}} 
/* Output:<br>/* int * ReturnCode: Indicates degree of success of operation: */
/* int * ReturnCode: Indicates degree of success of operation: */<br>/* ReturnCode = 0 - Reject logon. */
/* ReturnCode = 0 - Reject logon.<br>/* ReturnCode = 1 - Continue logon: use initial current library*/
/* ReturnCode = 1 - Continue logon; use initial current library*/<br>/* ReturnCode = 2 - Continue logon: override initial current */
/* ReturnCode = 2 - Continue logon; override initial current */<br>/* 1ibrary
\frac{1}{x} a library<br>
\frac{x}{x} ReturnCode = 3 - Continue logon: override user, password \frac{x}{x}/* ReturnCode = 3 - Continue logon; override user, password */<br>/* ReturnCode = 4 - Continue logon: override user, password, */
              ReturnCode = 4 - Continue logon; override user, password, */
/* current library<br>/* ReturnCode = 5 - Accept logon: ov
              ReturnCode = 5 - Accept logon; override user profile/* ReturnCode = 6 - Accept logon; override user profile,
/* current library */
/* char * UserProfile - User profile to use for this session<br>/* char * Password - Password to use for this session
      char * Password - Password to use for this session
/* char * Init_Cur_Lib - Initial current library for this session
\frac{1}{\sqrt{2}} \frac{1}{\sqrt{2}} 
/* Exit Normal: (See OUTPUT)
\frac{1}{\sqrt{2}} \frac{1}{\sqrt{2}} 
/* Exit Error: None
\frac{1}{\sqrt{2}} \frac{1}{\sqrt{2}} 
/* End Function Specification *****************************************/
static void qtmfsvrlgn(int ApplId, \frac{1}{2} /* Entry point */
                                   char *UserId_p,
                                   int Lgth UserId,
                                   char *AuthStr p,
                                   int Lgth_AuthStr,
                                   char *ClientIPaddr p.
                                   int Lgth ClientIPaddr,
                                   int *ReturnCode,
                                   char *UserProfile p,
                                   char *Password_p,
                                  char *InitCurrLib p)
{
   /********************************************************************/
   /* Local Variables */
   /********************************************************************/
   /* The following lists serve as an example of an additional layer *//* of control over user authentication to an application server. *//* Here, logon operations using the following user identifiers */* will be allowed to continue, but the output parameters returned *//* by this example exit program will vary depending on which list *//* a user identifier (UserId p) is found in. */
   /* For example, attempts to logon as FTPUSR11 or FTPUSR2 will be *//* allowed, and this example exit will return the initial current *//* library as an output parameter along with a return code of 2. *//********************************************************************/
   /* Continue the logon operation, Return Code = 1char Return1[] = "FTPUSR10 ";
```

```
/* Continue the logon operation, Return Code = 2
                                                                        \star/char Return2[] = "FTPUSR11 FTPUSR2 ";
/* Continue the logon operation, Return Code = 3\star/char Return3[] = "FTPUSR12 FTPUSR3 FTPUSR23 ";
/* Continue the logon operation, Return Code = 4
                                                                        \star/char Return4[] = "FTPUSER FTPUSR4 FTPUSR24 FTPUSR94 ";
int rc;<br>Qsy_USRI0300_T Receiver_var; /* QSYRUSRI API Receiver variable<br>int leth Peceiver variable
                                                                       \star/\star/int Lgth_Receiver_var; /* Receiver variable length
                                                                        \star/The Lyth_Receiver variation of the contract of the set of the set of the set of the set of the set of the set of the set of the set of the set of the set of the set of the set of the set of the set of the set of the set o
                          /* User Identifier buffer
char User_Id[10];
                                                            \star//* QSYRUSRI API error code structure: */
Qus\_EC_t error_code =
 sizeof(Qus_EC_t), /* Set bytes provided
                                                        \star/\frac{1}{2} /* Initialize bytes available */
\begin{array}{ccc} \n\theta_3 & - & - & \n\end{array}/* Initialize Exception Id */\cdot.
                               /* Upper-case User Identifier pointer*/
char *pcTest_p;
                               /* "For" loop counter variable */int i;
/* Code
/* Test validity of application ID input argument.
                                                                        \star/if(1 NEQ ApplId)
  /* ERROR - Not FTP server application.
 /\starReturn Code of 0 is used here to indicate
 /*
             that an incorrect input argument was received.
                                                                        \star//\starThe server logon operation will be rejected.
                                                                       \star/rc = 0;/* Application ID not valid *//* End If the application identifier is NOT for FTP server */\}/* FTP server application identifier *else
  /* Validate the client IP address input argument.
                                                                        \star/rc = CheckClientAddress(ClientIPaddr_p,
                    Lgth_ClientIPaddr);
  if(0 NEQ rc)/* Valid, acceptable client address *//* Initialize User_Id; used to hold upper-cased user identifier */
    memset(User_Id, BLANK, sizeof(User_Id));
    /* Initialize pcTest_p to point to UserId_p input argument.
                                                                        \star/pcfest_p = UserId_p;/* Uppercase all of the user ID to compare for ANONYMOUS user. */
    for(i = 0; i < Lgth UserId; i++)
      User Id[i] = (char) \ntoupper(*pcfest p);pcTest p \leftrightarrow 1;
    /* If user has logged in as ANONYMOUS.
                                                                        \star/if(0 == \text{memom}("\text{ANONYMOUS}", User Id, 10))
      \dot{A} Determine how to continue with ANONYMOUS logon attempt.
                                                                        \star/if(NULL NEQ strstr(Limit, ClientIPaddr_p))
        /* If users system IP address is found in the "Limit" list, */
        /* return ReturnCode of 6, user profile and initial
                                                                       \star//* current library values as output parameters.
                                                                       \star/memcpy(UserProfile_p, "USERA1 ", 10);<br>memcpy(InitCurrLib_p, "PUBLIC ", 10);
        rc = 6;-1
      else
        /* Users system IP address is NOT found in the "Limit" list, */
        /* return ReturnCode of 5, user profile output parameter; */
        /* use the initial current library that is specified by the */
```
",  $10$ );

 $/*$  user profile information.

memcpy(UserProfile\_p, "USERA1

```
}
 } /* End If USER is ANONYMOUS */
else /* Else USER is not ANONYMOUS */
  {
  /* Set receiver variable length.
 Lgth_Receiver_var = sizeof(Qsy_USRI0300_T);
  /* Set return information format. */
  memcpy(Format_Name, "USRI0300", sizeof(Format_Name));
  /* Set user identifier passed in. */
 memset(User_Id, BLANK, sizeof(User_Id));
 memcpy(User<sup>Id</sup>, UserId p, Lgth UserId);
  /* Call QSYRUSRI - Retrieve User Information API */
  QSYRUSRI(&Receiver var, /* Return Information receiver var */
          Lgth_Receiver_var,/* Receiver variable length */
          Format Name, \overline{\phantom{a}} /* Return information format name */<br>User Id, /* User ID seeking information */
          User_Id, \overline{U} /* User ID seeking information */<br>
&error_code); /* Error return information */
                          /* Error return information */
  /* Check if an error occurred (byte available not equal 0) */
  if(0 \text{ NEQ error} \text{code}.Bytes\_Available){
   /* Return ReturnCode of 0 only (Reject logon); \star/<br>rc = 0; \star/* Reject the logon operation \star/
    rc = 0;<br>*ReturnCode = rc; \frac{1}{x} Assign result to ReturnCode */
                                /* Assign result to ReturnCode */
    }
  else /* No error occurred from Retrieve User Info */
    { /* (Bytes_Available = 0) *//* Set current library for user profile. */memcpy(InitCurrLib_p, Receiver_var.Current_Library, 10);
    if(NULL NEQ strstr("*CRTDFT ",
                     Receiver_var.Current_Library))
      {
     memcpy(InitCurrLib_p, "FTPDEFAULT", 10); }
   else{
     if(NULL NEQ strstr(Return1, UserId_p)) {
        /* Return ReturnCode of 1 (Continue logon); * //* Also return user profile and password output *//* parameters to endure they are ignored by the server.*/
       memcpy(UserProfile_p, UserId_p, Lgth_UserId);
       memcpy(Password_p, AuthStr_p, Lgth_AuthStr);
       rc = 1; /* Continue the logon operation */}
     else{
       if(NULL NEQ strstr(Return2, UserId_p)) {
          /* Return ReturnCode of 2, and initial current library*/
         /* Also return user profile and password values *//* even though they will be ignored by the server. */memcpy(UserProfile p, UserId p, Lgth UserId);
         memcpy(Password_p, AuthStr_p, Lgth_AuthStr);
         memcpy(InitCurrLib_p, "FTPEXT2",
                              strlen("FTPEXT2"));
         rc = 2; /* Continue logon; return InitCurLib */ }
       else{
         if(NULL NEQ strstr(Return3, UserId_p)) {
           /* Return ReturnCode of 3, user profile, password.
           /* Also return initial current library value, *//* even though it will be ignored. */memcpy(UserProfile_p, UserId_p, Lgth_UserId);
           memcpy(Password_p, AuthStr_p, Lgth_AuthStr);
            memcpy(InitCurrLib_p, "FTPEXT3",
                         strlen("FTPEXT3")); /* Server ignores */
```
 $rc = 5$ ;

```
rc = 3;- }
                 else
                    if(NULL NEQ strstr(Return4, UserId_p))
                      /*Return ReturnCode of 4, user profile,
                                                                              \star//* password, and initial current library values
                                                                              \star/memcpy(UserProfile_p, UserId_p, Lgth_UserId);
                      memcpy(Password_p, AuthStr_p, Lgth_AuthStr);
                      memcpy(InitCurrLib_p, "FTPEXT4",
                                               strlen("FTPEXT4"));
                      rc = 4:\mathcal{E}else
                      /* This is the default return code for logon
                                                                              \star//* attempts using any user identifier not
                                                                              \star//* explicitly found in one of the four lists in
                                                                                                        \star//* the local variables section of this function. */\left\{ \right./*Return ReturnCode of 1, continue logon operation*/
                      rc = 1;\mathcal{E}\}\}/* End No error occurred (byte_available = 0) */
        - }
                        /* End Else USER is not ANONYMOUS
                                                                              \star//* End Valid, acceptable client address
                                                                              \star/<sup>}</sup>
                    /* End FTP server application identifier
                                                                              \star/*ReturnCode = rc;
  return;
\}/* End program qtmfsvrlgn.c */
/\star\star//* Function Name: CheckClientAddress
                                                                              \star//\star/* Descriptive Name: Check the IP address of the originating session
                                                                              \star//\starfrom the input argument (ClientIPaddr_p) to
                                                                              \star//*
                        ensure it is in valid dotted-decimal format,
                                                                              \star/7*and that the client system is allowed access.
                                                                              \star/7*This is an example of an input validity check.
                                                                              \star/\begin{array}{c} \n \ast / \\
 \ast / \\
 \end{array}/*
/* Notes:
7*\star/7*Dependencies:
                                                                              \star/
7*None
                                                                              \star/7** * * * * * * * * * * * * * * *
/*
     Restrictions .
/*
         None
7*/*
     Messages:
7*None
7*/*Side Effects:
/*
         None
/*/*
     Functions/Macros called:
/*
/*
         strspn - Search for first occurrence of a string.
                                                                              \star/\frac{1}{x}\star/
```
- Internet Protocol address from which

the session originates.

 $\star/$ 

 $\star/$ 

 $\star/$ 

 $\star/$ 

 $\star/$ 

 $\star/$ 

 $\star/$ 

```
/*
/* Output:
/*
                              - Return code indicating validity of IP */int
            rc
/*
                                address from ClientIPaddr_p input.
```
int \* Lgth\_ClientIPaddr - Length (in bytes) of IP address.

 $/*$  Input:

 $/$ \*

 $\frac{1}{x}$ 

 $/\star$ 

 $char * ClientIPaddr_p$ 

```
0 = Reject the logon operation.
/*
                                  ClientIPaddr p is one that is not
                                                                       \star//*
                                  allowed, or contains a character
                                                                       \star/
/*
                                  that is not valid.
                                                                       \star/\frac{1}{1}1 = Continue the logon operation.
                                                                       \star/1*/* Exit Normal: (See OUTPUT)
                                                                       \star/1*\star/
/* Exit Error: None.
                                                                       \star/1*/* End Function Specification **********************************
                                                                      ا ++ا
static int CheckClientAddress(char *ClientIPaddr p, /* Entry point */
                                int Lgth ClientIPaddr)
  + + + + 1/* Local Variables
                                                                       \star/int rc;
                                                       /* Return code *//* Code
                                                                       \star//* Check that client IP address input argument is dotted-decimal
                                                                       \star//* format of minimum length, with no leading blanks or periods,
                                                                       \star//* and contains only valid characters.
                                                                       \star/if((\text{Lgth ClientIPaddr} < 7)/* Minimum IP address size */
    (strspn(ClientIPaddr p, ValidChars) < Lgth ClientIPaddr)|<br>(strspn(ClientIPaddr p, ValidChars) < Lgth ClientIPaddr)|<br>(strspn(ClientIPaddr p, ".") EQ 1)|| /* Leading '.' in IP<br>(strspn(ClientIPaddr p, "") EQ 1)) /* Leading b
                                                                       \star//* Leading blank in IP
                                                                       \star//* Client's IP address not valid, or contains an incorrect character */
    rc = 0;/* Client IP address input argument not valid */₹
  else
                                                                       \star//* Is client system allowed to log in to FTP server?
    if(NULL NEQ strstr(Reject, ClientIPaddr p))
      /* Return code = 0 - Reject the server logon operation, as the
                                                                      \star//*client IP address is found in the global
                                                                      \star//\star"Reject" list.
      rc = 0;
                                      /* Reject the logon operation
                                                                      \star/\mathcal{L}۹۵ آم
      \dot{A} Continue the server logon operation checks.
      rc = 1:
                                     /* Continue the logon operation */\rightarrowreturn (rc):\mathcal{E}#undef QTMFSVRLGN C
```
例: ILE RPG コードで作成された FTP サーバー・ログオン出口プログラム:

次に、単純なファイル転送プロトコル (FTP) サーバー・ログオン出口プログラムの例を掲載します。プロ グラムを作する際に使用した言語は、ILE RPG プログラム言語です。

このコードは完全なものではありませんが、プログラムを独自に作成する足がかりとなります。

注:コードのサンプルを使用すると、170ページの『コードに関するライセンス情報および特記事項』の条 件に同意したものとみなされます。

(次の例で示すあらかじめフォーマットされているテキストは、枠の外側に記載されています。)

```
* Note: This program is a sample only and has NOT undergone any
         formal review or testing.
   PROGRAM FUNCTION
   * This program demonstrates some of the abilities an FTP Server
   * Logon Exit Program can have.
  F/SPACE 3
   INDICATOR USAGE
     IND. DESCRIPTION
   \starLR - CLOSE FILES ON EXIT
   F/EJECT
   * DATA STRUCTURES USED BY THIS PROGRAM
   * Define constants
1 D Anonym
              \mathbb{C}CONST('ANONYMOUS ')
                              CONST ('Anonymous (')
  D Text1
              \mathbb{C}CONST(') FTP logon')
  D Text2
             \mathbb{C}D InvalidNet
              \mathbb{C}CONF('10.'')C/F.1FCT* VARIABLE DEFINITIONS AND LISTS USED BY THIS PROGRAM
  C/SPACE 2
  * Define binary parameters
   \star\mathsf{D}n<sup>c</sup>D APPIDds
                    \overline{1}4B 0
  D USRLENds
                         8B 0
                    \overline{5}D AUTLENds
                    912B 0
 D IPLENds
                    13
                         16B 0
 D RETCDds
                    17
                         20B 0
               DEFINE APPIDds<br>DEFINE USRLENds
  \mathsf{C}APPIDIN
      \star TKF
  \mathbb C*LIKE
                                  USRLENIN
                      AUTLENds
  \mathsf{C}*LIKE
                DEFINE
                                  AUTLENIN
                DEFINE IPLENds<br>DEFINE RETCDds
  C
      *LIKE
                                  IPLENIN
  \mathbb C*LIKE
                                  RETCDOUT
  \star* Define parameter list
  \star\mathsf C∗Entry
                 PLIST
    Input parameters:
                                  APPIDIN
  \mathsf{C}PARM
                                                         Application ID
                                          possible values: 1 = FTP Server Program
  \star\mathsf{C}PARM
                                  USRIN
                                                         User ID
                                            999
  С
                 PARM
                                  USRLENIN
                                                         Length of User ID
                 PARM
                                              999
                                                         Authentication Strg
  \mathbb CAUTIN
  \mathsf{C}PARM
                                  AUTLENIN
                                                         Length of Auth. Strg
  \mathbb CPARM
                                  IPADDRIN
                                               15
                                                         Client IP Address
                                  IPLENIN
                                                         Length of IP Address
  \mathsf{C}PARM
  * Return parameters:
                                  RETCDOUT
  \mathsf CPARM
                                                         Return Code (Out)
                                          possible values: 0 = Reject Logon
  \star\star1 = Continue Logon
                                                        2 = Continue Logon,
```
override current library  $3 =$  Continue Logon, override user prf, password  $4 =$  Continue Logon, override user prf, password, current library  $5$  = Accept logon with user prf returned  $6$  = Accept logon with user prf returned, override current library User Profile (Out)  $\mathsf{C}$ PARM **USRPRFOUT** 10 PARM Password (Out)  $\mathcal{C}$ PASSWDOUT 10 PARM **CURLIBOUT**  $\mathcal{C}$ 10 Current Lib. (Out) C/EJECT \* THE MAIN PROGRAM  $\star$ \* Check for ANONYMOUS user  $\star$  $\overline{1}$ User  $\mathsf C$ USRLENIN SUBST(P) USRIN:1 10  $\mathsf{C}$ **IFEO** User Anonym  $\mathbb C$ MOVEL Anonym **USRPRFOUT** ÿ \* Check if the user entered something as a e-mail address  $\mathsf{C}$ AUTLENIN IFGT \*ZERO E-mail addr. entered  $\star$  $\star$ Check if the E-mail address is a valid one  $\mathsf C$  $Z - ADD$  $\Theta$  $30$ i  $\mathsf C$  $101$ SCAN AUTIN:1 Valid E-mail address i contains @ character  $\star$  $\star$  $\Theta$ Found a '0'  $\mathbb C$ IFGT i SUBST(P) AUTIN:1 AUTLENIN 30 C Email  $\mathbb C$  $Z - ADD$  $5\,$ RETCDOUT Accept Logon  $\star$ \* Log Anonymous FTP Logon to message queue QSYSOPR \* (The logging should be done to a secure physical file!!!!!!!)  $\star$  $\mathsf C$ Text1  $CAT(p)$ Email:0 43 Message  $CAT(p)$  $Text2:0$  $\mathbb C$ Message Message  $\tilde{c}$ '0SYSOPR' Message **DSPLY**  $\star$  $\mathcal{C}$ ELSE Invalid E-mail addr  $\mathsf{C}$  $Z - ADD$  $\Theta$ **RETCDOUT** Reject Logon attempt  $\mathsf{C}$ ENDIF  $\star$  $\mathsf C$ **ELSE** No E-mail address  $\mathcal{C}$  $Z - ADD$  $\Theta$ **RETCDOUT** Reject Logon attempt  $\mathsf{C}$ ENDIF y  $\mathbb C$ **ELSE** Any Other User: Proceed with Normal Logon Processing, but the Client address must not belong  $\star$  $\star$ to network 10.xxx.xxx.xxx  $\star$ IPADDRIN:1  $\mathsf C$  $\mathbf{R}$ SUBST  $\mathbf{3}$ TheNet TheNet IFEQ InvalidNet  $\mathbb C$ Wrong Net  $\mathsf C$  $Z - ADD$  $\Theta$ **RETCDOUT** Reject Logon attempt  $\mathsf C$ ELSE Right Net  $\mathsf{C}$  $Z - ADD$  $\mathbf{1}$ **RETCDOUT** Continue with Logon  $\mathsf C$ ENDIF ENDIF  $\mathbb C$  $\mathsf{C}$ EVAL  $*INLR = *ON$  $\mathbb C$ **RETURN** 

## <span id="page-135-0"></span>**TCPL0100** 出口点形式**:**

出口点の形式名: TCPL0100 出口点名: QIBM\_QTMF\_SVR\_LOGON 出口点名: QIBM\_QTMX\_SVR\_LOGON

必須のパラメーター・グループを次に示します。

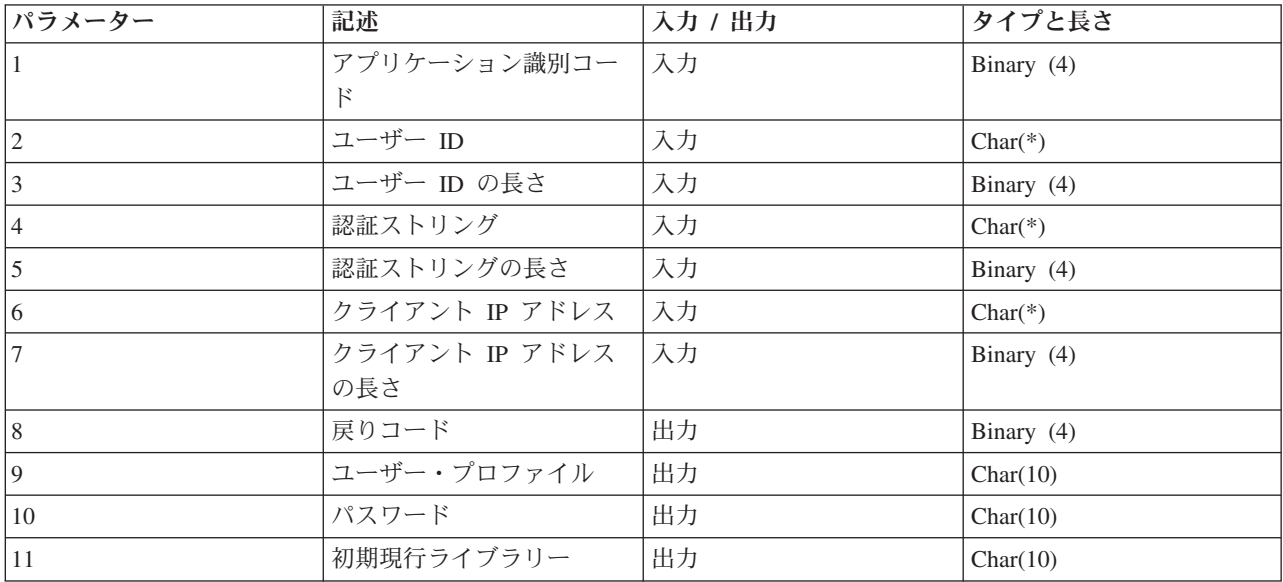

# パラメーター記述

アプリケーション識別コード

入力; BINARY(4) 要求されたアプリケーション・サーバーを示します。有効値は以下のとおりで す。

- **1** FTP サーバー・プログラム
- **2** REXEC サーバー・プログラム

### ユーザー **ID**

入力; CHAR(\*) - クライアント・プログラムで割り当てたユーザー ID。FTP サーバーの場合、こ のパラメーターは USER サブコマンドの実行結果から得たデータ・フィールドの内容を表しま す。

# ユーザー **ID** の長さ

入力; Binary(4) - ユーザー ID ストリングの長さ (バイト)

## 認証ストリング

入力; CHAR(\*) - クライアント・プログラムで割り当てるストリング (パスワードなど)

FTP サーバーの場合、このパラメーターは PASS (パスワード) サブコマンドの実行結果から得た データ・フィールドの内容を表します。 V5R1 以降は、ユーザーがクライアント認証で認証されて いる場合には、このパラメーターではデータはなにも提供されません。

## 認証ストリングの長さ

入力; Binary(4) - 認証ストリングの長さ (バイト)

注**:** FTP サーバーでは、ユーザーがクライアント認証で認証されている場合には、このパラメータ ーは 0 に設定されています。

クライアント **IP** アドレス

入力; CHAR(\*) - セッションを開始するインターネット・プロトコル (IP) アドレス。このストリ ングは小数点付き 10 進数形式で左詰めに入力します。

クライアント **IP** アドレスの長さ

入力; Binary(4) - クライアント IP アドレスの長さ (バイト) を指定します。

戻りコード

出力; BINARY(4) - パスワードの認証を実行するためにログオン操作を受け入れるか拒否するか、 および初期現行ライブラリーを一時変更するかどうかを示します。有効値は以下のとおりです。

- **0** ログオン操作を拒否します。ユーザー・プロファイル、パスワード、初期現行ライブラリ ー出力パラメーターは無視されます。
- **1** 指定されたユーザー ID と認証ストリング、およびユーザー指定の初期現行ライブラリー を使用して、ログオン操作を継続します。ユーザー ID がユーザー・プロファイルとな り、認証ストリングがパスワードとなります。ユーザー・プロファイル、パスワード、お よび初期現行ライブラリーの出力パラメーターは無視されます。

注**:** ログオンを成功させるためには、認証ストリングとユーザー・プロファイルで指定さ れているパスワードが一致する必要があります。

**2** 入力されたユーザー ID と認証ストリングでログオン操作を継続します。このとき、初期 現行ライブラリーを、初期現行ライブラリー・パラメーターによって指定されたライブラ リーに一時変更します。ユーザー ID はユーザー・プロファイルです。認証ストリングは パスワードです。初期現行ライブラリー出力パラメーターを指定します。ユーザー・プロ ファイルとパスワードの出力パラメーターは無視されます。

注**:** ログオンを成功させるためには、認証ストリングとユーザー・プロファイルで指定さ れているパスワードが一致する必要があります。

- **3** ログオン操作を継続します。ユーザー・プロファイルとパスワードを、この出口プログラ ムの出力パラメーターから受け取った値に、一時変更します。出口プログラムが戻す、ユ ーザー・プロファイルで指定された初期現行ライブラリーを使用します。初期現行ライブ ラリーの出力パラメーターは無視されます。
	- 注**:** ログオンを成功させるためには、パスワード出力パラメーターとユーザー・プロファ イルで指定されているパスワードが一致する必要があります。

重要 IBM は、出口プログラムでパスワードを直接コード化しないことを、強くお勧め します。たとえば、暗号化を使用すれば、アルゴリズムによるパスワード決定を実行 することができます。

- **4** ログオン操作を継続します。ユーザー・プロファイル、パスワード、初期現行ライブラリ ーを、この出口プログラムの出力パラメーターに、一時変更します。
	- 注**:** ログオンを成功させるためには、パスワード出力パラメーターとユーザー・プロファ イルで指定されているパスワードが一致する必要があります。

重要 IBM は、出口プログラムでパスワードを直接コード化しないことを、強くお勧め します。たとえば、暗号化を使用すれば、アルゴリズムによるパスワード決定を実行 することができます。

- **5** ログオン操作を受諾します。ユーザー・プロファイルを、この出口プログラムのユーザ ー・プロファイル出力パラメーターに戻されたものに一時変更します。この出口プログラ ムによって戻されるユーザー・プロファイルで指定されている初期現行ライブラリーを使 用します。初期現行ライブラリーとパスワード用の出力パラメーターは無視されます。
	- 注**:** この値を入力すると、通常の i5/OS のパスワード処理が一時変更されます。パスワー ド認証はこれだけです。
- **6** ログオン操作を受諾します。ユーザー・プロファイルと初期現行ライブラリーを、この出 口プログラムの出力パラメーターに戻されたものに一時変更します。パスワード用の出力 パラメーターは無視されます。
	- 注**:** この値を入力すると、通常の i5/OS のパスワード処理が一時変更されます。パスワー ド認証はこれだけです。

### ユーザー・プロファイル

出力; CHAR(10) - このセッションに使用するユーザー・プロファイル。このパラメーターは左詰 めで入力し、未満部分はブランクを入力します。

### パスワード

出力; CHAR(10) - このセッションに使用するパスワード。このパラメーターは左詰めで入力し、 未満部分はブランクを入力します。

#### 初期現行ライブラリー

出力; CHAR(10) - このセッション用に設定されている初期現行ライブラリー。このパラメーター は左詰めで入力し、未満部分はブランクを入力します。

#### 関連資料

133 ページの『TCPL0200 [出口点形式』](#page-138-0)

136 ページの『TCPL0300 [出口点形式』](#page-141-0)

### *TCPL0100* 形式の使用上の注意*:*

ファイル転送プロトコル (FTP) の場合、戻された出力パラメーターの中に無効なものがあると、 FTP サ ーバーの操作が実行できなくなります。この場合、FTP サーバーは、次のメッセージをジョブ・ログに対 して発行します。「Data from exit program for exit point &1 is missing or not valid」

FTP の場合、出口プログラムを呼び出すときに、なんらかの例外が検出されると、 FTP サーバーによって 次のメッセージが発行されます。「Exception encountered for FTP exit program &1 in library &2 for exit point &3」

次の表は、出口プログラムが FTP サーバーに戻す戻りコード (パラメーター 8) の値に応じて、FTP サー バーが実行する内容を要約したものです。

注**:** 「戻り値」という値は、出口プログラムがその出力パラメーターに対して、適切な値を戻さなければな らないことを示しています。 FTP サーバーはこの値を使用して、ログオン要求プロセスを完了しま す。

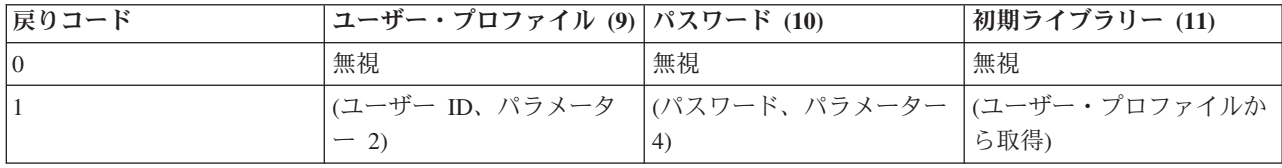

<span id="page-138-0"></span>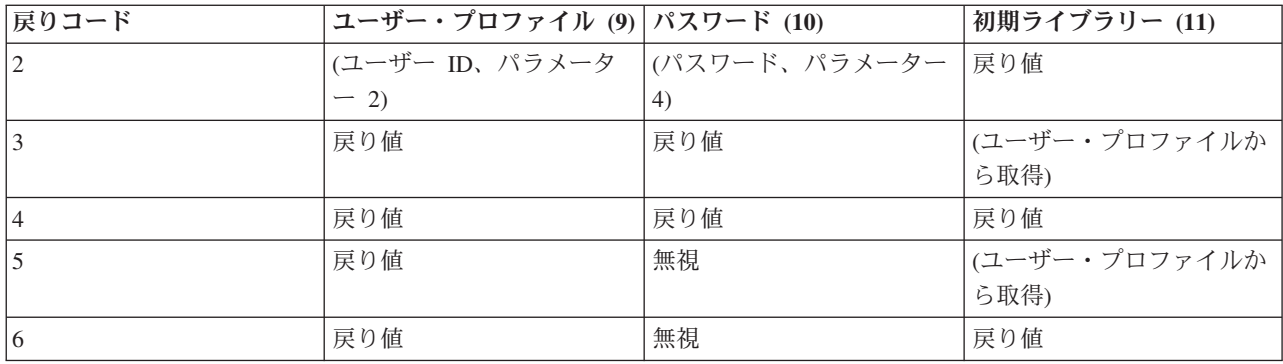

上記の表の括弧内の値は、出力値が TCP/IP アプリケーションによって無視された場合に使用される情報を 表しています。 無視と記載されている部分は、値を使用しなかったことを意味しています。したがって、 その戻りコード値に対しては何も戻しません。

FTP サーバー (出口点 QIBM QTMF SVR LOGON、アプリケーション ID 1) の場合、ユーザー ID が ANONYMOUS で出口プログラムがこの出口点に追加されているときは、パスワードを要求する際にサーバーが 次の臨時応答メッセージを発行します。「331 Guest logon in process, send complete e-mail address as password.」アプリケーションは、出口プログラムを呼び出す前に、このメッセージを発行します。

サーバー・ログオンがアプリケーションによって受諾されると、 FTP サーバーは次の応答メッセージを発 行します。「230 Guest logon accepted, access restrictions apply」

# **REXEC** サーバーの場合 **(**アプリケーション識別コード **2):**

- 1. 戻り許可操作の出力パラメーターが無効だと、 REXEC サーバーの操作が実行できなくなります。 REXEC サーバーは、ジョブ・ログに対して次のメッセージを発行します。「Data from exit program for exit point &1 is missing or not valid
- 2. REXEC サーバーが出口プログラムを呼び出すときに、なんらかの例外が検出されると、REXEC サー バーの操作は実行できなくなります。ジョブ・ログに対して次のメッセージが発行されます。 「Exception encountered for REXEC exit program &1 in library &2 for exit point &3」

# **TCPL0200** 出口点形式**:**

出口点の形式名: TCPL0200 出口点名: QIBM\_QTMF\_SVR\_LOGON

必須のパラメーター・グループを次に示します。

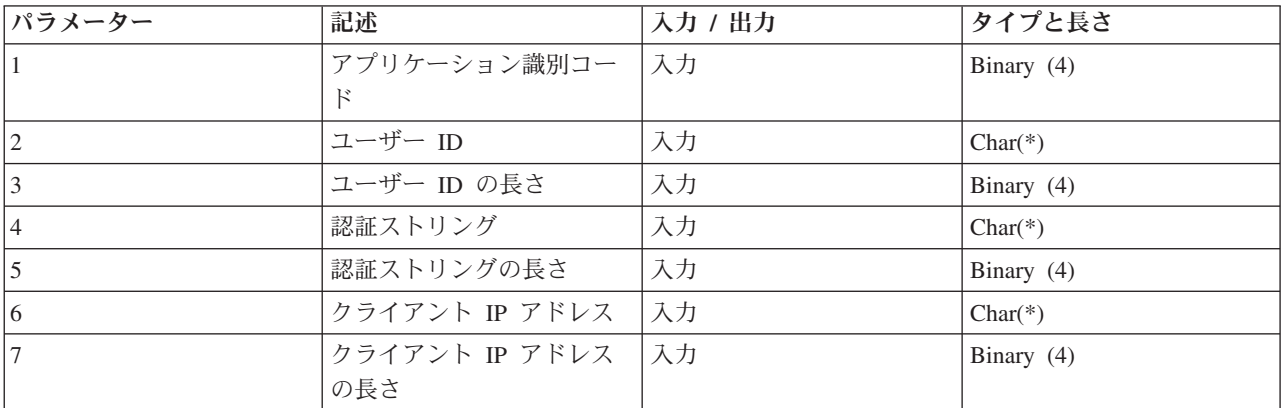

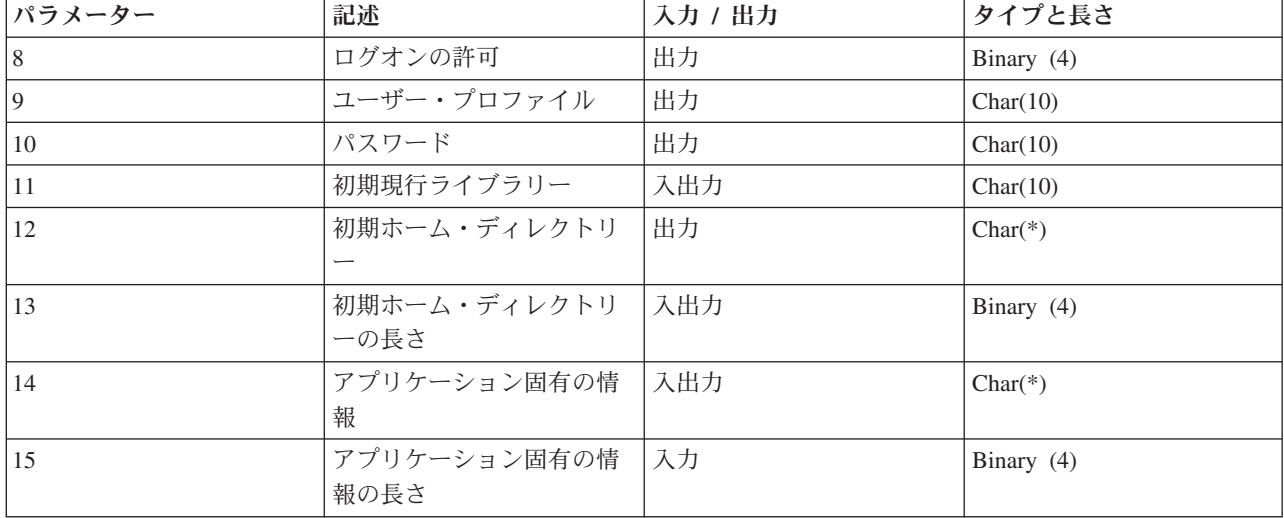

# パラメーター記述

### アプリケーション識別コード

入力; Binary(4) - 要求を発信するアプリケーション・サーバーを指定します。有効値は以下のとお りです。

**1** FTP サーバー・プログラム

### ユーザー **ID**

入力; CHAR(\*) - クライアント・プログラムで割り当てたユーザー ID。FTP サーバーの場合、こ のパラメーターは USER サブコマンドの実行結果から得たデータ・フィールドの内容を表しま す。

## ユーザー **ID** の長さ

入力; Binary(4) - ユーザー ID ストリングの長さ (バイト)

### 認証ストリング

入力; CHAR(\*) - クライアント・プログラムで割り当てるストリング (パスワードなど)

FTP サーバーの場合、このパラメーターは PASS (パスワード) サブコマンドの実行結果から得た データ・フィールドの内容を表します。 V5R1 以降は、ユーザーがクライアント認証で認証されて いる場合には、このパラメーターではデータはなにも提供されません。

### 認証ストリングの長さ

入力; Binary(4) - 認証ストリングの長さ (バイト)

注**:** FTP サーバーでは、ユーザーがクライアント認証で認証されている場合には、このパラメータ ーは 0 に設定されています。

### クライアント **IP** アドレス

入力; CHAR(\*) - セッションを開始するインターネット・プロトコル (IP) アドレス。このストリ ングは小数点付き 10 進数形式で左詰めに入力します。

### クライアント **IP** アドレスの長さ

入力; Binary(4) - クライアント IP アドレスの長さ (バイト) を指定します。

### ログオンの許可

出力; Binary(4) - ログオン操作の受諾 / 拒否、およびパスワード認証の方法を指定します。有効値 は以下のとおりです。

- **0** ログオン操作を拒否します。その他の出力パラメーターはすべて無視します。
- **1** 入力されたユーザー ID と認証ストリングでログオン操作を継続します。ユーザー ID が ユーザー・プロファイルとなり、認証ストリングがパスワードとなります。現行ライブラ リーと作業ディレクトリーは、出力パラメーターの設定に基づきます。アプリケーション は、ユーザー・プロファイルとパスワードの出力パラメーターを無視します。
	- 注**:** ログオンを成功させるためには、認証ストリングとユーザー・プロファイルで指定さ れているパスワードが一致する必要があります。
- **2** ログオン操作を継続します。ユーザー・プロファイルとパスワードを、この出口プログラ ムの出力パラメーターで戻された値に、一時変更します。アプリケーションは、現行ライ ブラリーと作業ディレクトリーを、出力パラメーターの設定に基づいて初期設定します。
	- 注**:** ログオンを成功させるためには、パスワード出力パラメーターとユーザー・プロファ イルで指定されているパスワードが一致する必要があります。

重要 IBM は、出口プログラムでパスワードを直接コード化しないことを、強くお勧め します。たとえば、暗号化を使用すれば、アルゴリズムによるパスワード決定を実行 することができます。

- **3** ログオン操作を受諾します。ユーザー・プロファイルを、この出口プログラムのユーザ ー・プロファイル出力パラメーターで戻されたプロファイルに一時変更します。プログラ ムは、現行ライブラリーと作業ディレクトリーを、出力パラメーターの設定に基づいて初 期設定します。パスワード出力パラメーターは無視します。
	- 注**:** システムがセキュリティー・レベル 20 以上で動作している場合、この値を入力する と、通常の i5/OS パスワード処理が一時変更されます。 パスワード認証はこれだけで す。

## ユーザー・プロファイル

出力; CHAR(10) - このセッションに使用するユーザー・プロファイル。必要な場合、このパラメ ーターは左詰めで入力し、未満部分はブランクを入力します。

### パスワード

出力; CHAR(10) - このセッションに使用するパスワード。必要な場合、このパラメーターは左詰 めで入力し、未満部分はブランクを入力します。

### 初期現行ライブラリー

出力; CHAR(10) - このセッションに使用する初期現行ライブラリー。必要な場合、このパラメー ターは左詰めで入力し、未満部分はブランクを入力します。出口プログラムが呼び出されると、こ のパラメーターは次の特殊値が設定されます。

#### **\*CURLIB**

ユーザー・プロファイルが指定する現行ライブラリーを使用します。

### 初期ホーム・ディレクトリー

出力; CHAR(\*) - このセッションに使用するホーム・ディレクトリーの初期設定。このパラメータ ーを入力するときは、有効絶対パス名であり、初期ホーム・ディレクトリー・パラメーターの長さ が正しく設定されていることを確認する必要があります。

## 初期ホーム・ディレクトリーの長さ

入力 / 出力; Binary(4) - 出口プログラムによって戻される初期ホーム・ディレクトリー・パラメー ターの長さ。このパラメーターは、アプリケーションが出口プログラムを呼び出すと、ゼロに初期

<span id="page-141-0"></span>設定されます。出口プログラムによってパラメーターの値が変更されない場合は、ホーム・ディレ クトリーはユーザーのプロファイルで指定されているホーム・ディレクトリーに初期設定されま す。

### アプリケーション固有の情報

入力 / 出力; CHAR(\*) - アプリケーション固有のログオン設定を通信する際に使用する情報。正し い形式については、アプリケーション固有の情報パラメーターの形式 を参照してください。

### アプリケーション固有の情報の長さ

入力; Binary(4) - アプリケーション固有の情報の長さ (バイト)。

## 関連タスク

9 [ページの『グラフィカル](#page-14-0) FTP クライアントおよび Web ツール用の FTP サーバーの構成』 グラフィカル FTP クライアント、Web ブラウザー、および他の Web ツールをサポートするように、 iSeries でファイル転送プロトコル (FTP) サーバーを構成します。

#### 関連資料

130 ページの『TCPL0100 [出口点形式』](#page-135-0)

## **TCPL0300** 出口点形式**:**

出口点の形式名: TCPL0300 出口点名: OIBM\_OTMF\_SVR\_LOGON 出口点名: QIBM\_QTMX\_SVR\_LOGON

必須のパラメーター・グループを次に示します。

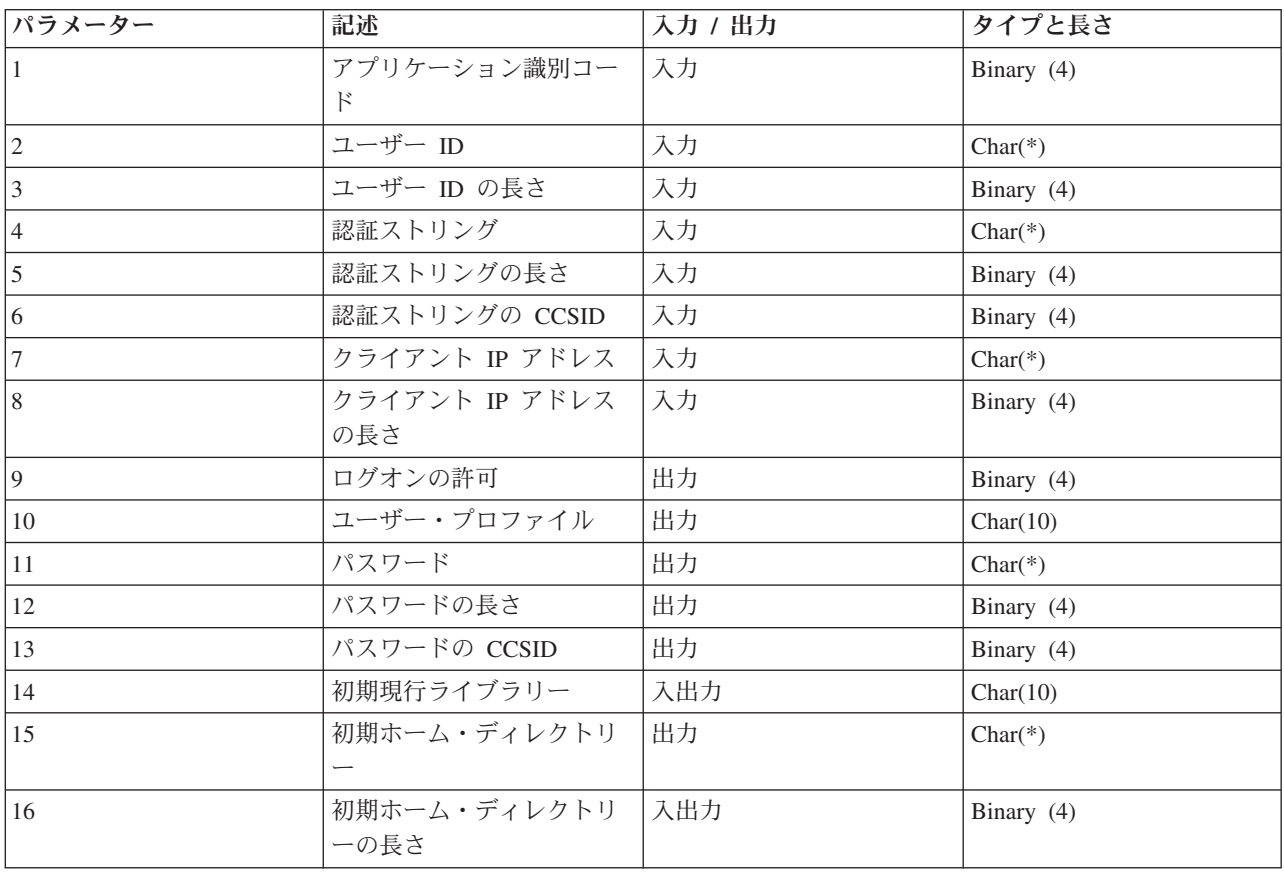

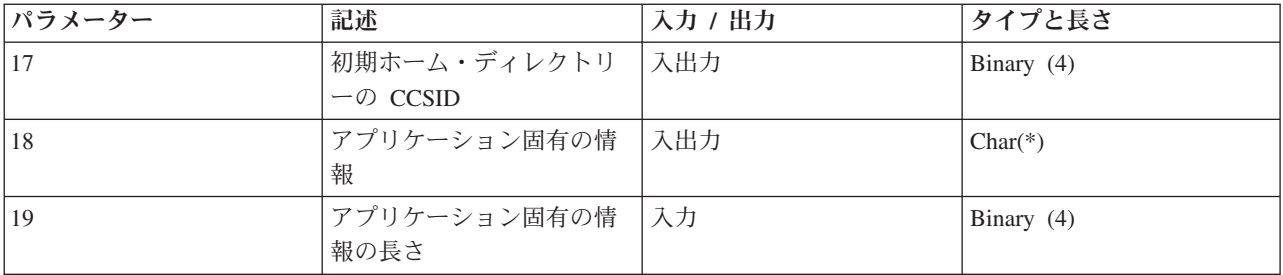

# パラメーター記述

### アプリケーション識別コード

入力; Binary(4) - 要求を発信するアプリケーション・サーバーを指定します。有効値は以下のとお りです。

- **1** FTP サーバー・プログラム
- **2** REXEC サーバー・プログラム

# ユーザー **ID**

入力; CHAR(\*) - クライアント・プログラムで割り当てたユーザー ID。

FTP サーバーの場合、このパラメーターは USER サブコマンドの実行結果から得たデータ・フィ ールドの内容を表します。

# ユーザー **ID** の長さ

入力; Binary(4) - ユーザー ID ストリングの長さ (バイト)

### 認証ストリング

入力; CHAR(\*) - クライアント・プログラムで割り当てるストリング (パスワードなど)

FTP サーバーの場合、このパラメーターは PASS (パスワード) サブコマンドの実行結果から得た データ・フィールドの内容を表します。 (ユーザーがクライアント認証で認証されていない場合。 認証されている場合には、このパラメーターに対してクライアント認証が提供されます)。

### 認証ストリングの長さ

入力; Binary(4) - 認証ストリングの長さ (バイト)

### 認証ストリングの **CCSID**

入力; BINARY(4) 認証ストリング・パラメーターの CCSID。 FTP サーバーでは、ユーザーがク ライアント認証で認証されている場合には、このパラメーターは -2 に設定されています。

# クライアント **IP** アドレス

入力; CHAR(\*) - セッションを開始するインターネット・プロトコル (IP) アドレス。このストリ ングは小数点付き 10 進数形式で左詰めに入力します。

#### クライアント **IP** アドレスの長さ

入力; Binary(4) - クライアント IP アドレスの長さ (バイト) を指定します。

### ログオンの許可

出力; Binary(4) - ログオン操作の受諾 / 拒否、およびパスワード認証の方法を指定します。有効値 は以下のとおりです。

- **0** ログオン操作を拒否します。その他の出力パラメーターはすべて無視します。
- **1** 入力されたユーザー ID と認証ストリングでログオン操作を継続します。ユーザー ID が ユーザー・プロファイルとなり、認証ストリングがパスワードとなります。現行ライブラ

リーと作業ディレクトリーは、出力パラメーターの設定に基づきます。アプリケーション は、ユーザー・プロファイルとパスワードの出力パラメーターを無視します。

- 注**:** ログオンを成功させるためには、認証ストリングとユーザー・プロファイルで指定さ れているパスワードが一致する必要があります。
- **2** ログオン操作を継続します。ユーザー・プロファイルとパスワードを、この出口プログラ ムの出力パラメーターで戻された値に、一時変更します。アプリケーションは、現行ライ ブラリーと作業ディレクトリーを、出力パラメーターの設定に基づいて初期設定します。
	- 注**:** ログオンを成功させるためには、パスワード出力パラメーターとユーザー・プロファ イルで指定されているパスワードが一致する必要があります。

重要IBM は、出口プログラムでパスワードを直接コード化しないことを、強くお勧め します。たとえば、暗号化を使用すれば、アルゴリズムによるパスワード決定を実行 することができます。

- **3** ログオン操作を受諾します。ユーザー・プロファイルを、この出口プログラムのユーザ ー・プロファイル出力パラメーターで戻されたプロファイルに一時変更します。プログラ ムは、現行ライブラリーと作業ディレクトリーを、出力パラメーターの設定に基づいて初 期設定します。パスワード出力パラメーターは無視します。
	- 注**:** システムがセキュリティー・レベル 20 以上で動作している場合、この値を入力する と、通常の i5/OS パスワード処理が一時変更されます。 パスワード認証はこれだけで す。

### ユーザー・プロファイル

出力; CHAR(10) - このセッションに使用するユーザー・プロファイル。必要な場合、このパラメ ーターは左寄せで入力し、未満部分はブランクを入力します。

### パスワード

出力; CHAR(\*) - このセッションに使用するパスワード。指定する必要がある場合には、パスワー ドの長さパラメーター、およびパスワードの CCSID パラメーターも、指定する必要があります。 このパラメーターは、左寄せです。 QPWDLVL システム値が 0 または 1 に設定されている場合 には、10 文字まで指定できます。QPWDLVL システム値が 2 または 3 に設定されている場合に は、128 文字まで指定できます。

### パスワードの長さ

出力; BINARY(4) - パスワードの長さ (バイト)。指定する必要がある場合には、有効な範囲は 1 から 512 バイトです。

### パスワードの **CCSID**

出力; BINARY(4) - パスワードの CCSID。このパラメーターは、パスワード・パラメーターが指 定されている場合には、出口プログラムが設定する必要があります。有効値は以下のとおりです。

**0** ジョブの CCSID は、変換されるデータの CCSID を決定するために使用します。ジョブ CCSID が 65535 の場合には、デフォルト CCSID (DFTCCSID) ジョブ属性の CCSID が 使用されます。

#### **1-65533**

この範囲内の有効な CCSID。

### 初期現行ライブラリー

出力; CHAR(10) - このセッションに使用する初期現行ライブラリー。必要な場合、このパラメー
ターは左寄せで入力し、未満部分はブランクを入力します。出口プログラムが呼び出されると、こ のパラメーターには次の特殊値が設定されます。\*CURLIB - ユーザー・プロファイルで指定する 現行ライブラリーを使用します。

### 初期ホーム・ディレクトリー

出力; CHAR(\*) - このセッションに使用するホーム・ディレクトリーの初期設定。このパラメータ ーを入力するときは、このパラメーターは有効絶対パス名であり、初期ホーム・ディレクトリーの 長さと、初期ホーム・ディレクトリー・パラメーターの CCSID は、正しい値に設定されているこ とを確認する必要があります。

### 初期ホーム・ディレクトリーの長さ

入力 / 出力; Binary(4) - 出口プログラムによって戻される初期ホーム・ディレクトリー・パラメー ターの長さ。このパラメーターは、アプリケーションが出口プログラムを呼び出すと、ゼロに初期 設定されます。出口プログラムによってパラメーターの値が変更されない場合は、ホーム・ディレ クトリーはユーザーのプロファイルで指定されているホーム・ディレクトリーに初期設定されま す。

## 初期ホーム・ディレクトリーの **CCSID**

出力; BINARY(4) 初期ホーム・ディレクトリーの CCSID。このパラメーターは、初期ホーム・デ ィレクトリーが指定されている場合には、出口プログラムが設定する必要があります。有効値は以 下のとおりです。

**0** ジョブの CCSID は、変換されるデータの CCSID を決定するために使用します。ジョブ CCSID が 65535 の場合には、デフォルト CCSID (DFTCCSID) ジョブ属性の CCSID が 使用されます。

#### **1-65533**

この範囲内の有効な CCSID。

## アプリケーション固有の情報

入力 / 出力; CHAR(\*) - アプリケーション固有のログオン設定を通信する際に使用する情報。正し い形式については、アプリケーション固有の情報パラメーターの形式 を参照してください。

### アプリケーション固有の情報の長さ

入力; Binary(4) - アプリケーション固有の情報の長さ (バイト)。

#### 関連タスク

9 [ページの『グラフィカル](#page-14-0) FTP クライアントおよび Web ツール用の FTP サーバーの構成』 グラフィカル FTP クライアント、Web ブラウザー、および他の Web ツールをサポートするように、 iSeries でファイル転送プロトコル (FTP) サーバーを構成します。

#### 関連資料

130 ページの『TCPL0100 [出口点形式』](#page-135-0)

# 出口プログラムの削除

インストール済みの出口プログラムを削除できます。

導入済みの出口プログラムを削除するには、以下のステップに従います。

1. iSeries コマンド行で、WRKREGINF と入力する。

2. ページを送って次の FTP サーバー・ログオン出口点を表示します。

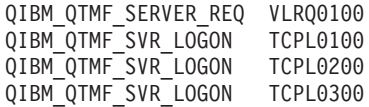

- 3. 出口点の入力箇所の左側にある Opt フィールドに「8」を入力し、Enter を押します。
- 4. 「出口プログラムの処理」画面に、4 (削除) を入力します。
- 5. 出口プログラムフィールドに出口プログラムの名前を入力します。
- 6. 出口プログラムを格納するライブラリーの名前を「ライブラリー」フィールドに入力します。
- 7. Enter を押します。
- 8. 出口点の削除が終了したら、FTP サーバーをいったん終了させて再始動します。

#### 関連概念

26 [ページの『ファイル転送プロトコル出口プログラムを使用したアクセス管理』](#page-31-0) ファイル転送プロトコル (FTP) 出口点を使用して、以下のトピックにおいて iSeries を保護できます。

## 関連タスク

16 [ページの『出口プログラムの導入および登録』](#page-21-0)

出口プログラムとそのログ・ファイルを格納するライブラリーを作成し、 プログラムをコンパイルし、 そのプログラムをファイル転送プロトコル (FTP) サーバーが使用できるように登録します。

29 [ページの『ファイル転送プロトコル](#page-34-0) (FTP) サーバーの始動および停止』

iSeries ナビゲーターを使用して、ファイル転送プロトコル (FTP) サーバーを開始および停止できま す。

# データの転送方法

ファイル転送を開始する前に、適切なファイル転送タイプを選択する必要があります。

デフォルトのタイプや ASCII を使用することも、異なるタイプを指定することもできます。ASCII は、イ ンターネット標準の、文字エンコード方式です。EBCDIC は、iSeries の標準です。以下の説明に従って、 適切なタイプを選択します。

- v テキストのみが含まれているファイル (「テキストのみ」ファイル) を転送する場合は、ASCII を使用し ます。
- v EBCDIC をサポートする 2 つのシステム間で EBCDIC データを転送する場合は、EBCDIC を使用しま す。これによって、両方のシステム上で EBCDIC と ASCII のデータ変換を行う必要はなくなります。
- v 非テキスト・ファイル (バイナリー数値データ、グラフィックス・ファイル、および iSeries 保管ファイ ルなど) を転送する場合は、BINARY を使用します。

ファイル転送形式を選択すると、「FTP を使用したファイル転送」への準備完了です。

#### 関連タスク

35 [ページの『ファイル転送プロトコル](#page-40-0) (FTP) を使用したファイル転送』 ファイル転送プロトコル (FTP) を使用してファイルの送受信ができます。

#### 関連資料

70 ページの『ASCII ([ファイル・タイプの](#page-75-0) ASCII への変更)』

76 ページの『EBCDIC ([ファイル・タイプの](#page-81-0) EBCDIC への変更)』

71 ページの『BINARY ([転送タイプのイメージへの設定](#page-76-0))』

# **iSeries** サーバー間でのパック **10** 進データを含むファイルの転送

ファイル転送プロトコル (FTP) を使用すると、パック 10 進数またはゾーン 10 進数のような特殊な数値 形式を変換できません。

パック 10 進数やゾーン 10 進数のデータの転送は、伝送モードを BLOCK に指定した転送タイプ TYPE I (BINARY) または TYPE E (EBCDIC) を使用する場合に、iSeries サーバー間でサポートされます。これ らの転送タイプでは、データはそのまま変換されずに送信されます。 これ以外の転送タイプでの送信結果 は、予測できません。

外部記述 QSYS.LIB ファイル内のパック 10 進数やゾーン 10 進数のデータを転送する場合、ソース・フ ァイルと同じ方法でターゲット・ファイルを事前に作成しておく必要があります。この制限事項は、特殊な 数値形式を含むデータまたはキー順アクセスが必要な場合に適用されます。

転送タイプがバイナリーのデータを転送する場合は、ターゲット・ファイルのレコード長をソース・ファイ ルのレコード長と同じにする必要があります。

他のシステム・アーキテクチャー (S/390® または UNIX など) との間でパック 10 進数やゾーン 10 進数 のデータを転送するにはまず、データを印刷できる形式に変換する必要があります。

## **\*SAVF** ファイルの転送

\*SAVF ファイルはイメージとして送信する必要があるため、これらのタイプのファイルを転送する前に、 FTP BINARY サブコマンドを発行する必要があります。

命名形式 0 を使用して \*SAVF ファイルを転送する場合、受信側のシステムの保管ファイルを事前に作成 しておく必要があります。 パフォーマンスと整合性の理由から、他の状況においてもファイルを事前に作 成しておくことをお勧めします。

保管ファイルは iSeries に特有のファイル形式であるため、保管ファイルの転送は、送信サーバーと受信サ ーバーが両方とも iSeries サーバーであるときにのみ、有効になります。しかし、保管ファイルは、バック アップの目的で iSeries 以外のサーバーに送信し、保管することができます。 保管ファイルは、後に FTP 経由で iSeries に転送することができます。

# 例**: VM** から **iSeries** への **\*SAVF** ファイルの転送

以下の例では、NAMEFMT 0 および 1 の両方を使用する場合に、\*SAVF ファイルを VM から iSeries に 転送する方法を示します。FTP セッションはすでに開始済みであり、BINARY サブコマンドが実行され、 NAMEFMT 0 が指定されています。

最初に、ファイル P162484 SAVF310L を VM の A ディスクから iSeries に転送します。VM FTP で は、ファイル名とファイル・タイプの間にピリオドを挿入する必要があります。このファイルに、iSeries のライブラリー P162484 にあるファイル名 P162484 を指定します。このファイルは以前に使用されたこ とはありませんが、事前に作成しておいたので、REPLACE を指定します。NAMEFMT 0 では、事前作成 が必須であることを思い出してください。

NAMEFMT を 1 に変更し、新規の命名形式を使用してファイル転送を繰り返します。このファイルは直前 のステップからの既存のファイルであるため、 REPLACE を再度指定します。

メモ**:**

- v NAMEFMT 0 で転送を実行する前に、iSeries でファイルを事前に作成していなかった場合でも、 見かけ上、転送は正常に完了したかのようになります。しかし、iSeries でこのファイルを検査し てみると、保管ファイル (\*SAVF) ではなく、物理ファイル (\*PF) が作成されたことが分かりま す。
- v \*SAVF ファイルが VM に送信される方法によっては、VM システムでプリプロセスが一部必要 な場合があります。
- <span id="page-147-0"></span>– FTP を使用して \*SAVF ファイルを VM に送信した場合は、GET サブコマンドを実行して、 ファイルを iSeries に戻すことができます。
- ネットワーク・ファイルの送信 (SNDNETF) コマンドを使用して \*SAVF ファイルを VM に送 信した場合は、FTP を使用してファイルを iSeries サーバーに戻す前にまず、VM システム上 でファイルを可変のレコード形式 (RECFM) からを固定の RECFM に変換する必要がありま す。それには、VM で COPYFILE コマンドを使用します。 たとえば、次のようになります。 COPYFILE P162484 SAVF310L A = = = (RECFM F REPLACE

```
| |
 | > GET P162484.SAVF310L P162484/P162484 (REPLACE |
  200 Port request OK.
  | 150 Sending file 'P162484.SAVF310L' |
  250 Transfer completed successfully.
  384912 bytes transferred in 3.625 seconds. Transfer rate106.183 KB/sec
| |
| > namefmt 1 |
  202 SITE not necessary; you may proceed
  Client NAMEFMT is 1.
 | > GET P162484.SAVF310L/QSYS.LIB/P162484.LIB/P162484.savf(REPLACE |
  200 Port request OK.
  | 150 Sending file 'P162484.SAVF310L' |
  250 Transfer completed successfully.
  | 384912 bytes transferred in 3.569 seconds. Transfer rate107.839 KB/sec |
 Enter an FTP subcommand.
| ===> |
| |
|__________________________________________________________________________________|
```
\_\_\_\_\_\_\_\_\_\_\_\_\_\_\_\_\_\_\_\_\_\_\_\_\_\_\_\_\_\_\_\_\_\_\_\_\_\_\_\_\_\_\_\_\_\_\_\_\_\_\_\_\_\_\_\_\_\_\_\_\_\_\_\_\_\_\_\_\_\_\_\_\_\_\_\_\_\_\_\_\_\_\_

図 *9. NAMEFMT 0* と *NAMEFMT 1* を使用して *\*SAVF* を *VM* から *iSeries* へ転送

## **QDLS** 文書の転送

QDLS 文書が転送される際、文書タイプを表す QDLS ディレクトリー項目属性は、変更可能形式テキスト (RFT) 文書以外のすべての文書タイプについて、受信する iSeries サーバー上ではデフォルトで文書タイプ PCFILE になります。

RFT 文書は、デフォルトで文書タイプ RFTDCA になります。 RFTDCA タイプの文書は、WRKDOC CL コマンドを使用して表示および編集できます。PCFILE タイプの文書は、WRKDOC CL コマンドを使用し て表示または編集できません。

## **root**、**QOpenSys**、**QLANSrv**、**QDLS**、および **QOPT** ファイルの転送

ファイルを root、 QOpenSys、 QLANSrv、 QDLS、および QOPT ファイル・システムで転送する場合、 ストリーム・モード (MODE S) およびファイル構造 (STRUCT F) を使用する必要があります。

root、QOpenSys、QDLS、および QOPT ファイルは、どのような有効なコード・ページにも存在すること ができます。QLANSrv ファイル・システムに転送されるファイルは、そのファイルを含むディレクトリー に対応するネットワーク・サーバー記述に定義されているコード・ページでタグ付けされます。

データの変換および CCSID の割り当ては、使用する転送タイプによって異なります。iSeries ファイルの CCSID コード・ページのタグ付けを参照できます。TYPE E は、QLANSrv ファイル・システムではサポ ートされていません。

データを既存のファイルに追加する場合、そのファイルの CCSID タグは変更されません。データを既存の ファイルに TYPE A を使用して追加する場合、データはその既存のファイルのコード・ページに変換され ます。

### 関連資料

148 ページの『iSeries ファイルの CCSID [コード・ページのタグ付け』](#page-153-0) ファイル転送プロトコル (FTP) が iSeries サーバーで新規ファイルを作成する場合、ファイル内の文字 データを認識するために、そのファイルは コード化文字セット ID (CCSID) または CCSID のコー ド・ページでタグ付けされます。 データを既存のファイルと置き換える、または既存のファイルに追加 する場合、そのファイルのタグは変更されません。

## **QfileSvr.400** を使用したファイルの転送

QFileSvr.400 ファイル・システムは、リモート iSeries サーバーにある他のファイル・システムへのアクセ スを提供します。

″root″、QOpenSys、QLANSrv、QDLS、および QOPT ファイル・システムのファイルの転送がサポートさ れています。QSYS.LIB ファイル・システムのファイルの転送はサポートされていません。

ストリーム・モード (MODE S) およびファイル構造 (STRUCT F) を使用する必要があります。たとえ ば、図 10 では、FILE.ABC はシステム AS009 上の QFileSvr.400 ファイル・システムを使用して、システ ム AS012 上の 3 つの異なるファイル・システムとの間で転送されます。

システム AS009 に接続後、 144 [ページの図](#page-149-0) 11 に示されている FTP クライアント・サブコマンドはデー タ転送を実行します。

注**:** システム AS009 とシステム AS012 でのユーザー ID とパスワードは同じにする必要があります。

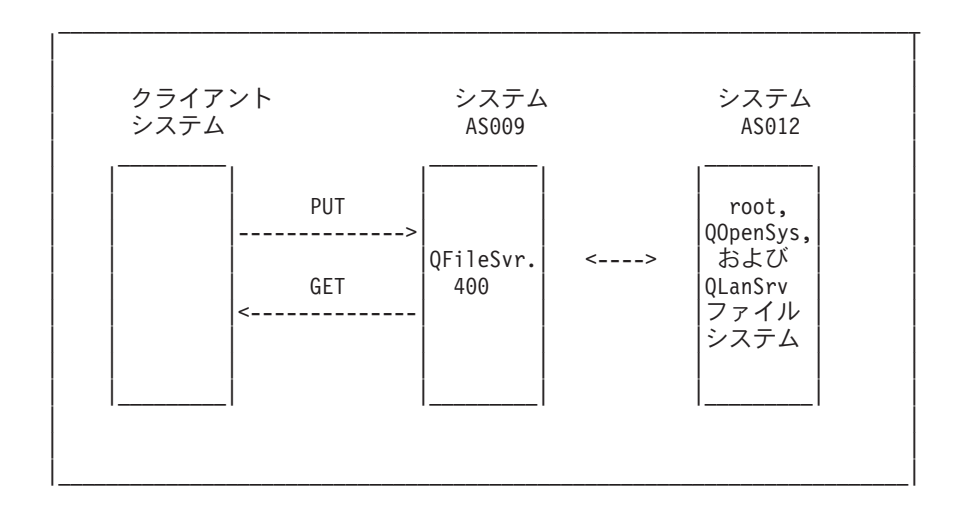

図 *10. QFileSvr.400* ファイル・システムの例

| | | | NAMEFMT 1 LCD / CLIENTDIR1 CD / QFileSvr.400/AS012/FLSDIR PUT FILE.ABC GET FILE.ABC / CLIENTDIR2/FILE.ABC | CD /QFileSvr.400/AS012/QOpenSys/FLSDIR | PUT FILE.ABC GET FILE.ABC / CLIENTDIR2/FILE.ABC (REPLACE | CD /QFileSvr.400/AS012/QLANSrv/NWS/LANSRV/DSK/K/FLSDIR | PUT FILE.ABC GET FILE.ABC / CLIENTDIR2/FILE.ABC (REPLACE | SYSCMD RMVLNK '/CLIENTDIR2/FILE.ABC' | | DELETE /QFileSvr.400/AS012/FLSDIR/FILE.ABC | | DELETE /QFileSvr.400/AS012/QOpenSys/FLSDIR/FILE.ABC | | DELETE /QFileSvr.400/AS012/QLANSrv/NWS/LANSRV/DSK/K/FLSDIR/FILE.ABC |  $\sim$  QUIT | | | | |\_\_\_\_\_\_\_\_\_\_\_\_\_\_\_\_\_\_\_\_\_\_\_\_\_\_\_\_\_\_\_\_\_\_\_\_\_\_\_\_\_\_\_\_\_\_\_\_\_\_\_\_\_\_\_\_\_\_\_\_\_\_\_\_\_\_\_\_\_\_\_|

<span id="page-149-0"></span> $\mathcal{L}_\text{max} = \frac{1}{2} \sum_{i=1}^n \mathcal{L}_\text{max} = \frac{1}{2} \sum_{i=1}^n \mathcal{L}_\text{max} = \frac{1}{2} \sum_{i=1}^n \mathcal{L}_\text{max} = \frac{1}{2} \sum_{i=1}^n \mathcal{L}_\text{max} = \frac{1}{2} \sum_{i=1}^n \mathcal{L}_\text{max} = \frac{1}{2} \sum_{i=1}^n \mathcal{L}_\text{max} = \frac{1}{2} \sum_{i=1}^n \mathcal{L}_\text{max} = \frac{1}{2} \sum_{i=$ 

図 *11. QFileSvr.400* を使用してファイルを転送するためのサブコマンド

## **QSYS.LIB** ファイルの転送

このトピックでは、QSYS.LIB ファイル・システムの FTP 操作について説明します。

145 [ページの表](#page-150-0) 1 および 146 [ページの表](#page-151-0) 2 は、QSYS.LIB ファイル・システムのストリーム転送モードお よびイメージ転送タイプでの FTP 操作についての要約です。これらの表を使用する場合には、以下の点に 注意してください。

# 互換性のあるレコード長およびファイル・サイズ

すでに存在するファイルにデータを送信する場合、受信する側のファイルのレコードとファイルのサイズに は、送信されるファイルとの互換性が必要です。互換性がないと、転送エラーが発生します。 受信する側 のファイルのレコードとファイルのサイズは、ソース・ファイルのレコードとファイルのサイズより大きい か、または等しくなっている必要があります。 既存のファイルのサイズと互換性があるかどうかを判別す るには、現在のレコード数、使用できる拡張子の数、および使用できるレコードの最大サイズを考慮する必 要があります。 この情報は、iSeries ファイル記述表示 (DSPFD) コマンドを入力することで表示できま す。

## **iSeries サーバートの自動ファイル作成**

iSeries サーバーは、ファイルを受信するときに物理ファイルが存在しない場合、自動的に物理ファイルを 作成します。しかし、iSeries 上でファイルを事前に作成することをお勧めします。

# データ・タイプ

TYPE I を使用してデータを転送する場合、データは変換されません。 ファイルが存在しない場合、ファ イルの作成時に CCSID 65535 でタグ付けされます。

注**:** MGET および MPUT サブコマンドを使用して複数のメンバーがあるファイルを転送する場合、ファイ ルを事前に作成することをお勧めします。 ファイルが事前に作成されていない場合、FTP は、最大レ コード長を最初に処理されたメンバーの最長のレコードに等しいファイルを作成します。他のファイ

<span id="page-150-0"></span>ル・メンバーのレコード長がこれより長い場合、そのメンバーを転送するときにデータ切り捨てのエラ ーが発生します。 すべてのメンバーに対応できるようなレコード・サイズを使用してファイルを事前 に作成することで、このエラーを防ぐことができます。

| ライブラリー<br>が存在する | ファイルが存<br>在する | メンバーが存<br>在する | 選択項目を置<br>き換える | レコード長に<br>互換性がある | ファイル・サ<br>イズに互換性<br>がある | 結果                                                                                                    |
|-----------------|---------------|---------------|----------------|------------------|-------------------------|----------------------------------------------------------------------------------------------------|
| はい              | はい            | はい            | はい             | はい               | はい                      | データがメン<br>バーに書き込<br>まれる。                                                                                 |
| はい              | はい            | はい            | いいえ            | N/A              | N/A                     | 転送は拒否さ<br>れ、メッセー<br>ジが送信され<br>る。                                                                         |
| はい              | はい            | いいえ           | N/A            | いいえ              | はい                      | ファイルの転<br>送は完了する<br>が、レコード<br>は切り捨てら<br>れ、メッセー<br>ジが戻され<br>る。                                            |
| はい              | はい            | いいえ           | はい             | いいえ              | はい                      | ファイルの転<br>送は完了する<br>が、レコード<br>は切り捨てら<br>れ、メッセー<br>ジが戻され<br>る。                                            |
| はい              | はい            | いいえ           | $\rm N/A$      | はい               | はい                      | メンバーが作<br>成され、デー<br>タがメンバー<br>に書き込まれ<br>る。                                                               |
| はい              | はい            | いいえ           | いいえ            | $\rm N/A$        | いいえ                     | 転送は拒否さ<br>れ、メッセー<br>ジが送信され<br>る。                                                                         |
| はい              | いいえ           | N/A           | N/A            | N/A              | N/A                     | 着信するファ<br>イルの最大レ<br>コード長にレ<br>コード長が等<br>しいファイル<br>が作成され<br>る。 メンバー<br>が作成され、<br>データがメン<br>バーに書き込<br>まれる。 |

表 *1. QSYS.LIB* ファイル・システムのストリーム転送モード

<span id="page-151-0"></span>表 *1. QSYS.LIB* ファイル・システムのストリーム転送モード *(*続き*)*

| ライブラリー<br>が存在する | ファイルが存<br>在する | メンバーが存<br>在する | 選択項目を置<br>き換える | レコード長に<br>互換性がある | ファイル・サ<br>イズに互換性<br>がある | 結果                                                                                                    |
|-----------------|---------------|---------------|----------------|------------------|-------------------------|----------------------------------------------------------------------------------------------------|
| いいえ             | N/A           | N/A           | N/A            | N/A              | N/A                     | 転送は拒否さ<br>れ、メッセー<br>ジが送信され<br>る。 CRTLIB<br>コマンドを使<br>用してリモー<br>ト iSeries サー<br>バーにライブ<br>ラリーを作成<br>する。 |

表 *2. QSYS.LIB* ファイル・システムのイメージ転写タイプ

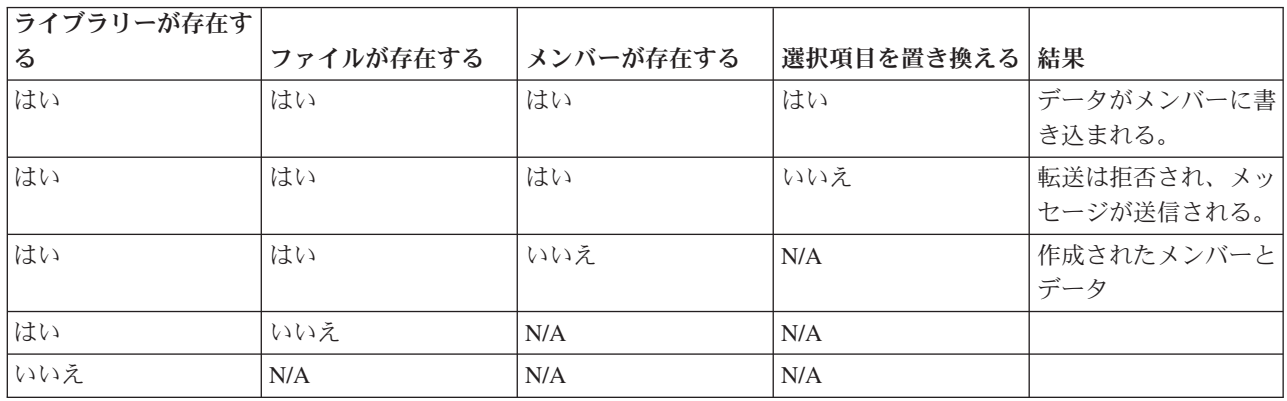

#### 関連資料

147 [ページの『ファイルを事前に作成する場合の考慮事項』](#page-152-0)

iSeries の QSYS.LIB ファイル・システムに転送されるファイルは、事前に作成することを強くお勧め します。 これは、パフォーマンスと整合性を最適に保ちながら、データが確実に効率良く転送されるこ とを保証する最良の方法です。

### **QSYS.LIB** でのテキスト・ファイルの受信**:**

iSeries の QSYS.LIB ファイル・システムは、内部的にレコード構造をサポートするため、iSeries File Transfer Protocol (FTP) は iSeries サーバーが受信するファイルをレコード構造に変換し、iSeries サーバー から送信されるファイルを FTP ファイル構造に変換します。

FTP 経由で iSeries サーバーが受信したテキスト・ファイルは、以下の方法でレコード構造に変換されま す。

- v FTP ファイルを受信し、そのファイルがすでに iSeries サーバーに存在する場合、既存のファイルのレ コード長が使用されます。
- v FTP が iSeries サーバー上で新規ファイルを作成する場合、ファイルの最長の行またはレコード (末尾の スペースは除く) をファイルのレコード長に使用します。

FTP 経由で iSeries サーバーから送信するテキスト・ファイルは、各行または各レコードから末尾ブランク を除去して、その切り捨てられたレコードを送信することで、ファイル構造に変換されます。

# <span id="page-152-0"></span>ファイルを事前に作成する場合の考慮事項

iSeries の QSYS.LIB ファイル・システムに転送されるファイルは、事前に作成することを強くお勧めしま す。 これは、パフォーマンスと整合性を最適に保ちながら、データが確実に効率良く転送されることを保 証する最良の方法です。

ファイル全体に対応するために十分な数のレコードを割り振るようにします。iSeries では、これは物理フ ァイルの作成 (CRTPF) コマンドの SIZE パラメーターで行います。

予測される最大レコード長に対応できるように、物理ファイルの作成 (CRTPF) コマンドの RCDLEN パラ メーターが適切に指定されていることを確認してください。

注**:** FTP サーバー・システムでは、QUOTE サブコマンドを使用してファイルを事前に作成できます。 FTP クライアント・システムでは、SYSCMD サブコマンドを使用してファイルを事前に作成できま す。

### 関連資料

144 ページの『QSYS.LIB [ファイルの転送』](#page-149-0)

このトピックでは、QSYS.LIB ファイル・システムの FTP 操作について説明します。

## コード化文字セット **ID (CCSID)** の変換

iSeries では、コード化文字セット識別コード (CCSID) の情報を使用して入力データを解釈し、ディスプレ イ用の出力データを適切な形式で提供します。

入力には、ASCII または EBCDIC を使用できます。以下のトピックには、CCSID の変換についての詳細 情報が記載されています。

### マッピング・テーブルの指定**:**

ファイル転送プロトコル (FTP) クライアントでは、ASCII マッピング・テーブルは FTP コマンドで指定 されます。 FTP サーバーでは、これは FTP 属性の変更 (CHGFTPA) コマンドで行われます。

FTP クライアントのマッピング・テーブルを指定するには、以下のように行います。

- 1. コマンド FTP を入力します。
- 2. F4 を押します。「**>TCP/IP FTP** の開始 **(Start TCP/IP FTP)**」画面が表示されます。
- 3. F10 を押します。発信および着信する ASCII/EBCDIC テーブルを入力するようプロンプトが表示され ます。

<span id="page-153-0"></span> $\_$  , and the state of the state of the state of the state of the state of the state of the state of the state of the state of the state of the state of the state of the state of the state of the state of the state of the | | TCP/IP ファイル転送の開始 (FTP) | | 選択項目を入力して、実行キーを押してください。 | | リモート・システム ..... | | | | | | IP アドレス <sub>・・・・・・・・・・・・<br>コード化文字セット ID ..... \*DFT 1-65533,\*DFT</sub> コード化文字セット ID . . . . . \*DFT ポート ............. \*DFT 1-65535, \*DFT | | 追加のパラメーター | | | EBCDIC/ASCII テーブルの発信 . . \*CCSID 名前 , \*CCSID, \*DFT | | ライブラリー ........ 名前 , \*LIBL, \*CURLIB | | ASCII/EBCDIC テーブルの受信 . . \*CCSID 名前 , \*CCSID, \*DFT | ライブラリー ........ | | | | | 終り | | F3= 終了 F4=プロンプト F5= 最新表示 F12= 取り消し | F13= この画面の使用法 | | | | |\_\_\_\_\_\_\_\_\_\_\_\_\_\_\_\_\_\_\_\_\_\_\_\_\_\_\_\_\_\_\_\_\_\_\_\_\_\_\_\_\_\_\_\_\_\_\_\_\_\_\_\_\_\_\_\_\_\_\_\_\_\_\_\_\_\_\_\_\_\_\_\_\_\_\_\_\_\_\_\_\_\_\_|

図 *12. \*CCSID* 値を使用した *ASCII* マッピング・テーブルの指定

FTP クライアントが使用する CCSID (つまり、マッピング・テーブル) を指定します。 \*DFT 値が変更さ れない場合は、CCSID 値 00819 (ISO 8859-1 8 ビット ASCII) が使用されます。インバウンドの転送とア ウトバウンドの転送の両方に特定の CCSID を指定することもできます。CCSID の使用については、 『FTP における各国語サポートについての考慮事項』に説明があります。

#### メモ**:**

- 2 バイト文字セット (DBCS) CCSID 値は、CHGFTPA コマンドの CCSID パラメーターでは使用 できません。 DBCS CCSID 値は、 TYPE (ファイル転送タイプの指定) サブコマンドを使用して 指定できます。
- v IBM では、V3R1 より前のリリースと確実に互換性を持たせるために、FTP でマッピングをサポ ートしています。着信する TYPE A のファイル転送にマッピング・テーブルを使用すると、ター ゲット・ファイルを作成する必要がある場合には CCSID のタグ付けが損失します。 IBM は、通 常の操作では CCSID サポートを使用することを強くお勧めします。

#### 関連資料

149 ページの『FTP [における各国語サポートについての考慮事項』](#page-154-0)

このトピックでは、さまざまな 1 次言語を使用する環境でファイル転送プロトコル (FTP) を使用する 場合に考慮する必要のあるいくつかのポイントについて説明します。

100 ページの『TYPE ([ファイル転送タイプの指定](#page-105-0))』

### **iSeries** ファイルの **CCSID** コード・ページのタグ付け**:**

ファイル転送プロトコル (FTP) が iSeries サーバーで新規ファイルを作成する場合、ファイル内の文字デ ータを認識するために、そのファイルは コード化文字セット ID (CCSID) または CCSID のコード・ペー ジでタグ付けされます。 データを既存のファイルと置き換える、または既存のファイルに追加する場合、 そのファイルのタグは変更されません。

<span id="page-154-0"></span>以下の表に、FTP がこれらの値をさまざまなファイル・システムおよび転送タイプに割り当てる方法を要 約します。

表 *3. iSeries* ファイルの *CCSID* コード・ページのタグ付け

| ファイル・システムの   転送タイプ A                                             |                             | 転送タイプ C                                                            | 転送タイプ E                    | 転送タイプ I            |  |  |
|------------------------------------------------------------------|-----------------------------|--------------------------------------------------------------------|----------------------------|--------------------|--|--|
| 受信                                                               | (ASCII)                     | $(\lceil \text{ccsid} \rceil)$                                     | (EBCDIC)                   | (Image/Binary)     |  |  |
| <b>OSYS.LIB</b>                                                  | EBCDIC コード化文                | EBCDIC CCSID の場                                                    | 65535                      | 65535              |  |  |
|                                                                  | 字セット識別コードに                  | $\hat{\mathcal{C}}$ , $\left[\text{ccsid}\right]$ , $\text{CCSID}$ |                            |                    |  |  |
|                                                                  | よって新規データベー   が ASCII の場合、関  |                                                                    |                            |                    |  |  |
|                                                                  | ス・ファイル  連するデフォルトの           |                                                                    |                            |                    |  |  |
|                                                                  | (CRTCCSID) 設定に              | <b>EBCDIC CCSID.</b>                                               |                            |                    |  |  |
|                                                                  | 指定される CCSID。                |                                                                    |                            |                    |  |  |
| $ root $ , QOpenSys,                                             | デフォルトの ASCII                | TYPE C ccsid# サブ                                                   | 65535 でない場合、ジ デフォルトの ASCII |                    |  |  |
| QDLS, QOPT                                                       | CCSID <sub>o</sub>          | コマンドに指定される                                                         | ョブの CCSID。ジョ               | CCSID <sub>°</sub> |  |  |
|                                                                  |                             | 「ccsid」值。                                                          | ブの CCSID が 65535           |                    |  |  |
|                                                                  |                             |                                                                    | の場合、デフォルトの                 |                    |  |  |
|                                                                  |                             |                                                                    | ジョブの CCSID を割              |                    |  |  |
|                                                                  |                             |                                                                    | り当てる。                      |                    |  |  |
| OLanSrv                                                          |                             | ファイル・ディレクト   ファイル・ディレクト   サポートされていな                                |                            | ファイル・ディレクト         |  |  |
|                                                                  |                             | リーのネットワーク・  リーのネットワーク・                                             | $\mathcal{V}^{\lambda}$    | リーのネットワーク・         |  |  |
|                                                                  | サーバー記述の  サーバー記述の            |                                                                    |                            | サーバー記述の            |  |  |
|                                                                  | ASCII コード・ペー   ASCII コード・ペー |                                                                    |                            | ASCII コード・ペー       |  |  |
|                                                                  | ジ                           | ジ                                                                  |                            | ジ                  |  |  |
| 注: デフォルトの ASCII CCSID は、FTP ジョブが開始するときに定義されます。クライアントでは、STRTCPFTP |                             |                                                                    |                            |                    |  |  |

(および FTP) コマンドの CCSID パラメーターになります。サーバーでは、CHGFTPA コマンドを使用して変更でき る FTP 構成属性の CCSID パラメーターになります。 QFileSvr.400 のファイル割り当ては、ファイルを受信するフ ァイル・システムによって異なります。

## 関連資料

142 ページの『root、OOpenSys、OLANSrv、ODLS、および OOPT [ファイルの転送』](#page-147-0) ファイルを root、 QOpenSys、 QLANSrv、 QDLS、 および QOPT ファイル・システムで転送する場 合、ストリーム・モード (MODE S) およびファイル構造 (STRUCT F) を使用する必要があります。

## **FTP** における各国語サポートについての考慮事項**:**

このトピックでは、さまざまな 1 次言語を使用する環境でファイル転送プロトコル (FTP) を使用する場合 に考慮する必要のあるいくつかのポイントについて説明します。

v TYPE E (または EBCDIC) を使用してデータを転送する場合、データはそのまま保管され、送信元のフ ァイルの EBCDIC コード・ページを使用します。 このため、2 つの iSeries サーバーの主要言語が異な る場合、保管されるファイルは不適切な CCSID 値でタグ付けされる可能性があります。

たとえば、TYPE E を使用してコード・ページ 237 のデータが、ファイルが存在しないマシン上の QSYS.LIB ファイル・システムに送信された場合、データはそのまま CCSID 65535 でタグ付けされた新 規ファイルに保管されます。 受信する側のファイルがすでに存在する場合は、データはそのまま受信さ れ、既存のファイルの CCSID (237 以外の場合もある) でタグ付けされます。

誤った CCSID でのタグ付けを回避するには、TYPE C CCSID サブコマンド (TYPE C 237 など) を使 用して、転送するデータの CCSID を指定します。 転送時に CCSID が指定されており、データが既存 のファイルに書き込まれる場合、データは既存のファイルの CCSID に変換されます。 転送前にターゲ ット・ファイルが存在しない場合は、ファイルが作成され、指定された CCSID でタグ付けされます。

前出の例でターゲット・ファイルが存在しないときには、受信側のシステムで、CCSID が 237 のファ イルが作成されます。 ターゲット・ファイルがすでに存在する場合には、データは CCSID 237 からタ ーゲット・ファイルの CCSID に変換されます。

v FTP クライアントを開始するときに、メッセージ TCP3C14: データを CCSID &1 から CCSID &2 に変換 できません (Unable to convert data from CCSID &1 to CCSID &2) が表示される場合があります。 ジ ョブによって指定された EBCDIC CCSID とこの FTP セッションに指定された ASCII CCSID との間で 文字変換が使用できない場合に、このメッセージが表示されます。

STRTCPFTP CL コマンド のコード化文字セット識別コードのパラメーターに値を指定することで、 ASCII CCSID を変更することができます。 IBM パーソナル・コンピューター Latin-1 コード化文字セ ットを含む CCSID 850 は、ASCII CCSID であり、すべての有効なジョブの CCSID 値に対し、文字変 換が使用できます。

v 2 つの EBCDIC システム間でモードを ASCII にして FTP を使用する場合、ファイルを送信する側の システムのデータは、保管されている EBCDIC コード・ページから ASCII に変換され、受信側のシス テムで ASCII から EBCDIC コード・ページに変換されます。通常は、これにより問題は起きません。 送信側のシステムの EBCDIC 文字が ASCII コード・ページで定義されている限り、2 つのシステムが 使用する 7 ビットの ASCII コード・ページが同じになるためです。 また、一部の ASCII コード・ペ ージの文字のマッピングが、2 つの EBCDIC コード・ページ間で異なる場合があります。 これは、 ASCII 文字の一部が可変 (文字が EBCDIC コード・ページで異なる 16 進コード・ポイントを占有す る) である場合に起こる可能性があります。受信側のシステムの EBCDIC コード・ページがファイルを 送信する側の EBCDIC コード・ページと異なる場合、可変文字の解釈が受信側のシステムで異なる場合 があります。

### 関連資料

147 [ページの『マッピング・テーブルの指定』](#page-152-0)

ファイル転送プロトコル (FTP) クライアントでは、ASCII マッピング・テーブルは FTP コマンドで指 定されます。 FTP サーバーで は、これは FTP 属性の変更 (CHGFTPA) コマンドで行われます。

# ファイル・システムと命名規則

ファイル転送プロトコル (FTP) サーバーは、ファイル・システムの情報単位を複数レベルのツリー構造に 編成します。

FTP で使用可能な i5/OS ファイル・システムは、オペレーティング・システムのリリース・レベルに応じ て変化します。i5/OS のファイル・システムは、データ、およびデータの階層グループ化に、異なる用語を 使用することができます。

## 命名規則

i5/OS のファイル・システムは、それぞれ独自のファイル命名規則を持っています。ファイルの命名に使用 する形式は、そのファイルが存在するファイル・システムの命名規則に従う必要があります。FTP が使用 可能な i5/OS ファイル・システムのファイル名の形式と例については、『統合ファイル・システム』で説 明しています。サーバーは、QUOTE HELP サブコマンドを使用すると、非 iSeries サーバーのファイルの 命名情報を提供している場合があります。

#### **FTP** サーバー **NAMEFMT**

FTP サーバーのセッションが開始したときに、ゼロに設定されます。NAMEFMT 値は、SITE サブコマン ドを使用して変更できます。

以下のサブコマンドで受け取った「最初の」ファイルまたはパス名のパラメーターが以下のいずれかの場 合、サーバーは、デフォルトの NAMEFMT 0 から NAMEFMT 1 に自動的に切り替わります。

v スラッシュ (/) 文字またはチルド (~) 文字で開始する

または

v ブランクである (LIST サブコマンドと NLST サブコマンド以外)

これに続く、ファイルまたはパス名のパラメーターを持つサーバー・サブコマンドは、NAMEFMT 値に影 響を与えません。 NAMEFMT の変更に加え、サーバーのサブコマンドに対する応答には、NAMEFMT 値 が変更されたことを示すステートメントが含まれます。

たとえば、ファイルまたはパス名を持つ最初のサーバー・サブコマンドが以下の場合、サーバーの NAMEFMT 値は「1」に変更されます。

CWD /DIR1/DIR2A

サーバーの応答は、以下のようになります。

250-NAMEFMT set to 1. 250 Current directory changed to /DIR1/DIR2A.

注**:** この機能によって、NAMEFMT 1 が必要な通常の Web ブラウザーが、SITE NAMEFMT 1 サブコマ ンドを実行せずに iSeries FTP サーバーと対話することができます。

関連概念

統合ファイル・システム

ファイルおよびファイル・システム

#### 関連資料

86 ページの『NAMEFMT ([ファイル命名形式の選択](#page-91-0))』

89 ページの『QUOTE (FTP [サーバーへのサブコマンドの送信](#page-94-0))』

# ファイル転送プロトコル **(FTP)** がサポートする **i5/OS** ファイル・システム

ファイル転送プロトコル (FTP) で使用可能なファイル・システムは、オペレーティング・システムのリリ ース・レベルに応じて変化します。

- **QSYS.LIB** ライブラリー・ファイル・システム **-** ライブラリー、ファイル、メンバー FTP は、物理ファイル、論理ファイル、DDM ファイル、およびソース物理ファイルのメンバー と、保管ファイルの転送をサポートします。 QSYS.LIB ファイル・システムの物理ファイルで は、転送されるデータは、ライブラリーに存在するファイルのメンバーです。
- **QDLS** 文書ライブラリー・サービス **-** フォルダーおよび文書
	- 文書ライブラリー・サービス (QDLS) ファイル・システムでは、転送されるデータは文書です。 QDLS 文書は、フォルダーと呼ばれるディレクトリーに常駐しています。
- ″**root**″ / ファイル・システム。このファイル・システムは統合ファイル・システムのストリーム・ファイ ル・サポートと階層ディレクトリー構造を十分に活用します。 DOS および OS/2® のファイル・ システムの特性を持っています。

## **QOpenSys**

開放型システムのファイル・システム。このファイル・システムは、 UNIX ベースの開放型シス テム標準 (POSIX、XPG など) と互換性があります。ルート・ファイル・システムと同様に、統合 ファイル・システムに備わっているストリーム・ファイルおよびディレクトリー・サポートを活用 します。名前の大文字小文字の区別をサポートします。

**QOPT** QOPT 光ファイル・システム。このファイル・システムは、光メディアに保管されているストリー ム・データへのアクセスを提供します。

#### **QFileSvr.400**

i5/OS ファイル・サーバー・ファイル・システム。このファイル・システムは、リモート iSeries サーバーにある他のファイル・システムへのアクセスを提供します。 FTP では、QFileSvr.400 を 使用する QSY.LIB、QDLS、および QOPT にアクセスできません。

#### 関連概念

統合ファイル・システム

# ファイル転送プロトコル・サーバーの応答状況メッセージ

このトピックでは、アクセスの一般的な応答コードとその意味を説明します。

ファイル転送プロトコル (FTP) クライアント・セッション中にサブコマンドを入力すると、ディスプレイ に 3 桁コード (*xyz*) の状況メッセージが戻されます。

最初の桁 (x) は、応答が正常であるか、異常であるか、不完全であるかを示します。最初の桁には、次の 5 通りの値があります。

- v 1yz = 正常。要求された処置を開始中です。別の応答が後に続きます。
- v 2yz = 正常。要求された処置は正常に完了しました。新しい要求を開始できます。
- v 3yz = 不完全。サブコマンドは受け入れられましたが、要求された処置はさらに情報を受信するまで保 留中です。
- v 4yz = 不完全。サーバーがサブコマンドを受け入れませんでした。要求された処置は実行されませんで した。エラーは一時的なものであり、処置を再度要求できます。
- v 5yz = 異常。サブコマンドは受け入れられず、要求された処置は実行されませんでした。

2 番目の桁 (y) は、応答の機能カテゴリーを示します。

- v x0z=構文。構文エラー、必要な操作に対して適切でないコマンド、および不必要なコマンドに関する応 答です。
- v x1z=情報。状況やヘルプなどの情報の要求に関する応答です。
- v x2z=接続。制御またはデータ接続に関する応答です。
- v x3z=認証。ログイン・プロセスに関する応答です。
- v x5z=ファイル・システム。ファイル転送要求に関係するサーバーの状況に関する応答です。

3 番目の桁 (z) は、機能カテゴリーの詳細情報を示します。

以下の表で、一般的な応答コードとその意味を説明します。メッセージ・テキストは、サーバー・システム によって異なることがあります。

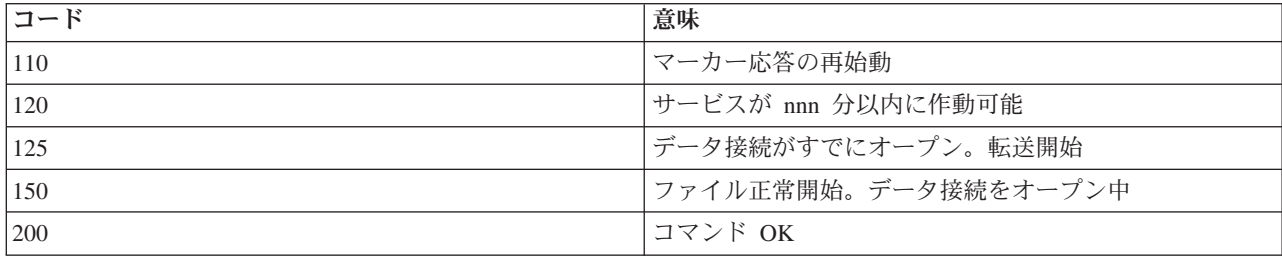

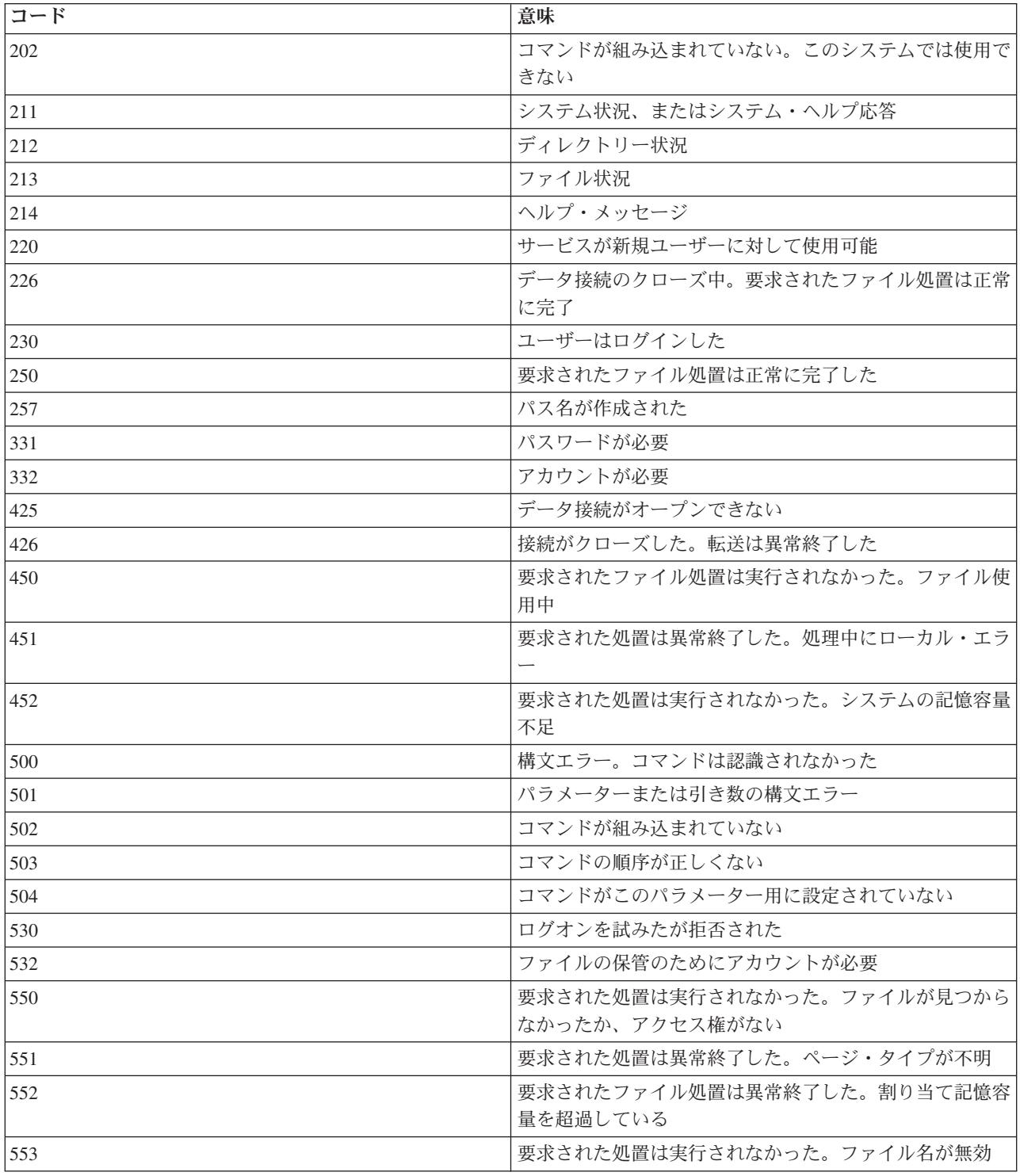

# 関連資料

 [ページの『ファイル転送プロトコル](#page-51-0) (FTP) サーバー・サブコマンド』 これらのサブコマンドは、クライアントとサーバー間の通信を表します。このトピックには、iSeries FTP サーバーに固有の iSeries CL と同等のサブコマンドの説明が含まれています。

66 [ページの『ファイル転送プロトコル](#page-71-0) (FTP) クライアント・サブコマンド』

ファイル転送プロトコル (FTP) クライアント・サブコマンドを使用すると、リモート FTP サーバーと の接続の確立、ライブラリーおよびディレクトリーのナビゲート、 ファイルの作成、削除、転送を行う ことができます。

# ファイル転送プロトコル **(FTP)** サーバーの構文規則

このトピックで説明するファイル転送プロトコル (FTP) サーバー・サブコマンドでは、次の構文規則を使 用します。

以下の構文規則は、FTP サーバー・サブコマンドが使用します。

大文字 大文字は、サブコマンドの構文定義に示されているとおりに入力する必要があります。文字の入力 は大文字でも小文字でもかまいません。

#### 小文字の語またはハイフン付きの用語

小文字の語またはハイフン付きの用語 (たとえば、remotefile、account-information など) は、変数 を表します。これは特定の情報で置き換える必要があります。

## 大括弧 **[ ]**

大括弧に入れた語、記号、または句はオプションです。

#### 左括弧 **(** とアスタリスク **\***

左括弧とアスタリスクは、構文定義に示されているとおりに入力する必要があります。

中括弧 **{ }**

中括弧は、パラメーター、値、または変数のグループを示します。このグループは反復して指定で きます。

### 省略記号 **...**

省略記号は、その前の大括弧の中の変数を反復して指定できることを示します (指定しなくてもか まいません)。

縦線 **|** パラメーターとパラメーターの間、または値と値の間の縦線は、どちらか 1 つを指定でき、同時 に両方は指定できないことを示します。縦線は、大括弧または中括弧のセットの中で使用されま す。

### 関連資料

46 [ページの『ファイル転送プロトコル](#page-51-0) (FTP) サーバー・サブコマンド』

これらのサブコマンドは、クライアントとサーバー間の通信を表します。このトピックには、iSeries FTP サーバーに固有の iSeries CL と同等のサブコマンドの説明が含まれています。

- 48 ページの『ADDM ([物理ファイル・メンバーの追加](#page-53-0))』
- 48 ページの『ADDV ([物理ファイル可変長メンバーの追加](#page-53-0))』
- 49 ページの『APPE ([既存ファイルへの追加](#page-54-0))』
- 49 [ページの『](#page-54-0)AUTH (許可)』
- 50 ページの『CRTL ([ライブラリーの作成](#page-55-0))』
- 50 ページの『CRTP ([物理ファイルの作成](#page-55-0))』
- 51 ページの『CRTS ([ソース物理ファイルの作成](#page-56-0))』
- 51 ページの『CWD ([作業ディレクトリーまたはライブラリーの変更](#page-56-0))』
- 51 ページの『DBUG (FTP [サーバー・トレースをオンに設定](#page-56-0))』
- 52 ページの『DELE ([ファイルまたは文書の削除](#page-57-0))』
- 52 ページの『DLTF ([ファイルの削除](#page-57-0))』
- ページの『DLTL ([ライブラリーの削除](#page-58-0))』
- ページの『HELP (iSeries [リモート・サーバーからのヘルプの取得](#page-58-0))』
- ページの『LIST ([ファイルのリスト](#page-58-0))』
- ページの『MKD ([ディレクトリーの作成](#page-59-0))』
- ページの『MODE ([転送モードの設定](#page-59-0))』
- ページの『NLST ([名前のリスト](#page-60-0))』
- ページの『NOOP ([サーバー応答の獲得](#page-60-0))』
- ページの『PASS ([パスワード](#page-60-0))』
- ページの『PASV ([受動データ接続の使用](#page-61-0))』
- ページの『PBSZ ([保護バッファー・サイズ](#page-61-0))』
- ページの『PORT ([データ・ポート](#page-61-0))』
- ページの『PROT ([データ・チャネル保護レベル](#page-62-0))』
- ページの『PWD ([作業ディレクトリーまたはライブラリーの表示](#page-62-0))』
- ページの『QUIT (FTP [サーバー・セッションの終了](#page-63-0))』
- ページの『RCMD (FTP [サーバー・システムへの](#page-63-0) CL コマンドの送信)』
- ページの『REIN ([システム間のセッションの再初期化](#page-63-0))』
- ページの『RETR ([ファイルの検索](#page-64-0))』
- ページの『RMD ([ディレクトリーの除去](#page-64-0))』
- ページの『RNFR ([変更前の名前](#page-64-0))』
- ページの『RNTO ([変更後の名前](#page-65-0))』
- ページの『SITE ([サーバー・システムが使用する情報の送信](#page-65-0))』
- ページの『STOR ([ファイルの保管](#page-68-0))』
- ページの『STOU ([固有の保管](#page-68-0))』
- ページの『STRU ([ファイル構造の指定](#page-68-0))』
- ページの『SYST ([オペレーティング・システム・システムの名前の識別](#page-69-0))』
- ページの『TIME (FTP [サーバーのタイムアウト値の設定](#page-69-0))』
- ページの『TYPE ([表示タイプの指定](#page-70-0))』
- ページの『USER ([サーバーへのユーザー・ログオン](#page-71-0) ID の送信)』

# **FTP** クライアントの構文規則

このトピックで説明するファイル転送プロトコル (FTP) クライアント・サブコマンドでは、次の構文規則 を使用します。

以下の構文規則は、FTP クライアント・サブコマンドが使用します。

大文字 クライアント・サブコマンドの構文定義で大文字で印刷してある部分は、最小限入力しなければな らない部分です。FTP クライアント・サブコマンドの入力は大文字でも小文字でもかまいません。

## 小文字の語またはハイフン付きの用語

小文字の語またはハイフン付きの用語 (たとえば、*remotefile*、*account-information* など) は、変数 を表します。これは特定の情報で置き換える必要があります。

#### 大括弧 **[ ]**

大括弧に入れた語、記号、または句はオプションです。

#### 左括弧 **(** とアスタリスク **\***

左括弧とアスタリスクは、構文定義に示すとおりに入力する必要があります。

中括弧 **{ }**

中括弧は、パラメーター、値、または変数のグループを示します。このグループは反復して指定で きます。

省略記号 **...**

省略記号は、その前の大括弧の中の変数を反復して指定できることを示します (指定しなくてもか まいません)。

縦線 **|** パラメーターとパラメーターの間、または値と値の間の縦線は、どちらか 1 つを指定でき、同時 に両方は指定できないことを示します。縦線は、大括弧または中括弧の中で使用されます。

関連資料

[ページの『ファイル転送プロトコル](#page-71-0) (FTP) クライアント・サブコマンド』

ファイル転送プロトコル (FTP) クライアント・サブコマンドを使用すると、リモート FTP サーバーと の接続の確立、ライブラリーおよびディレクトリーのナビゲート、 ファイルの作成、削除、転送を行う ことができます。

- ページの『ACCT ([アカウント情報の送信](#page-74-0))』
- ページの『APPEND ([リモート・ファイルへのローカル・ファイル・メンバーの追加](#page-74-0))』
- ページの『ASCII ([ファイル・タイプの](#page-75-0) ASCII への変更)』
- ページの『BINARY ([転送タイプのイメージへの設定](#page-76-0))』
- ページの『CD ([作業ディレクトリーまたはライブラリーの変更](#page-76-0))』
- ページの『CLOSE ([リモート・システムとの](#page-77-0) FTP セッションの終了)』
- ページの『DEBUG ([クライアント・トレースの作成およびリモート・システムへ送信されたサーバ](#page-77-0)
- [ー・サブコマンドの表示の制御](#page-77-0))』
- ページの『DEBUG ([クライアント・タイムアウト制限値の変更](#page-78-0))』
- ページの『DELETE ([リモート・システムのファイルの削除](#page-79-0))』
- ページの『DIR ([ディレクトリー項目、ライブラリー、またはファイルのリスト](#page-80-0))』
- ページの『EBCDIC ([ファイル・タイプの](#page-81-0) EBCDIC への変更)』
- ページの『GET ([リモート・システムからローカル・システムへのファイルのコピー](#page-81-0))』
- ページの『HELP (FTP [サブコマンドのヘルプの取得](#page-82-0))』
- ページの『LCD ([ローカル・システムの作業ライブラリーまたは作業ディレクトリーの変更](#page-83-0))』
- ページの『LOCSITE ([ローカル・サイト情報の指定](#page-84-0))』
- ページの『LOCSTAT ([ローカル状況情報の表示](#page-85-0))』
- ページの『LS ([リモート・ファイル名のリスト](#page-85-0))』
- ページの『LTYPE ([ローカル・タイプ](#page-86-0))』
- ページの『MDELETE ([リモート・システムの複数ファイルの削除](#page-86-0))』
- ページの『MGET ([リモート・システムからローカル・システムへの複数ファイルのコピー](#page-87-0))』
- ページの『MKDIR ([ディレクトリーの作成](#page-89-0))』
- ページの『MODE ([データの伝送モードの指定](#page-89-0))』
- ページの『MPUT ([ローカル・システムからリモート・システムへの複数ファイル・メンバーの送](#page-90-0) [信](#page-90-0))』
- ページの『NAMEFMT ([ファイル命名形式の選択](#page-91-0))』
- <span id="page-162-0"></span>87 ページの『NULLFLDS (NULL [フィールドのあるファイルの転送の許可](#page-92-0))』
- 87 ページの『OPEN ([リモート・システムの](#page-92-0) FTP サーバーへの接続)』
- 88 ページの『PASS ([パスワードの送信](#page-93-0))』
- 88 ページの『PUT ([ローカル・システムのファイル・メンバーをリモート・システムのファイルへコピ](#page-93-0) [ー](#page-93-0))』
- 89 ページの『PWD ([現行ディレクトリー、現行フォルダー、または現行ライブラリーの表示](#page-94-0))』
- 89 ページの『QUOTE (FTP [サーバーへのサブコマンドの送信](#page-94-0))』
- 91 ページの『REINITIALIZE ([システム間のセッションの再初期化](#page-96-0))』
- 91 ページの『RENAME ([リモート・システムのファイルの名前変更](#page-96-0))』
- 92 [ページの『](#page-97-0)RESET (リセット)』
- 92 ページの『RMDIR ([ディレクトリーの除去](#page-97-0))』
- 92 ページの『SECData ([データ・セキュリティー保護の設定](#page-97-0))』
- 93 ページの『SECOpen ([データ・セキュリティー保護の設定](#page-98-0))』
- 94 ページの『SENDPASV (PASV [サブコマンドを送信するかどうかの指定](#page-99-0))』
- 95 ページの『SENDPORT (PORT [サブコマンドを送信するかどうかの指定](#page-100-0))』
- 96 ページの『SENDSITE (SITE [サブコマンドを送信するかどうかの指定](#page-101-0))』
- 97 ページの『SITE ([リモート・システムが使用する情報の送信](#page-102-0))』
- 97 ページの『STATUS ([リモート・システムからの状況情報の検索](#page-102-0))』
- 98 ページの『STRUCT ([ファイル構造の指定](#page-103-0))』
- 98 ページの『SUNIQUE ([ファイルの上書きの制御](#page-103-0))』
- 99 ページの『SYSCMD (iSeries CL [コマンドをローカルの](#page-104-0) iSeries に渡す)』
- 100 ページの『TYPE ([ファイル転送タイプの指定](#page-105-0))』
- 101 ページの『USER ([リモート・システムへのユーザー](#page-106-0) ID の送信)』
- 101 ページの『VERBOSE ([エラー応答メッセージのテキスト表示の制御](#page-106-0))』

## サブコマンド・パラメーターの囲み方

単一引用符 (') または引用符 (″) のどちらかを使って、このトピックのパラメーターを囲むことができま す。

単一引用符 (') または引用符 (″) のどちらかを使って、サブコマンド・パラメーターを囲むことができま す。パラメーター内に単一引用符を入れる場合は、単一引用符で囲まれたパラメーターに 2 つの単一引用 符 ('') を連続して入れるか、または引用符 (″) で囲まれたパラメーターに単一引用符を入れる必要があり ます。

同様に、パラメーター内に引用符 (″) を入れる場合は、次のいずれかの方法で引用符を入力する必要があ ります。

- v パラメーター内に引用符 (″) を入れ、パラメーターをアポストロフィで囲む。
- v パラメーター内に 2 つの引用符 (″″) を連続して入れ、パラメーターを引用符で囲む。

アポストロフィまたは引用符は、次のように使用できます。

1. パラメーター内のアポストロフィまたは引用符が開始区切り文字および終了区切り文字と同じ場合は、 パラメーター内の符号を繰り返します。たとえば、次のようになります。

<span id="page-163-0"></span>'ABCD'12345' 結果は ABCD'12345 になります。 "ABCD""12345" 結果は ABCD"12345 になります。

2. 開始区切り文字および終了区切り文字がパラメーター内のアポストロフィまたは引用符と同じでない場 合は、パラメーター内の符号は繰り返しません。たとえば、次のようになります。

"ABCD'12345" 結果は ABCD'12345 になります。 'ABCD"12345' 結果は ABCD"12345 になります。

3. パラメーター内にアポストロフィと引用符の両方を入れる場合は、1 つの符号を区切り文字として選択 します。たとえば、次のようになります。

"ABC'12""345" または 'ABC'12"345' 結果は ABC'12"345 になります。

#### 関連資料

88 ページの『PUT ([ローカル・システムのファイル・メンバーをリモート・システムのファイルへコピ](#page-93-0) [ー](#page-93-0))』

『クライアント転送サブコマンドのファイル名』

一部のサブコマンドに対して、デフォルトのソースおよびターゲット・ファイル名を使用できますが、 その他のサブコマンドのファイル名を指定する必要があります。

161 [ページの『転送するファイルの命名』](#page-166-0)

localfile パラメーターおよび remotefile パラメーターを使用してデータを転送します。

# クライアント転送サブコマンドのファイル名

一部のサブコマンドに対して、デフォルトのソースおよびターゲット・ファイル名を使用できますが、その 他のサブコマンドのファイル名を指定する必要があります。

FTP クライアントは、PUT サブコマンド、APPEND サブコマンド、および GET サブコマンドのターゲッ ト・ファイル名が省略されている場合に、デフォルトのファイル名を提供します。MPUT サブコマンドと MGET サブコマンドにはソース・ファイル名を指定できるので、FTP サーバーは MPUT および MGET に対してもターゲット・ファイル名を生成します。これらのサブコマンドの構文については、次のデータ転 送サブコマンド表を参照してください。この表の「ターゲット」という列は、デフォルト名が提供されるパ ラメーターです。

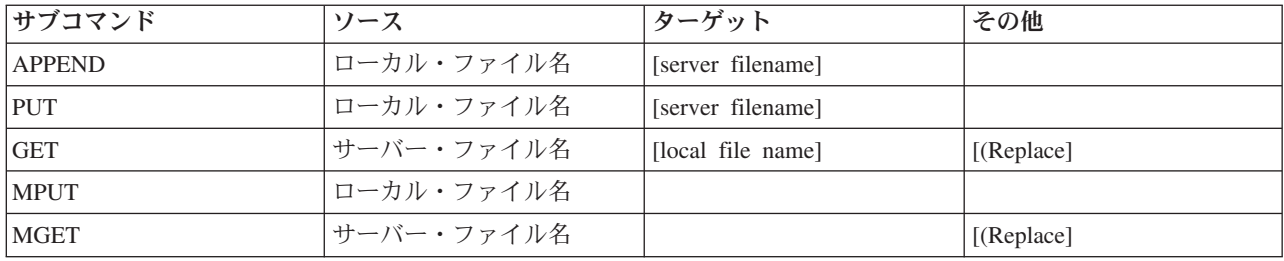

# **PUT** サブコマンドおよび **APPEND** サブコマンド

PUT サブコマンドおよび APPEND サブコマンドでは、デフォルト名を形成する規則は次の 2 つの場合に 類別されます。

• iSeries サーバーの場合

- ターゲット・ファイル・システムがライブラリー・ファイル・システムか文書ライブラリー・システ ムである場合、デフォルト名は、これらのファイル・システムの命名規則 (名前形式を含む) に従いま す。
- ターゲット・ファイル・システムがライブラリー・ファイル・システムでも文書ファイル・システム でもない場合、デフォルト名は次のいずれかになります。
	- ソース・ファイル名の最後のスラッシュの後の名前がデフォルト名になります。
	- スラッシュがない場合、デフォルト名はソース・ファイル名と同じ になります。
- iSeries サーバーでない場合
	- ソース・ファイルがライブラリー・ファイル・システムのファイルの場合、デフォルト名の構成は、 ファイル名*.*メンバー名 となります。メンバー名がない場合は、ファイル名がデフォルト名になりま す。
	- ソース・ファイルが文書ライブラリー・サービスのファイルの場合、デフォルト名は、拡張子付きの ファイル名です。
	- ソース・ファイルがライブラリー・ファイル・システムでも文書ライブラリー・サービス・ファイル でもない場合、ソース名の最後のスラッシュの後の名前がデフォルト名になります。スラッシュがな い場合は、デフォルト名はソース名と同じです。

サーバーが iSeries サーバーの場合、これらのサブコマンドでは、PUT サブコマンドに適用されるのと同 じ規則を使用して、デフォルト名が生成されます。

## **GET** サブコマンドおよび **MGET** サブコマンド

サーバーが iSeries サーバーでない場合、GET サブコマンドと MGET サブコマンドで使用されるデフォル ト名は、ソース名の最後のスラッシュの後の部分に基づいて生成されます。スラッシュがない場合は、ソー ス名全体がデフォルト名となります。デフォルト名の形成の規則は次のとおりです。

- v クライアント・ファイル・システムがライブラリー・ファイル・システム (iSeries データベース) である 場合、次の規則が適用されます。
	- リモート・ファイル名がピリオド (.) を含む場合、ピリオドの前の文字は 10 文字に切り縮められ、 この 10 文字がローカル・ファイル名となります。ピリオドの後の文字は 10 文字に切り縮められ、 この 10 文字がメンバー名となります。
	- リモート・ファイル名にピリオドが含まれていない場合、ローカル・ファイル名を形成するファイル 名とメンバー名は、どちらもリモート・ファイル名を 10 文字に切り縮めたものになります。
	- 名前形式が 1 の場合、サーバーが名前のファイル部分とメンバー部分に適切な拡張子を追加します。
- v クライアント・ファイル・システムが文書ライブラリー・サービス の場合、次の規則が適用されます。
	- リモート名がピリオドを含む場合、ピリオドの前の文字は 8 文字に切り縮められます。ピリオドの後 の文字は 3 文字に切り縮められます。
	- リモート名がピリオドを含まない場合、名前は拡張子なしの 8 文字に切り縮められます。
- v 他のファイル・システムの場合、リモート名の最後のスラッシュの後の名前がデフォルト名になりま す。

メモ**:**

- 1. 保管ファイルにはメンバーがありません。したがって、保管ファイルのデフォルト名にはメンバ ー部分がありません。
- 2. DEBUG モードがオンに設定されている場合には、サーバーがデフォルト名を表示します。

構文の詳細**:**

FTP クライアントの構文規則

## 転送するファイルの命名

データ転送に使用する FTP クライアント・サブコマンドは、**localfile** パラメーター、**remotefile** パラメー ターのいずれか、または両方を取ることができます。 これらのパラメーターを使用して、転送するデータ に名前を付けることができます。転送サブコマンドは次のとおりです。

APPEND localfile [remotefile]

DELETE remotefile

GET remotefile [localfile]

MDELETE remotefiles

MGET remotefiles

MPUT localfiles

PUT localfile [remotefile]

localfile パラメーターと remotefile パラメーターで指定する名前は、部分修飾名か完全修飾名のいずれかに なります。部分修飾名には、データ自身の名前と、階層序列においてデータより上位にある 1 つまたは複 数の名前が含まれます。完全修飾名には、階層序列においてデータより上位にあるすべての名前が含まれま す。

名前が部分的に修飾されている場合、現行作業ディレクトリーによって、処理するファイルが識別されま す。ローカル・クライアント・システムの作業ディレクトリーは、LCD サブコマンドを使用して設定でき ます。リモート・サーバー・システムの作業ディレクトリーは、CD サブコマンドを使用して設定できま す。

ローカル・ファイル名のパラメーターの形式は、iSeries のファイル命名規則に合致しなければなりませ ん。リモート・ファイル名は、リモート・システムのファイル命名規則に合致しなければなりません。

#### 構文の詳細**:**

- v サブコマンド・パラメーターの囲み方: 単一引用符 (') または引用符 (″) のどちらかを使って、パラメー ターを囲むことができます。
- v FTP クライアントの構文規則: FTP クライアント・サブコマンドでは、これらの構文規則を使用しま す。

#### 関連タスク

157 [ページの『サブコマンド・パラメーターの囲み方』](#page-162-0)

単一引用符 (') または引用符 (″) のどちらかを使って、 このトピックのパラメーターを囲むことがで きます。

### 関連資料

 ページの『APPEND ([リモート・ファイルへのローカル・ファイル・メンバーの追加](#page-74-0))』 ページの『GET ([リモート・システムからローカル・システムへのファイルのコピー](#page-81-0))』 ページの『PUT ([ローカル・システムのファイル・メンバーをリモート・システムのファイルへコピ](#page-93-0) [ー](#page-93-0))』 ページの『MPUT ([ローカル・システムからリモート・システムへの複数ファイル・メンバーの送](#page-90-0) [信](#page-90-0))』 ページの『MGET ([リモート・システムからローカル・システムへの複数ファイルのコピー](#page-87-0))』 ページの『DEBUG ([クライアント・タイムアウト制限値の変更](#page-78-0))』

<span id="page-166-0"></span> ページの『LCD ([ローカル・システムの作業ライブラリーまたは作業ディレクトリーの変更](#page-83-0))』 ページの『CD ([作業ディレクトリーまたはライブラリーの変更](#page-76-0))』 ページの『DELETE ([リモート・システムのファイルの削除](#page-79-0))』 ページの『MDELETE ([リモート・システムの複数ファイルの削除](#page-86-0))』 『転送するファイルの命名』 localfile パラメーターおよび remotefile パラメーターを使用してデータを転送します。

# 転送するファイルの命名

localfile パラメーターおよび remotefile パラメーターを使用してデータを転送します。

データ転送に使用する FTP クライアント・サブコマンドは、**localfile** パラメーター、**remotefile** パラメー ターのいずれか、または両方を取ることができます。 これらのパラメーターを使用して、転送するデータ に名前を付けることができます。転送サブコマンドは次のとおりです。

APPEND localfile [remotefile]

DELETE remotefile

GET remotefile [localfile]

MDELETE remotefiles

MGET remotefiles

MPUT localfiles

PUT localfile [remotefile]

localfile パラメーターと remotefile パラメーターで指定する名前は、部分修飾名か完全修飾名のいずれかに なります。部分修飾名には、データ自身の名前と、階層序列においてデータより上位にある 1 つまたは複 数の名前が含まれます。完全修飾名には、階層序列においてデータより上位にあるすべての名前が含まれま す。

名前が部分的に修飾されている場合、現行作業ディレクトリーによって、処理するファイルが識別されま す。ローカル・クライアント・システムの作業ディレクトリーは、LCD サブコマンドを使用して設定でき ます。リモート・サーバー・システムの作業ディレクトリーは、CD サブコマンドを使用して設定できま す。

ローカル・ファイル名のパラメーターの形式は、iSeries のファイル命名規則に合致しなければなりませ ん。リモート・ファイル名は、リモート・システムのファイル命名規則に合致しなければなりません。

### 構文の詳細**:**

- v サブコマンド・パラメーターの囲み方: 単一引用符 (') または引用符 (″) のどちらかを使って、パラメー ターを囲むことができます。
- v クライアント転送サブコマンドのデフォルトのファイル名: クライアント転送サブコマンドのデフォルト のファイル名に関する情報へのリンクです。
- v FTP クライアントの構文規則: FTP クライアント・サブコマンドでは、これらの構文規則を使用しま す。

関連タスク

157 [ページの『サブコマンド・パラメーターの囲み方』](#page-162-0) 単一引用符 (') または引用符 (″) のどちらかを使って、 このトピックのパラメーターを囲むことがで きます。

関連資料

69 ページの『APPEND ([リモート・ファイルへのローカル・ファイル・メンバーの追加](#page-74-0))』

- 74 ページの『DELETE ([リモート・システムのファイルの削除](#page-79-0))』
- 76 ページの『GET ([リモート・システムからローカル・システムへのファイルのコピー](#page-81-0))』
- 81 ページの『MDELETE ([リモート・システムの複数ファイルの削除](#page-86-0))』
- 82 ページの『MGET ([リモート・システムからローカル・システムへの複数ファイルのコピー](#page-87-0))』
- 85 ページの『MPUT ([ローカル・システムからリモート・システムへの複数ファイル・メンバーの送](#page-90-0) [信](#page-90-0))』
- 88 ページの『PUT ([ローカル・システムのファイル・メンバーをリモート・システムのファイルへコピ](#page-93-0) [ー](#page-93-0))』
- 78 ページの『LCD ([ローカル・システムの作業ライブラリーまたは作業ディレクトリーの変更](#page-83-0))』
- 71 ページの『CD ([作業ディレクトリーまたはライブラリーの変更](#page-76-0))』
- 158 [ページの『クライアント転送サブコマンドのファイル名』](#page-163-0)
- 一部のサブコマンドに対して、デフォルトのソースおよびターゲット・ファイル名を使用できますが、 その他のサブコマンドのファイル名を指定する必要があります。

# **FTP** のトラブルシューティング

このトピックでは、FTP サーバーまたは FTP クライアントで発生する問題の基本的なトラブルシューティ ングについて説明します。

# ファイル転送プロトコルについての問題の判別

ステップのリストを参照して、Simple Mail Transfer Protocol (SMTP) が正しく機能しているかどうか判別 します。

ファイル転送プロトコル (FTP) の使用中に問題を検出した場合には、以下のフローチャートを使用して、 TCP/IP の一般的な問題を確認し、その後、FTP の問題の原因を判別します。次の原因リストは、問題の原 因の判別に役立つステップをリストしたものです。

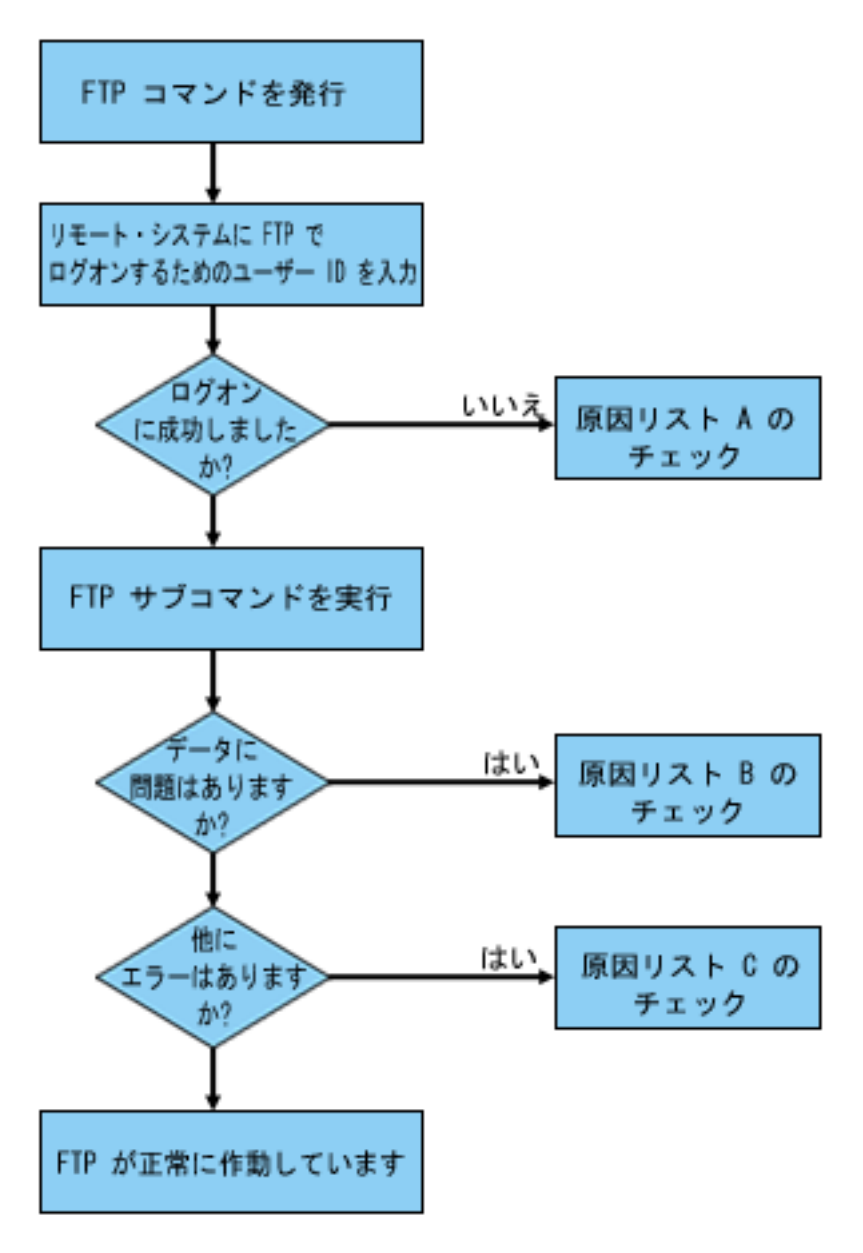

図 *13. FTP* 問題分析

## 原因リスト **A**

- 1. iSeries FTP サーバーへの接続と、ユーザー ID のプロンプトを受信するまでの間に、長い遅延はありま すか? 長い遅延がある場合には、ユーザーの iSeries のドメイン・ネーム・サーバーの構成を検査しま す。FTP サーバーは、新規接続を受信すると、即座に DNS 照会を実行します。 DNS 問題は、応答を 受信するまで、サーバーを数分ハングさせることがあります。
- 2. 出口プログラムが FTP Server Logon Exit Point に追加されたかどうかを確認します。追加されている 場合には、失敗したログオンが、その出口プログラムに許可されているかどうかを確認します。
- 3. パスワードが必要な場合には、リモート・ログインがパスワードを必要としているかどうかを検査しま す。システムによってはパスワードが尋ねられますが、実際には必要でない場合、接続は失敗すること があります。
- 4. リモート・システムにパスワードが必要であれば、パスワードを設定します。システムのセキュリティ ー情報を変更すると、システムの再始動が必要なことがあります。

5. リモート・システムへのサインオンを試行して、ユーザー ID およびパスワードを検査します。サイン オンできない場合は、システムの所有者に、そのユーザー ID およびパスワードが正しいかどうかを確 認します。

## 原因リスト **B**

- 1. バイナリー・ファイルを転送している場合には、バイナリー・モードが有効になっていることを確認し ます。
- 2. クライアント・システムおよびサーバー・システムのマッピング・テーブルに、互換性があることを確 認します。これは、ユーザーが固有のマッピング・テーブルを使用している場合のみ必要です。
- 3. その転送に、正しい CCSID が指定されているかどうかを確認します。正しい CCSID が指定されてい ない場合には、TYPE または LTYPE サブコマンドを使用して、転送実行前に、正しい CCSID 値を設 定します。
- 4. データを保管する予定のシステムに、ファイルを作成します。適切なレコード長、メンバー数、および 増分数を設定します。データ転送をもう一度試行して、正常終了することを確認します。
- 5. そのファイルおよびファイル・メンバーの使用を、ユーザーが許可されていることを確認します。
- 6. 転送ファイルがパック 10 進データ、またはゾーン 10 進数データを含んでいるかどうかを確認しま す。
- 7. 保管ファイルを転送している場合には、適切な方式が使用されていたかを確認します。

## 原因リスト **C**

- 1. リモート・システムのファイル・サイズ制限を確認します。
- 2. FTP サーバーのタイマーが終了したかどうかを確認します。iSeries サーバーのタイムアウト値は、 QUOTE TIME コマンドを使用して設定することができます。
- 3. NETSTAT コマンドを使用して、\*LOOPBACK インターフェースが活動状態になっていることを確認し ます。次に、FTP LOOPBACK (iSeries 間内部) を実行して、問題を再現します。
	- v 問題の再現ができない場合には、リモート・システムに問題がある可能性があります。
	- v 問題を再現できた場合には、以下のステップに従います。
		- a. 問題が FTP サーバーの問題の場合には、FTP サーバーを開始して、 TRCTCPAPP コマンドを使 用してトレースします。
		- b. 問題を再現します。
		- c. FTP 接続を終了します。 FTP サーバーの開始および停止を参照してください。
		- d. TRCTCPAPP コマンドを使用して、FTP サーバー・トレースを終了します。
		- e. 以下の属性で、スプール・ファイルを検索します。
			- ファイル名は QTMFFTRC です
			- このファイルに関連付けされているユーザー名は、TRCTCPAPP コマンドを発行したユーザー の名前です。

トレースは、その FTP サーバー・ジョブに関連付けされたシステムの、デフォルト出力待ち行列 内のスプール・ファイルです。

- f. トレースをスプール・ファイルに送信します。
- g. 問題が iSeries FTP クライアント上で発生している場合には、トレースは DEBUG 100 クライア ント・サブコマンドを使用して取得することができます。
- h. FTP クライアントを対話式に実行している場合には、F6 (印刷) キーを使用して、入力された FTP クライアント・サブコマンドのヒストリーと、関連付けされている FTP サーバーの応答ヒ

<span id="page-170-0"></span>ストリーを含むスプール・ファイルを作成します。バッチの不在モードで FTP クライアントが実 行されている場合には、このサブコマンドとサーバー応答のヒストリーは、指定された出力ファ イルに書き込まれます。

### 関連タスク

29 [ページの『ファイル転送プロトコル](#page-34-0) (FTP) サーバーの始動および停止』 iSeries ナビゲーターを使用して、ファイル転送プロトコル (FTP) サーバーを開始および停止できま す。

#### 関連資料

115 [ページの『サーバー・ログオン出口点』](#page-120-0)

TCP/IP アプリケーション・サーバー・ログオン出口点を利用すれば、TCP/IP アプリケーション・サー バーに対するユーザー認証を制御できます。

## **FTP** の問題報告に必要な資料

このトピックでは、IBM 技術員が FTP の問題を解決するのに必要な情報について説明します。

FTP 問題を IBM に報告される場合は、以下の情報を提供してください。

- v 障害発生以降の通信トレース (TCP/IP データの要求のみ)。このトレースは、ASCII と EBCDIC の 2 つの形式で作成してください。
- v FTP クライアントまたはサーバーがソフトウェア・エラーをログに記録していた場合は、そのデータを 提供してください。
	- 注**:** ソフトウェア・エラーをログに記録するには、システム値 QSFWERRLOG を \*LOG に設定してお かなければなりません。 QSFWERRLOG を \*NOLOG に設定していてエラーが発生した場合は、そ の値を \*LOG に変更して、エラーを再現させ、ログに記録されたソフトウェア・エラー・データを 提出してください。ログに記録されたソフトウェア・エラー・データの提供があれば、FTP のトレ ースを実行する必要はありません。
- v QTCPIP と任意の FTP サーバーまたは FTP クライアント・ジョブのログ。
- FTP クライアントおよび FTP サーバーのデバッグ・トレース。
- v FTP クライアント問題の場合は、FTP クライアント・セッションを含むスプール・ファイル (このスプ ール・ファイルを取得するには、FTP セッションでプリント (F6) キーを押します)。
- v データ保全性に問題がある場合は、エラーの原因となったファイル、メンバー、またはライブラリー を、そのファイル、メンバー、またはライブラリーの説明のコピーと共にお送りください。

### 関連概念

168 ページの『FTP [クライアントのトレース』](#page-173-0) DEBUG サブコマンドを使用して FTP サーバーの問題をトレースすることができます。 『FTP サーバーのトレース』 DBUG サブコマンドを使用して FTP サーバーの問題をトレースします。

# **FTP** サーバーのトレース

DBUG サブコマンドを使用して FTP サーバーの問題をトレースします。

FTP サーバーは、TCP/IP を実行している iSeries または iSeries 以外の任意のサーバーからトレースする ことができます。 FTP サーバーをトレースするには、2 つの方法があります。 FTP サーバーの DBUG

サブコマンドは、FTP サーバー・セッション内でトレースを実行します。 TCP/IP アプリケーションのト レース (TRCTCPAPP) コマンドを使用すると、システム全体にわたってすべての FTP サーバーをトレース することができます。

# **DBUG** サブコマンドを使用した **FTP** サーバーのトレース

FTP サーバーをトレースするには、以下のステップに従います。

1. QUOTE DBUG と入力して、トレースを開始します。

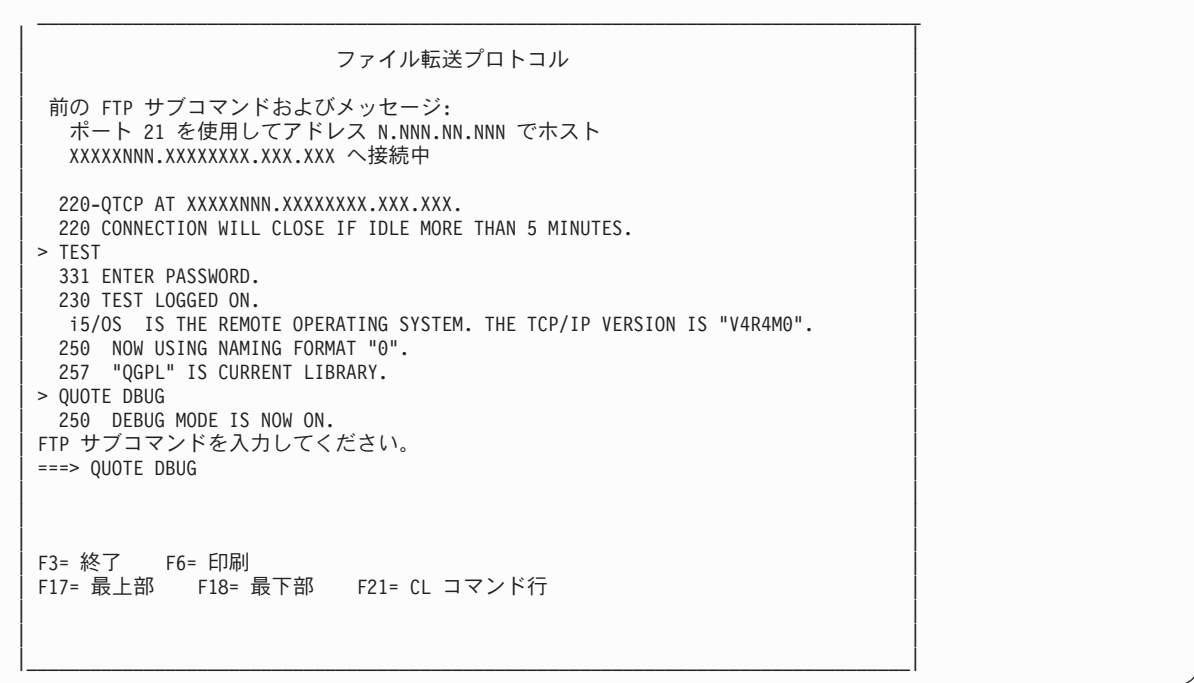

- 2. トレースする FTP 操作を実行します。
- 3. もう一度 QUOTE DBUG と入力して、トレースを終了します。このトレースにより、QTMFFTRC という スプール・ファイルが作成されます。デフォルトの出力待ち行列には、このスプール・ファイルが含ま れます。ユーザーは常に、トレースの終了時に FTP にログオンしていたユーザーの名前です。
- 4. QUIT と入力して、FTP セッションを終了します。
- 5. 次のコマンドを入力して、出力待ち行列を見つけます。 DSPSYSVAL QPRTDEV

たとえば、以下のように表示されます。

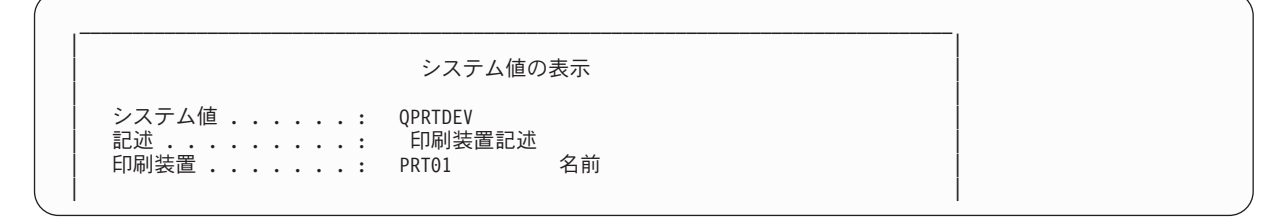

プリンター装置もデフォルトのシステム出力待ち行列の名前になります。

- 6. プリンター装置の名前を記録します。この例では、PRT01 がプリンター装置です。
- 7. F12 (取り消し) を押して、DSPSYSVAL コマンドを入力した表示画面に戻ります。

8. 次のコマンドを入力します。

WRKOUTQ OUTQ(printer-device)

printer-device を、前の画面で記録したプリンター装置に置き換えます。 この例では、PRT01 が出 力待ち行列です。たとえば、以下のように表示されます。

| | | 出力待ち行列処理 | | | 待ち行列 : PRT01 ライブラリー : QUSRSYS 状況 : RLS | | | オプションを入力して,実行キーを押してください。 | | 1= 送信 2= 変更 3= 保留 4= 削除 5= 表示 6= 解放 7= メッセージ | | 8= 属性 9= 印刷状況の処理 | | | | OPT ファイル ユーザー ユーザー・データ STS ページ 部数 用紙タイプ PTY | QTCPPRT QTCP QTMSMTP HLD 46 1 \*STD 5 | QTMFFTRC QSECOFR HLD 44 1 \*STD 5 | |

 $\_$  , and the set of the set of the set of the set of the set of the set of the set of the set of the set of the set of the set of the set of the set of the set of the set of the set of the set of the set of the set of th

- 9. 画面に「続く...」が表示されたら、F18 (最下部) を押して、スプール・ファイル・リストの一番下に移 動します。
- 10. トレースの作成時に FTP にログオンしていたユーザーと同じユーザーを持つ、 QTMFFTRC という名 前の最後のファイルを見つけてください。
- 11. F11 (ビュー 2) を押して、操作するファイルの日付と時刻を表示します。
- 12. 最新のスプール・ファイル QTMFFTRC であることを確認します。

問題報告書には、トレースを実行して失敗したことを記載してください。問題報告書と共に、トレース情報 をすべて送ってください。

以下に示す例では、FTP サーバーの DBUG サブコマンドを使用しています。

| | ファイル転送プロトコル | | | 前の FTP サブコマンドおよびメッセージ: | | ポート 21 を使用してアドレス N.NNN.NN.NNN でホスト | XXXXXNNN.XXXXXXXX.XXX.XXX へ接続中 | | 220-OTCP AT XXXXXNNN.XXXXXXXXX.XXX.XXX. 220 CONNECTION WILL CLOSE IF IDLE MORE THAN 5 MINUTES.  $\vert$  > TEST  $\vert$ 331 ENTER PASSWORD. 230 TEST LOGGED ON. i5/OS IS THE REMOTE OPERATING SYSTEM. THE TCP/IP VERSION IS "V4R4M0". 250 NOW USING NAMING FORMAT "0". 257 "QGPL" IS CURRENT LIBRARY. | | | | | | FTP サブコマンドを入力してください。  $==$  QUOTE DBUG | | | | | | F3= 終了 F6= 印刷 | F17= 最上部 F18= 最下部 F21= CL コマンド行 | | | | |

|\_\_\_\_\_\_\_\_\_\_\_\_\_\_\_\_\_\_\_\_\_\_\_\_\_\_\_\_\_\_\_\_\_\_\_\_\_\_\_\_\_\_\_\_\_\_\_\_\_\_\_\_\_\_\_\_\_\_\_\_\_\_\_\_\_\_\_\_\_\_\_\_\_\_\_\_\_\_\_\_\_\_\_|

# <span id="page-173-0"></span>**TCP/IP** アプリケーションのトレース **(TRCTCPAPP)** コマンドを使用した **FTP** サーバ ーのトレース

TCP/IP アプリケーションのトレース (TRCTCPAPP) コマンドを使用すると、システム全体にわたってすべ て の FTP サーバーをトレースすることができます。

TRCTCPAPP コマンドは、特に訓練を積んだサービス担当員ならびに開発者用に提供されているもので す。このコマンドを使用するには、\*SERVICE 特殊権限が必要です。TRCTCPAPP は、サービスおよび開 発で使用するためにトレース・データを取り込む必要がある場合に使用してください。経験のある者がこの コマンドを使用すれば、アプリケーションのトレースの開始と停止を動的に実行することができます。

TRCTCPAPP を使用すると、次のように、FTP TCP/IP アプリケーション用にトレース情報を取り込むこと ができます。

v 内部トレース情報は、iSeries FTP サーバー用に取り込むことができます。 FTP サーバー用に取り込む ことのできる情報は、リモート IP アドレスとポート、あるいは iSeries ユーザー・プロファイルを使用 して、フィルター操作することができます。 システムで一度に活動状態にできるのは、1 つのトレース だけです。

以下に TRCTCPAPP コマンドを使用した例を 2 つ示します。

例 **1:**

TRCTCPAPP APP(\*FTP) SET(\*ON)

このコマンドを実行すると、すべての FTP サーバーのトレースを開始します。他の TCP アプリケーショ ンのトレースにはまったく影響しません。

例 **2:**

TRCTCPAPP APP(\*FTP) SET(\*CHK)

このコマンドは、FTP サーバーの 1 つまたは複数のジョブのトレースの状況をチェックするために使用し ます。最後に次のコマンドを入力したと想定します。

TRCTCPAPP APP(\*FTP) SET(\*ON) USER(JOECOOL)

このコマンドに対する応答のフォーマットは、以下のコマンドのようなメッセージのセットになります。

TCP45B7 TRCTCPAPP APP(\*FTP) SET(\*ON) USER(JOECOOL) MAXSTG(\*DFT) TRCFULL(\*WRAP) TCP45B1 Tracing active for \*FTP. TCP45B2 Data capture begun for \*FTP. TCP45B3 Data buffer wrapped for \*FTP.

関連概念

165 ページの『FTP [の問題報告に必要な資料』](#page-170-0)

このトピックでは、IBM 技術員が FTP の問題を解決するのに必要な情報について説明します。

関連資料

51 ページの『DBUG (FTP [サーバー・トレースをオンに設定](#page-56-0))』

# **FTP** クライアントのトレース

DEBUG サブコマンドを使用して FTP サーバーの問題をトレースすることができます。

FTP クライアントのトレースを作成する、または FTP サーバーに送信されたサブコマンドを表示するに は、 FTP クライアントの DEBUG サブコマンドを使用します。DEBUG サブコマンドは、デバッグ・モ ードを切り替えます。 オプションにデバッグ値が指定されている場合は、この値を使ってデバッグ・レベ ルが設定されます。デバッグがオンになっている場合は、サーバーに送信された各サブコマンドは、先頭に 文字列 '>>>' が付加されて表示されます。 FTP クライアントのトレースを作成するには、デバッグ値を 100 に設定する必要があります。

#### DEBug *[debug value]*

*debug value*

DEBUG 値が 0 の場合、DEBUG 機能はオフです。DEBUG 値が正の整数の場合、DEBUG 機能は オンです。

値を指定しない場合は、デバッグ値はゼロから 1 に切り替えられるか、正整数からゼロに切り替 えられます。

**100** FTP クライアントのトレースを開始します。クライアントは、DEBUG がオフになるまで、または FTP クライアントが終了するまで、トレースを実行し続けます。 (トレースが終了しても、トレー ス・データをフォーマットする間、かなりの時間がかかることがあります。)

注**:** FTP クライアントのトレースは、IBM にソフトウェア問題を報告する場合にのみ使用してください。 この機能によって、システム・パフォーマンスに悪い影響が出ることがあります。

V4R4 では、デバッグのための新しい機能が FTP クライアントに追加されました。この機能は、上述の DEBUG 100 に類似したものです。クライアントは、開始すると最初に QTMFTPD100 という名前のデー タ域が存在しているかどうかをチェックします。

このコマンドを次のように使用して、QTEMP ライブラリーに QTMFTPD100 を作成する必要がありま す。

CRTDTAARA DTAARA(QTEMP/QTMFTPD100) TYPE(\*LGL) AUT(\*USE)

QTMFTPD100 データ域が存在する場合は、DEBUG 値が 100 に設定され、 FTP クライアントのトレース が開始されます。この機能の目的は、 DEBUG 100 サブコマンドを発行しても FTP クライアントのトレ ースを開始できない 場合に、 FTP クライアントのデバッグ・トレースを使用可能にすることです。

#### 関連概念

165 ページの『FTP [の問題報告に必要な資料』](#page-170-0) このトピックでは、IBM 技術員が FTP の問題を解決するのに必要な情報について説明します。

# **FTP** サーバー・ジョブおよびジョブ・ログでの作業

FTP サーバー・ジョブ・ログのスプール・ファイルを取得して、FTP のエラーを調査できます。

FTP サーバー上で発生するエラーについて、詳細な情報を取得するには、FTP サーバー・ジョブ・ログの コピーが必要な場合があります。 FTP サーバーは、エラーが発生して終了したときに、スプール・ファイ ルにサーバー・ジョブ・ログを自動的に書き込みます。

以下のサブコマンドを FTP クライアントから実行することによって、サーバーを終了せずにサーバー・ジ ョブ・ログをスプール・ファイルに書き込むことができます。

#### QUOTE RCMD DSPJOBLOG

サーバー・ジョブ・ログに書き込まれたエラー・メッセージのコピーを取得するには、エラー発生後にこの サブコマンドを発行する必要があります。その後で、WRKSPLF コマンドを使用してジョブ・ログの検査 ができます。

この技法は、サーバーからクライアントに戻された応答メッセージが、サーバー・マシンで発生したエラー の情報をほとんど含んでいない場合に推奨されます。たとえば、この方式は、サーバー・マシンで発生する I/O エラーの詳細を取得するのに有効です。

エラーによってここで説明する方法で FTP サーバー・ジョブ・ログが取得できない場合には、次のコマン ドを入力して、それぞれの FTP セッションに対してスプール・ジョブ・ログを強制的に作成します。

CHGJOBD JOBD(QUSRSYS/QTMFTPS) LOG(4 00 \*SECLVL)

次に、そのエラーを発生させたシナリオを再現します。必要なデータを取得後に、元のジョブ・ログの振る 舞いを復元するには、次のコマンドを入力します。

CHGJOBD JOBD(QUSRSYS/QTMFTPS) LOG(4 00 \*NOLOG)

各 FTP セッションの終了時および FTP サーバーの終了時 (エラーの有無に関係なく) にスプール・ジョ ブ・ログを作成するには、ジョブ記述変更 (CHGJOBD) コマンドを以下のように使用します。

CHGJOBD JOBD(QUSRSYS/QTMFTPS) LOG(4 00 \*SECLVL)

サーバーの終了時にのみスプール・ジョブ・ログを取得するには、CHGJOBD コマンドを以下のように使 用します。

CHGJOBD JOBD(QUSRSYS/QTMFTPS) LOG(4 00 \*NOLIST)

## **FTP** サーバー・ジョブおよびジョブ名

FTP AUTOSTART パラメーターを \*YES に設定して STRTCP コマンドを実行するか、または SERVER パラメーターを \*FTP か \*ALL に設定して STRTCPSVR コマンドを実行すると、FTP サーバー・ジョブ が開始します。 これらのジョブは QSYSWRK サブシステムで実行され、これらのジョブの目的は着信 FTP ユーザーのモニターです。これらのジョブ名の形式は、QTFTPnnnnn です。 nnnnn は、このサーバー に実行依頼する FTP サーバー・ジョブのジョブ番号です。

FTP サーバー・ジョブを処理するには、以下の CL コマンドを入力します。

WRKACTJOB JOB(QTFTP\*)

関連資料

WRKSPLF

# コードに関するライセンス情報および特記事項

IBM は、お客様に、すべてのプログラム・コードのサンプルを使用することができる非独占的な著作使用 権を許諾します。お客様は、このサンプル・コードから、お客様独自の特別のニーズに合わせた類似のプロ グラムを作成することができます。

強行法規で除外を禁止されている場合を除き、IBM、そのプログラム開発者、および供給者は「プログラ |

Ⅰ ム」および「プログラム」に対する技術的サポートがある場合にはその技術的サポートについて、商品性の 保証、特定目的適合性の保証および法律上の瑕疵担保責任を含むすべての明示もしくは黙示の保証責任を負 | わないものとします。 |

l IBM、そのブログラム開発者、または供給者は、いかなる場合においてもその予見の有無を問わず、以下に 対する責任を負いません。 |

1. データの喪失、または損傷。 |

- 2. 直接損害、特別損害、付随的損害、間接損害、または経済上の結果的損害 |
- | 3. 逸失した利益、ビジネス上の収益、あるいは節約すべかりし費用

国または地域によっては、法律の強行規定により、上記の責任の制限が適用されない場合があります。 |

# 付録**.** 特記事項

本書は米国 IBM が提供する製品およびサービスについて作成したものです。

本書に記載の製品、サービス、または機能が日本においては提供されていない場合があります。日本で利用 可能な製品、サービス、および機能については、日本 IBM の営業担当員にお尋ねください。本書で IBM 製品、プログラム、またはサービスに言及していても、その IBM 製品、プログラム、またはサービスのみ が使用可能であることを意味するものではありません。これらに代えて、IBM の知的所有権を侵害するこ とのない、機能的に同等の製品、プログラム、またはサービスを使用することができます。ただし、IBM 以外の製品とプログラムの操作またはサービスの評価および検証は、お客様の責任で行っていただきます。

IBM は、本書に記載されている内容に関して特許権 (特許出願中のものを含む) を保有している場合があ ります。本書の提供は、お客様にこれらの特許権について実施権を許諾することを意味するものではありま せん。実施権についてのお問い合わせは、書面にて下記宛先にお送りください。

〒106-0032 東京都港区六本木 3-2-31 IBM World Trade Asia Corporation Licensing

以下の保証は、国または地域の法律に沿わない場合は、適用されません。 IBM およびその直接または間接 の子会社は、本書を特定物として現存するままの状態で提供し、商品性の保証、特定目的適合性の保証およ び法律上の瑕疵担保責任を含むすべての明示もしくは黙示の保証責任を負わないものとします。国または地 域によっては、法律の強行規定により、保証責任の制限が禁じられる場合、強行規定の制限を受けるものと します。

この情報には、技術的に不適切な記述や誤植を含む場合があります。本書は定期的に見直され、必要な変更 は本書の次版に組み込まれます。 IBM は予告なしに、随時、この文書に記載されている製品またはプログ ラムに対して、改良または変更を行うことがあります。

本書において IBM 以外の Web サイトに言及している場合がありますが、便宜のため記載しただけであ り、決してそれらの Web サイトを推奨するものではありません。それらの Web サイトにある資料は、こ の IBM 製品の資料の一部ではありません。それらの Web サイトは、お客様の責任でご使用ください。

IBM は、お客様が提供するいかなる情報も、お客様に対してなんら義務も負うことのない、自ら適切と信 ずる方法で、使用もしくは配布することができるものとします。

本プログラムのライセンス保持者で、(i) 独自に作成したプログラムとその他のプログラム (本プログラム を含む) との間での情報交換、および (ii) 交換された情報の相互利用を可能にすることを目的として、本 プログラムに関する情報を必要とする方は、下記に連絡してください。

IBM Corporation Software Interoperability Coordinator, Department YBWA 3605 Highway 52 N Rochester, MN 55901 U.S.A.

本プログラムに関する上記の情報は、適切な使用条件の下で使用することができますが、有償の場合もあり ます。

本書で説明されているライセンス・プログラムまたはその他のライセンス資料は、IBM 所定のプログラム | 契約の契約条項、IBM プログラムのご使用条件、IBM 機械コードのご使用条件、またはそれと同等の条項 | に基づいて、 IBM より提供されます。 |

この文書に含まれるいかなるパフォーマンス・データも、管理環境下で決定されたものです。そのため、他 の操作環境で得られた結果は、異なる可能性があります。一部の測定が、開発レベルのシステムで行われた 可能性がありますが、その測定値が、一般に利用可能なシステムのものと同じである保証はありません。さ らに、一部の測定値が、推定値である可能性があります。実際の結果は、異なる可能性があります。お客様 は、お客様の特定の環境に適したデータを確かめる必要があります。

IBM 以外の製品に関する情報は、その製品の供給者、出版物、もしくはその他の公に利用可能なソースか ら入手したものです。IBM は、それらの製品のテストは行っておりません。したがって、他社製品に関す る実行性、互換性、またはその他の要求については確証できません。 IBM 以外の製品の性能に関する質問 は、それらの製品の供給者にお願いします。

IBM の将来の方向または意向に関する記述については、予告なしに変更または撤回される場合があり、単 に目標を示しているものです。

本書には、日常の業務処理で用いられるデータや報告書の例が含まれています。より具体性を与えるため に、それらの例には、個人、企業、ブランド、あるいは製品などの名前が含まれている場合があります。こ れらの名称はすべて架空のものであり、名称や住所が類似する企業が実在しているとしても、それは偶然に すぎません。

#### 著作権使用許諾:

本書には、様々なオペレーティング・プラットフォームでのプログラミング手法を例示するサンプル・アプ リケーション・プログラムがソース言語で掲載されています。お客様は、サンプル・プログラムが書かれて いるオペレーティング・プラットフォームのアプリケーション・プログラミング・インターフェースに準拠 したアプリケーション・プログラムの開発、使用、販売、配布を目的として、いかなる形式においても、 IBM に対価を支払うことなくこれを複製し、改変し、配布することができます。このサンプル・プログラ ムは、あらゆる条件下における完全なテストを経ていません。従って IBM は、これらのサンプル・プログ ラムについて信頼性、利便性もしくは機能性があることをほのめかしたり、保証することはできません。

それぞれの複製物、サンプル・プログラムのいかなる部分、またはすべての派生的創作物にも、次のよう に、著作権表示を入れていただく必要があります。

© (お客様の会社名) (西暦年). このコードの一部は、IBM Corp. のサンプル・プログラムから取られていま す。 © Copyright IBM Corp. \_年を入れる\_.All rights reserved.

この情報をソフトコピーでご覧になっている場合は、写真やカラーの図表は表示されない場合があります。

# プログラミング・インターフェース情報

この「FTP (File Transfer Protocol)」資料には、プログラムを作成するユーザーが IBM i5/OS のサービスを 使用するためのプログラミング・インターフェースが記述されています。

# 商標

以下は、IBM Corporation の商標です。
- AS/400 |
- |  $i5/OS$
- IBM |
- IBM (ロゴ) |
- iSeries |
- OS/2 |
- OS/400 |
- RISC System/6000 |
- RS/6000 |
- S/390 |

Microsoft、Windows、Windows NT および Windows ロゴは、Microsoft Corporation の米国およびその他の 国における商標です。

Java およびすべての Java 関連の商標およびロゴは、Sun Microsystems, Inc. の米国およびその他の国にお ける商標または登録商標です。

UNIX は、The Open Group の米国およびその他の国における登録商標です。

他の会社名、製品名およびサービス名等はそれぞれ各社の商標です。

## 資料に関するご使用条件

これらの資料は、以下の条件に同意していただける場合に限りご使用いただけます。

個人使用**:** これらの資料は、すべての著作権表示その他の所有権表示をしていただくことを条件に、非商業 的な個人による使用目的に限り複製することができます。ただし、IBM の明示的な承諾をえずに、これら の資料またはその一部について、二次的著作物を作成したり、配布 (頒布、送信を含む) または表示 (上映 を含む) することはできません。

商業的使用**:** これらの資料は、すべての著作権表示その他の所有権表示をしていただくことを条件に、お客 様の企業内に限り、複製、配布、および表示することができます。 ただし、IBM の明示的な承諾をえずに これらの資料の二次的著作物を作成したり、お客様の企業外で資料またはその一部を複製、配布、または表 示することはできません。

ここで明示的に許可されているもの以外に、資料や資料内に含まれる情報、データ、ソフトウェア、または その他の知的所有権に対するいかなる許可、ライセンス、または権利を明示的にも黙示的にも付与するもの ではありません。

資料の使用が IBM の利益を損なうと判断された場合や、上記の条件が適切に守られていないと判断された 場合、IBM はいつでも自らの判断により、ここで与えた許可を撤回できるものとさせていただきます。

お客様がこの情報をダウンロード、輸出、または再輸出する際には、米国のすべての輸出入関連法規を含 む、すべての関連法規を遵守するものとします。

IBM は、これらの資料の内容についていかなる保証もしません。これらの資料は、特定物として現存する ままの状態で提供され、商品性の保証、第三者の権利の不侵害の保証、特定目的適合性の保証および法律上 の瑕疵担保責任を含むすべての明示もしくは黙示の保証責任なしで提供されます。

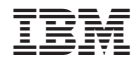

Printed in Japan